**Oracle® Communications EAGLE Application Processor Incremental Upgrade/Installation Guide** Release 16.2 **E87680-06**

April 2022

# ORACLE<sup>®</sup>

Copyright © 2000, 2022, Oracle and/or its affiliates. All rights reserved.

This software and related documentation are provided under a license agreement containing restrictions on use and disclosure and are protected by intellectual property laws. Except as expressly permitted in your license agreement or allowed by law, you may not use, copy, reproduce, translate, broadcast, modify, license, transmit, distribute, exhibit, perform, publish, or display any part, in any form, or by any means. Reverse engineering, disassembly, or decompilation of this software, unless required by law for interoperability, is prohibited.

The information contained herein is subject to change without notice and is not warranted to be error-free. If you find any errors, please report them to us in writing.

If this is software or related documentation that is delivered to the U.S. Government or anyone licensing it on behalf of the U.S. Government, the following notices are applicable:

U.S. GOVERNMENT END USERS: Oracle programs, including any operating system, integrated software, any programs installed on the hardware, and/or documentation, delivered to U.S. Government end users are "commercial computer software" pursuant to the applicable Federal Acquisition Regulation and agency-specific supplemental regulations. As such, use, duplication, disclosure, modification, and adaptation of the programs, including any operating system, integrated software, any programs installed on the hardware, and/or documentation, shall be subject to license terms and license restrictions applicable to the programs. No other rights are granted to the U.S. Government.

This software or hardware is developed for general use in a variety of information management applications. It is not developed or intended for use in any inherently dangerous applications, including applications that may create a risk of personal injury. If you use this software or hardware in dangerous applications, then you shall be responsible to take all appropriate fail-safe, backup, redundancy, and other measures to ensure its safe use. Oracle Corporation and its affiliates disclaim any liability for any damages caused by use of this software or hardware in dangerous applications.

Oracle and Java are registered trademarks of Oracle and/or its affiliates. Other names may be trademarks of their respective owners.

Intel and Intel Xeon are trademarks or registered trademarks of Intel Corporation. All SPARC trademarks are used under license and are trademarks or registered trademarks of SPARC International, Inc. AMD, Opteron, the AMD logo, and the AMD Opteron logo are trademarks or registered trademarks of Advanced Micro Devices. UNIX is a registered trademark of The Open Group.

This software or hardware and documentation may provide access to or information about content, products, and services from third parties. Oracle Corporation and its affiliates are not responsible for and expressly disclaim all warranties of any kind with respect to third party content, products, and services unless otherwise set forth in an applicable agreement between you and Oracle. Oracle Corporation and its affiliates will not be responsible for any loss, costs, or damages incurred due to your access to or use of thirdparty content, products, or services, except as set forth in an applicable agreement between you and Oracle.

**CAUTION: Use only the guide downloaded from the Oracle Technology Network (OTN) [\(http://www.oracle.com/technetwork/indexes/documentation/oracle-comms-tekelec-2136003.html\)](http://www.oracle.com/technetwork/indexes/documentation/oracle-comms-tekelec-2136003.html). Before running upgrade on your system, access the My Oracle Support web portal [\(https://support.oracle.com\)](https://support.oracle.com/) and review any Knowledge Alerts that may be related to the System Health Check or the l Upgrade.**

Before beginning this procedure, contact My Oracle Support and inform them of your upgrade plans. Refer t[o Appendix Efo](#page-201-0)r instructions on accessing My Oracle Support.

# **TABLE OF CONTENTS**

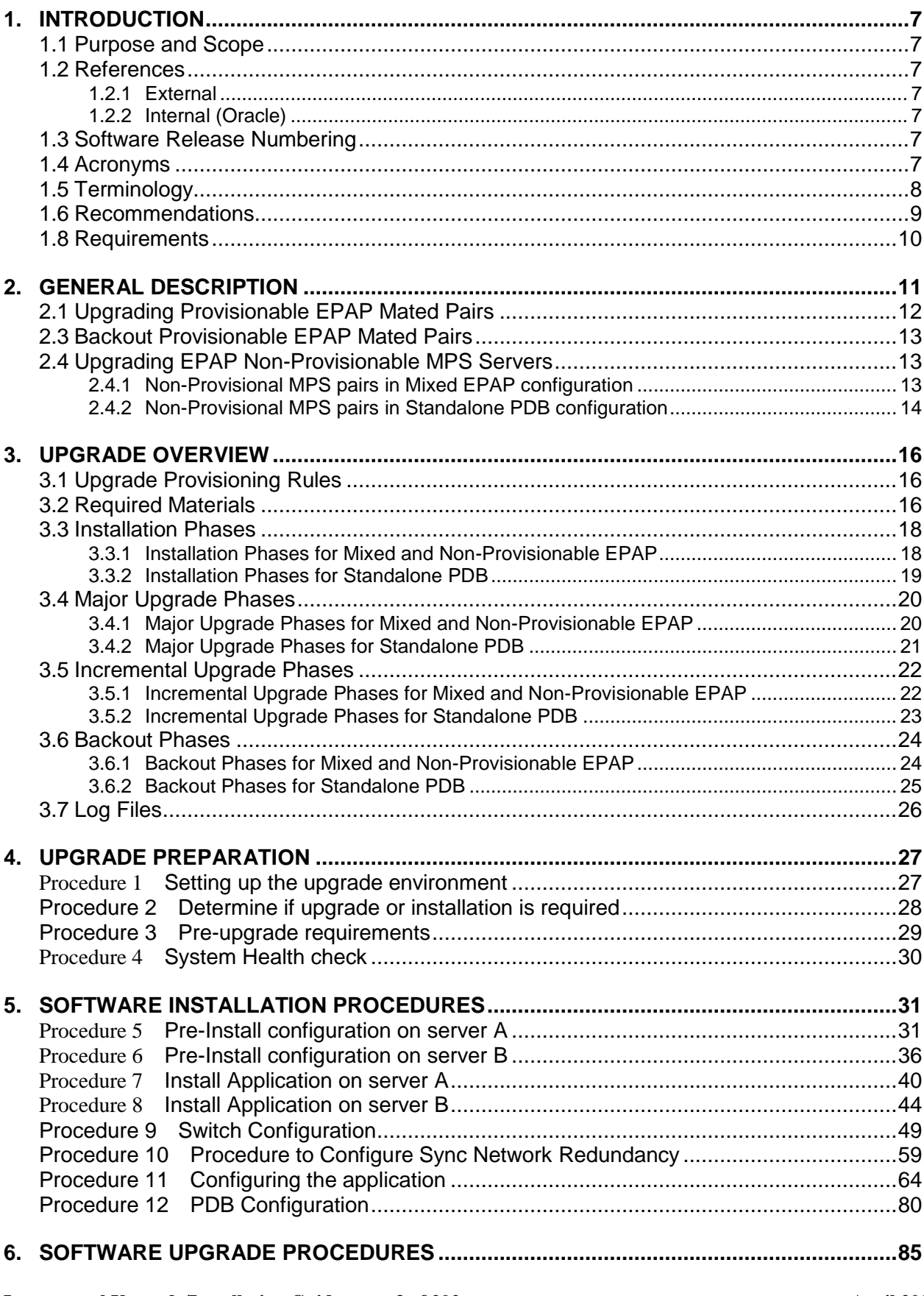

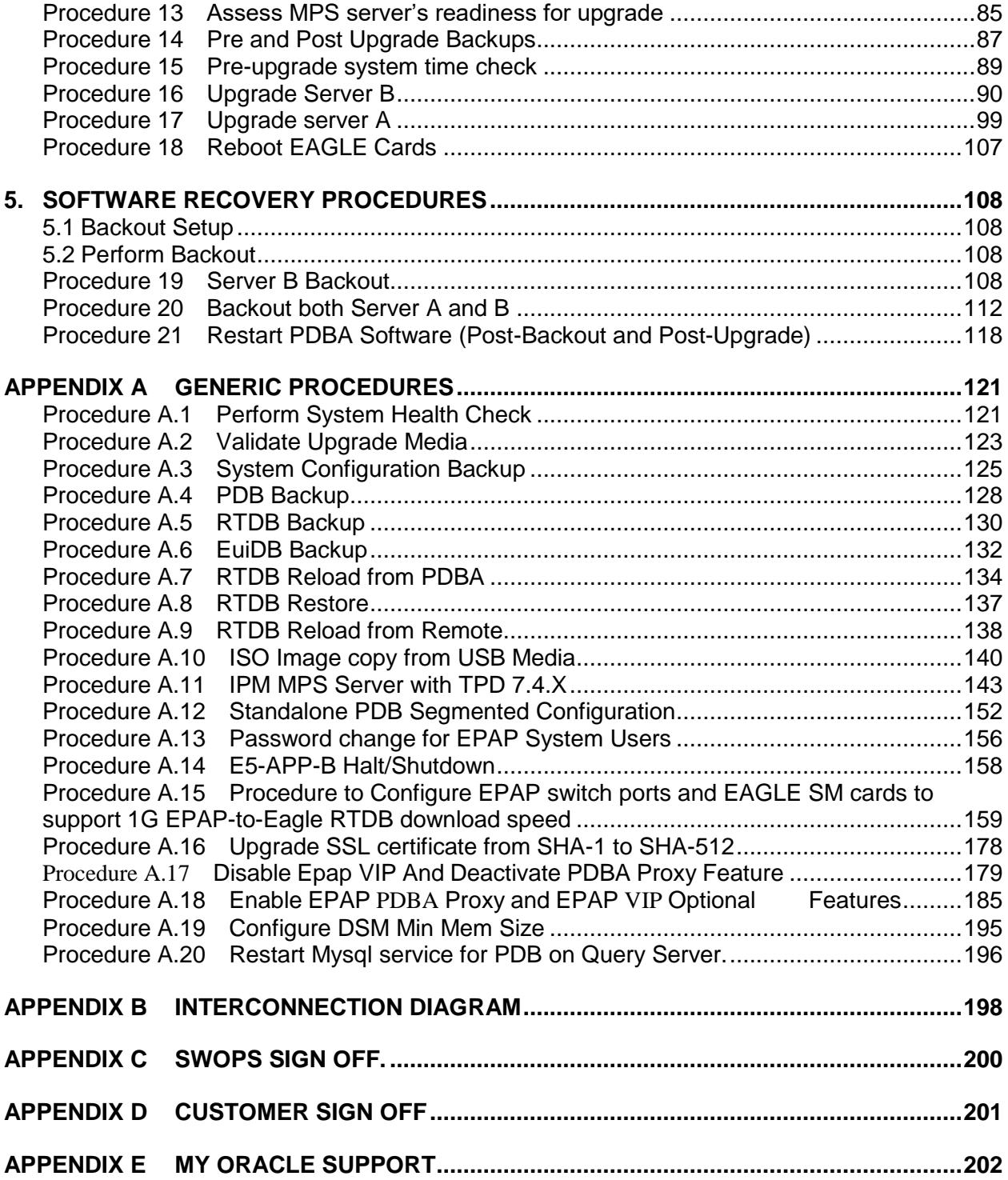

# **List of Figures**

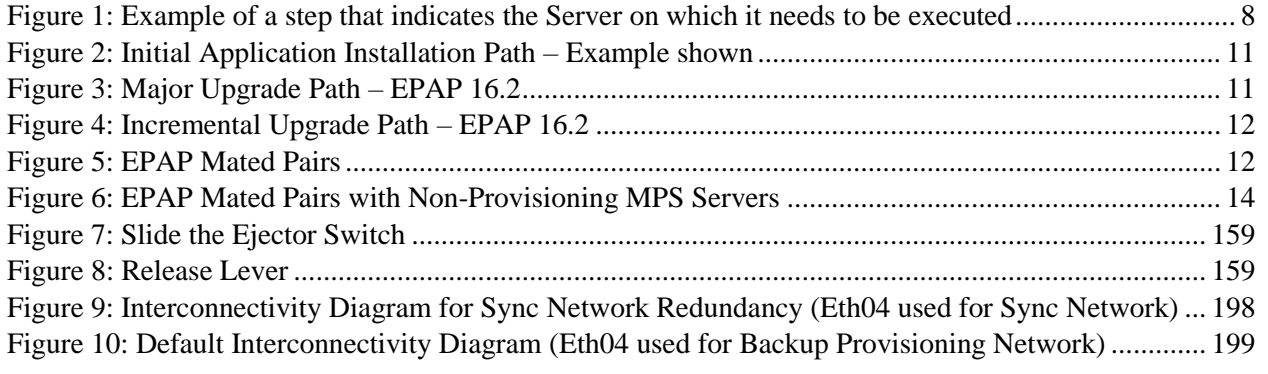

# **List of Tables**

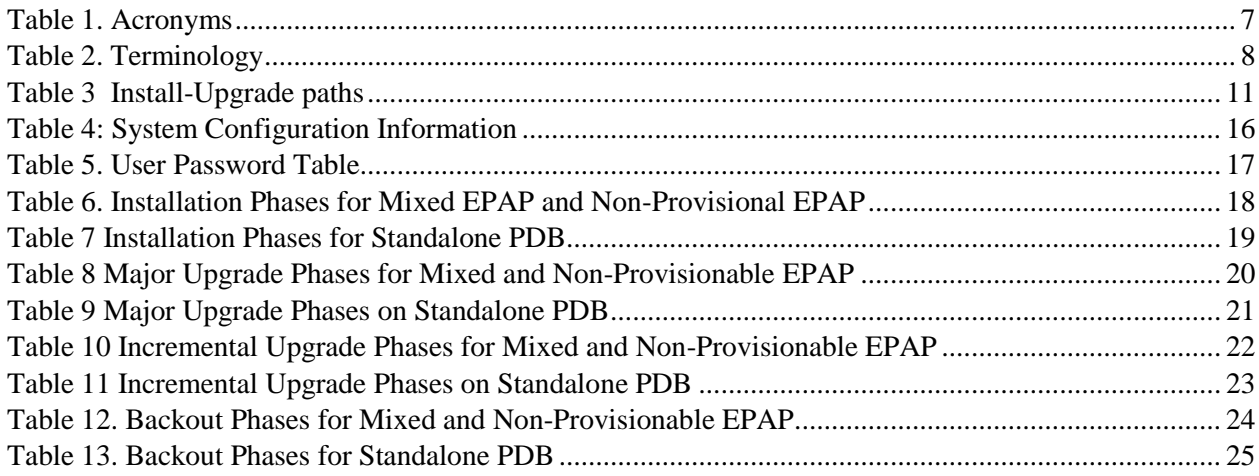

# **List of Procedures**

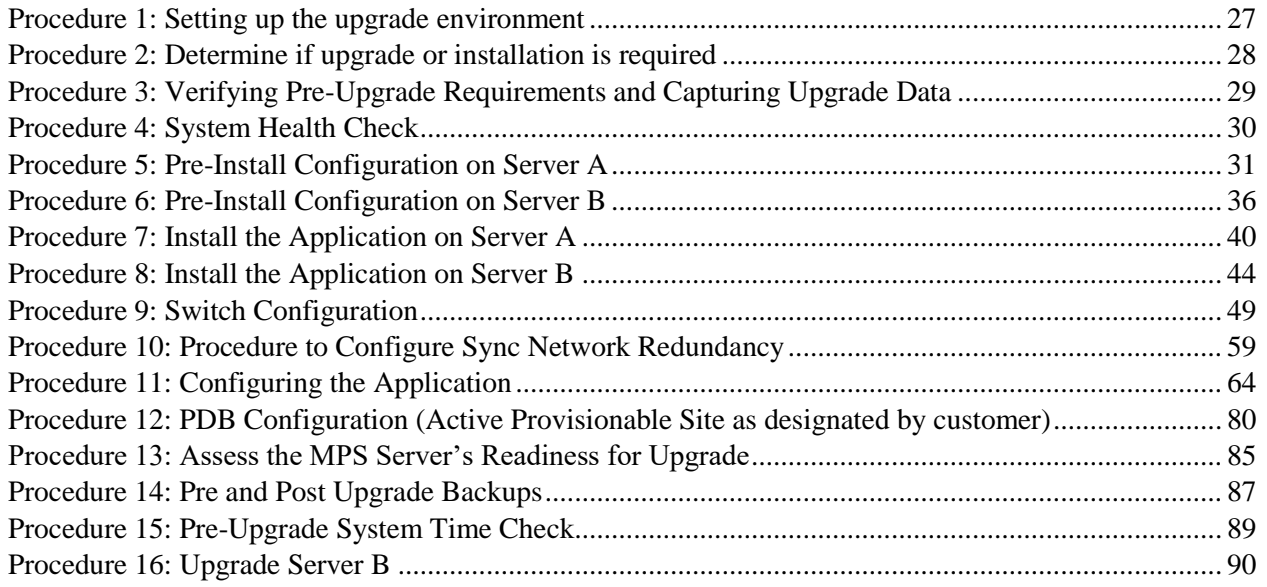

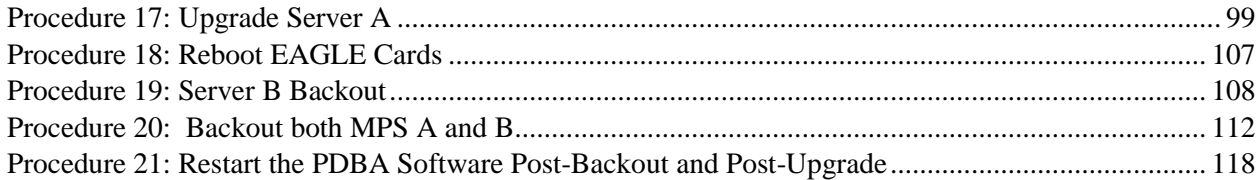

#### <span id="page-6-0"></span>**1. INTRODUCTION**

#### **1.1Purpose and Scope**

<span id="page-6-1"></span>This document describes methods utilized and procedures executed to perform the following tasks:

- a. An initial installation of the EPAP 16.2 application software if it is not currently installed on an in-service E5- APP-B system running a release of TPD 7.4.x.
- b. A major software upgrade on an in-service E5-APP-B system running a release equal to TPD 7.0.x and EPAP Release 16.1.x
- c. An incremental software upgrade on an in-service E5-APP-B system running a release equal to TPD 7.4.x and EPAP Release 16.2.x

The audience for this document consists of Oracle customers and the following groups: Software System, Product Verification, Documentation, and Customer Service including Software Operations and NPI. This document provides step-by-step instructions to execute any MPS upgrade or installation using an ISO image.

This document does not address requirements relating to the interaction, if any, between EAGLE and MPS upgrade. This document does not address feature activation.

#### <span id="page-6-2"></span>**1.2References**

#### <span id="page-6-3"></span>**1.2.1 External**

- [1] *EAGLE Application Processor (EPAP) Administration Guide,* E54368-01, latest revision, Oracle
- <span id="page-6-4"></span>[2] *EPAP 16.2 Administration Manual, Oracle*

#### **1.2.2 Internal (Oracle)**

The following are references internal to Oracle. They are provided here to capture the source material used to create this document. Internal references are only available to Oracle's personnel.

- <span id="page-6-7"></span>[1] *TEKELEC Acronym Guide*, MS005077, revision 2.35, September 2005.
- [2] *Software Upgrade Procedure Template*, TM005074, Current Version
- [3] *Integrating MPS into the Customer Network,* TR005014, version 3.1, October 2009
- <span id="page-6-8"></span>[4] *TPD Initial Product Manufacture – TPD 7.4+,* E53017-04, Latest revision
- [5] *PFS EPAP 16.2,* CGBU\_019468, Latest revision
- [6] *EPAP Administration Manual for EPAP 16.2,* Latest version

#### **1.3Software Release Numbering**

<span id="page-6-5"></span>Refer to Engineering Release Notes or other appropriate document with the most recent build numbers in order to identify the proper components (software loads, GPLs, etc.) that comprise the product's software release.

#### **1.4Acronyms**

<span id="page-6-6"></span>An alphabetized list of acronyms used in the document that are not included in [\[1\]:](#page-6-7)

#### **Table 1. Acronyms**

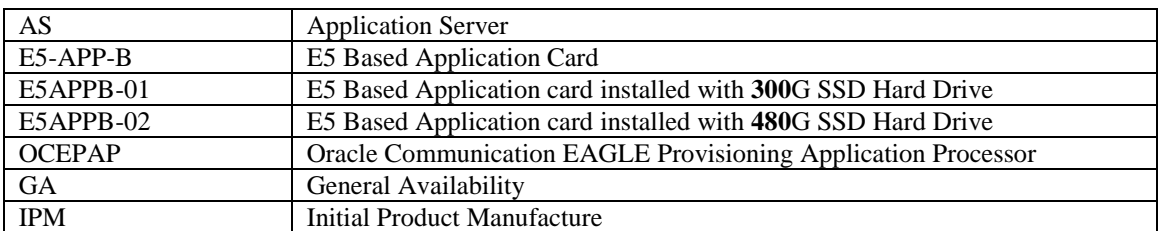

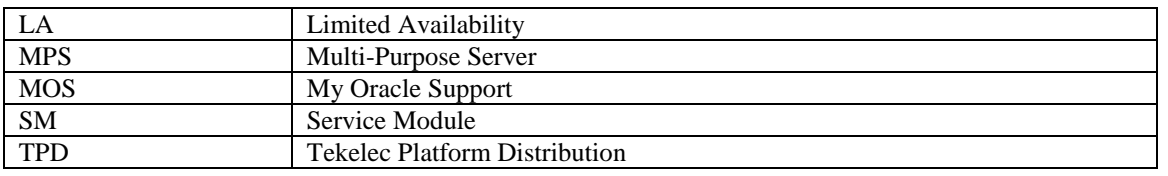

#### **1.5Terminology**

<span id="page-7-0"></span>Multiple servers may be involved with the procedures in this manual. Therefore, most steps in the written procedures begin with the name or type of server to which the step applies. For example:

Each step has a checkbox for every command within the step that the technician should check to keep track of the progress of the procedure.

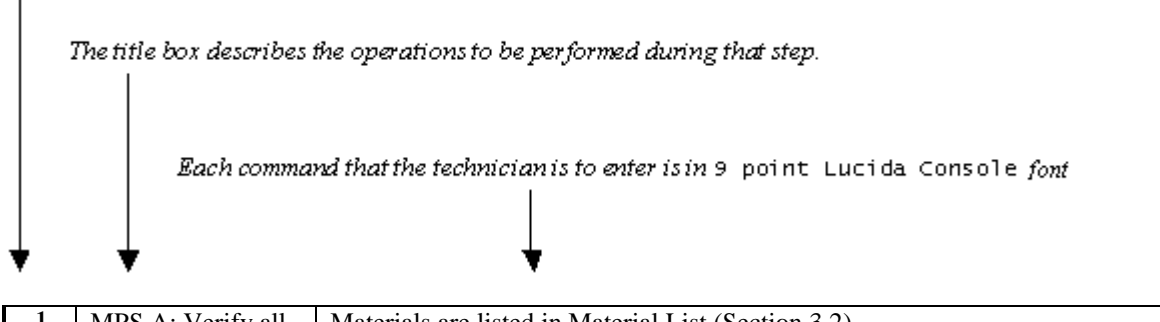

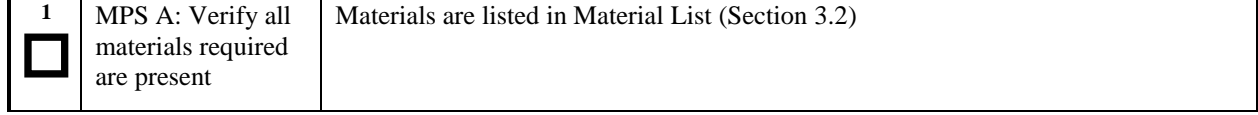

#### **Figure 1: Example of a step that indicates the Server on which it needs to be executed**

#### Other terminology follows.

#### **Table 2. Terminology**

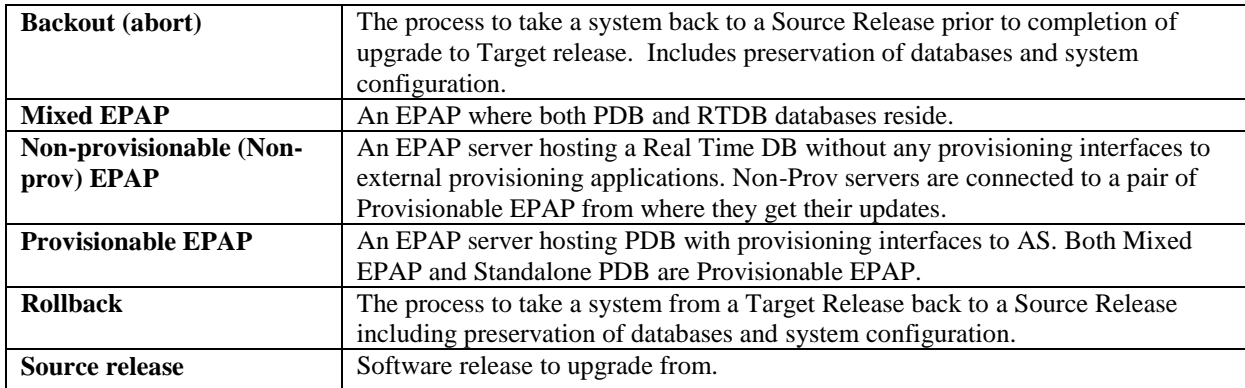

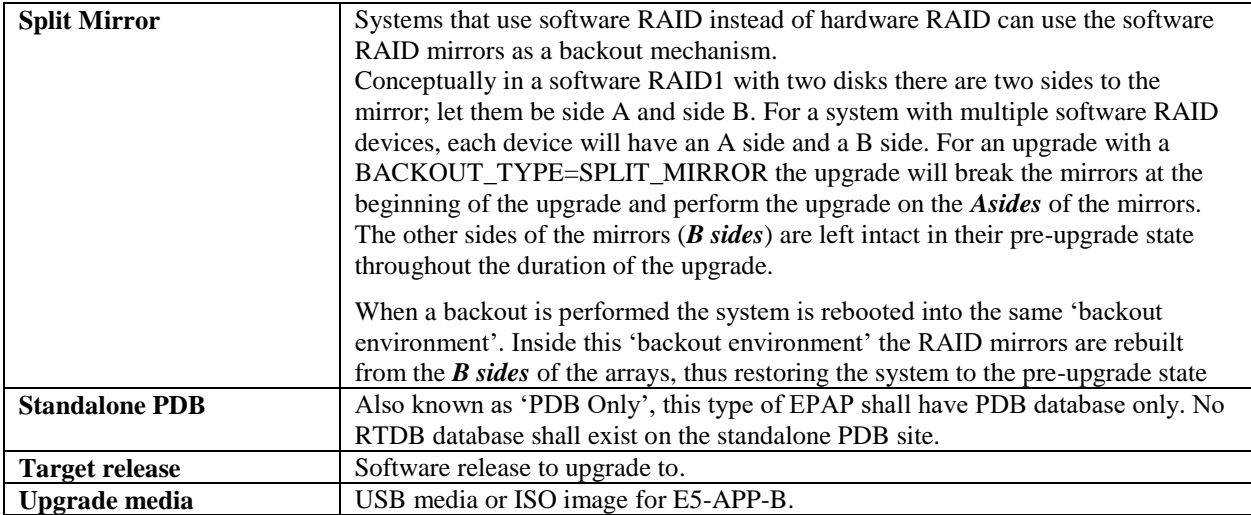

#### <span id="page-8-0"></span>**1.6Recommendations**

This procedure should be followed thoroughly utilizing the steps as written. **When planning to run upgrade on the server, contact My Oracle Support at least 48 hours before the upgrade process has been planned to be initiated.**  In the event any unexpected results are returned while executing steps in this procedure, halt the activity and contact My Oracle Support for assistance.

#### **Please read the following notes on procedures:**

- 1. Any procedure completion times are estimates. Times may vary due to differences in database size, user experience, and user preparation.
- 2. The shaded area within response steps must be verified in order to successfully complete that step.
- 3. Output displayed in the procedures' response steps is presented. Actual output varies depending on system. Output is presented for reference only.
- 4. Where possible, command response outputs are shown as accurately as possible. However, exceptions may include the following:
	- Information such as *time* and *date*.
	- ANY information marked with "*XXXX*." Where appropriate, instructions are provided to determine what output should be expected in place of "*XXXX*."
- 5. After completing each step and **at each point where data is recorded from the screen,** *the technician performing the procedure must check each step.* A checkbox has been provided beneath each step number for this purpose.
- 6. Captured data is required for future support reference if My Oracle Support is not present during the execution of procedures.
- 7. In procedures that require a command to be executed on a specific MPS, the command is prefaced with MPS A: or MPS B:
- 8. User Interface menu items displayed in this document were correct at the time the document was published but may appear differently at time that this procedure is executed.

# <span id="page-9-0"></span>**1.8Requirements**

- Screen logging is required throughout the procedure. These logs should be made available to My Oracle Support in the event their assistance is needed.
- Target-release USB media or ISO image

#### <span id="page-10-0"></span>**2. GENERAL DESCRIPTION**

This document defines the step-by-step actions performed to execute a software upgrade of an in-service MPS running the EPAP application from the source release to the target release on **E5-APP-B-01/02**.

For the EPAP application, some steps in this procedure refer to the PDB application feature on the MPS A of the MPS pair. The EPAP application makes it optional for a newly installed MPS A node to be configured as a Provisioning (PDB) node (upgrades of MPS A nodes already configured as a provisioning node does not change this configuration).

The EPAP application can be installed and upgraded based on the table below.

#### **Table 3 Install-Upgrade paths**

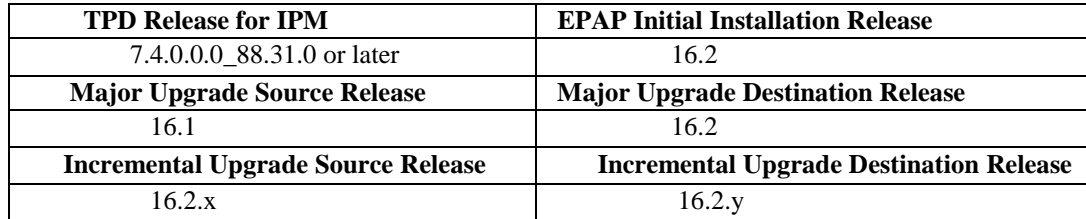

The EPAP upgrade paths are shown in the figures below. The general timeline for all processes to perform a software incremental upgrade, from pre-upgrade backups to a final system health check, is also included below.

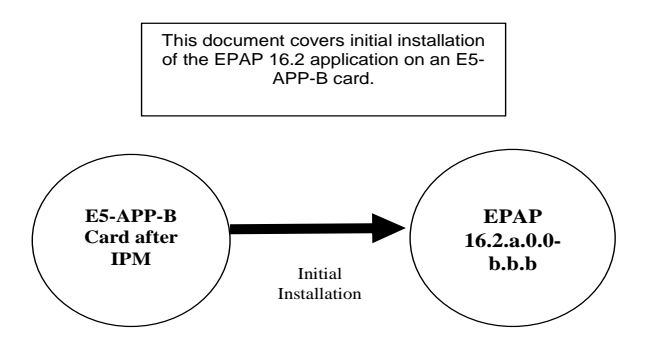

**Figure 2: Initial Application Installation Path – Example shown**

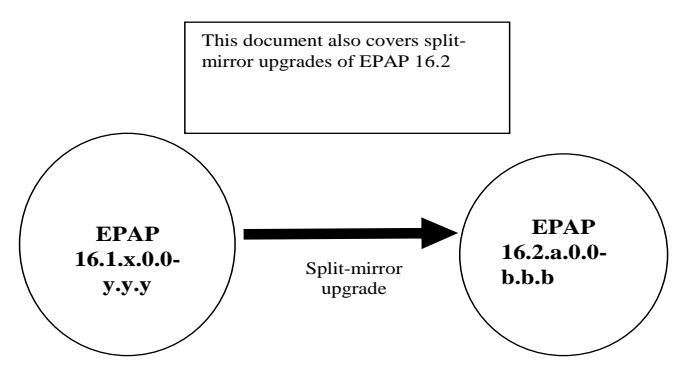

**Figure 3: Major Upgrade Path – EPAP 16.2**

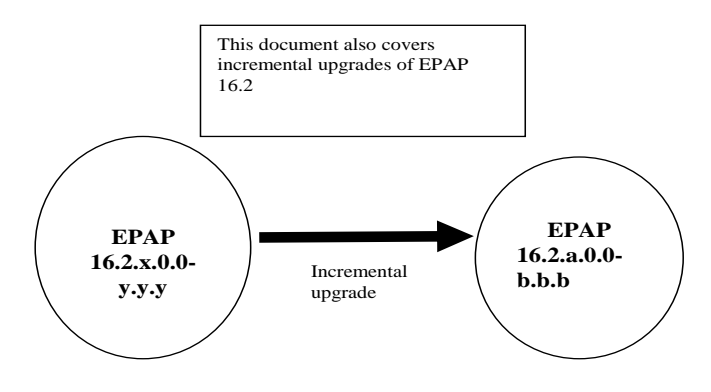

**Figure 4: Incremental Upgrade Path – EPAP 16.2**

#### <span id="page-11-0"></span>**2.1Upgrading Provisionable EPAP Mated Pairs**

Current deployments of the EPAP support two geographically separated EPAP systems that are "mated", meaning they communicate and replicate PDB information between the two sites. An EPAP system is a pair of MPS servers (an **A** and a **B** node). So a mated pair of EPAP systems consists of four MPS servers, an **A** and a **B** node for each EPAP system (see Figure 5: [EPAP Mated Pairs\)](#page-11-1). EPAP allows more than two EPAP systems in a related configuration (up to 22 Non-Provision able MPS servers).

This document describes upgrade (and, if necessary, backout) of the EPAP software on one system, that system consisting of two MPS servers (A and B). However, for mated pairs of EPAP systems, upgrades (and backouts) must be coordinated between both the local EPAP system and the remote EPAP system and performed during the same maintenance period.

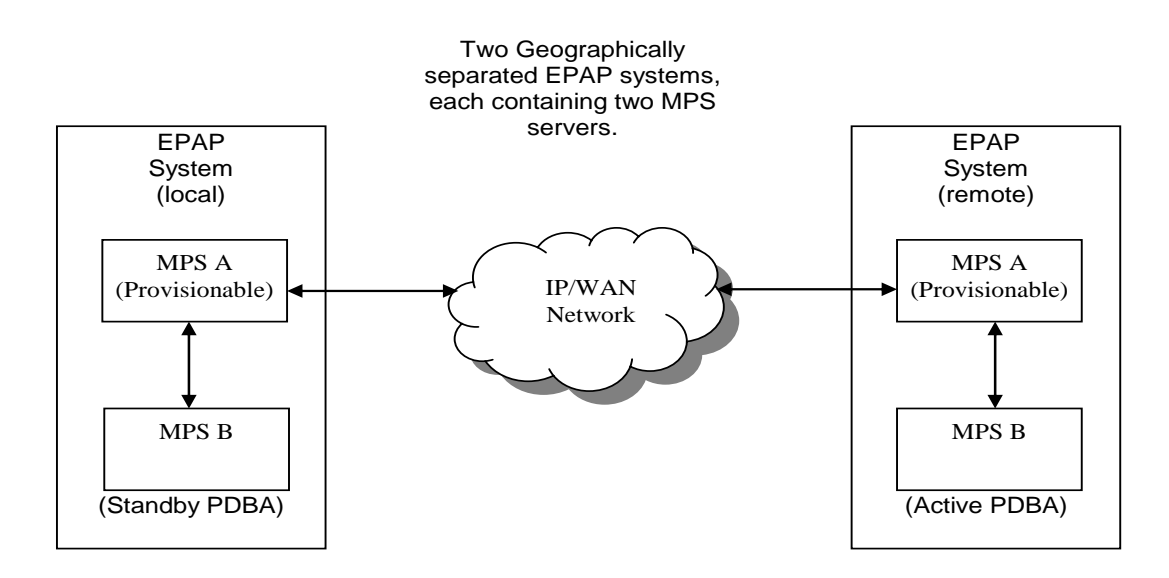

<span id="page-11-1"></span>**Figure 5: EPAP Mated Pairs**

Upgrade of mated EPAP systems must be carried out in the following order:

- **1. Ensure PDB databases are at the same level. Stop all provisioning to ensure that all PDB databases are in sync before proceeding. Also, ensure that no PDB/RTDB maintenance activity is in progress and clear all scheduled activities.**
- 2. Local MPS-B
- 3. Local MPS-A (Standby PDBA)
- 4. Remote MPS-B
- 5. Remote MPS-A (Active PDBA)

When upgrade is initiated on the local MPS-B, the scripts controlling the upgrade will cause the local MPS-B to communicate using Secure-Shell to both the local MPS-A and the remote MPS-A to stop the PDBA software. The PDBAs should be restarted only after both the local and remote EPAP systems have successfully completed the upgrade.

NOTE: Since the PDBA software is not running immediately after an upgrade, the syscheck utility will alarm the fact that the PDBA is not running on the local and remote EPAP A-servers.

#### <span id="page-12-0"></span>**2.2 Backout Provisionable EPAP Mated Pairs**

Backout of Provisionable EPAP Mated Pairs should be done in the reverse order that the upgrade was performed:

- **1. Identify a PDB backup that was made prior to upgrade, on the EPAP release that backout will target. Note that backout always carries the risk of losing data, should a restore from database backup become necessary.**
- 2. Remote MPS-A (Active PDBA)
- 3. Remote MPS-B
- 4. Local MPS-A (Standby PDBA)
- 5. Local MPS-B

On a backout of an upgrade, the server will remain in runlevel 3 (no applications running). The user will be required to manually reboot the server to bring it back into service and a syscheck can be performed.

#### **2.3Upgrading EPAP Non-Provisionable MPS Servers**

<span id="page-12-2"></span><span id="page-12-1"></span>EPAP Non-Provisional MPS pairs can connect to: Mixed EPAP or Standalone PDB.

#### **2.3.1 Non-Provisional MPS pairs in Mixed EPAP configuration**

EPAP provides the ability to expand the concept of a mated pair of EPAP systems to have up to 24 EPAP systems (48 MPS servers total) configured such that two of the MPS-A servers will run the PDBA software and RTDB software both and handle provisioning (Provisionable nodes) and the other 24 MPS-B and 24 MPS-A servers will only run the RTDB software, taking their updates from the two Provisionable MPS-A servers. In such a configuration, it is required that the EPAP systems containing the Provisionable MPS-A servers be upgraded first, before any EPAP systems containing non-Provisionable MPS-A servers are upgraded.

An example showing 4 EPAP systems, two of which are provisioning nodes.

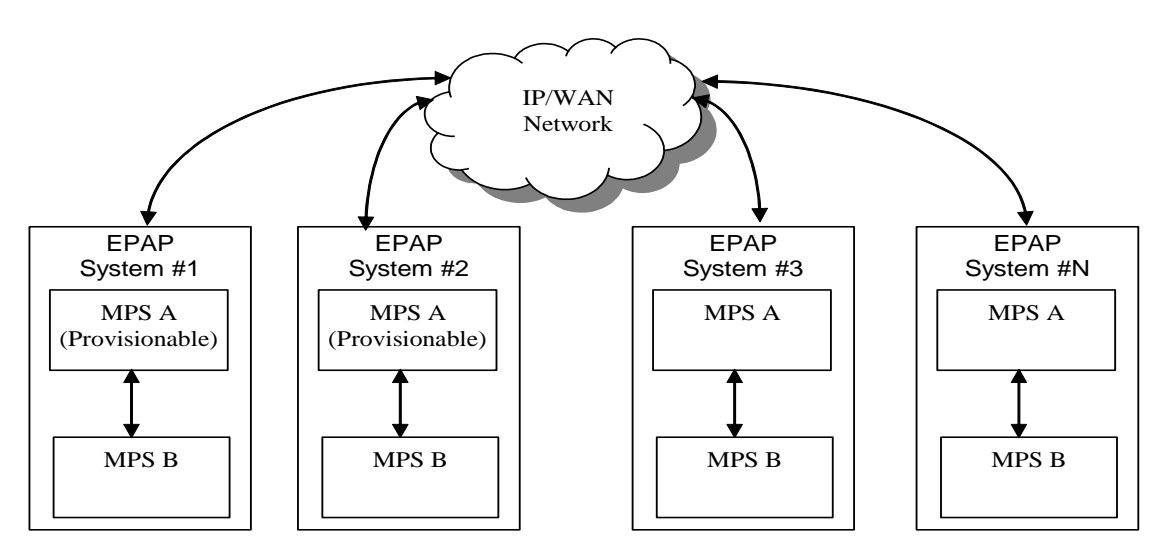

#### **Figure 6: EPAP Mated Pairs with Non-Provisioning MPS Servers**

Upgrade of such configuration must be carried out in the following order:

#### Mixed EPAP **(with standby PDBA)**

- 1. Mixed EPAP (MPS B)
- 2. Mixed EPAP (MPS A)

#### Mixed EPAP **(with active PDBA)**

- 3. Mixed EPAP (MPS B)
- 4. Mixed EPAP (MPS A)

#### Non-provisionable EPAPs (All Non-Provs)

- 5. Non-Provisionable (MPS B)
- 6. Non-Provisionable (MPS A)

#### <span id="page-13-0"></span>**2.3.2 Non-Provisional MPS pairs in Standalone PDB configuration**

EPAP provides the ability to separate the RTDB from PDB to create two architectures: Standalone PDB running PDB process only and Non-Provisionable running RTDB only. Up to 22 Non-Provisional EPAP mated pairs are connected to 2 Standalone PDB that are configured as Active/Standby. In such a configuration, it is required that the Standalone PDB MPS servers be upgraded first, before any EPAP systems containing non-Provisionable MPS-A servers are upgraded.

Upgrade of Non-prov MPS pairs in standalone PDB configuration must be carried out in the following order:

- 1. Standby PDBonly
- 2. Active PDBonly
- 3. Non-Provisionable (MPS B)
- 4. Non-Provisionable (MPS A)

#### **2.4Backout EPAP Non-provisionable MPS servers**

EPAP Non-Provisional MPS pairs can connect to: Mixed EPAP or Standalone PDB.

#### **2.4.1 Backout Non-Provisionable MPS pairs in dual PDBonly configuration**

Backout of Non-Provisionable MPS pairs in Standalone configuration should be done in the reverse order that the upgrade was performed. Please follow the below mentioned steps for backout:

- 1. Non-Provisionable (MPS A)
- 2. Non-Provisionable (MPS B)
- 3. Active PDBonly
- 4. Standby PDBonly

On a backout of an upgrade, the server will remain in runlevel 3 (no applications running). The user will be required to manually reboot the server to bring it back into service and a syscheck can be performed.

#### **2.4.2 Backout Non-Provisionable MPS pairs in mixed EPAP configuration**

Backout of EPAP Non-provisionable MPS pairs in mixed EPAP configuration should be done in the reverse order that the upgrade was performed:

Non-provisionable EPAP

- 1. Non-Provisionable (MPS A)
- 2. Non-Provisionable (MPS B)

#### Mixed EPAP **(with active PDBA)**

- 3. Mixed EPAP (MPS A)
- 4. Mixed EPAP (MPS B)

#### Mixed EPAP **(with standby PDBA)**

- 5. Mixed EPAP (MPS A)
- 6. Mixed EPAP (MPS B)

#### <span id="page-15-1"></span><span id="page-15-0"></span>**3. UPGRADE OVERVIEW**

### **3.1Upgrade Provisioning Rules**

When a Provisionable EPAP mated pair is upgraded or backed out, the EPAP upgrade scripts disable provisioning when the upgrade is initiated on the first MPS server. The PDBA software remains disabled until the last server in the MPS in the mated pair has been upgraded or backed out. The user has to enable the PDBA software, allowing provisioning, after the upgrade/backout is complete on last MPS server in an EPAP mated pair. Provisioning is not disabled during the upgrade of a Non-Provisionable MPS.

Because EPAP MPS pairs are generally located at geographically distinct sites, significant time may elapse between the upgrade of the Provisionable EPAP pair and the upgrade of the Non-Provisionable EPAP pairs. Provisionable EPAP MPS pairs must always be upgraded before Non-Provisionable EPAP pairs.

#### **3.2Required Materials**

- <span id="page-15-2"></span> For Mixed EPAP or Non-Provisional EPAP: Two (2) target-release USB media or a target-release ISO file. For Standalone PDB: One (1) target-release USB media or a target-release ISO file
- A terminal and null modem cable to establish a serial connection.
- Write down the system configuration information.

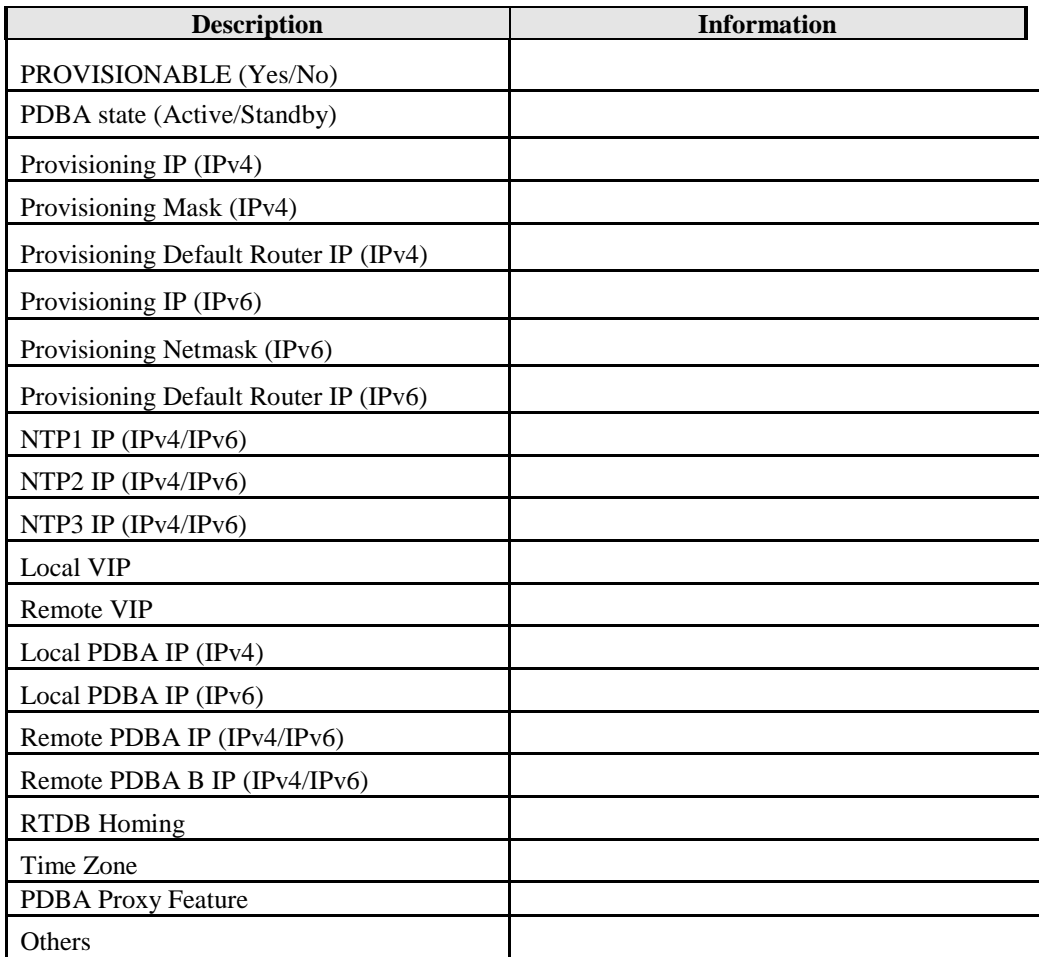

**Table 4: System Configuration Information**

Passwords for users on the local system:

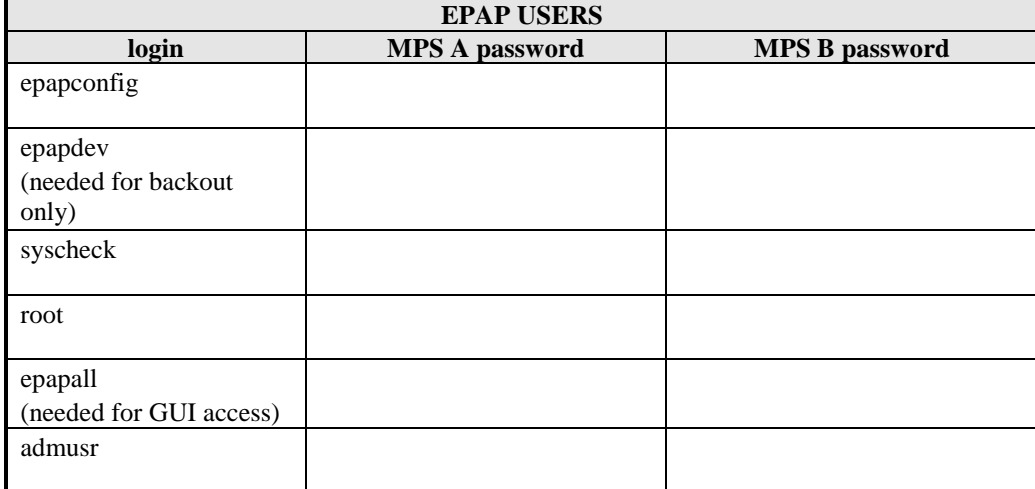

<span id="page-16-0"></span>**Table 5. User Password Table**

### <span id="page-17-0"></span>**3.3Installation Phases**

The following table illustrates the progression of the installation process by procedure with estimated times. The estimated times and the phases that must be completed may vary due to differences in typing ability and system configuration. The phases outlined in [Table 6](#page-17-2) and [Table 7](#page-18-1) are to be executed in the order they are listed.

<span id="page-17-1"></span>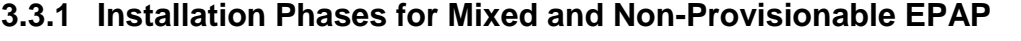

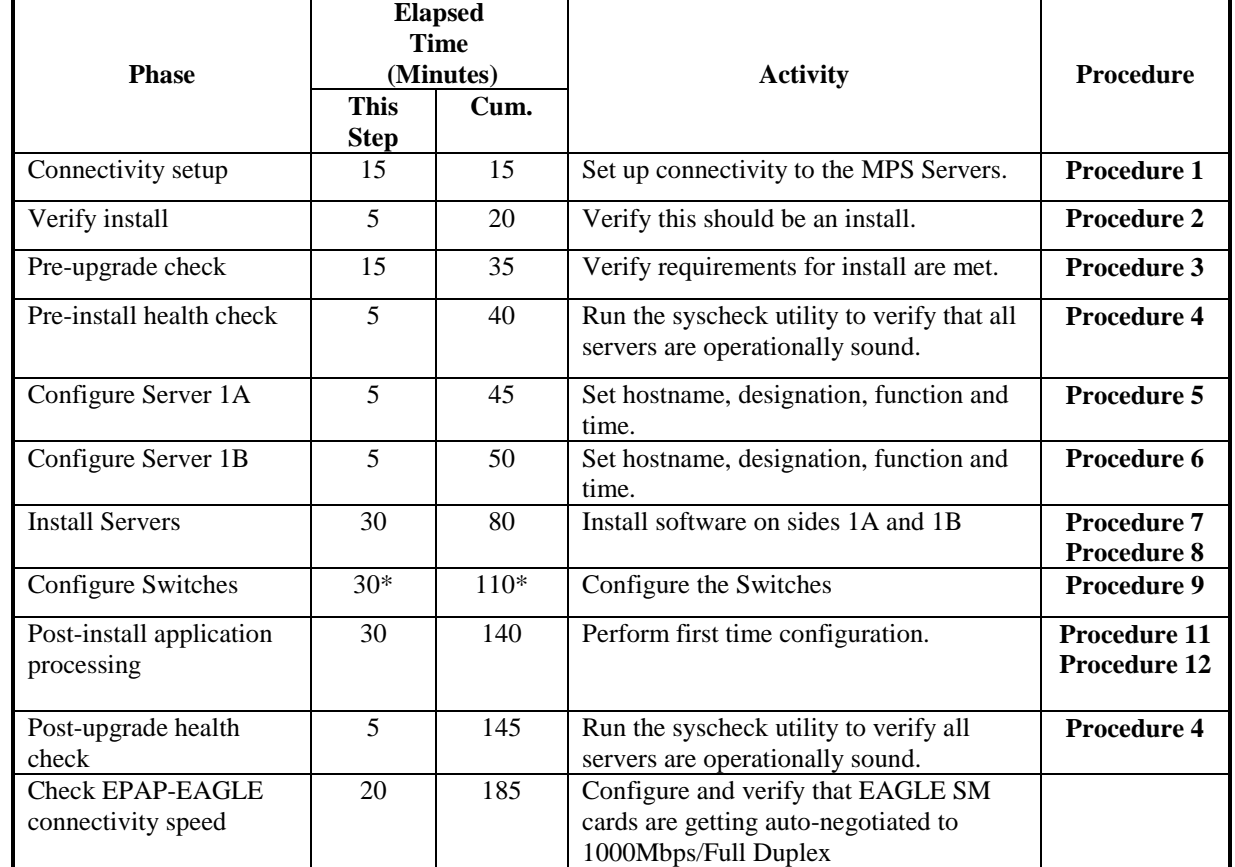

<span id="page-17-2"></span>**Table 6. Installation Phases for Mixed EPAP and Non-Provisional EPAP**

**\*NOTE:** If configuring 4 switches, add 30 minutes to the current setup

### <span id="page-18-0"></span>**3.3.2 Installation Phases for Standalone PDB**

**Note: In the procedures below, skip the steps which need to be executed on MPS B, since MPS B is not present in the Standalone PDB configuration".**

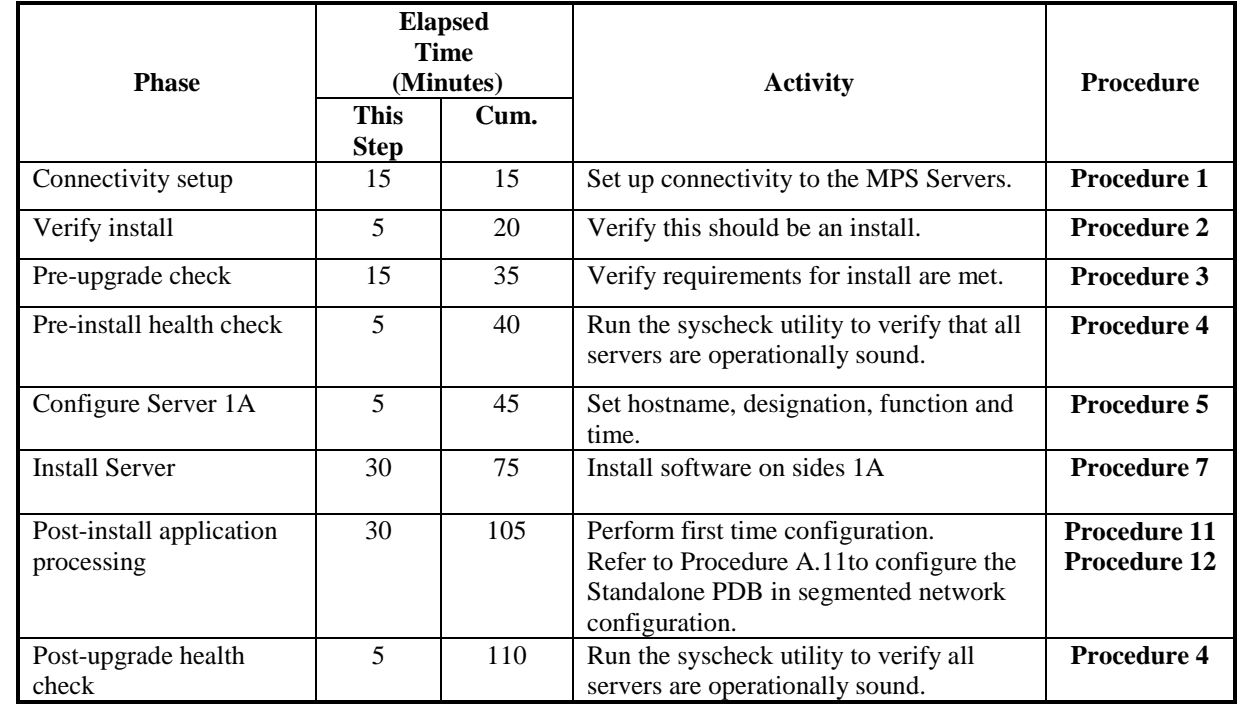

<span id="page-18-1"></span>**Table 7 Installation Phases for Standalone PDB**

### <span id="page-19-0"></span>**3.4 Major Upgrade Phases**

The following table illustrates the progression of the Major upgrade process by procedure with estimated times and may vary due to differences in typing ability and system configuration. The procedures outlined in below **[Table 8](#page-19-2)** are to be executed in the order they are listed.

**Note: Before proceeding with the Major upgrade process, refer to section [2.1](#page-11-0) to get the overview of the EPAP setup and upgrade order.**

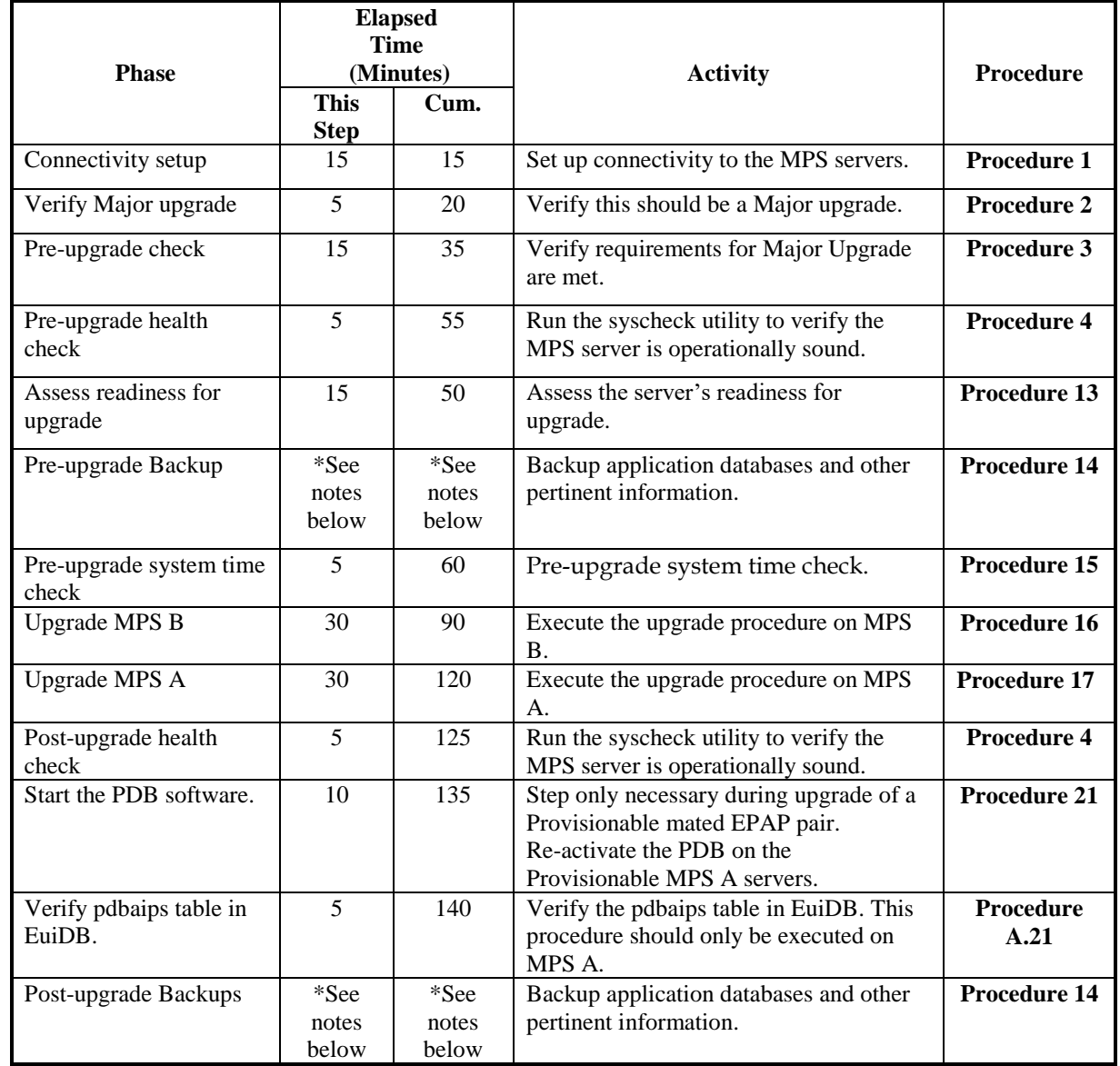

#### <span id="page-19-1"></span>**3.4.1 Major Upgrade Phases for Mixed and Non-Provisionable EPAP**

<span id="page-19-2"></span>**Table 8 Major Upgrade Phases for Mixed and Non-Provisionable EPAP**

### <span id="page-20-0"></span>**3.4.2 Major Upgrade Phases for Standalone PDB**

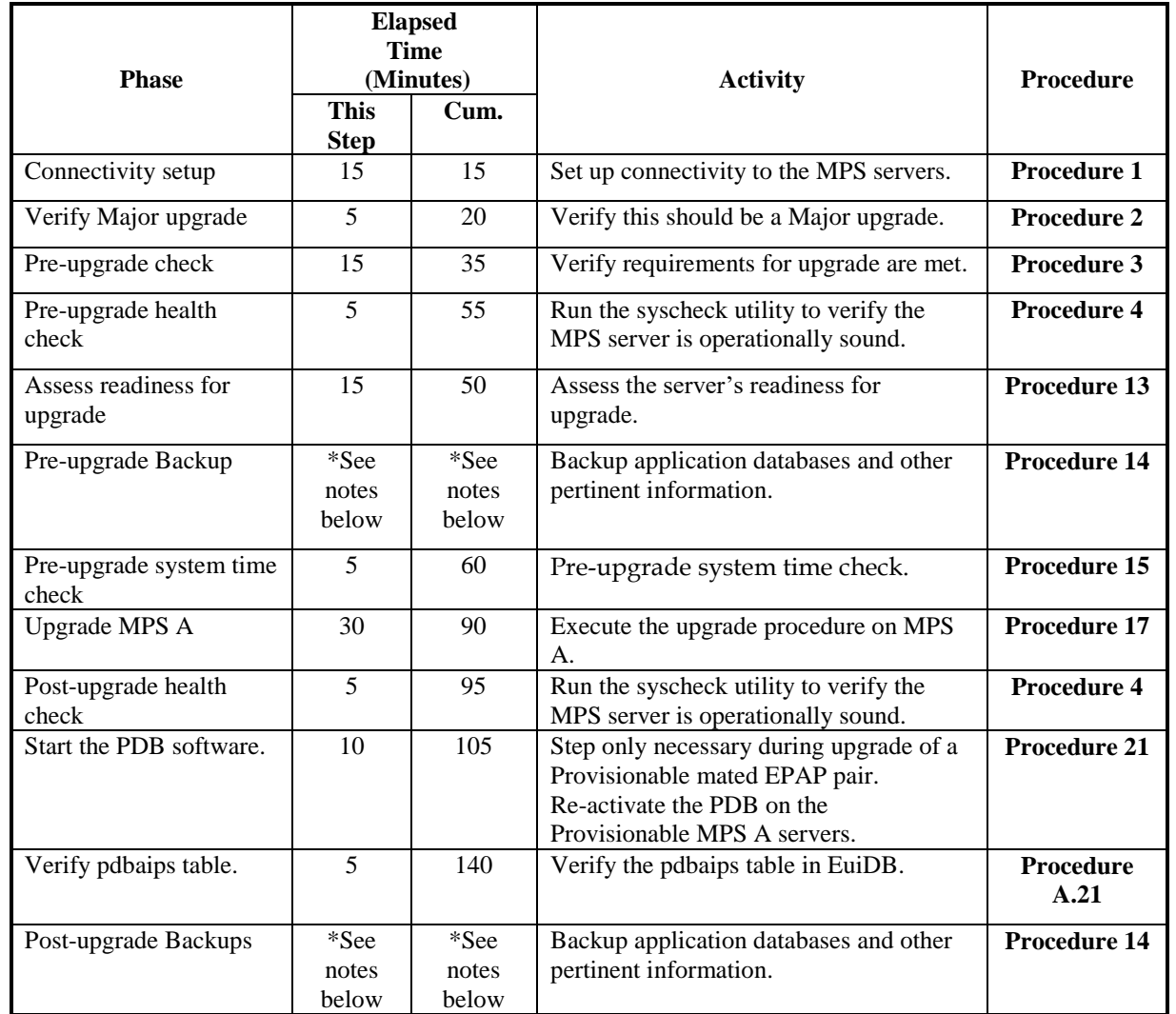

#### **Table 9 Major Upgrade Phases on Standalone PDB**

**\*NOTE:** The time needed to backup application data is dependent on the amount of application data. This procedure cannot specify an exact length of time since different customers have different amounts of application data.

### <span id="page-21-0"></span>**3.5 Incremental Upgrade Phases**

The following table illustrates the progression of the incremental upgrade process by procedure with estimated times and may vary due to differences in typing ability and system configuration. The procedures outlined in below **[Table 8](#page-19-2)** are to be executed in the order they are listed.

**Note: Before proceeding with the incremental upgrade process, refer to section [2.1](#page-11-0) to get the overview of the EPAP setup and upgrade order.**

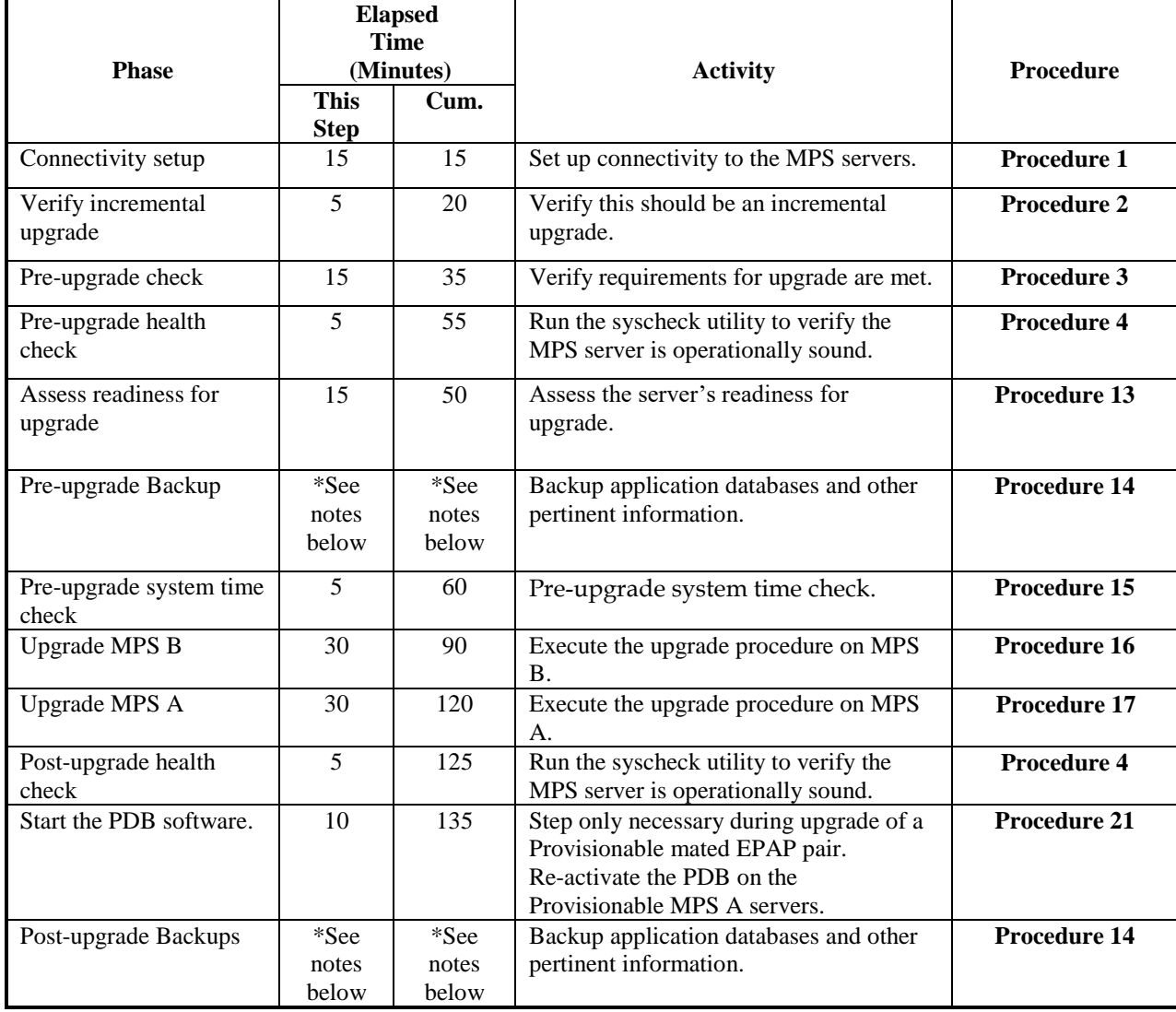

#### <span id="page-21-1"></span>**3.5.1 Incremental Upgrade Phases for Mixed and Non-Provisionable EPAP**

**Table 10 Incremental Upgrade Phases for Mixed and Non-Provisionable EPAP**

### <span id="page-22-0"></span>**3.5.2 Incremental Upgrade Phases for Standalone PDB**

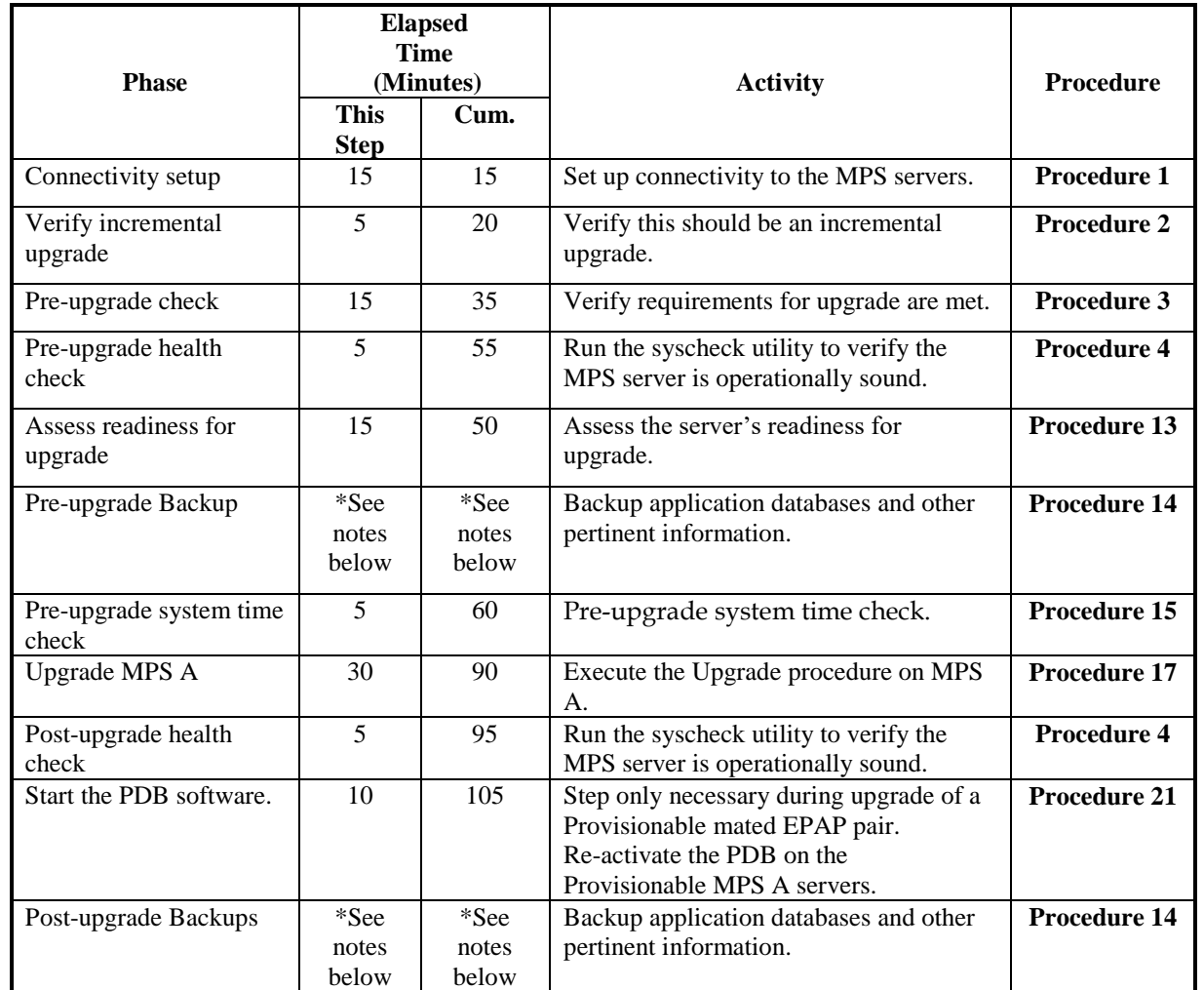

#### **Table 11 Incremental Upgrade Phases on Standalone PDB**

**\*NOTE:** The time needed to backup application data is dependent on the amount of application data. This procedure cannot specify an exact length of time since different customers have different amounts of application data.

### **3.6Backout Phases**

<span id="page-23-0"></span>**Note: Before proceeding with the backout process, refer to sections [7.1](#page-107-1) and [7.2](#page-107-2) to get the overview of the EPAP setup and the backout order.**

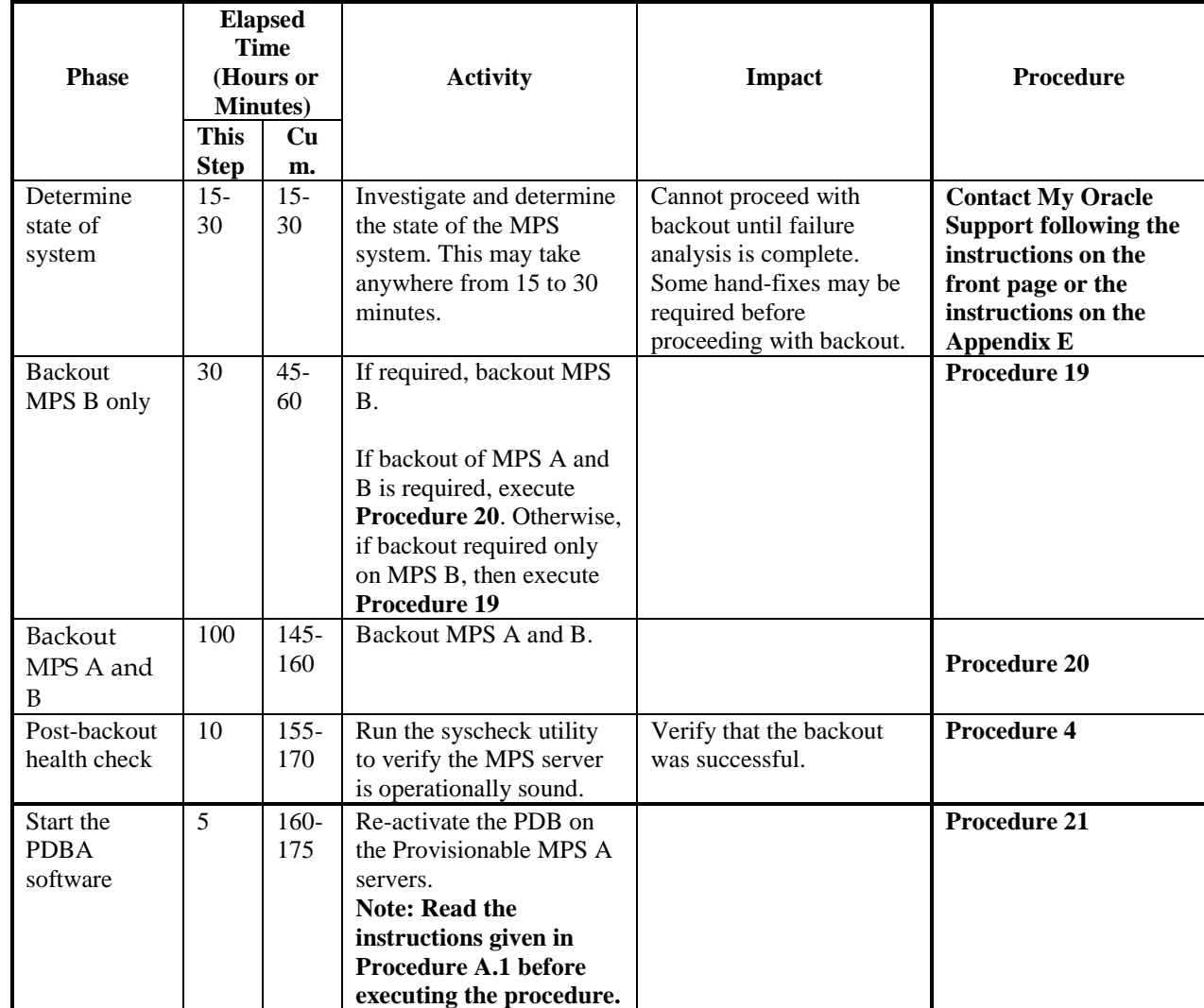

### <span id="page-23-1"></span>**3.6.1 Backout Phases for Mixed and Non-Provisionable EPAP**

**Table 12. Backout Phases for Mixed and Non-Provisionable EPAP**

### <span id="page-24-0"></span>**3.6.2 Backout Phases for Standalone PDB**

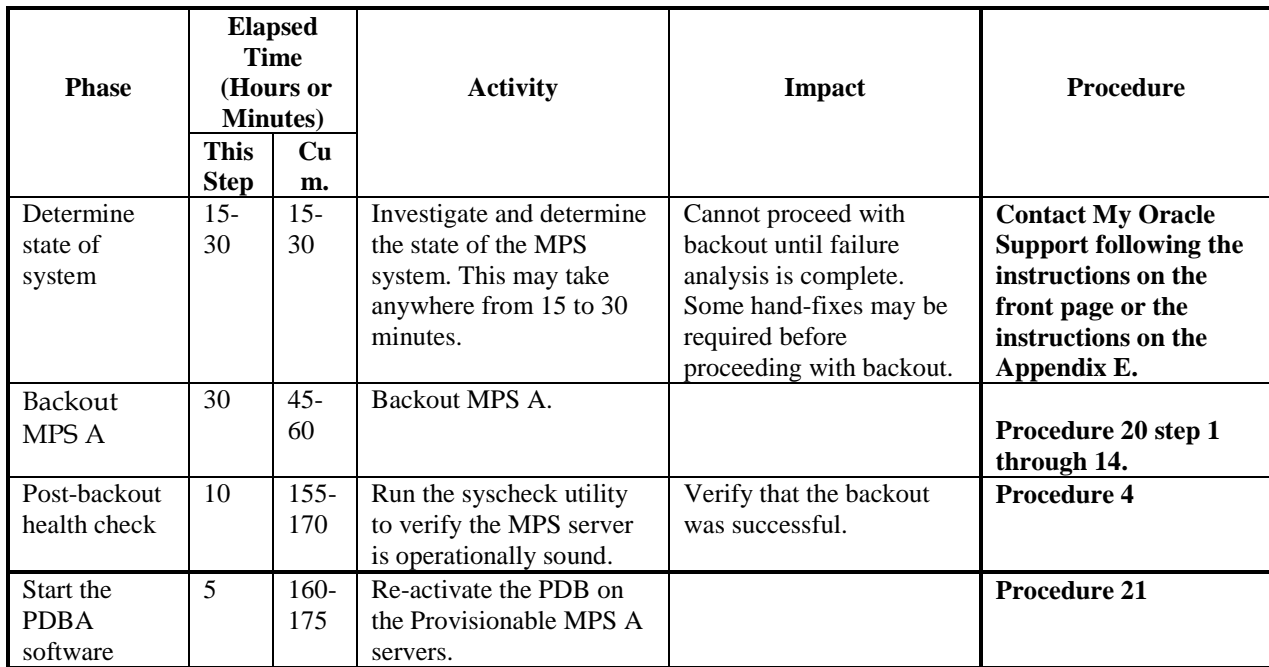

**Table 13. Backout Phases for Standalone PDB**

### **3.7Log Files**

<span id="page-25-0"></span>All commands executed during an upgrade or installation, are logged in the "/var/TKLC/log/upgrade/upgrade.log" file. This log file is automatically initiated when upgrade software is invoked. This log file is rolled every time an upgrade is initiated. A total of up to five upgrade log files are stored on the server.

The upgrade wrapper script, ugwrap, logs its actions also to the "/var/TKLC/log/upgrade/ugwrap.log" file. This log file is rolled every time ugwrap is initiated. A total of up to five ugwrap log files are stored on the server.

### <span id="page-26-1"></span><span id="page-26-0"></span>**4. UPGRADE PREPARATION**

### **Procedure 1 Setting up the upgrade environment**

#### **Procedure 1: Setting up the upgrade environment**

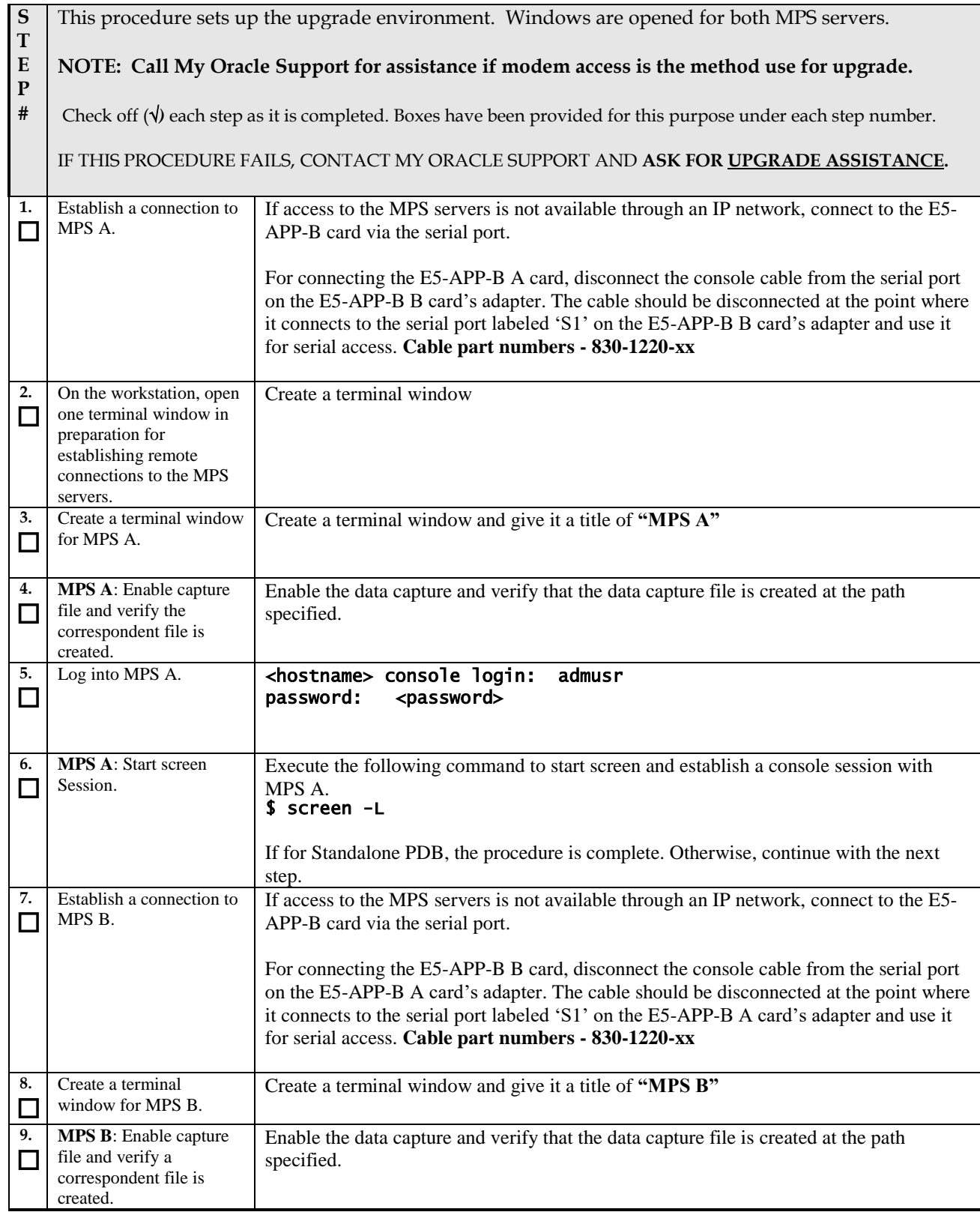

#### **Procedure 1: Setting up the upgrade environment**

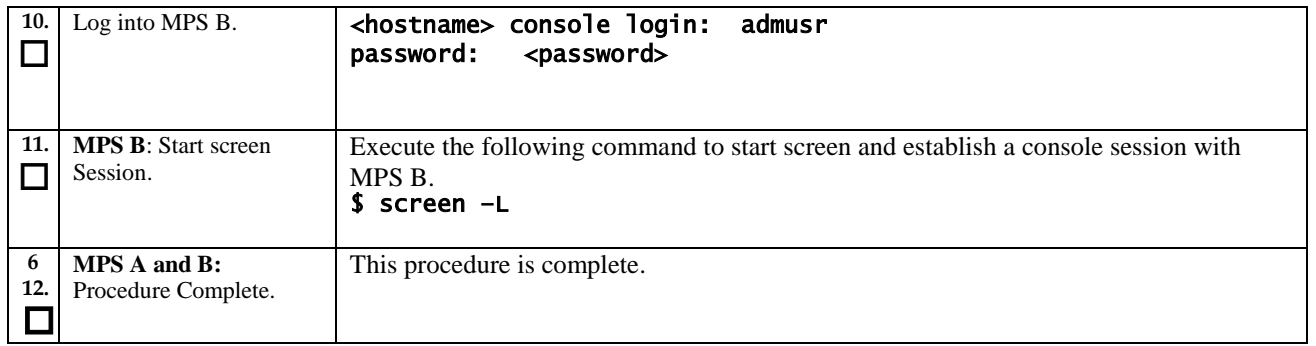

### **Procedure 2 Determine if upgrade or installation is required**

#### <span id="page-27-0"></span>**Procedure 2: Determine if upgrade or installation is required**

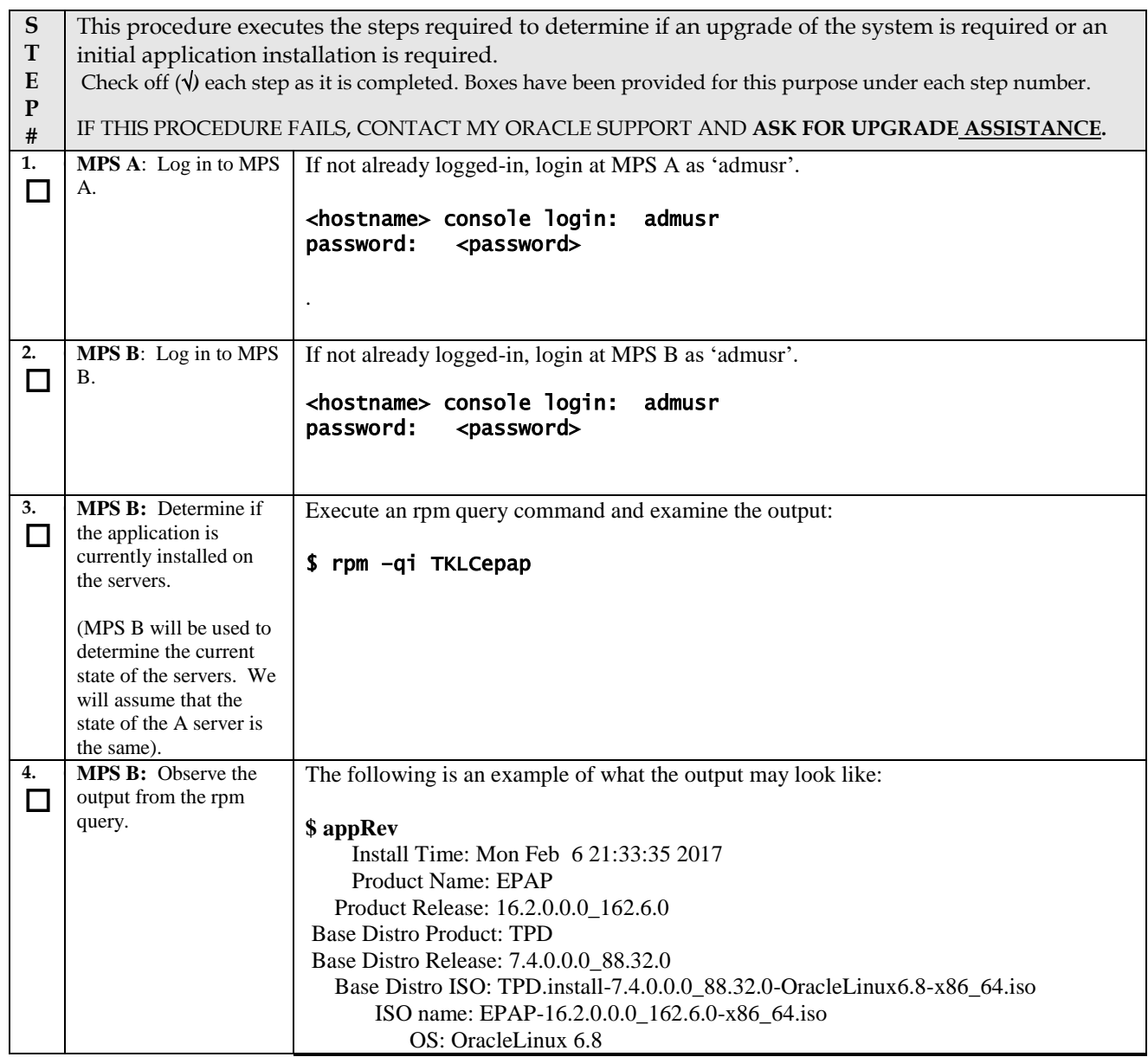

#### **Procedure 2: Determine if upgrade or installation is required**

<span id="page-28-1"></span>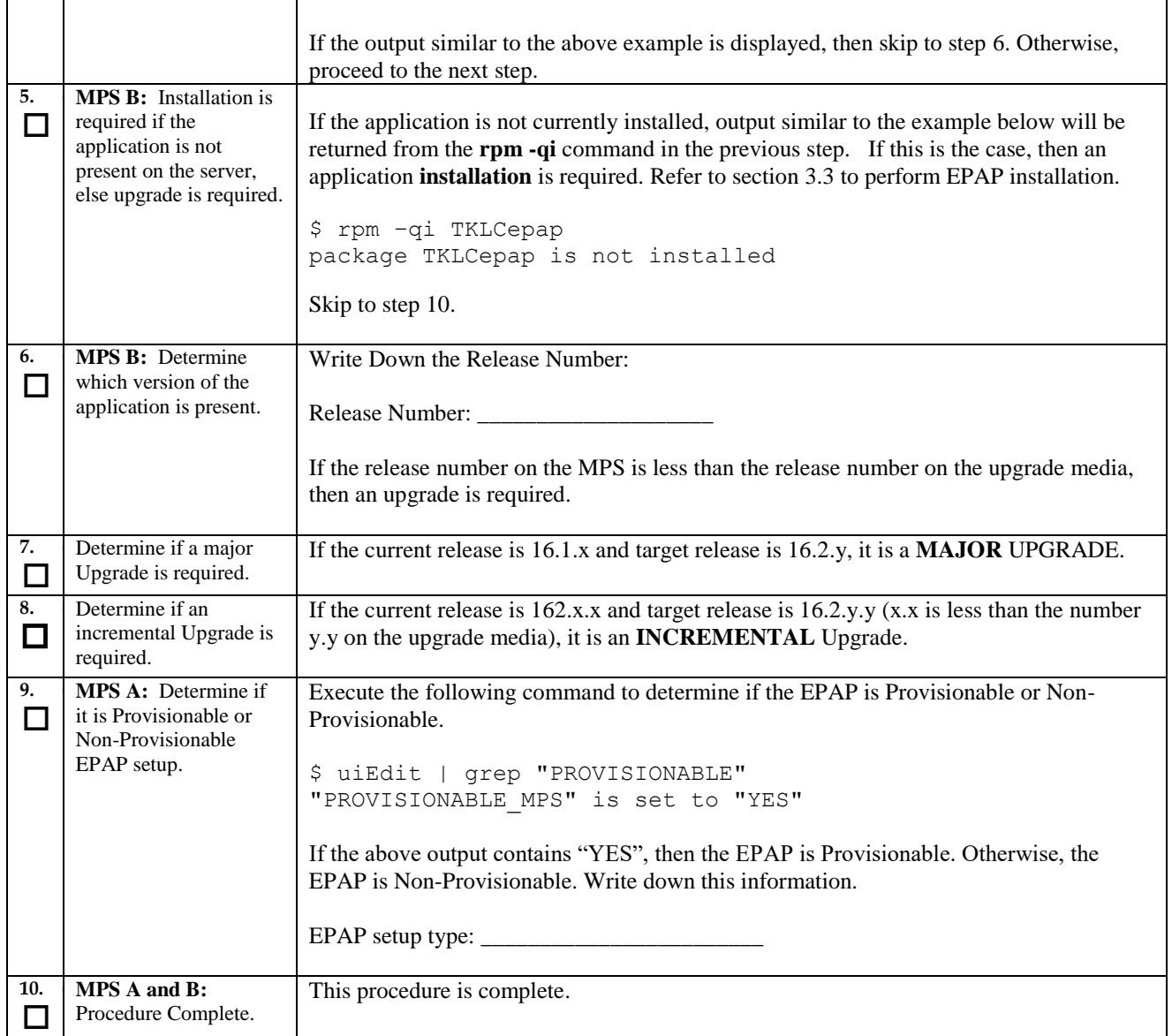

### **Procedure 3 Pre-upgrade requirements**

### <span id="page-28-2"></span><span id="page-28-0"></span>**Procedure 3: Verifying Pre-Upgrade Requirements and Capturing Upgrade Data**

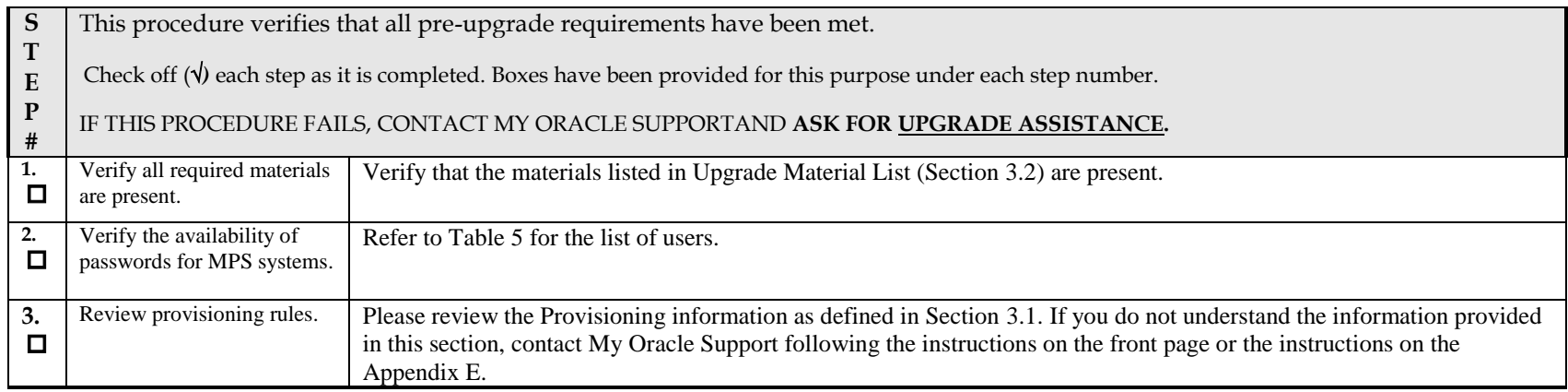

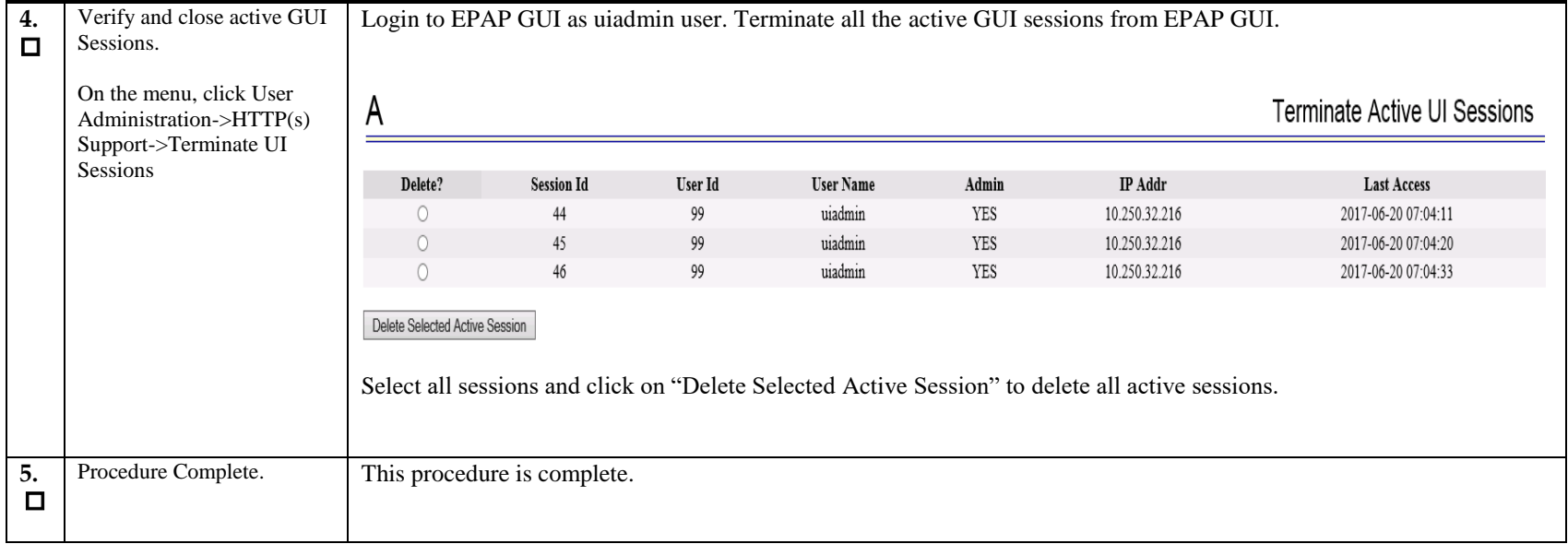

# **Procedure 4 System Health check**

### <span id="page-29-0"></span>**Procedure 4: System Health Check**

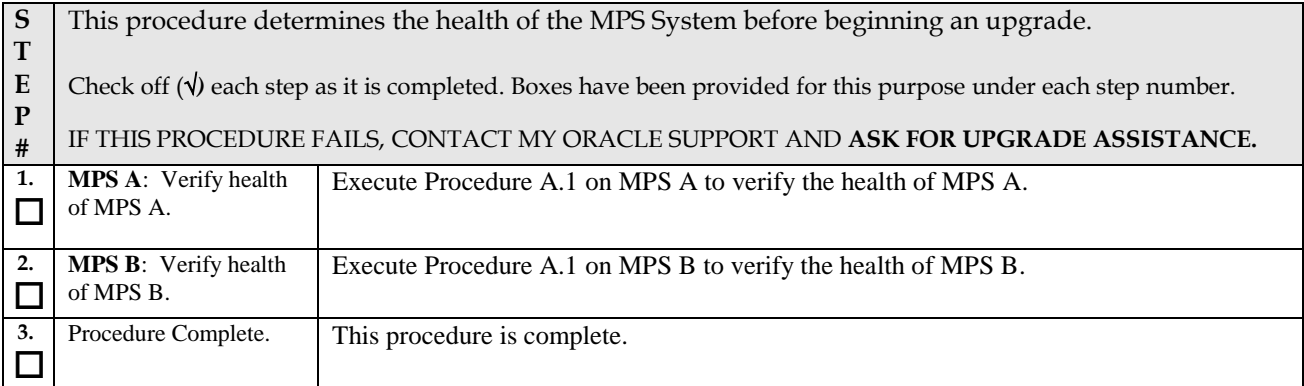

### <span id="page-30-0"></span>**5. SOFTWARE INSTALLATION PROCEDURES**

<span id="page-30-1"></span>Pre install configuration and initial installation of EPAP can be done on any of the server in the mated pair in any order. These operations can be done simultaneously on both the servers.

# **Procedure 5 Pre-Install configuration on server A**

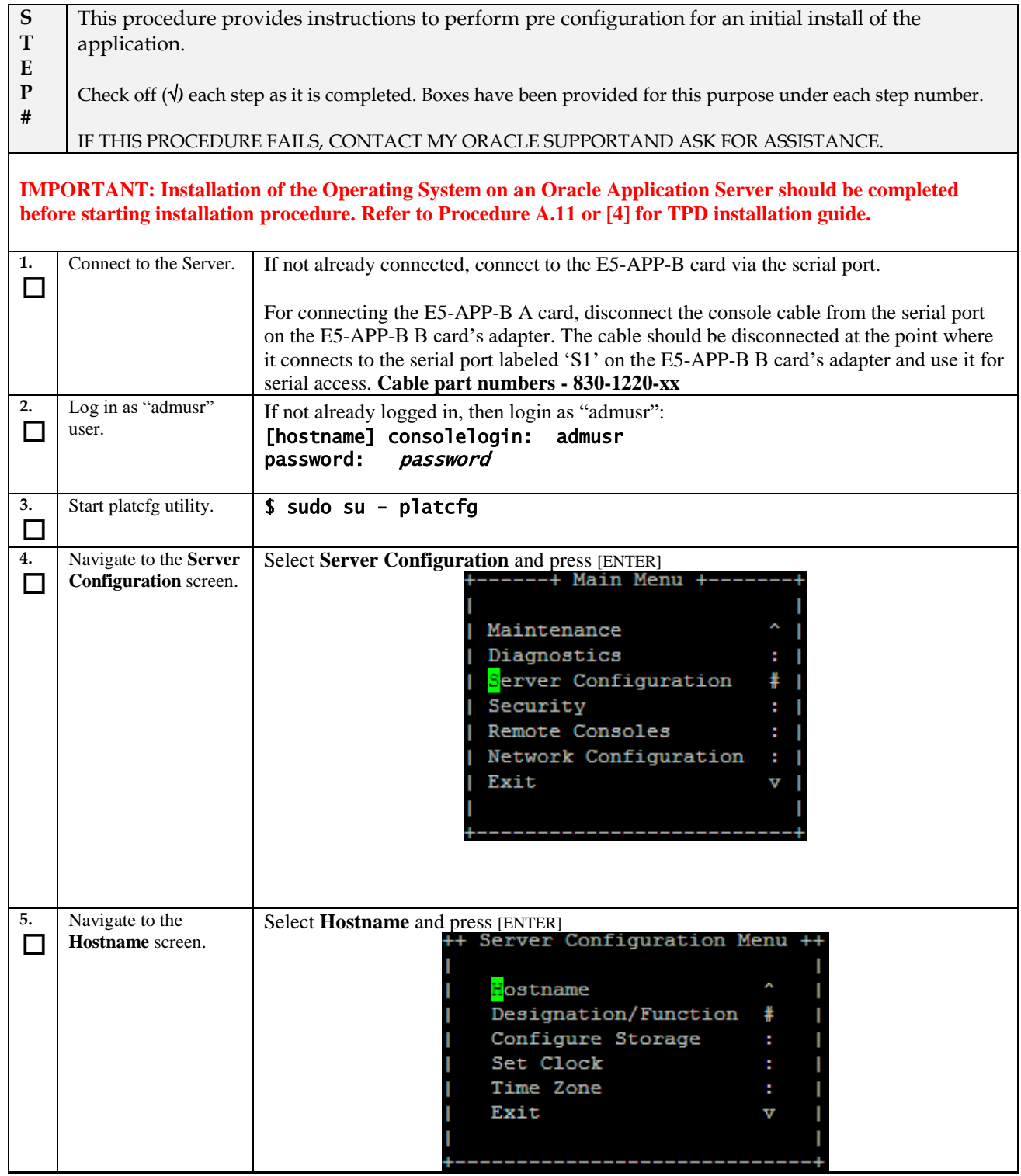

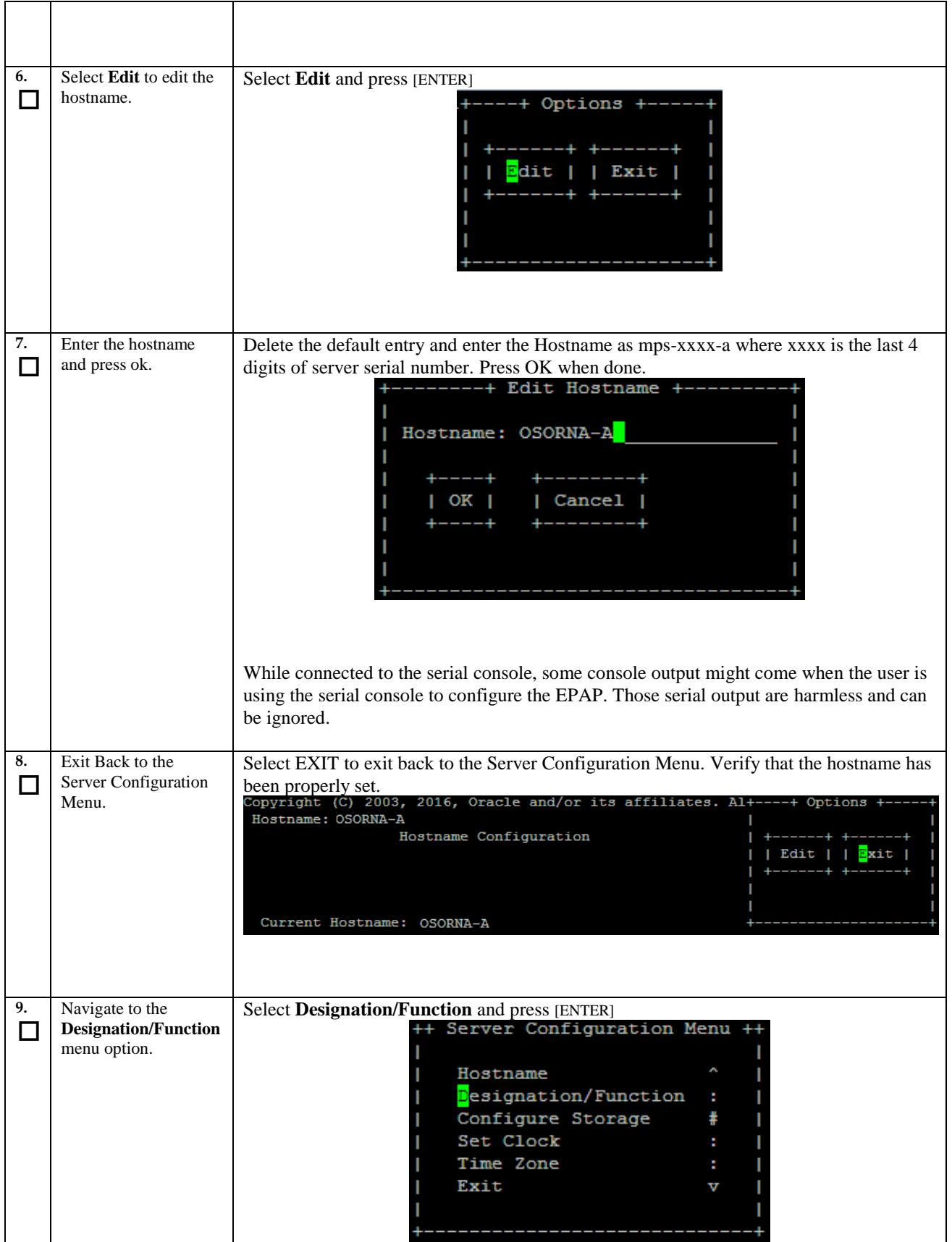

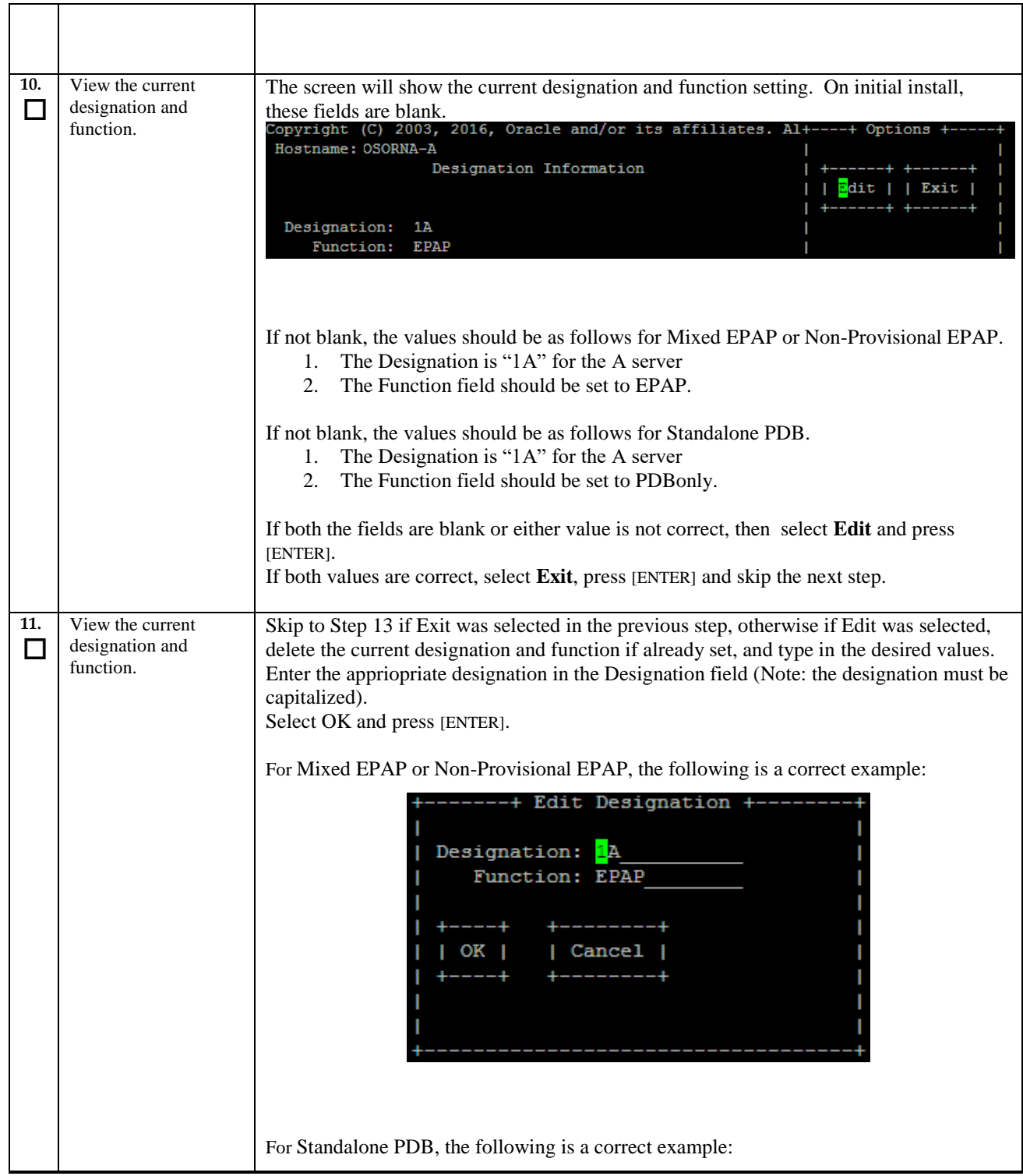

<span id="page-33-0"></span>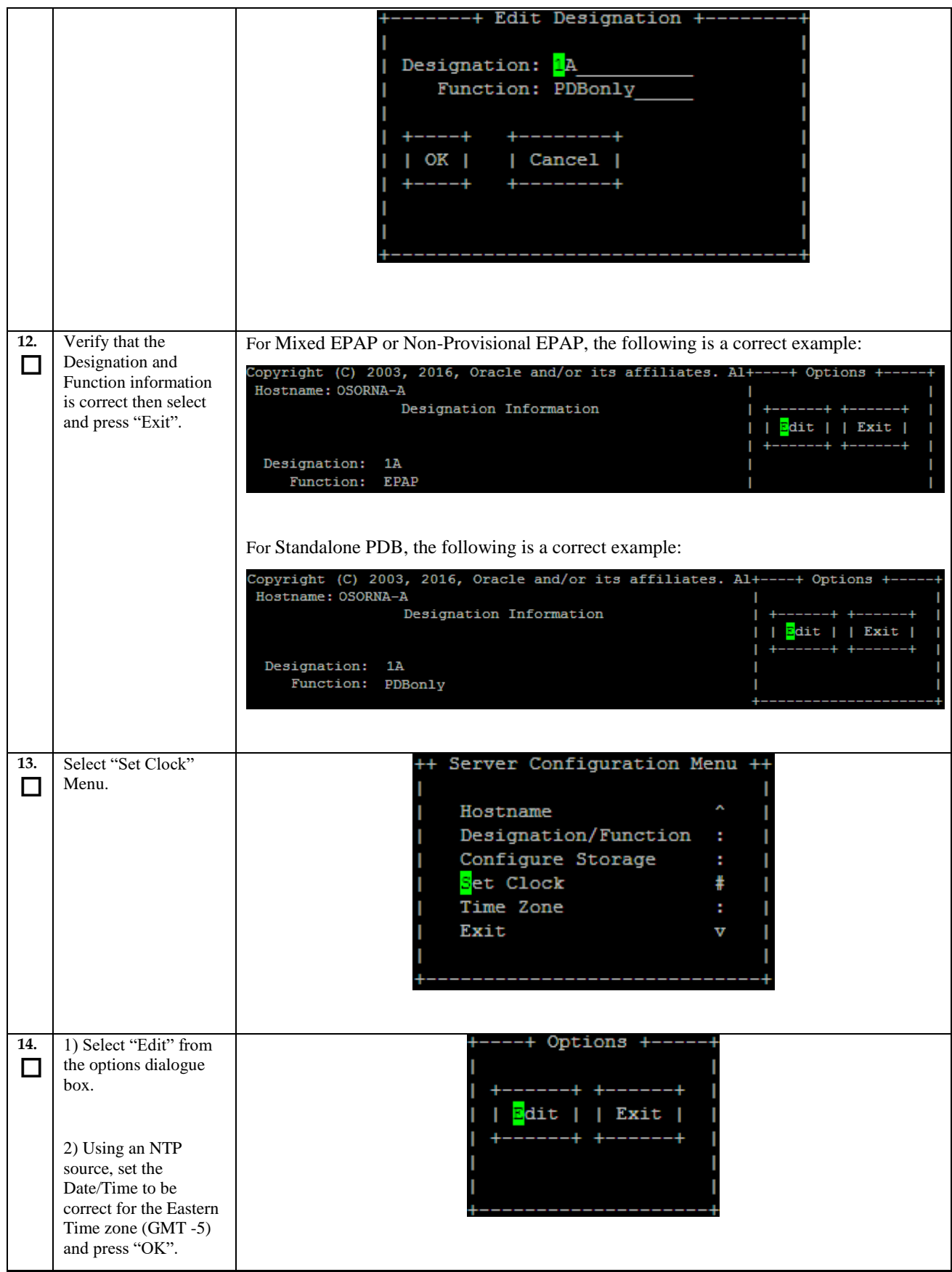

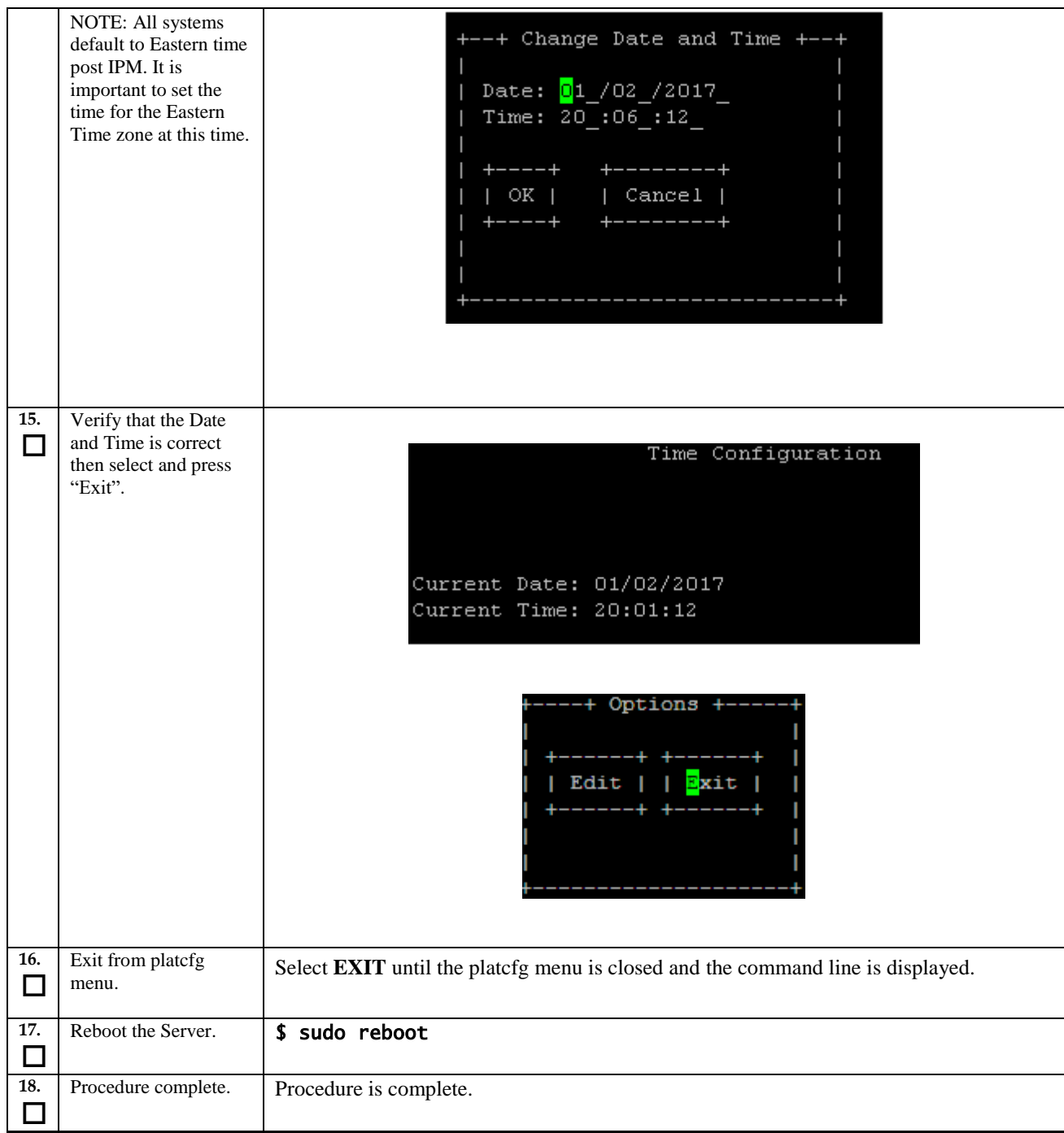

# **Procedure 6 Pre-Install configuration on server B**

<span id="page-35-0"></span>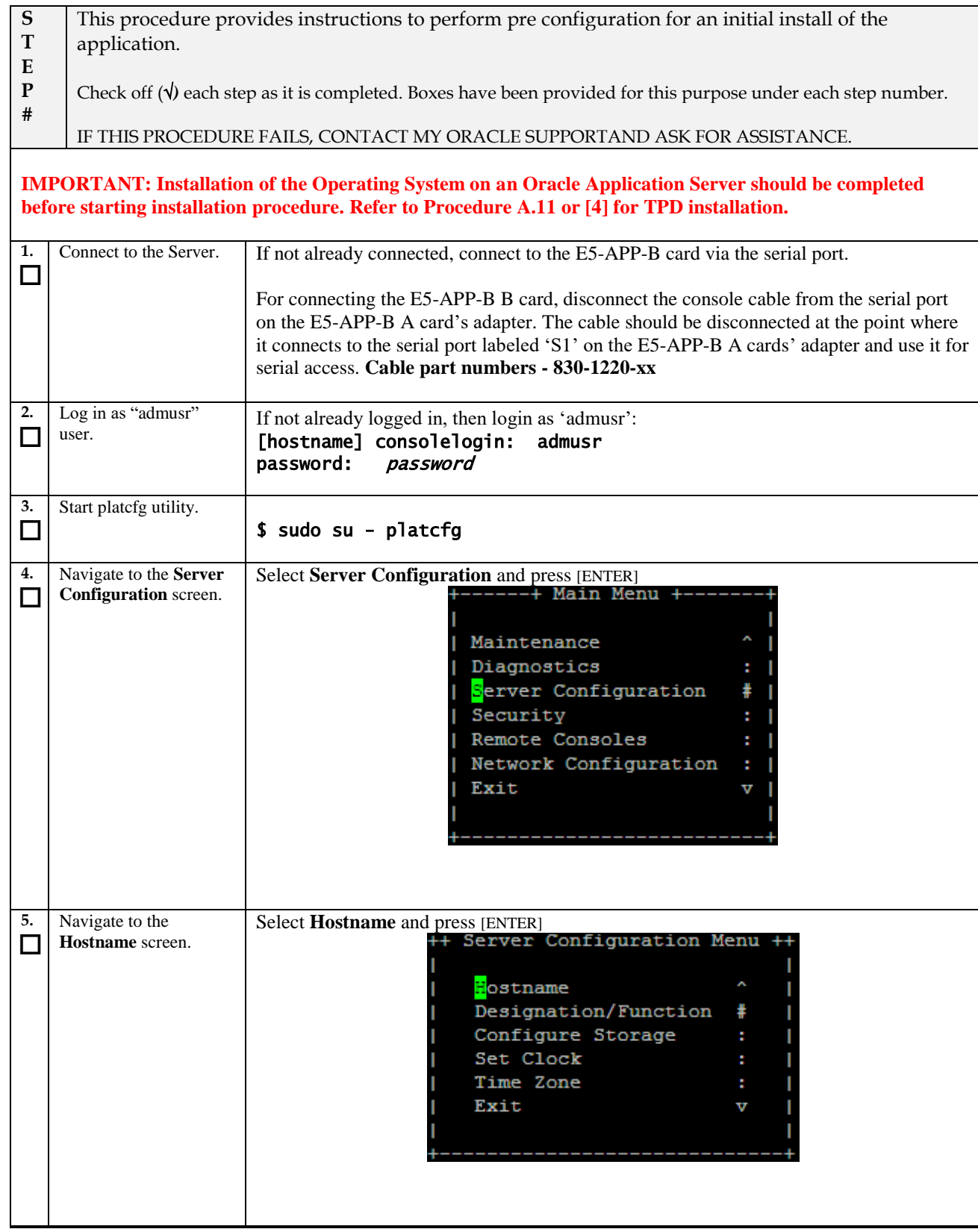
### **Procedure 6: Pre-Install Configuration on Server B**

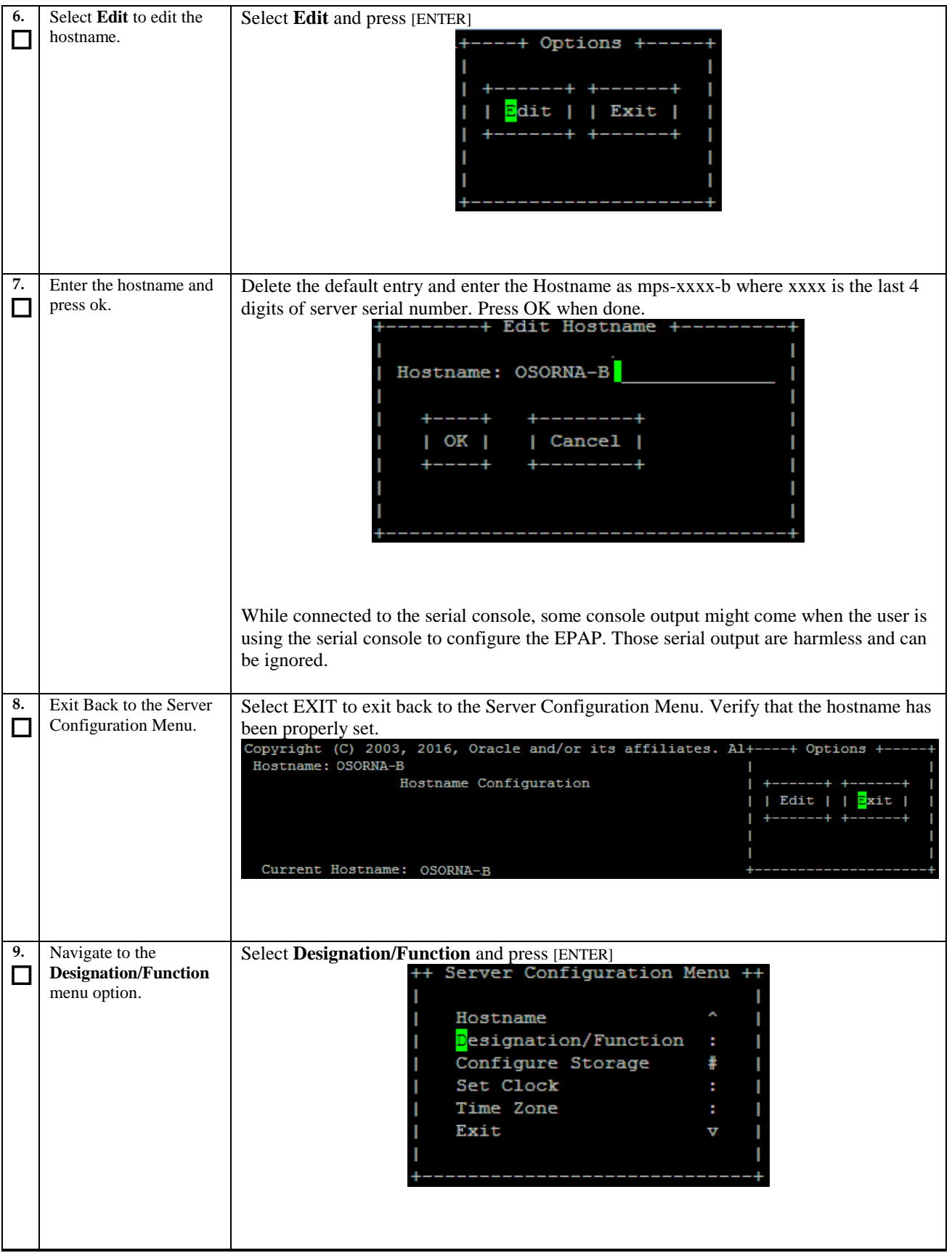

### **Procedure 6: Pre-Install Configuration on Server B**

<span id="page-37-0"></span>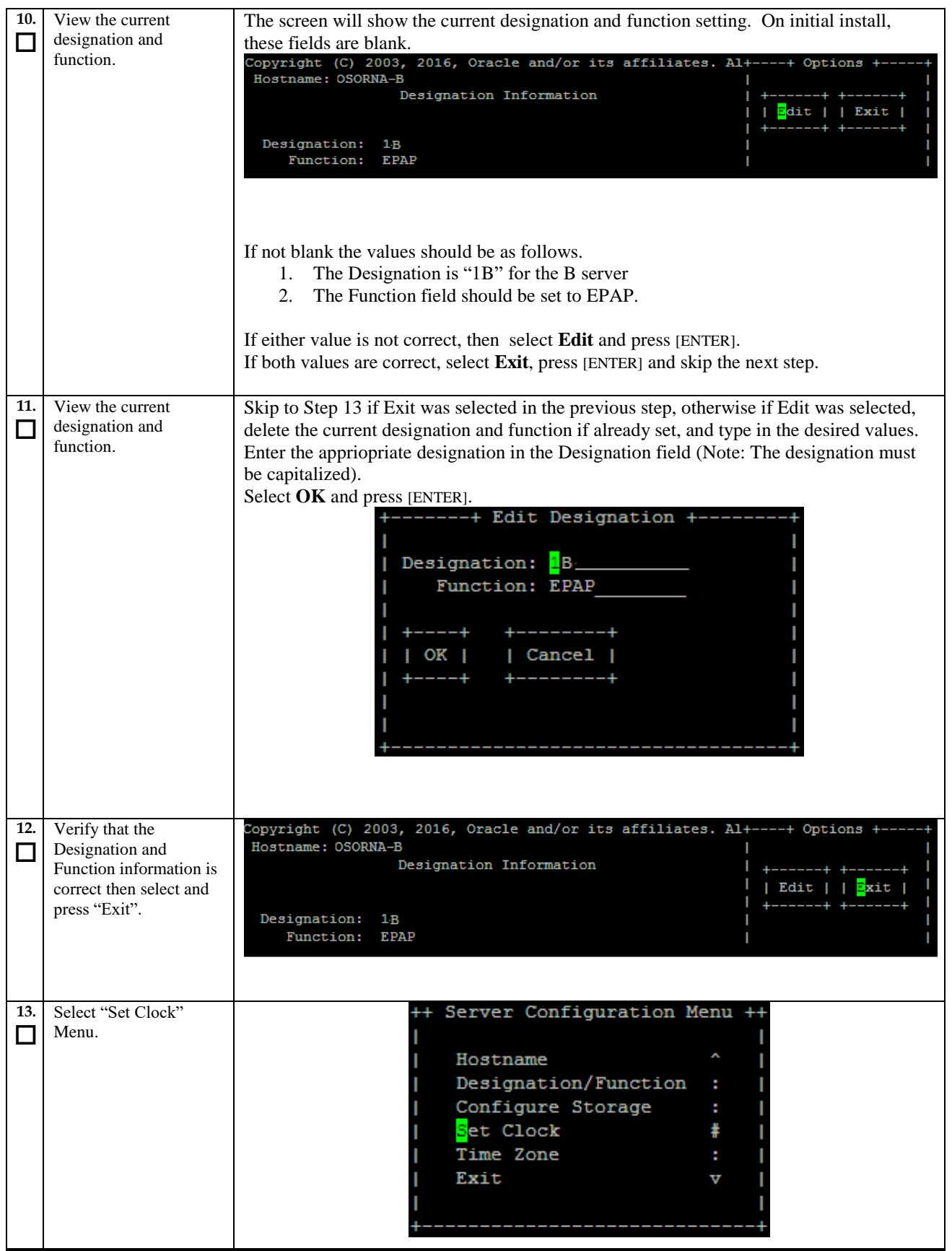

#### **Procedure 6: Pre-Install Configuration on Server B**

 $\blacksquare$  $\overline{\phantom{0}}$ 

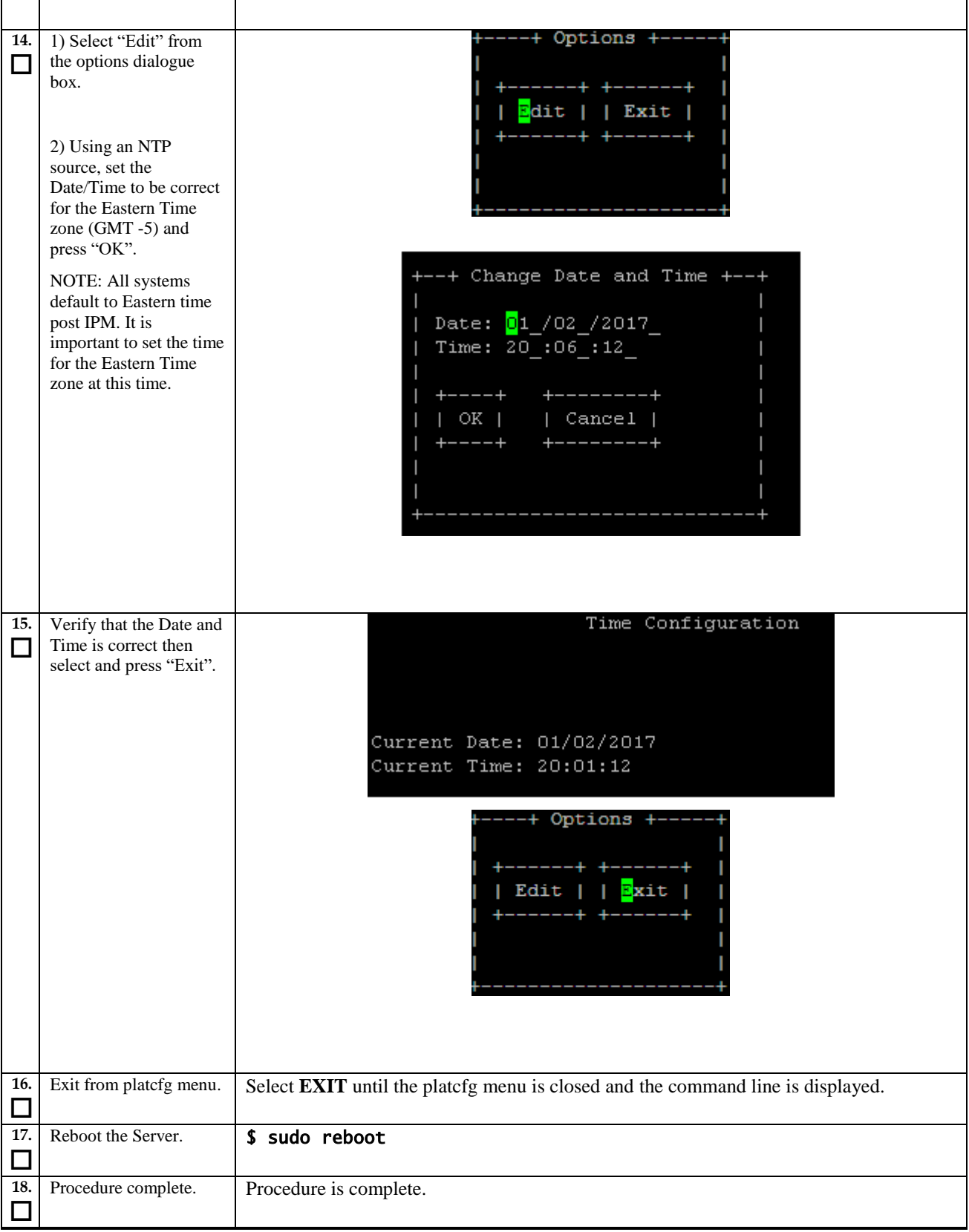

# **Procedure 7 Install Application on server A**

### **Procedure 7: Install the Application on Server A**

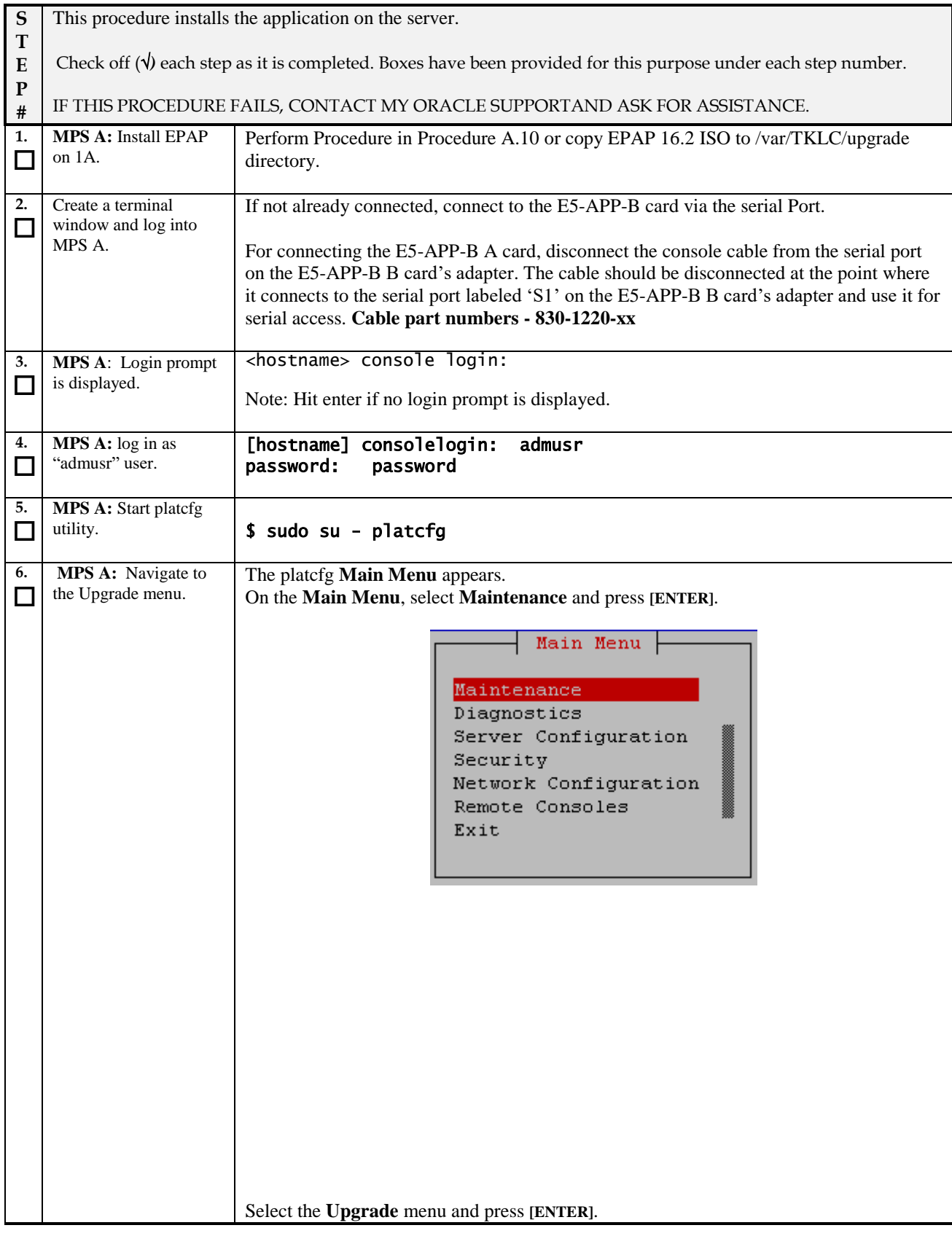

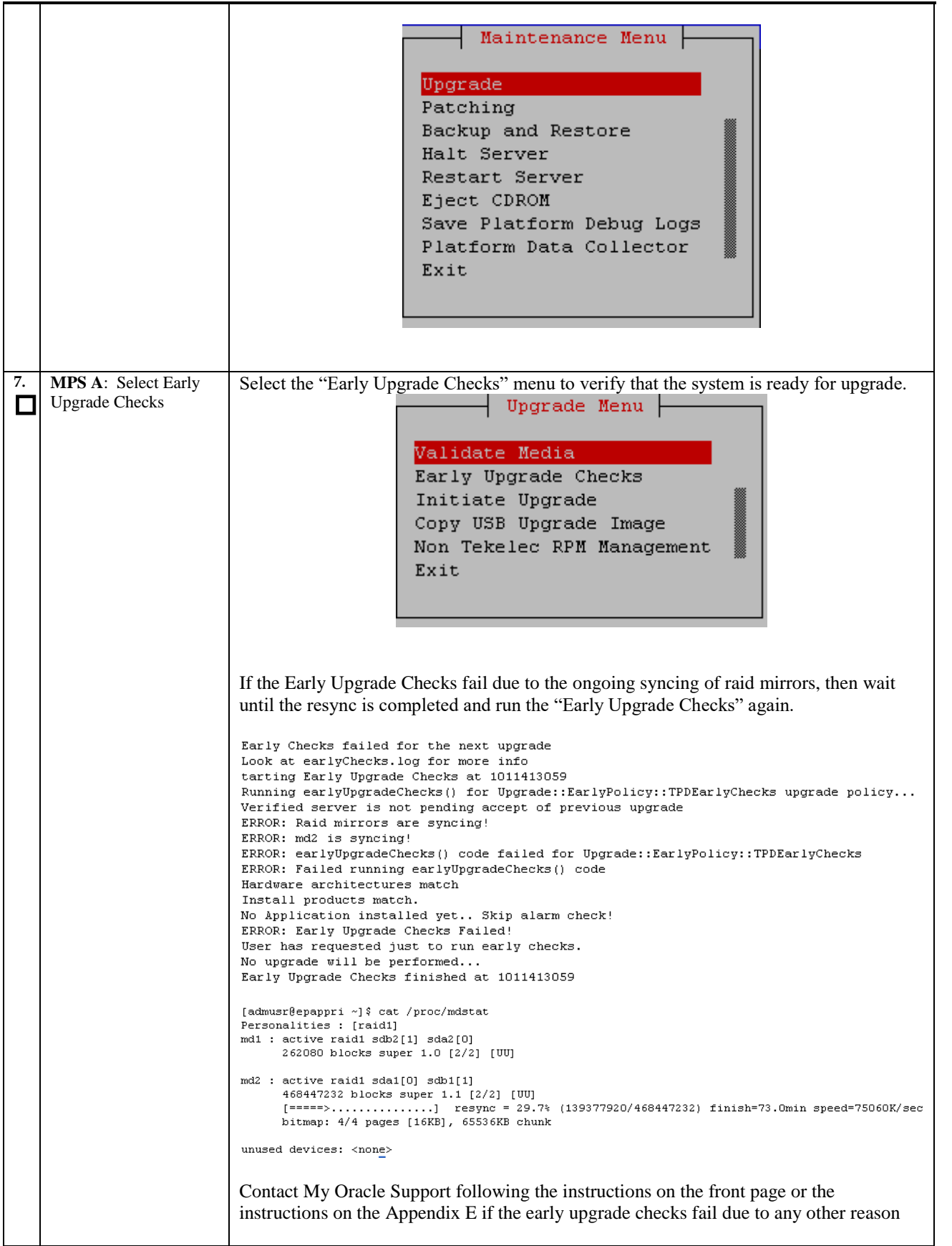

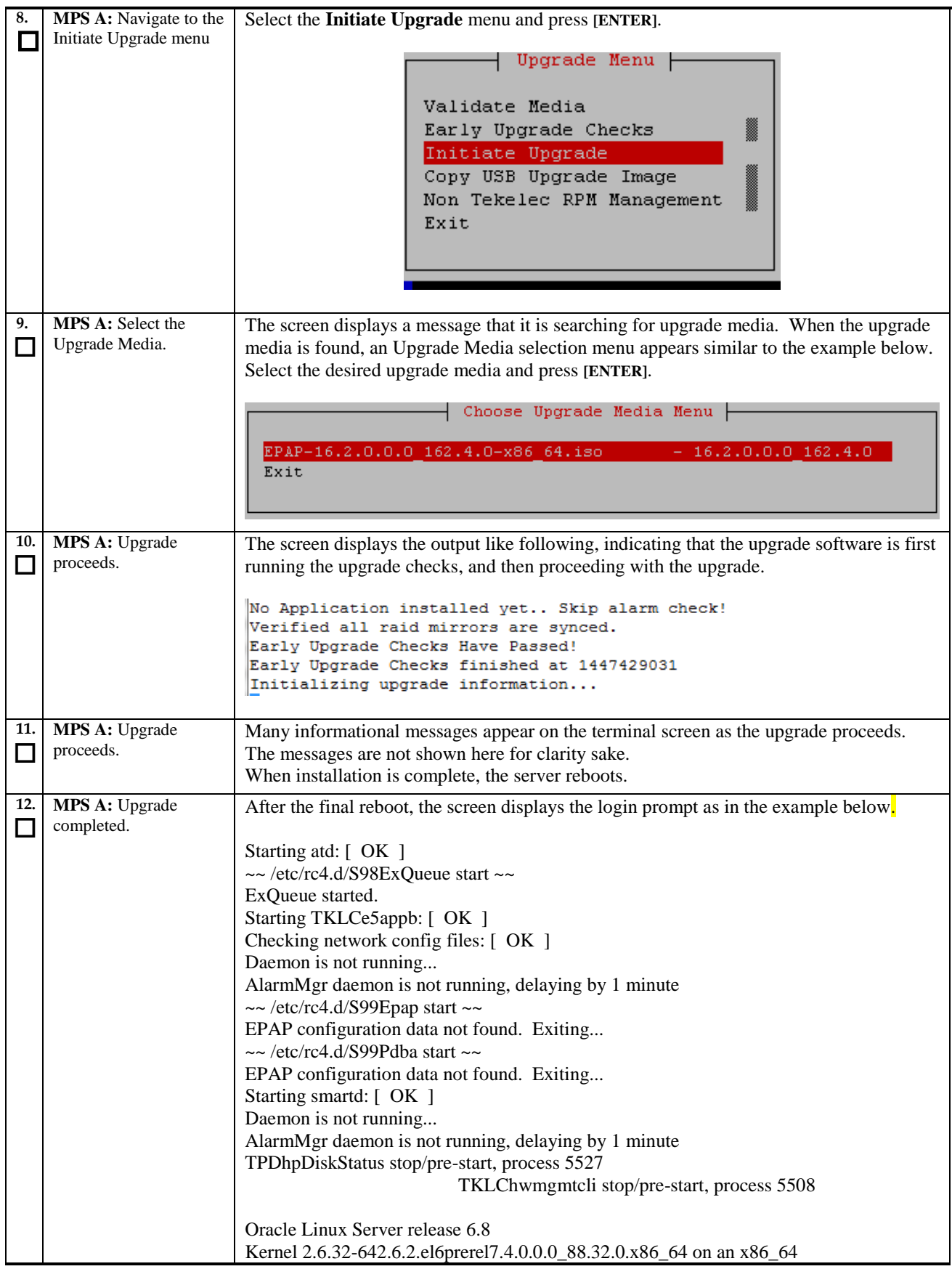

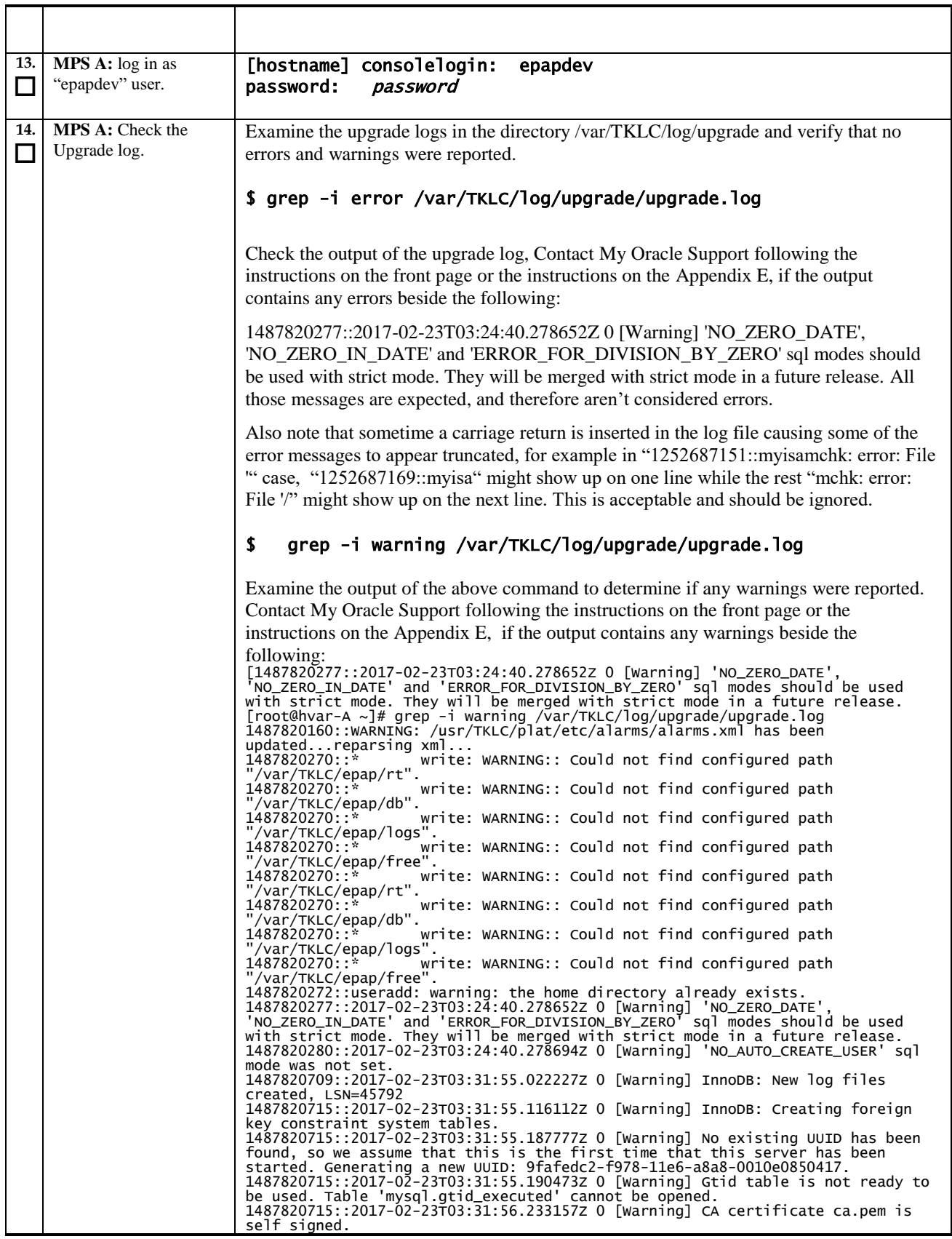

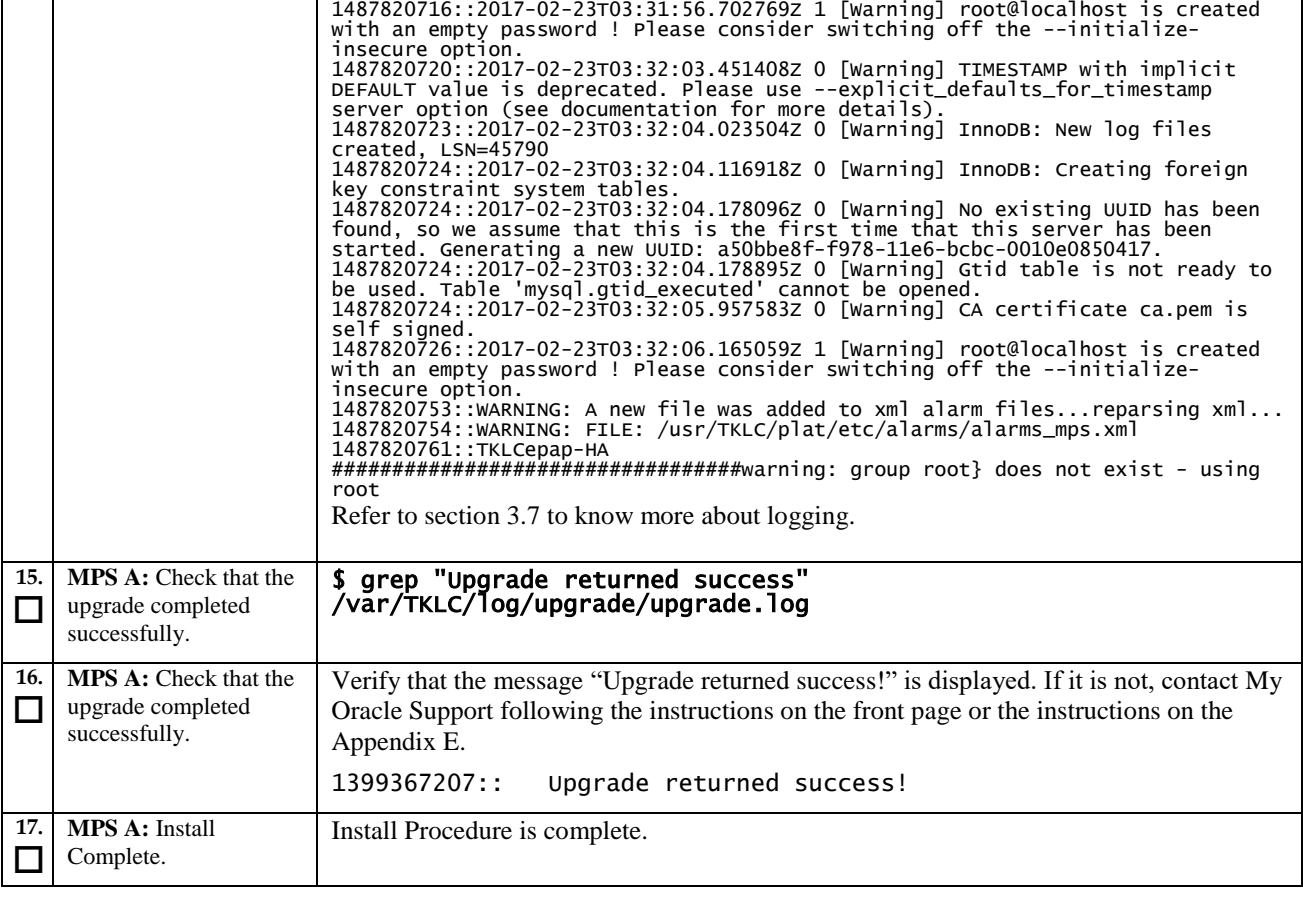

# **Procedure 8 Install Application on server B**

#### **Procedure 8: Install the Application on Server B**

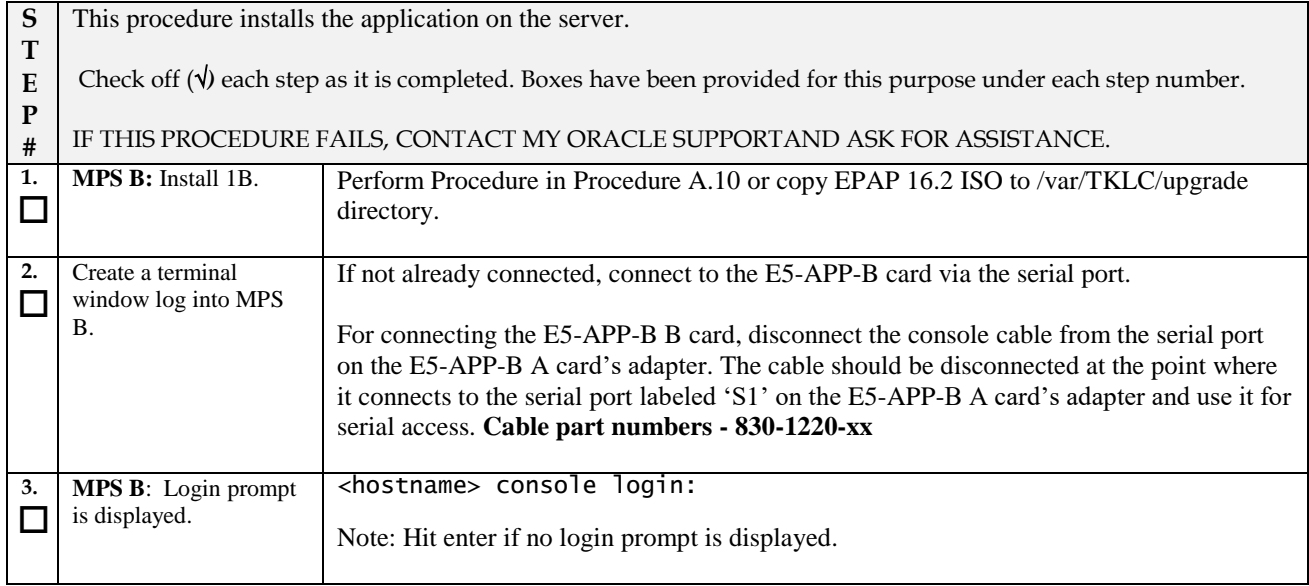

### **Procedure 8: Install the Application on Server B**

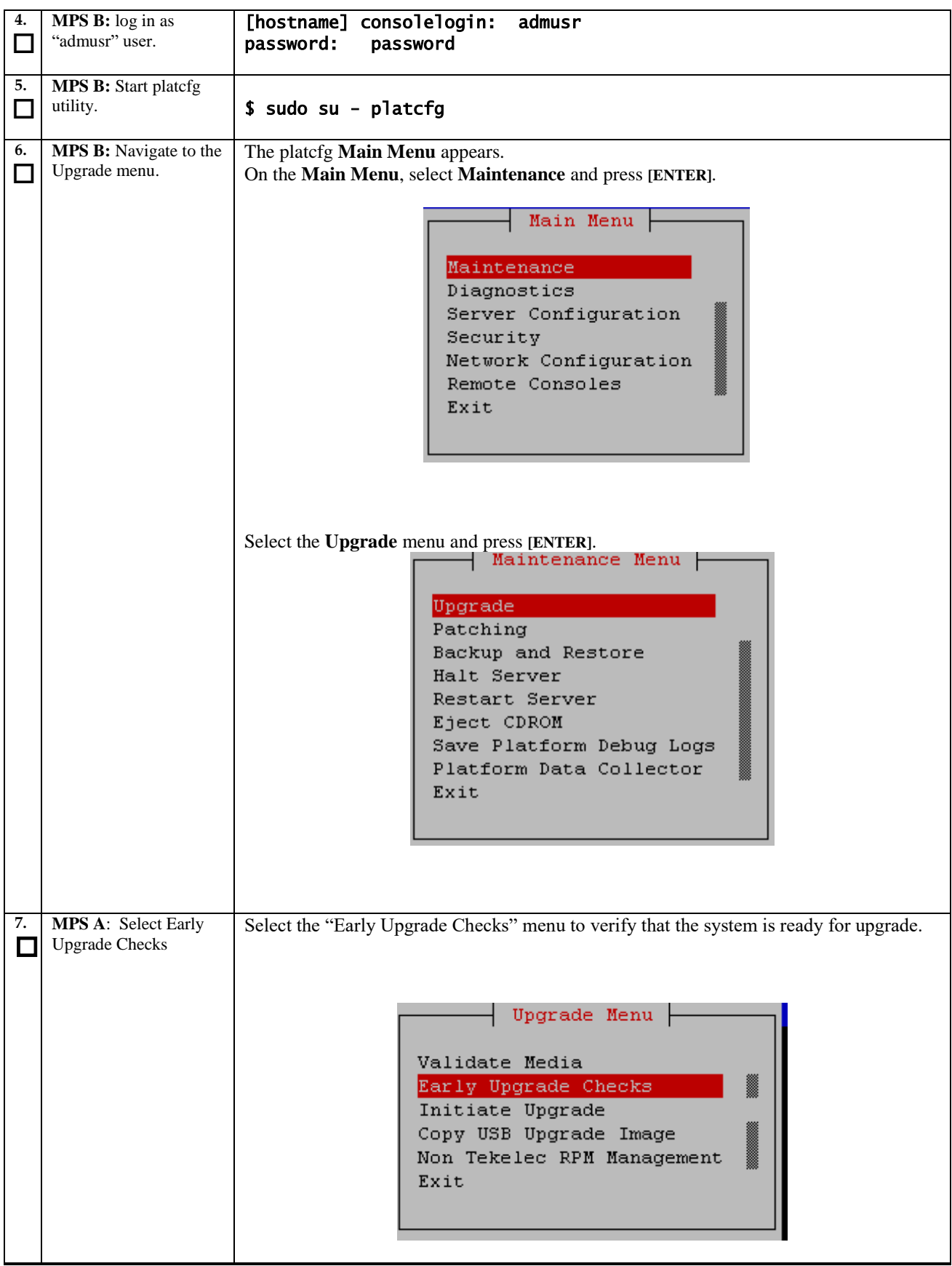

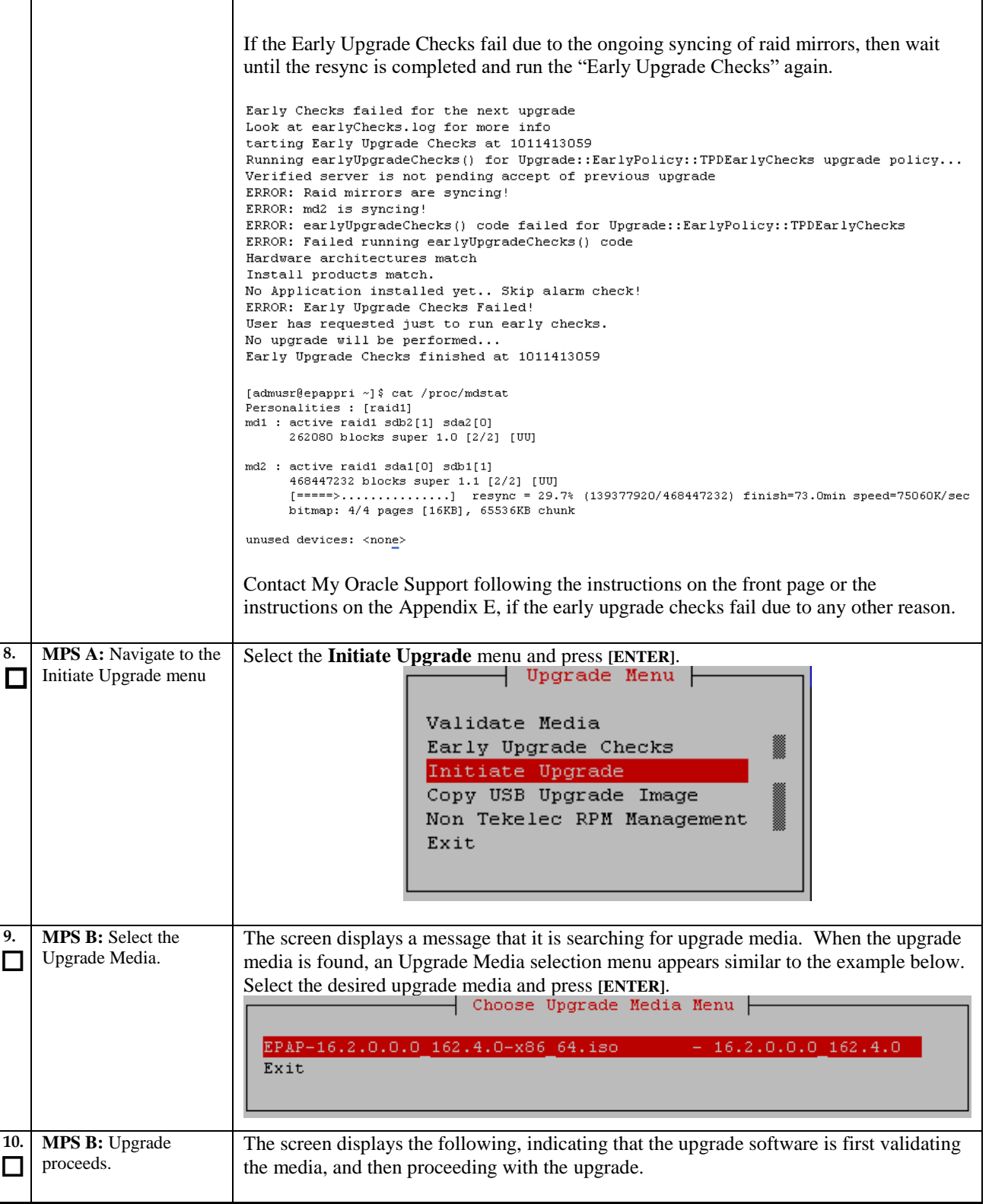

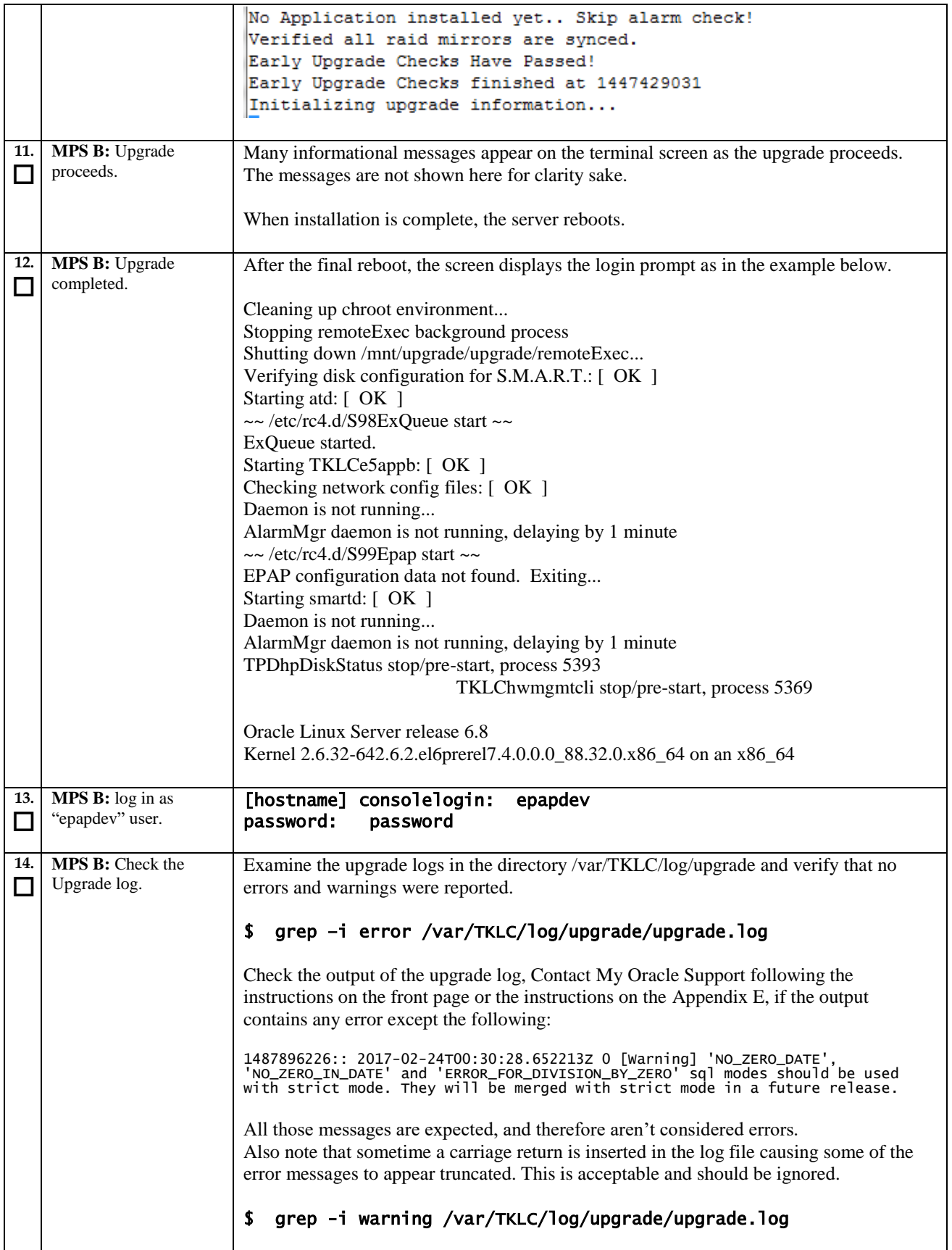

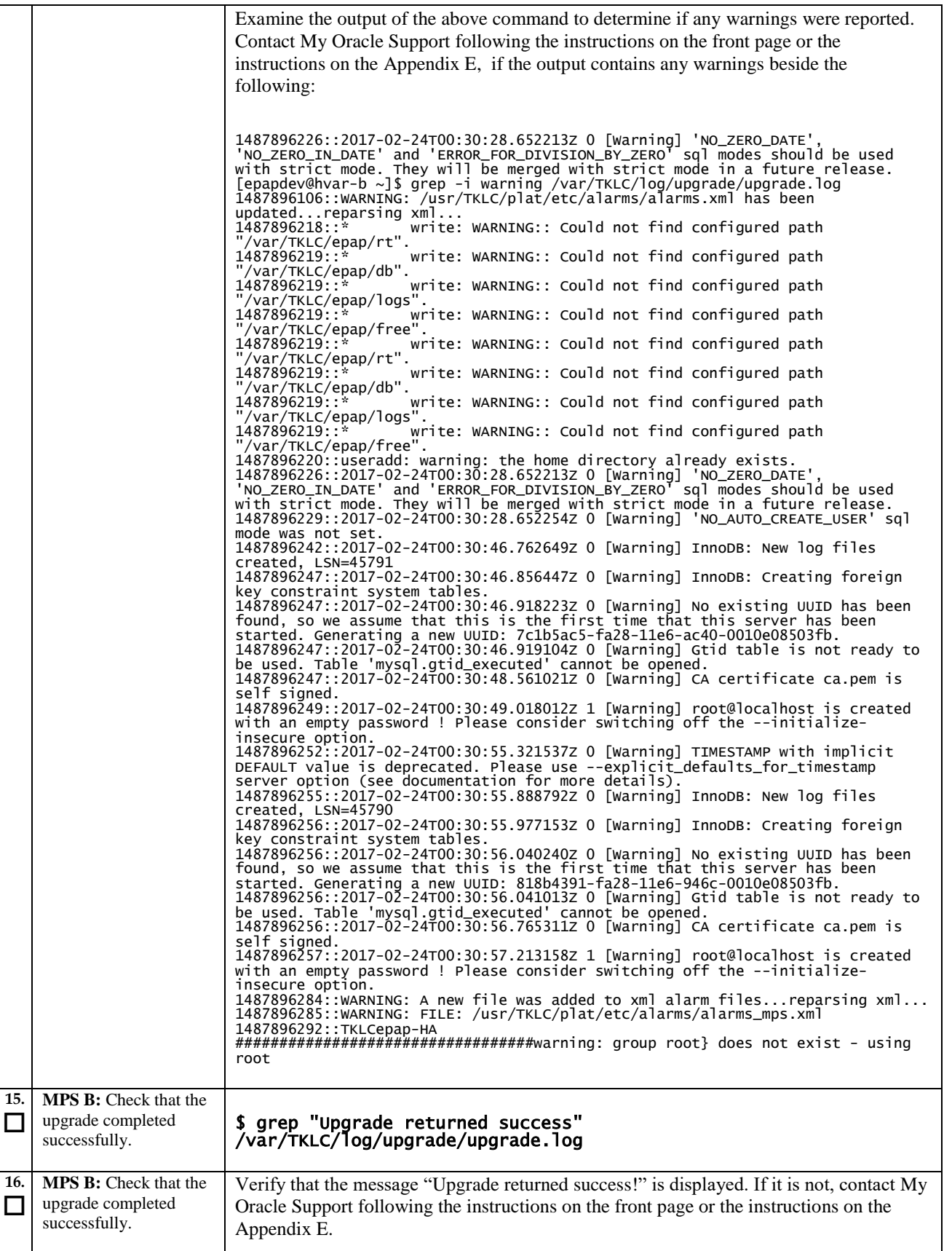

### **Procedure 8: Install the Application on Server B**

<span id="page-48-0"></span>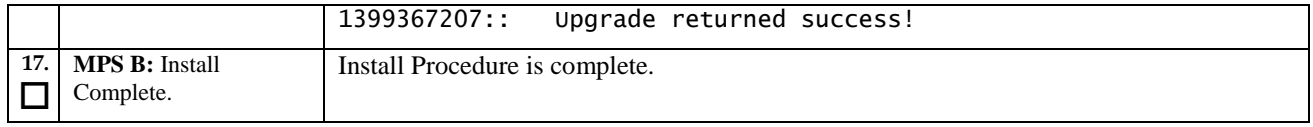

## **Procedure 9 Switch Configuration**

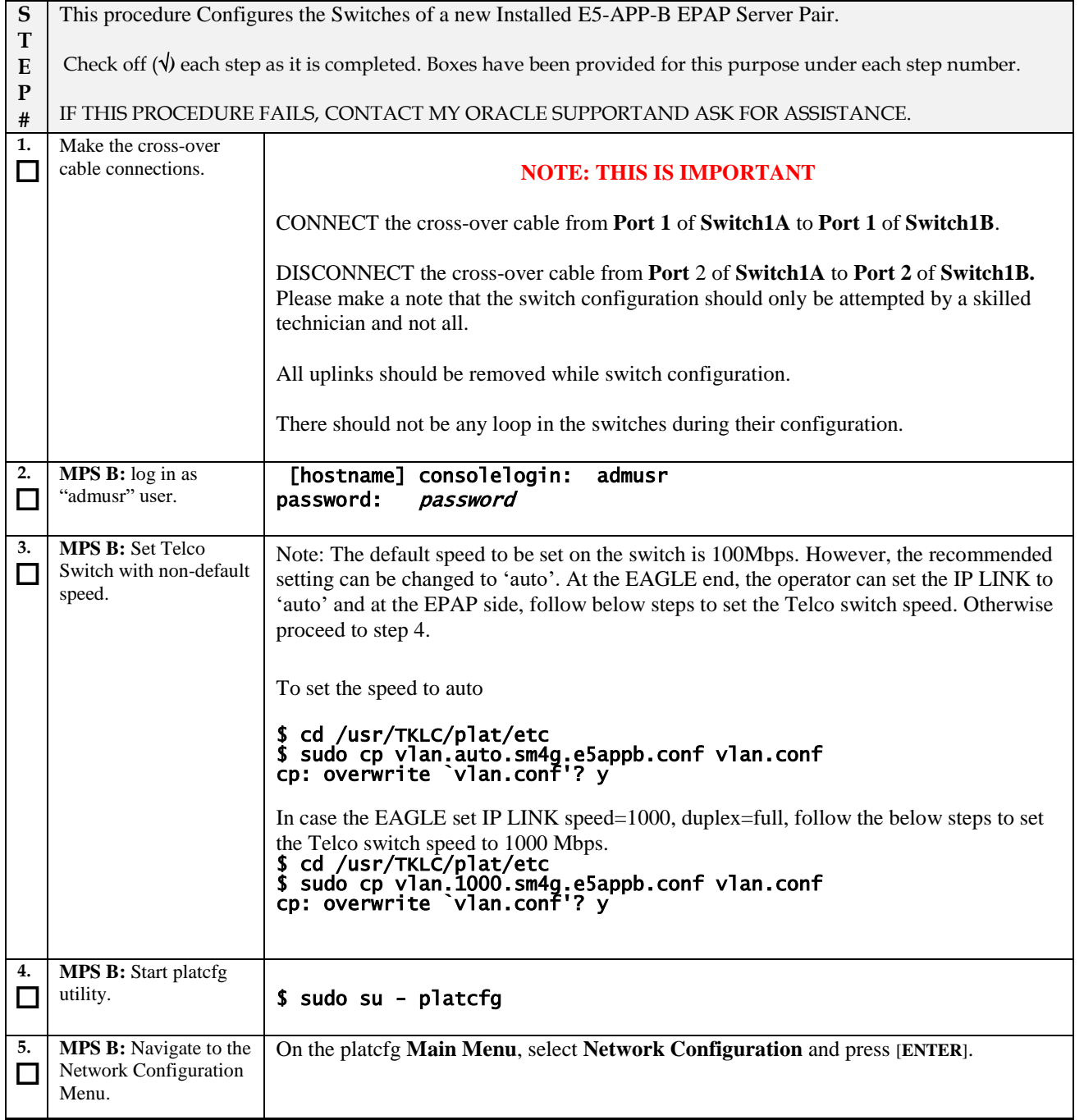

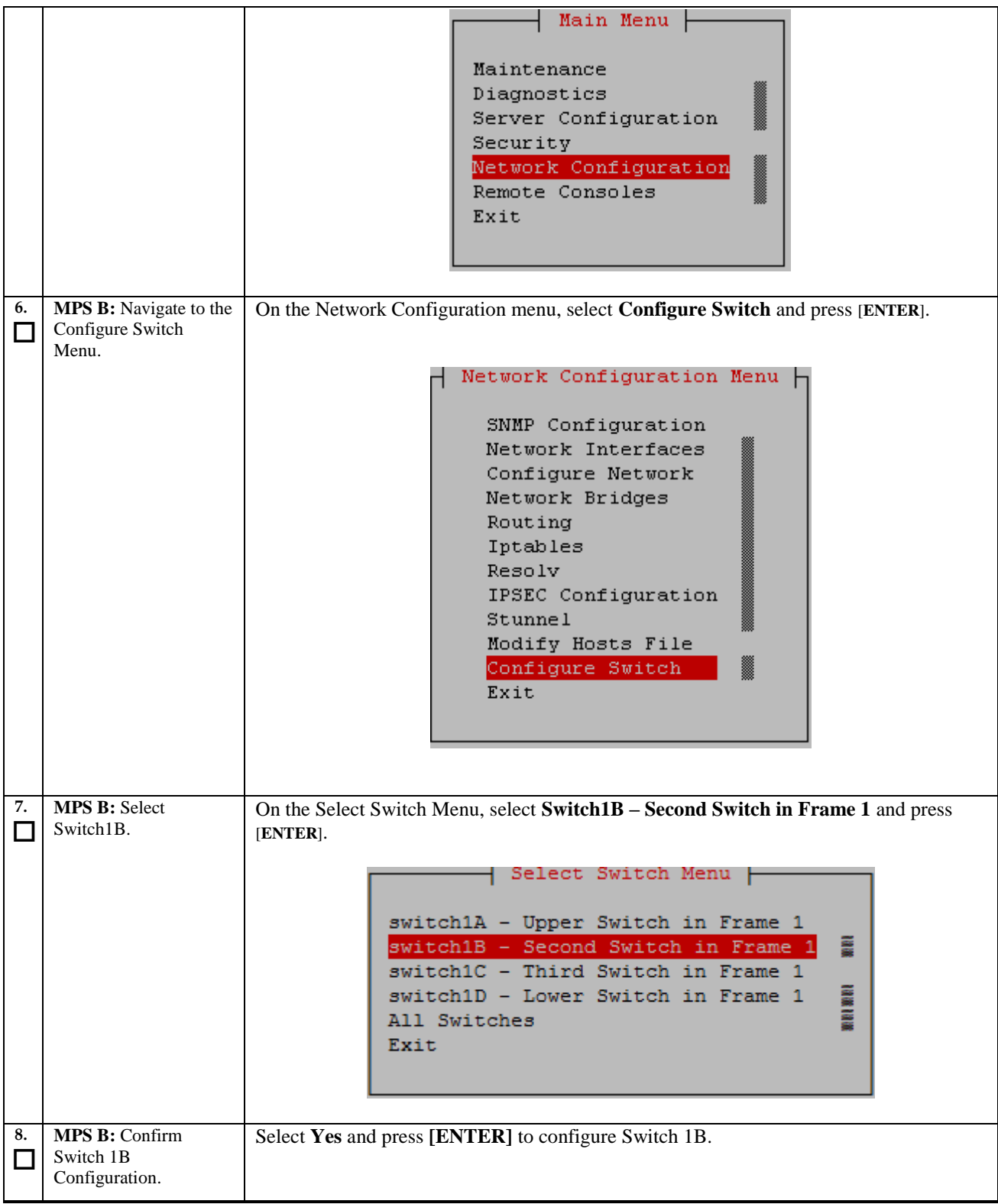

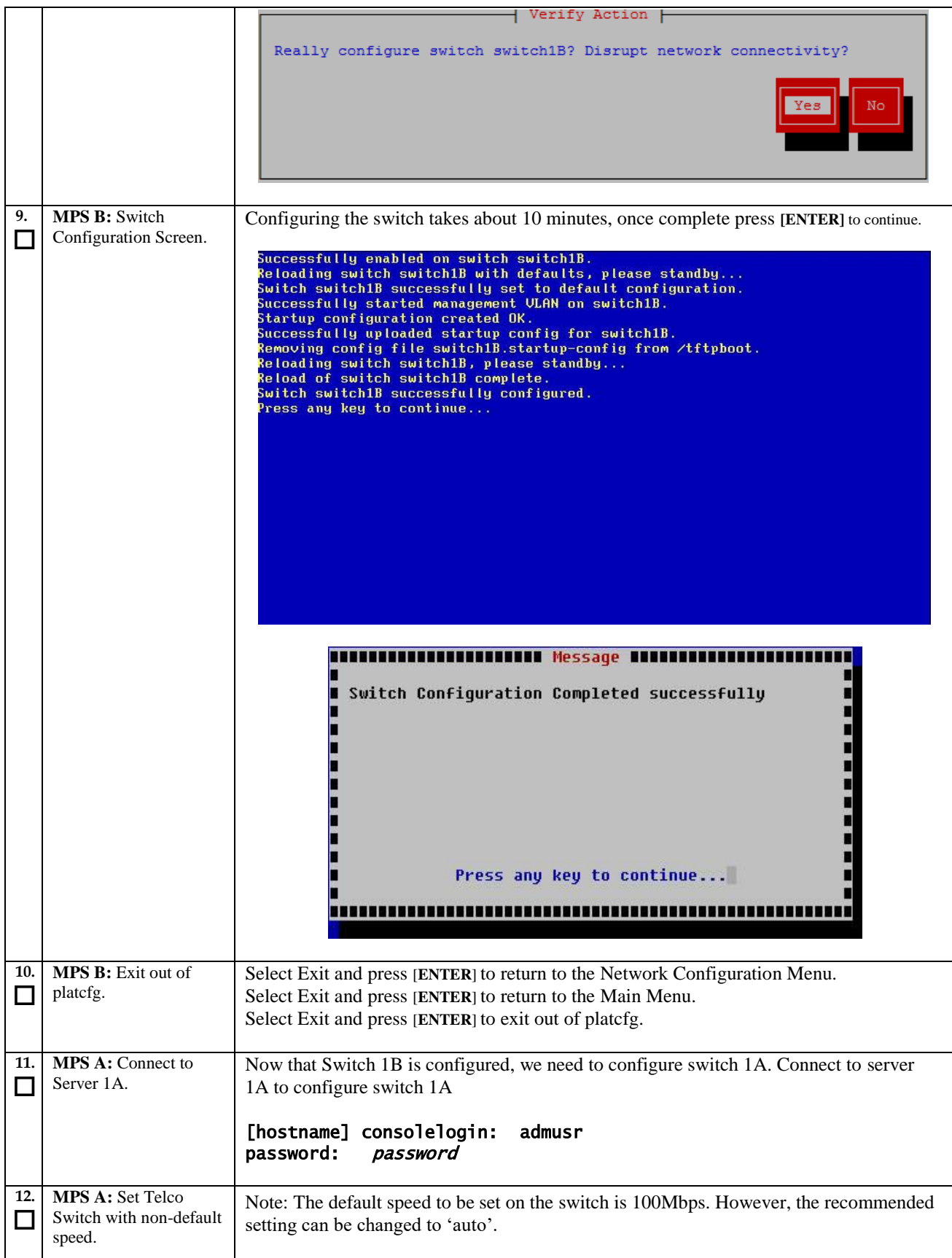

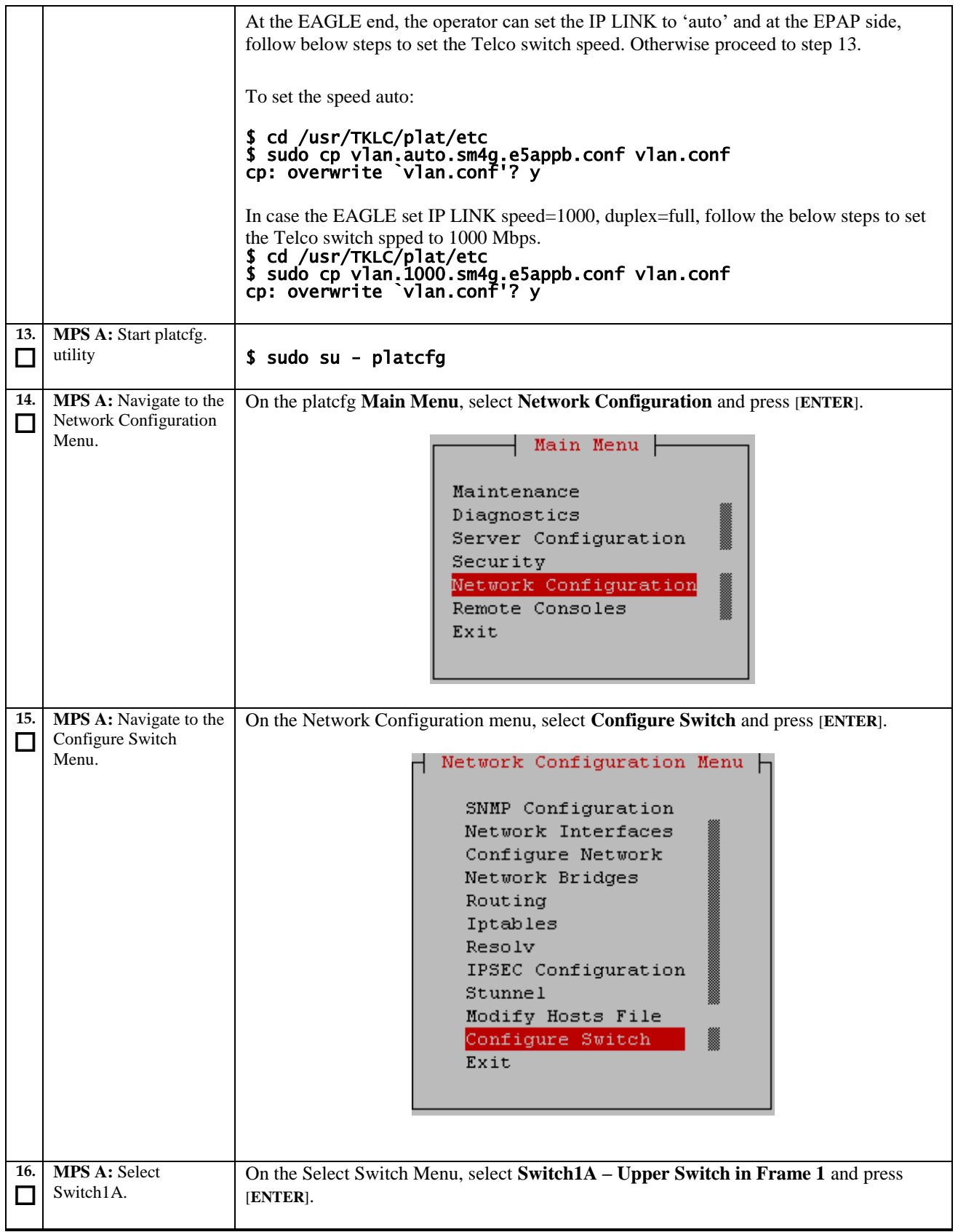

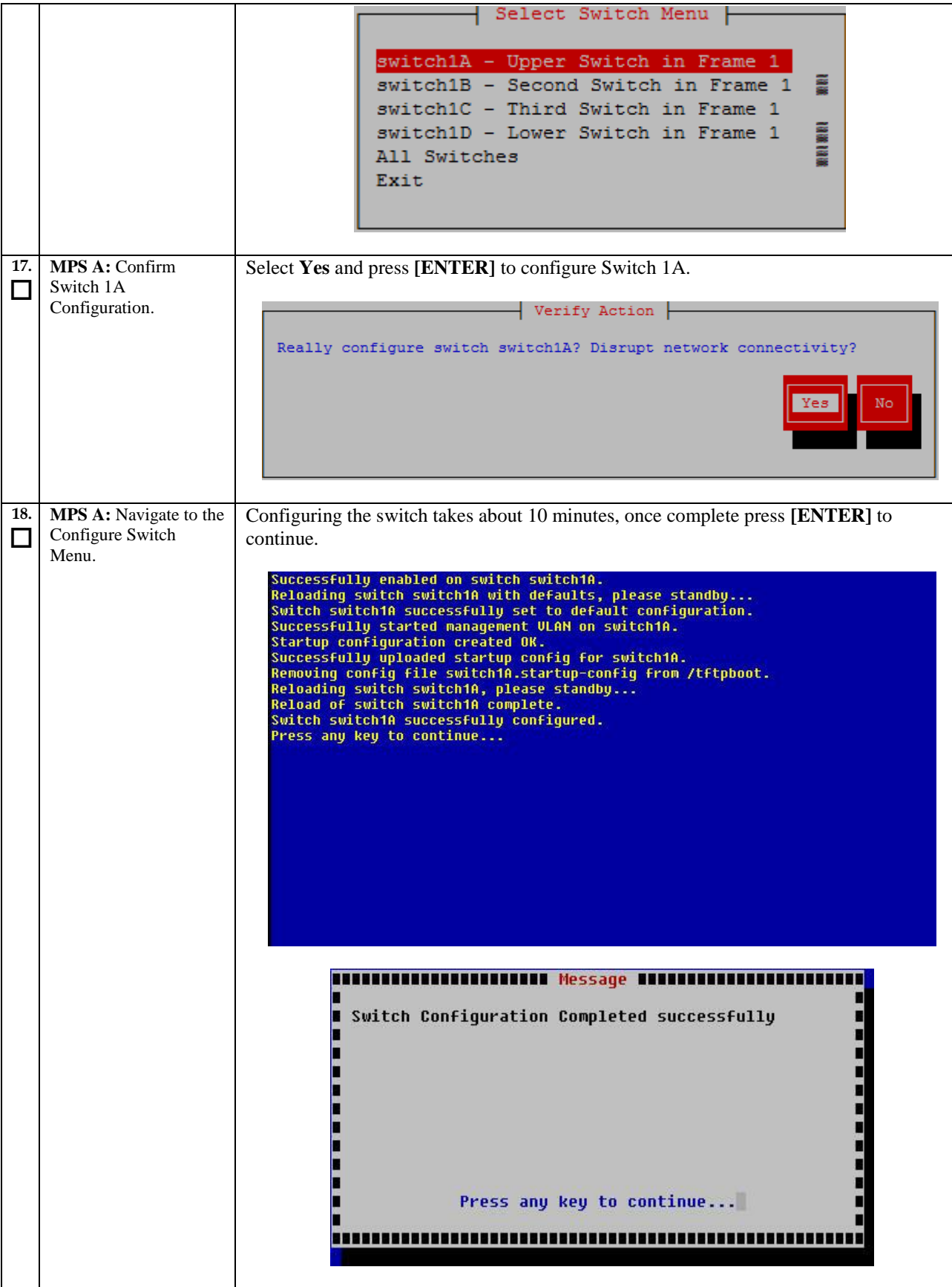

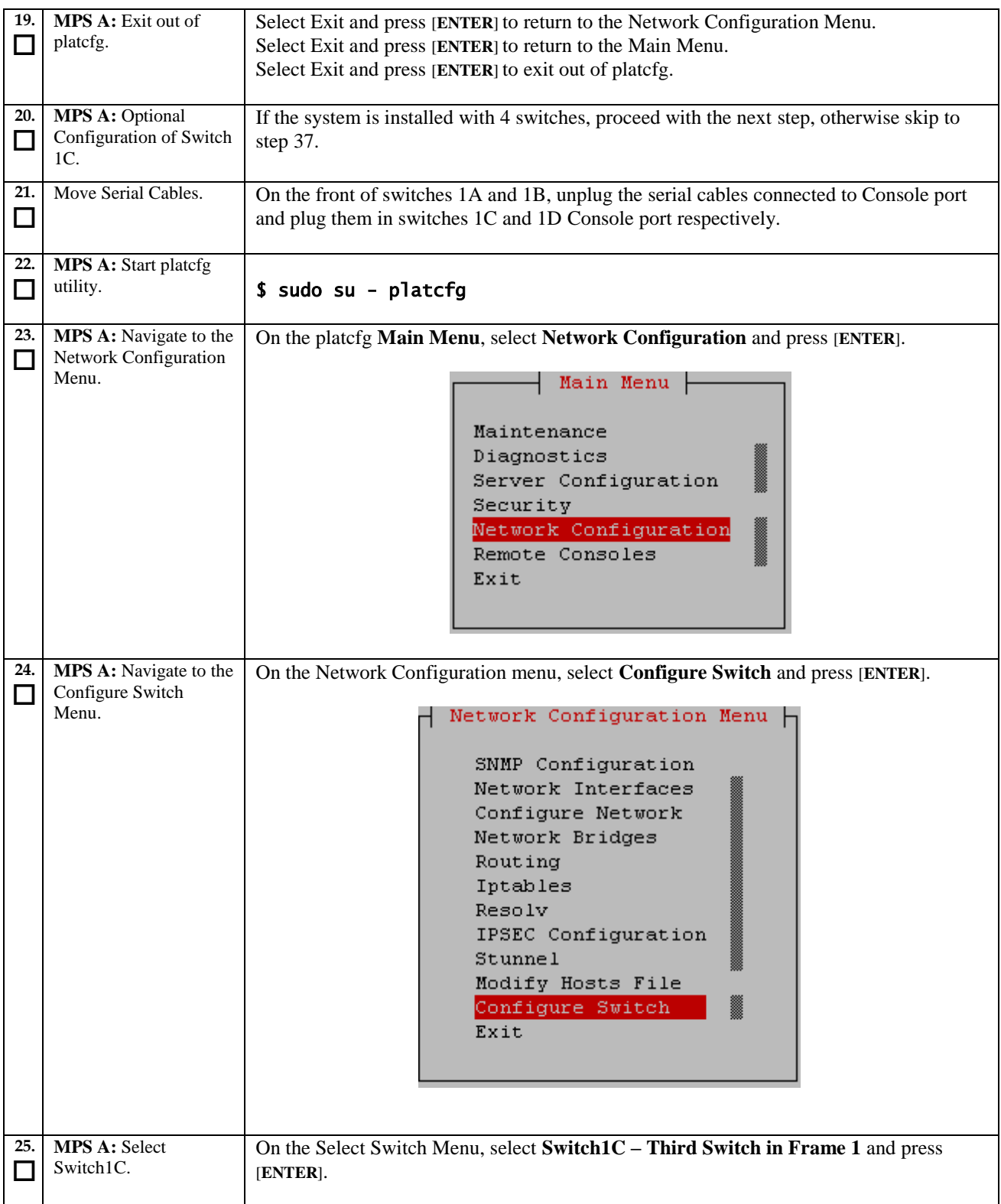

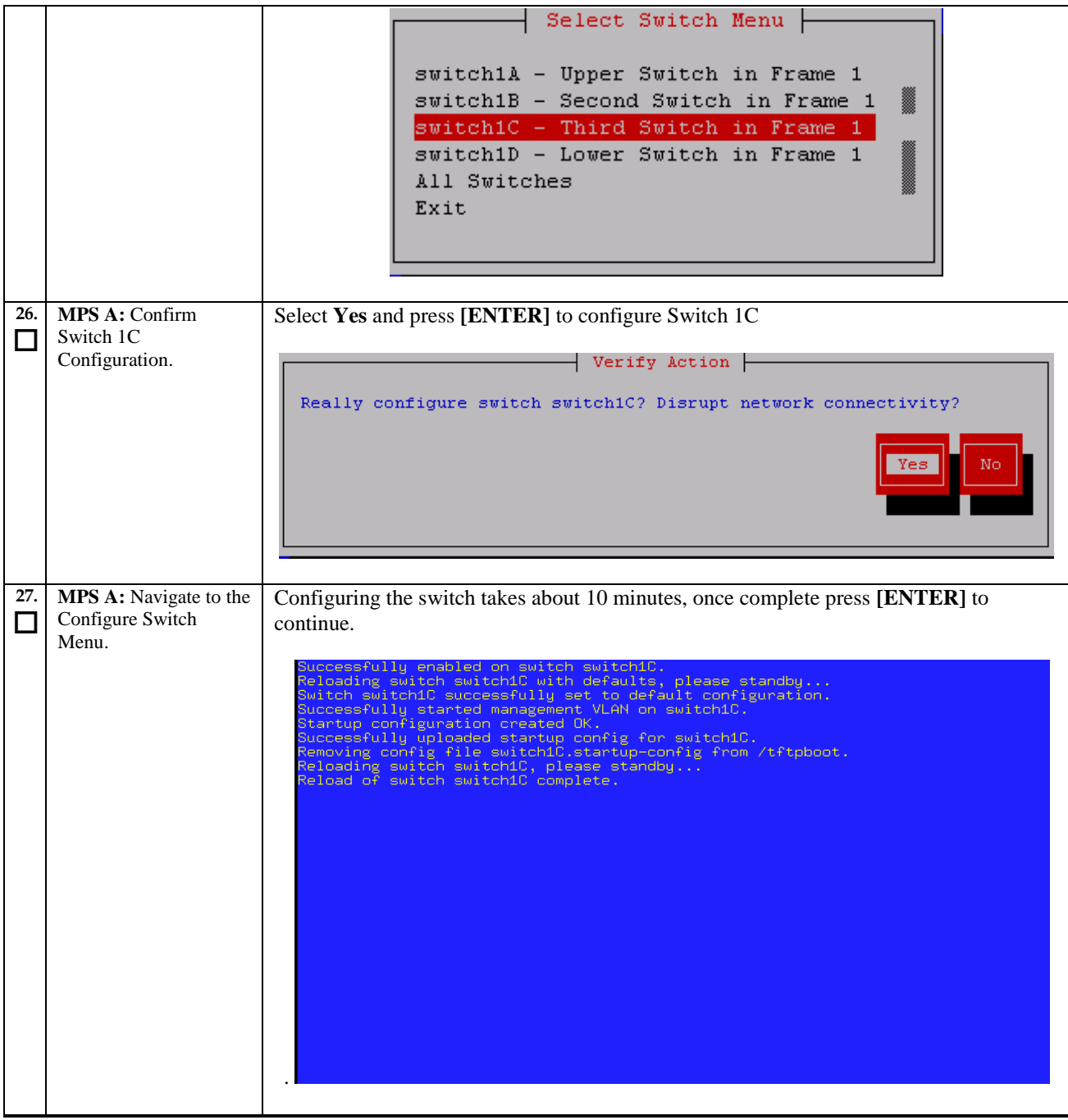

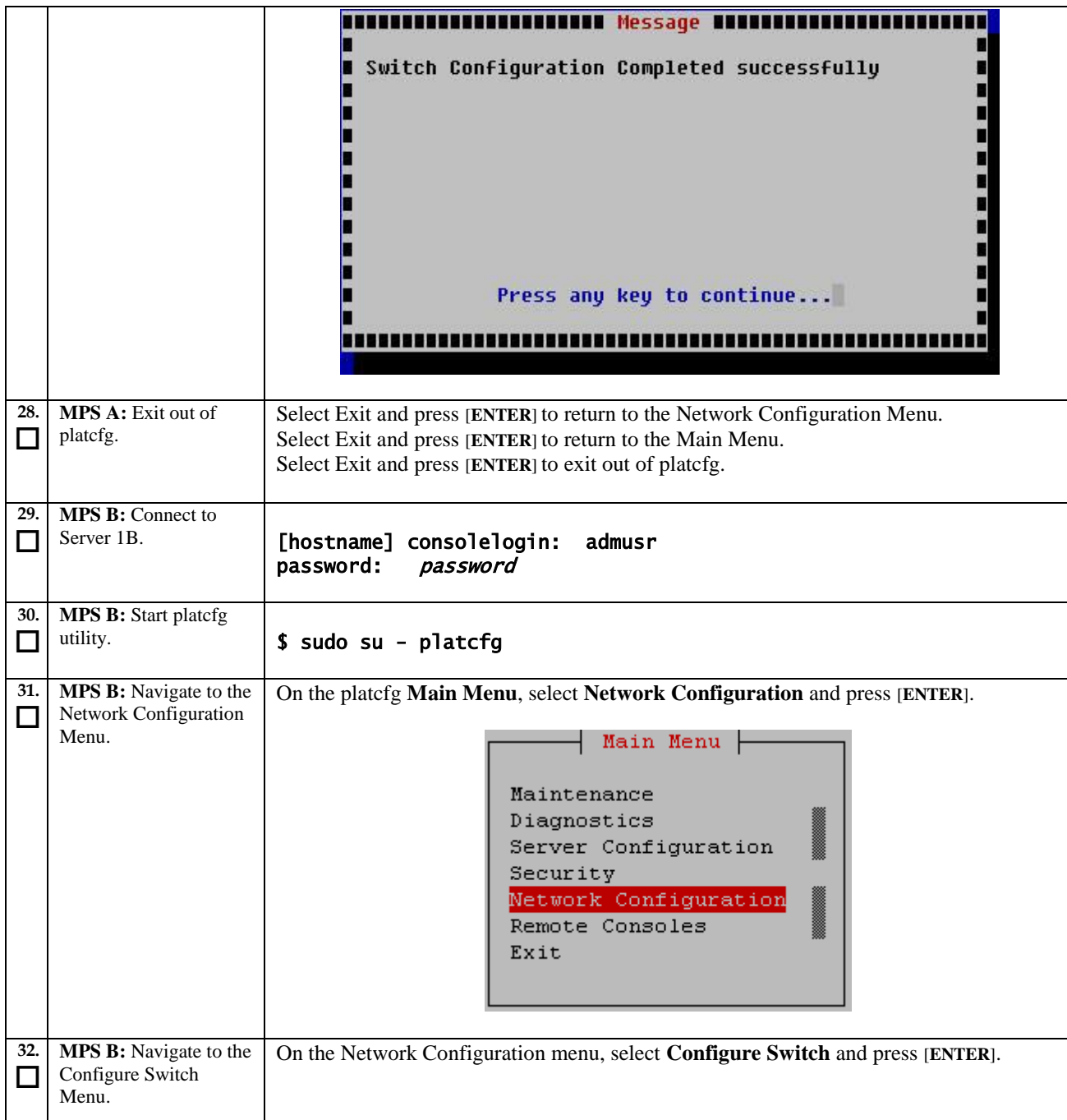

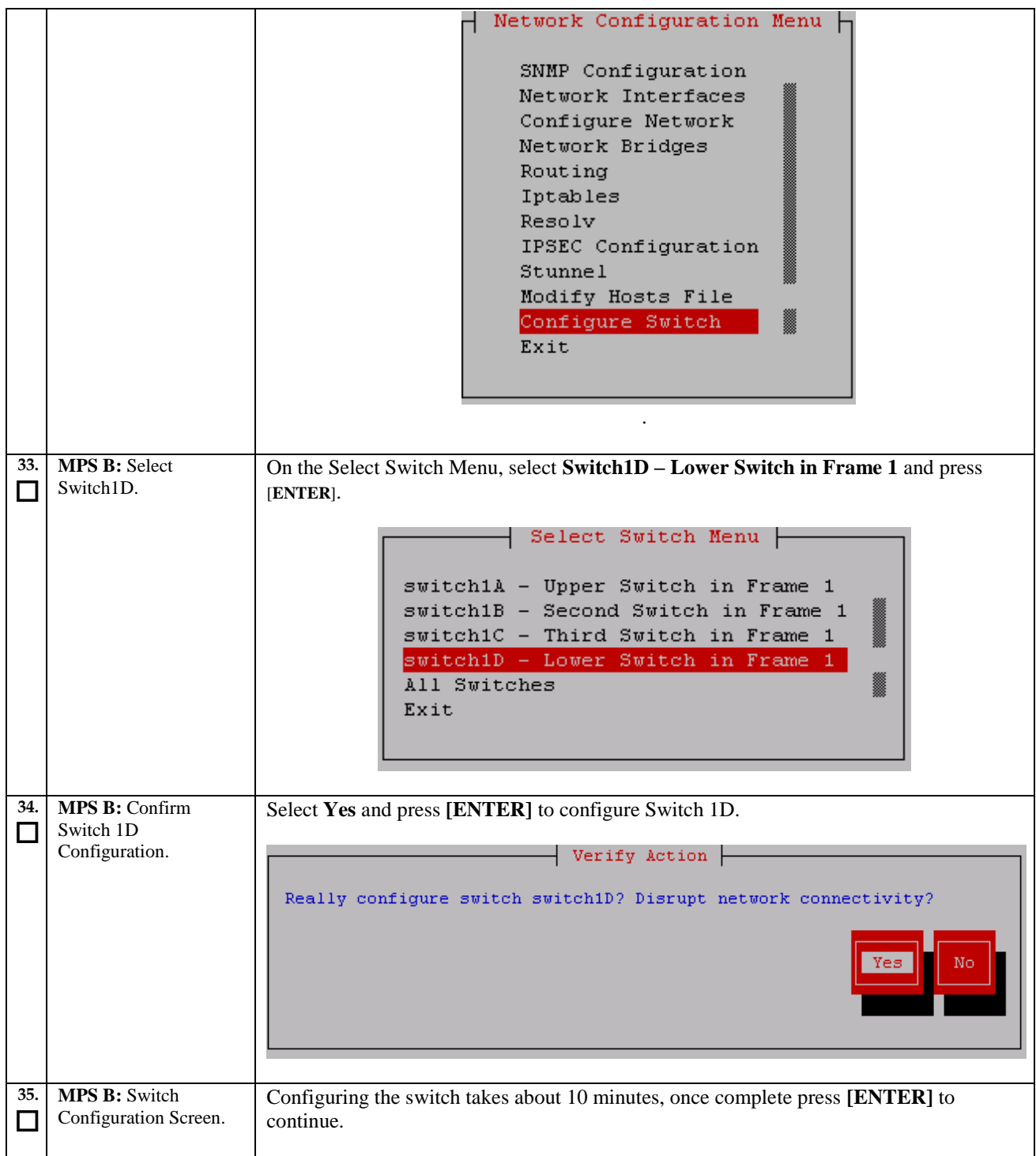

<span id="page-57-0"></span>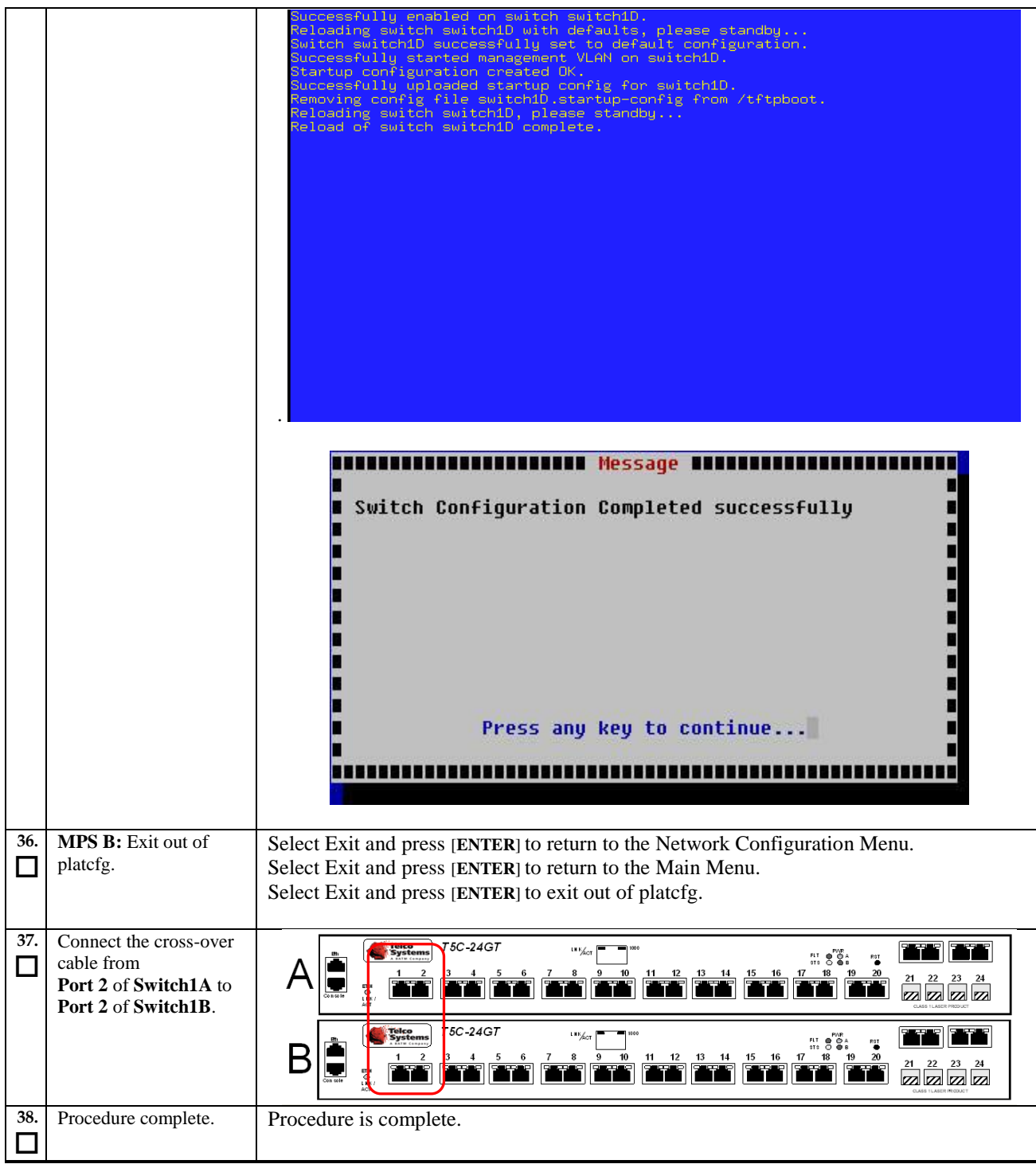

## **Procedure 10 Procedure to Configure Sync Network Redundancy**

Note: This procedure will configure the E5-APP-B EPAP cards with the Sync Network Redundancy feature. This will use the Backup Provisioning Network ports, therefor the Backup Provisioning Network feature cannot be used.

#### **Procedure 10: Procedure to Configure Sync Network Redundancy**

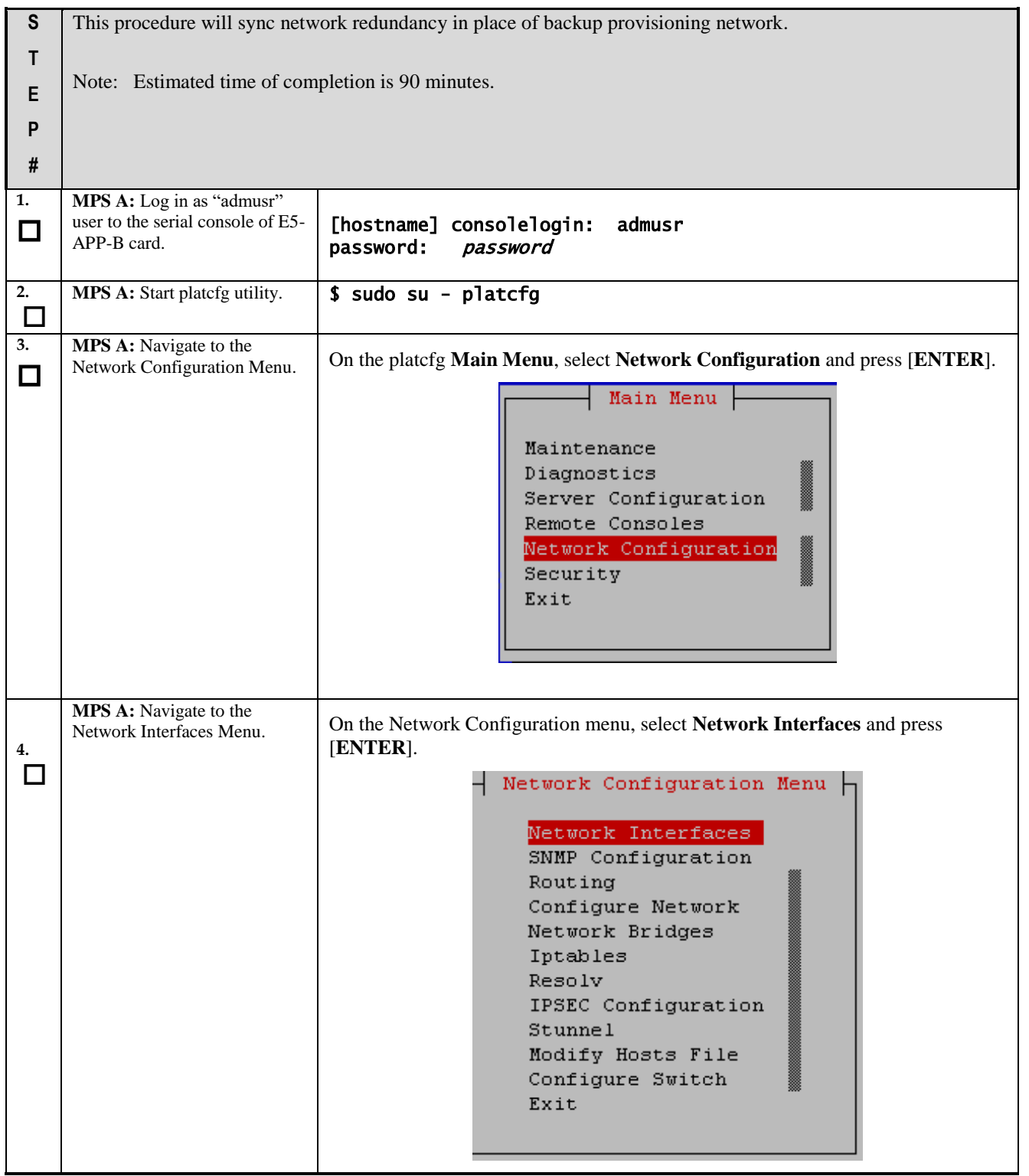

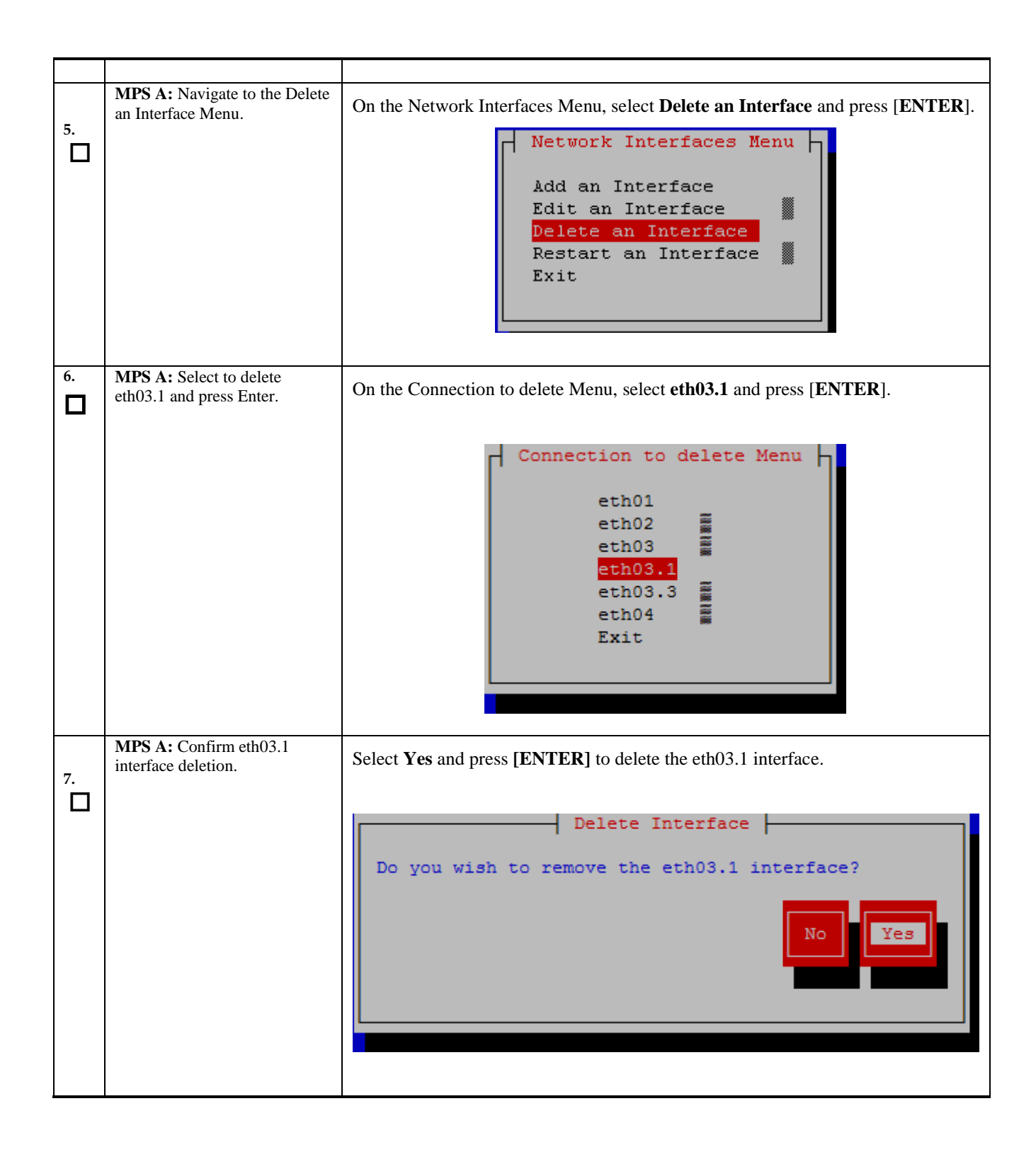

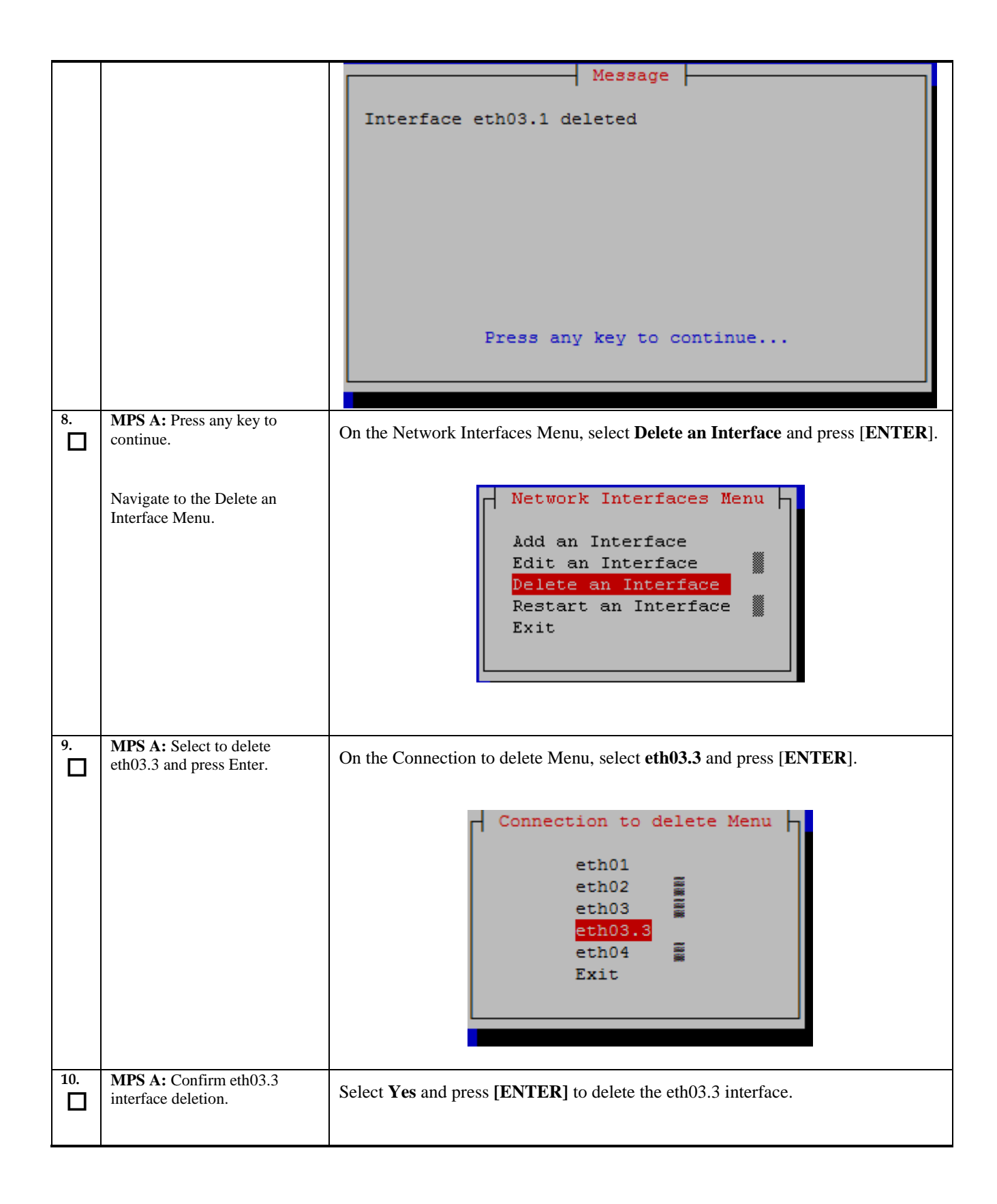

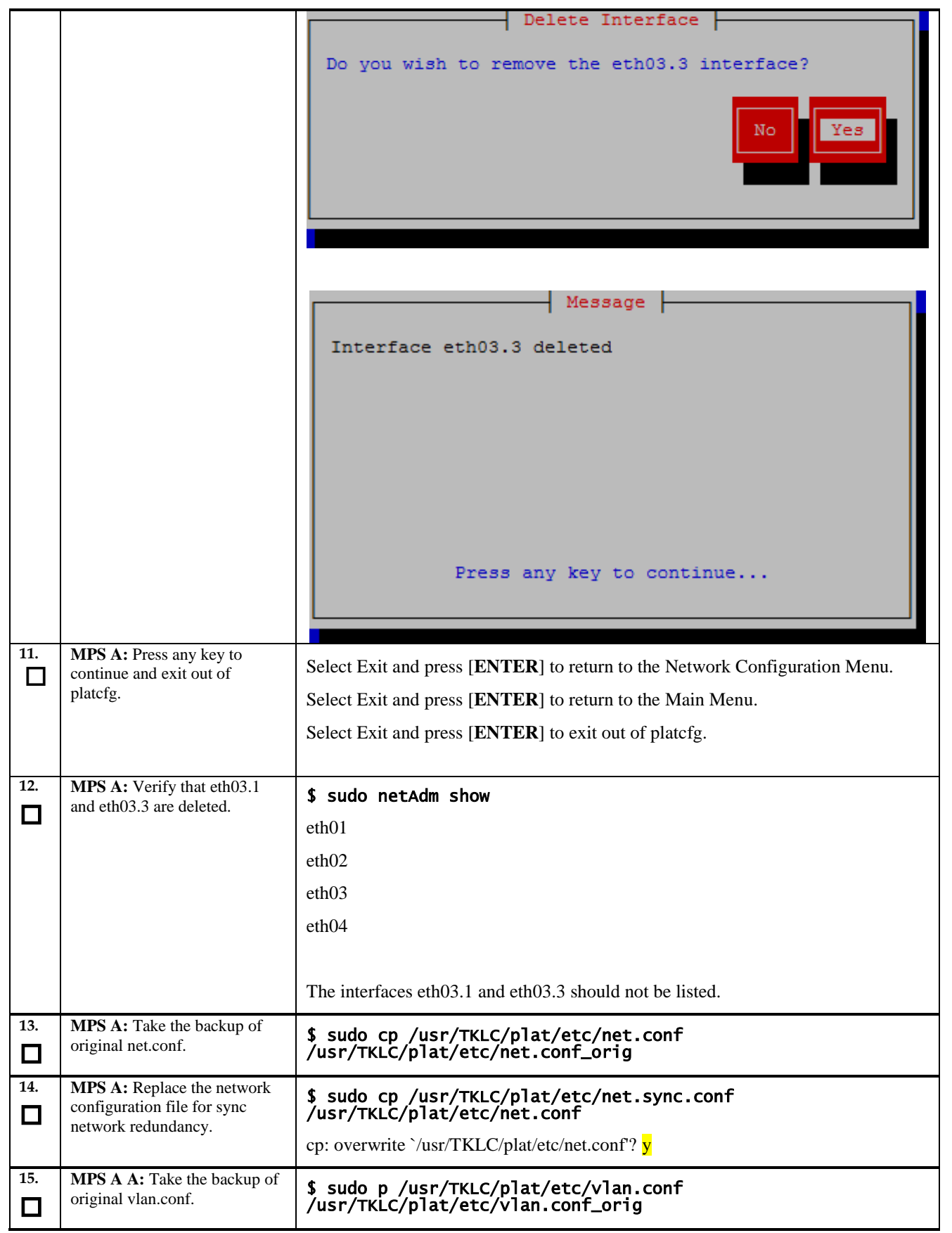

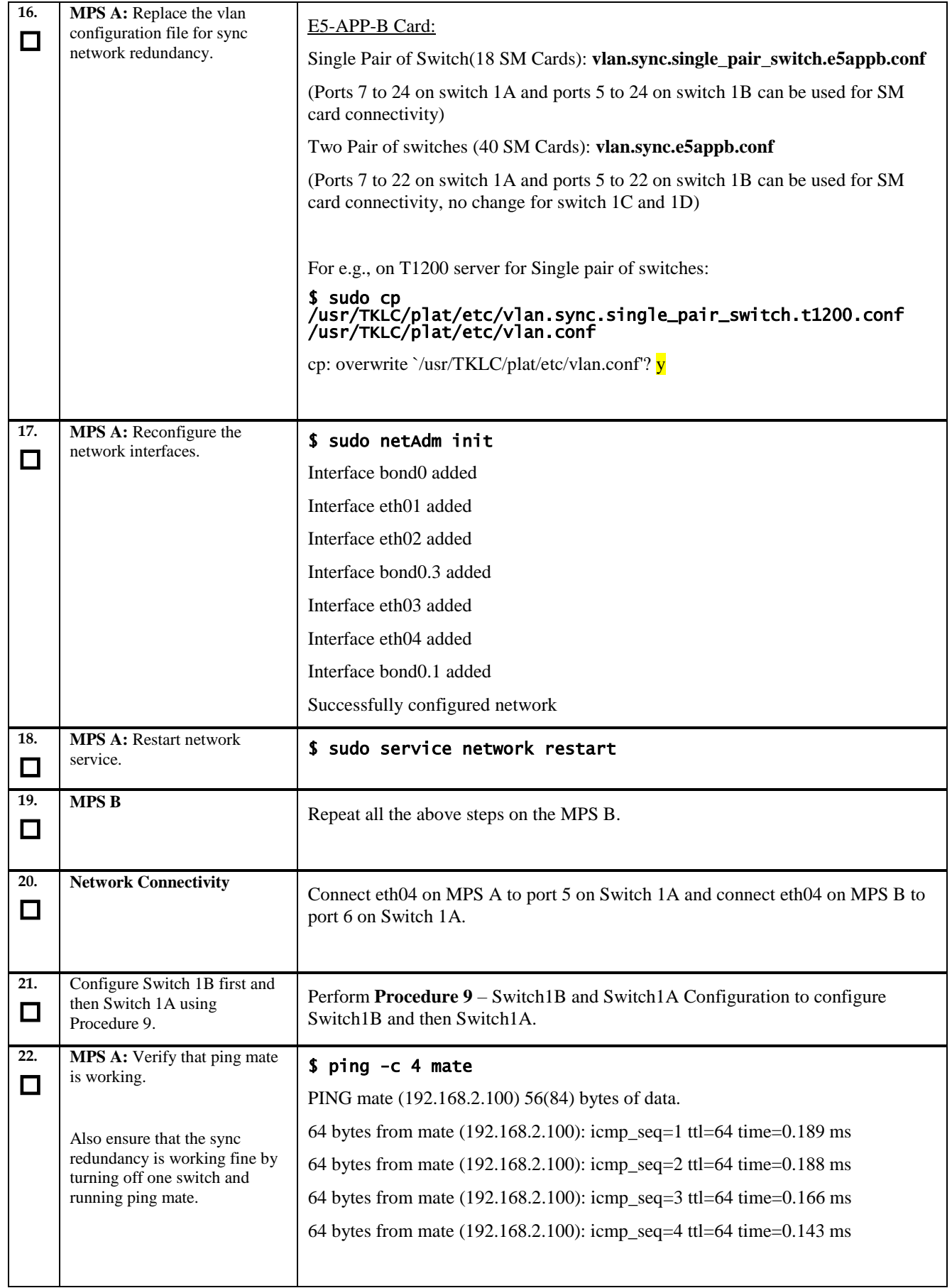

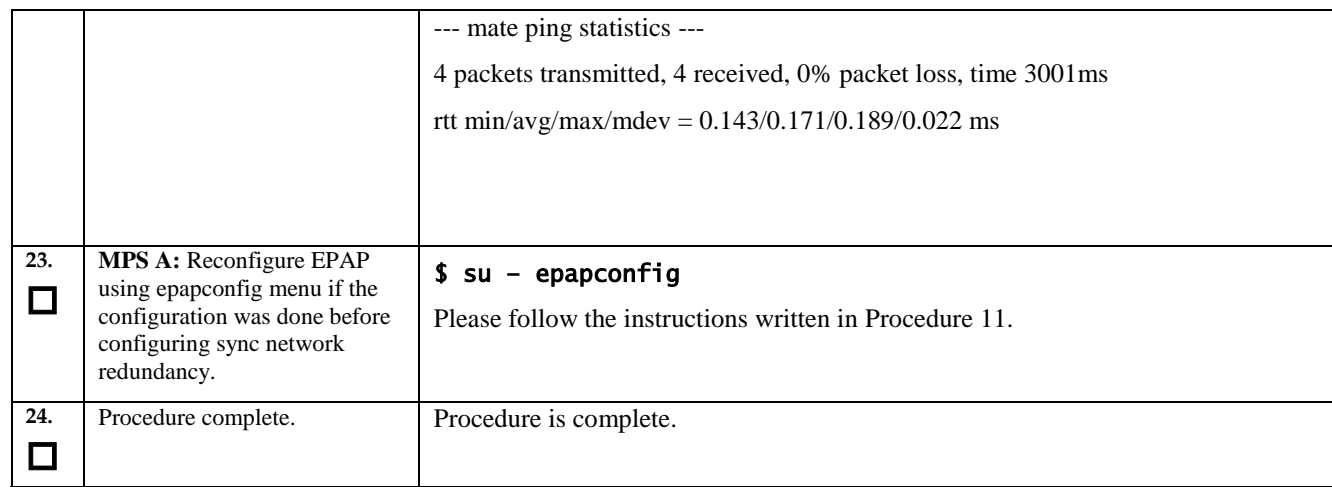

<span id="page-63-0"></span>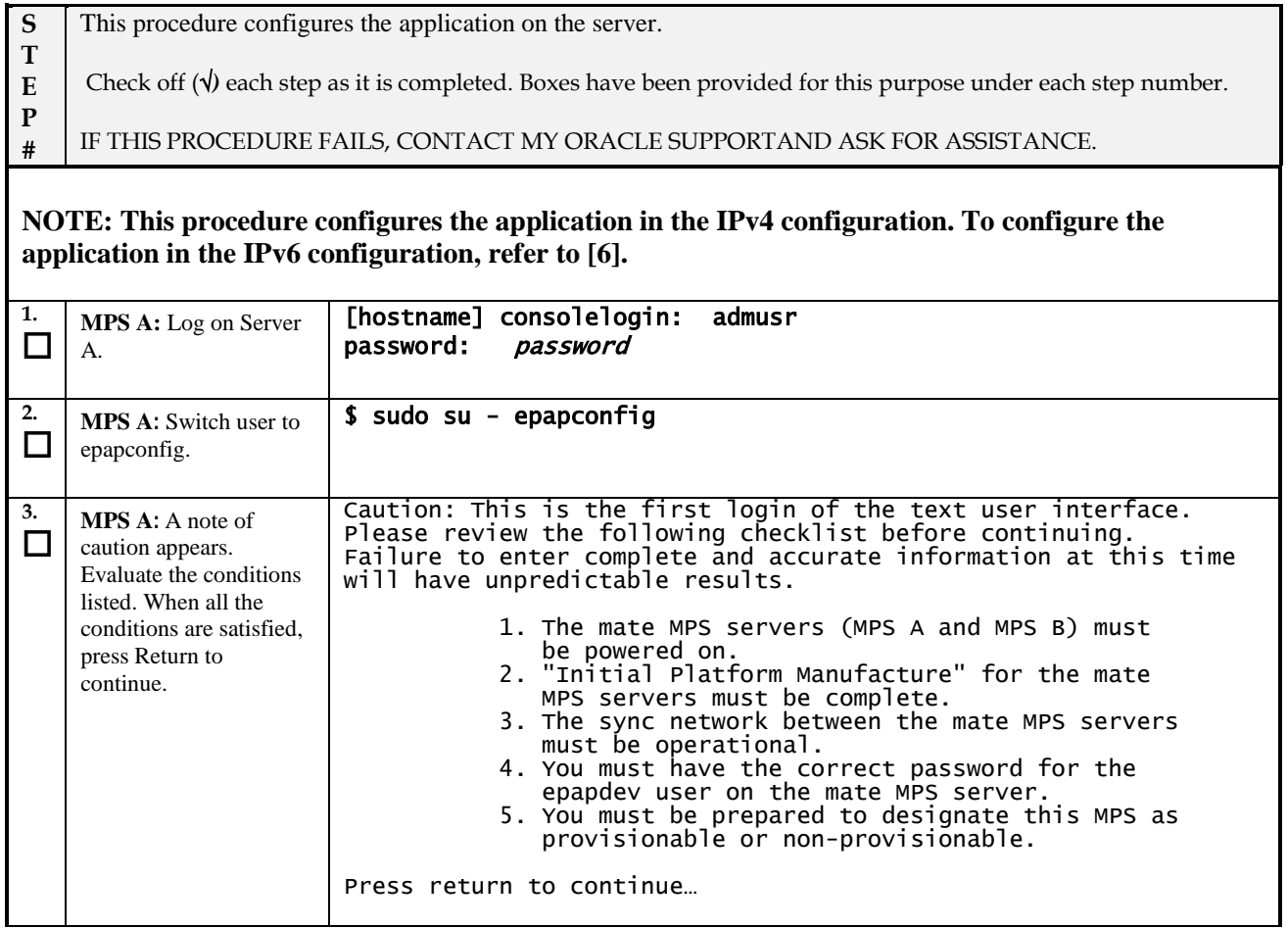

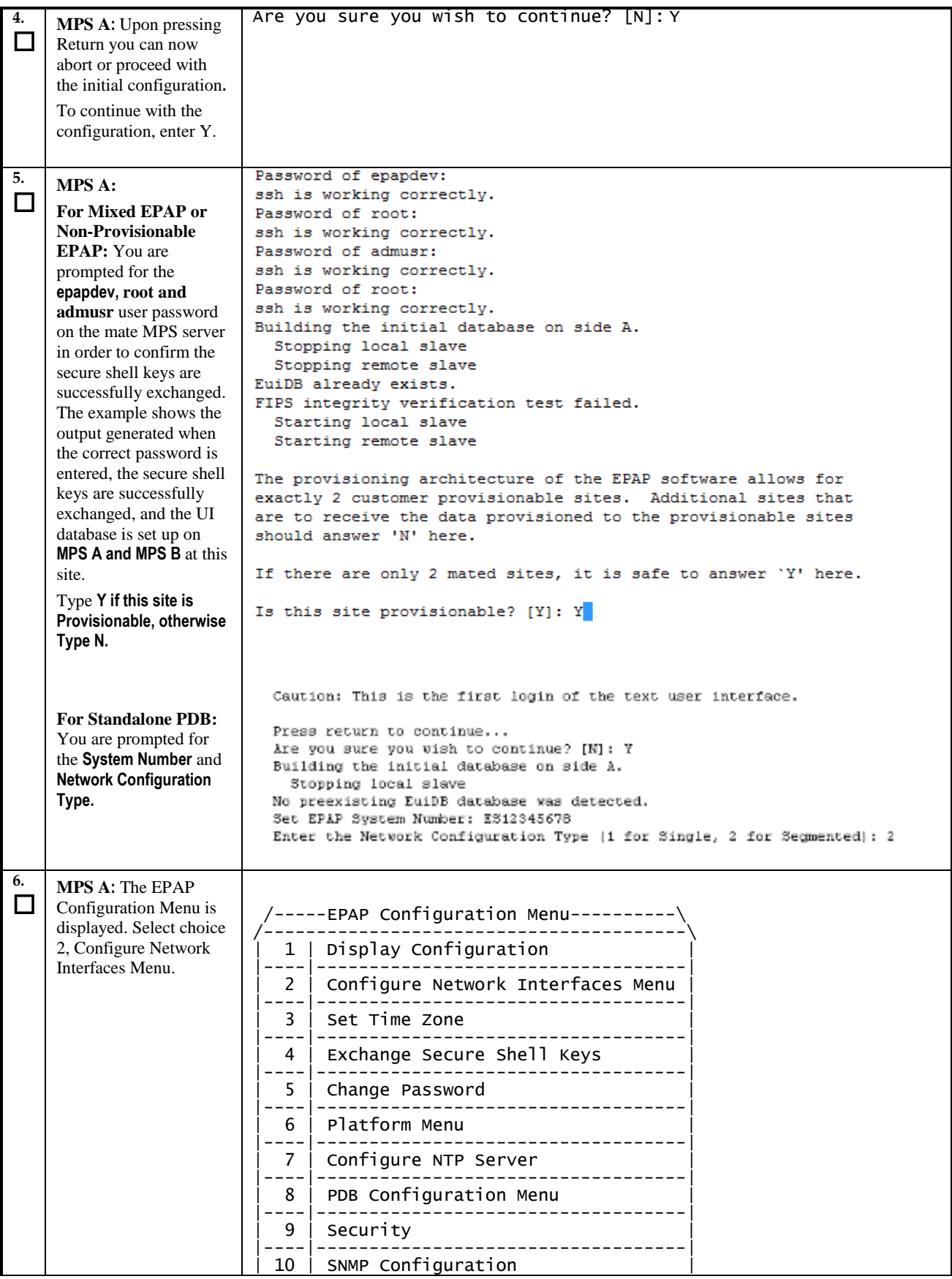

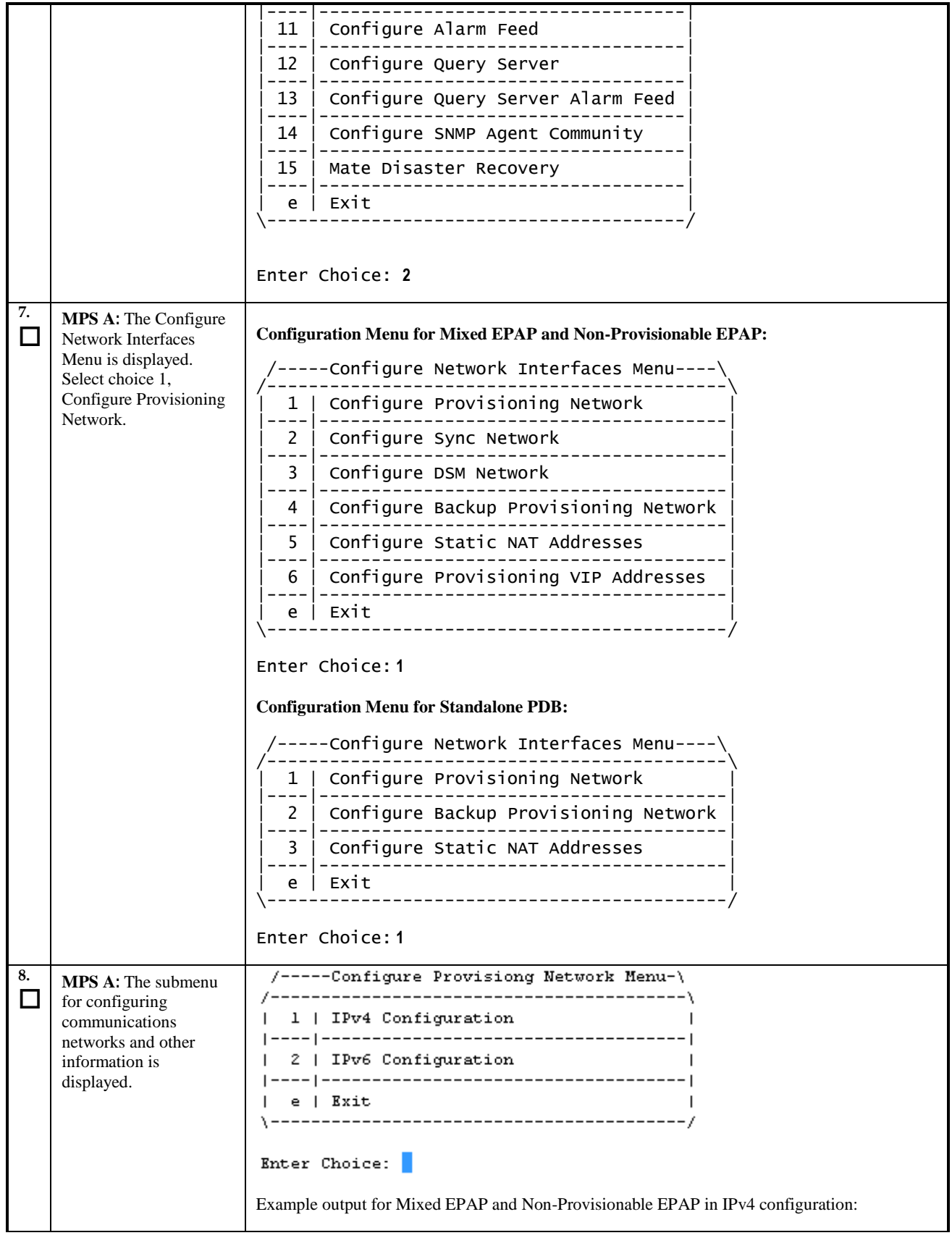

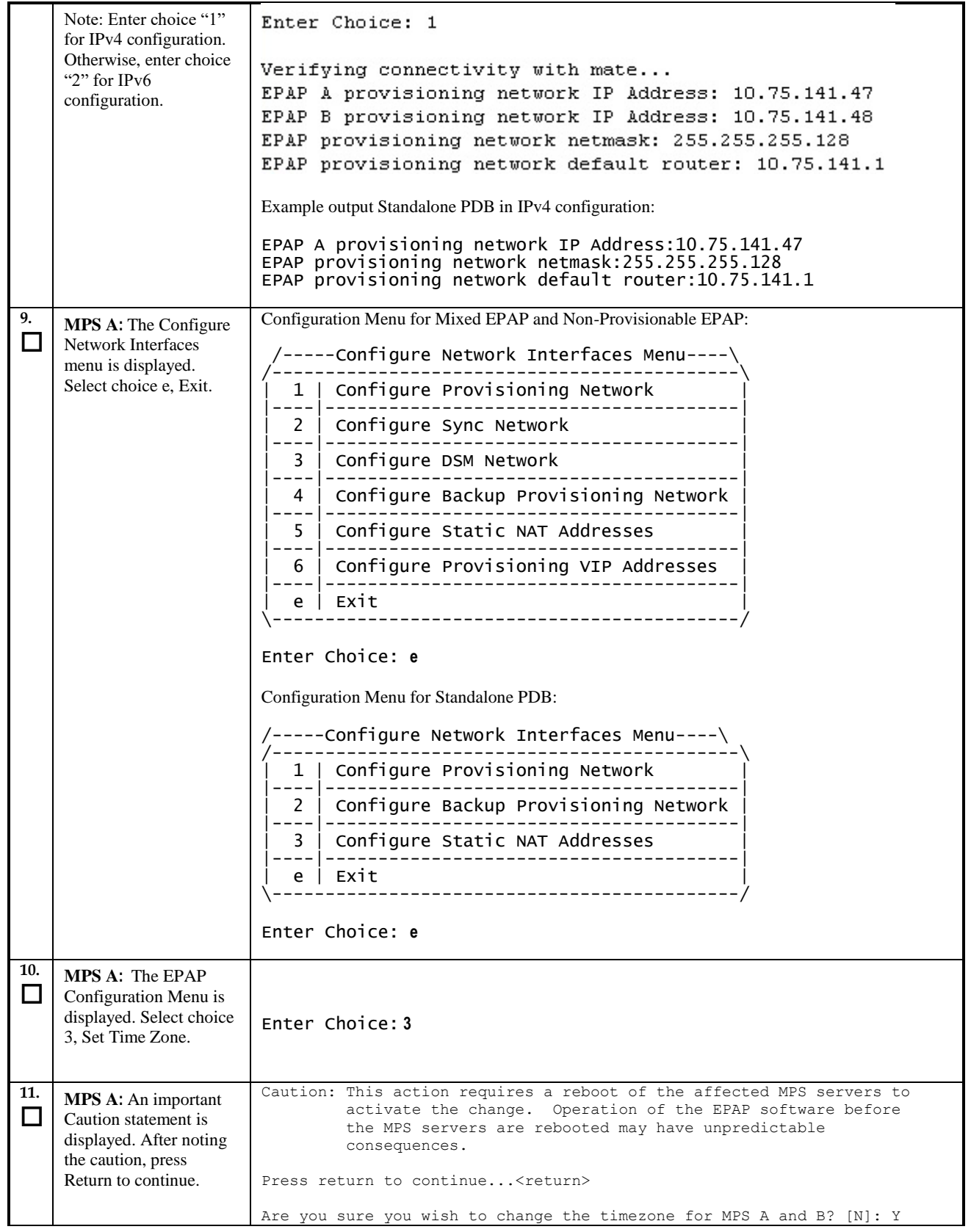

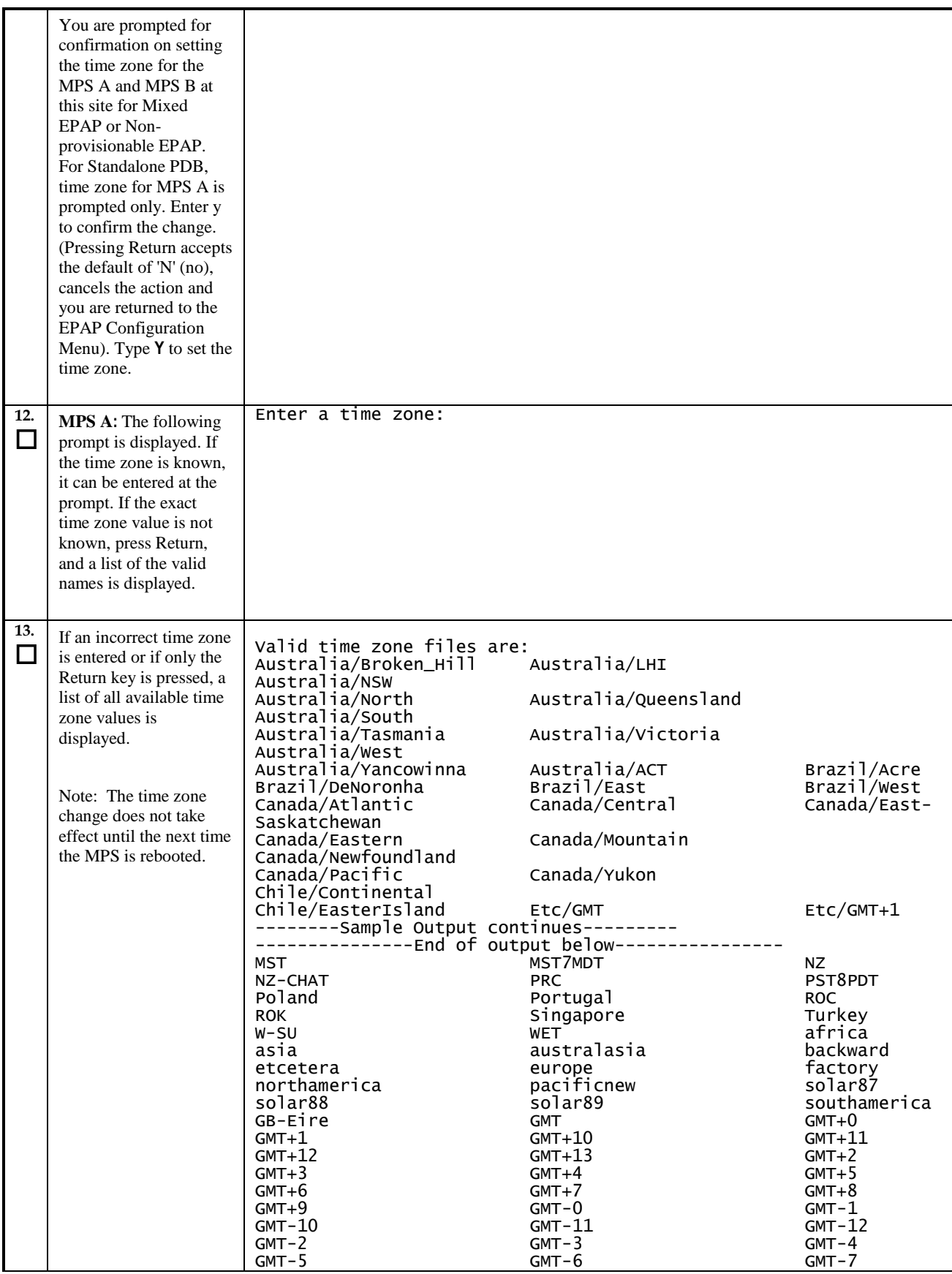

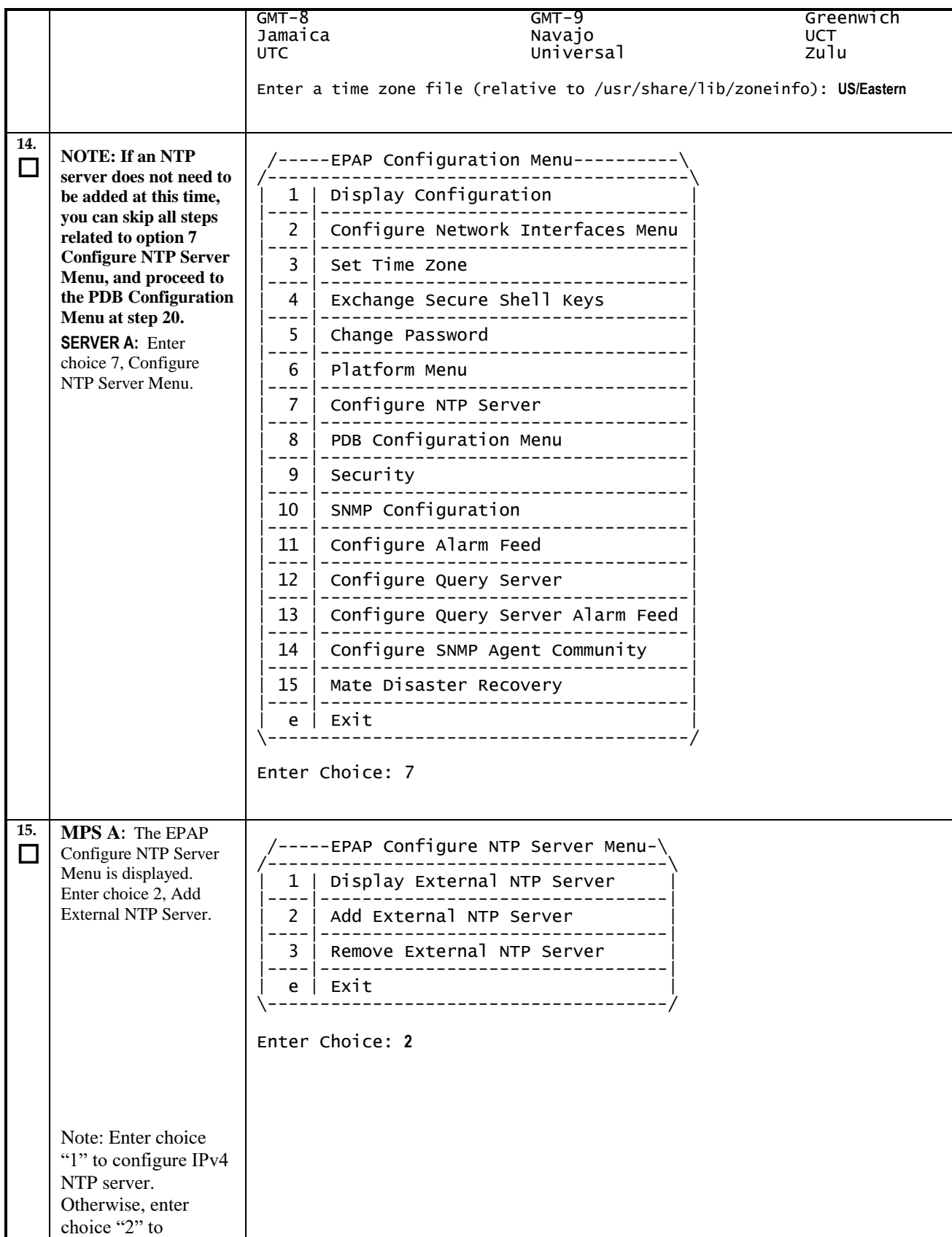

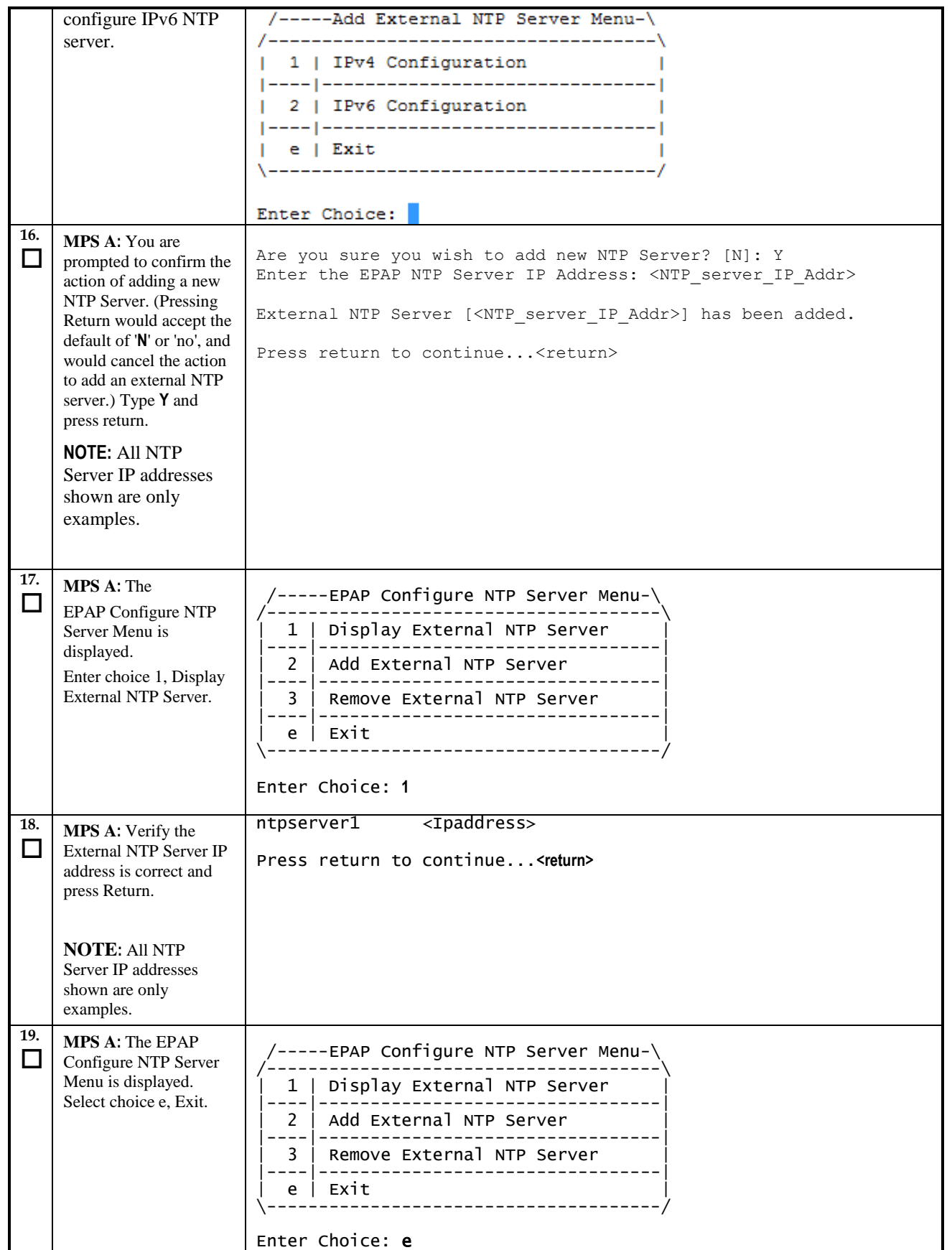

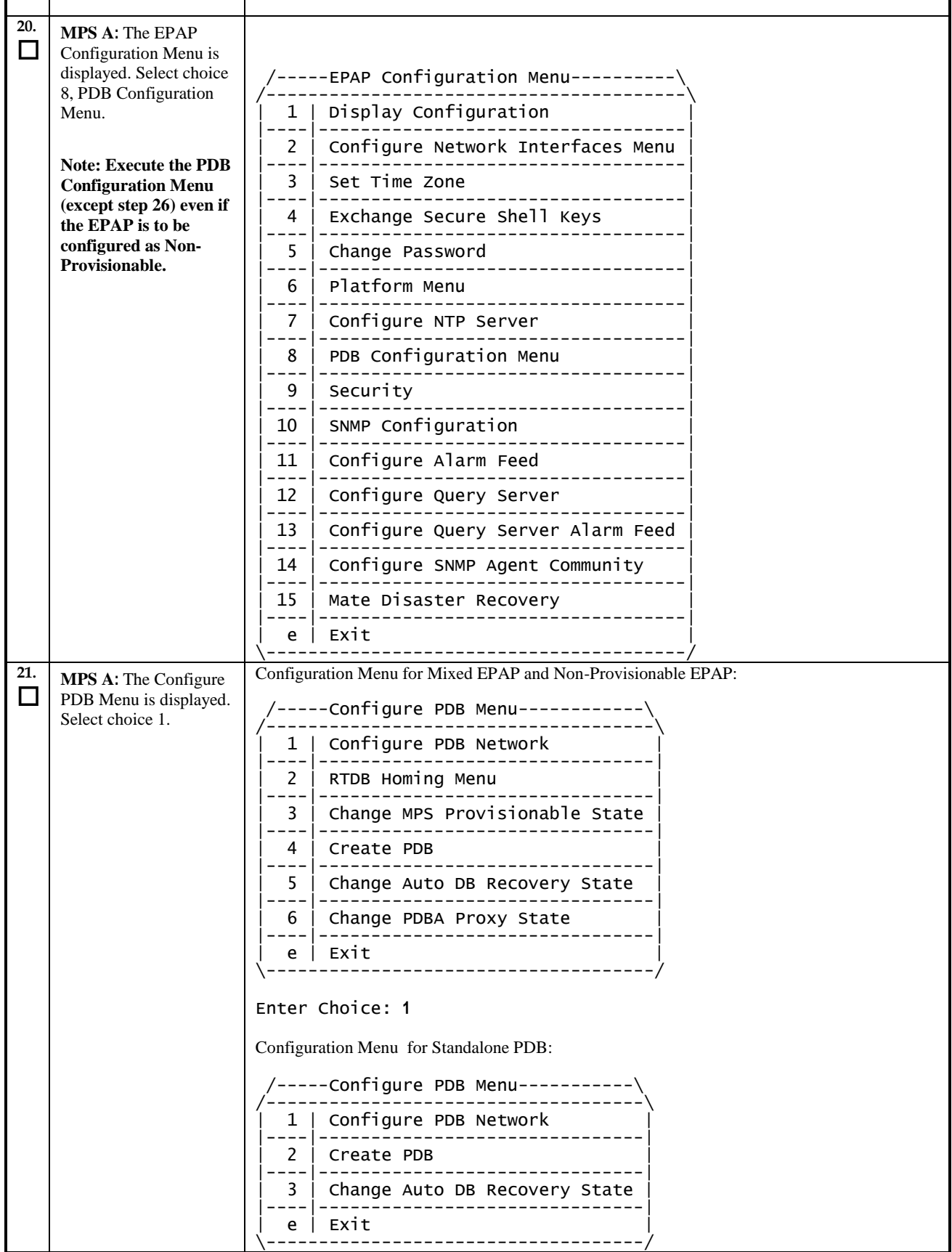

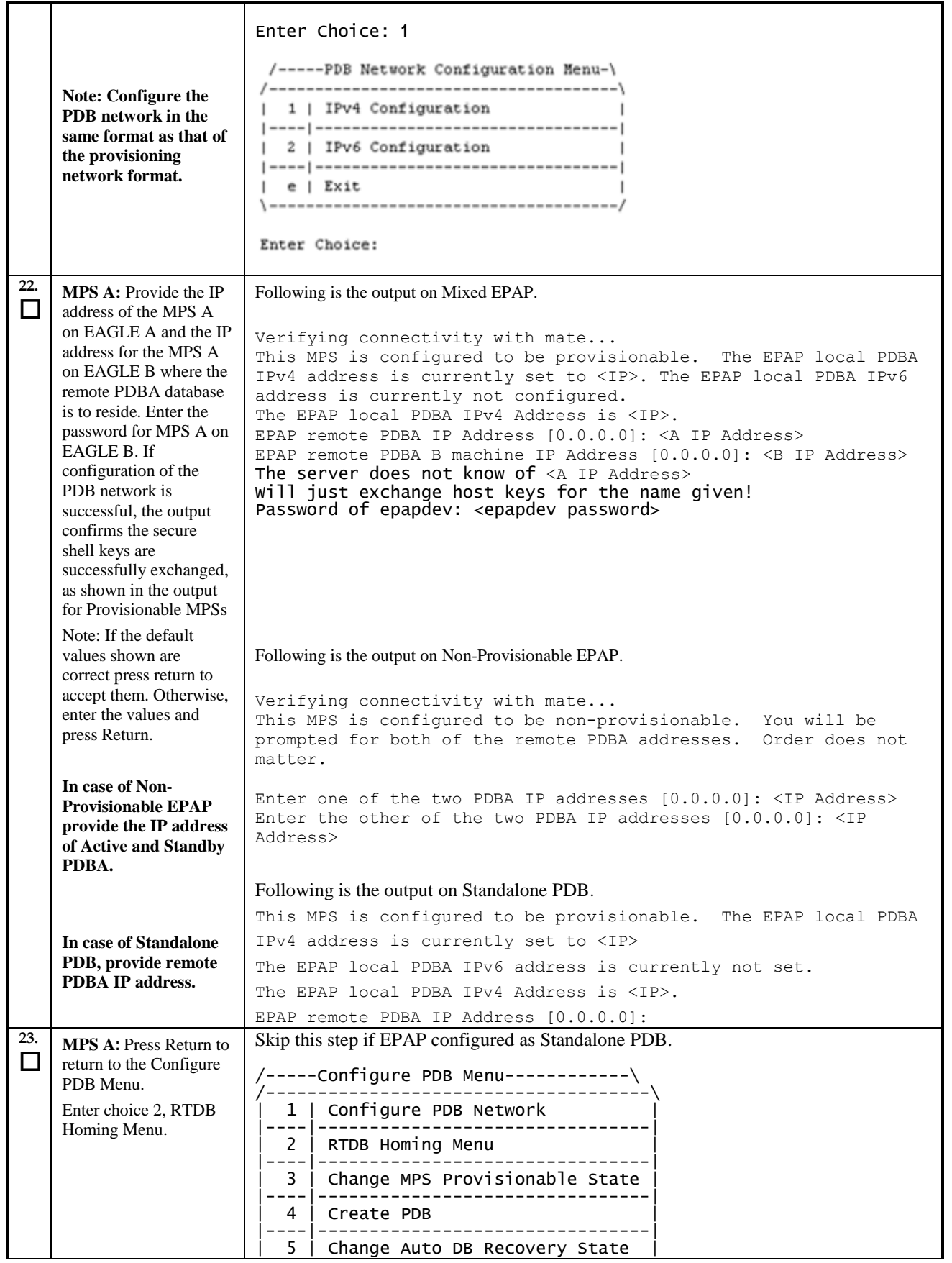
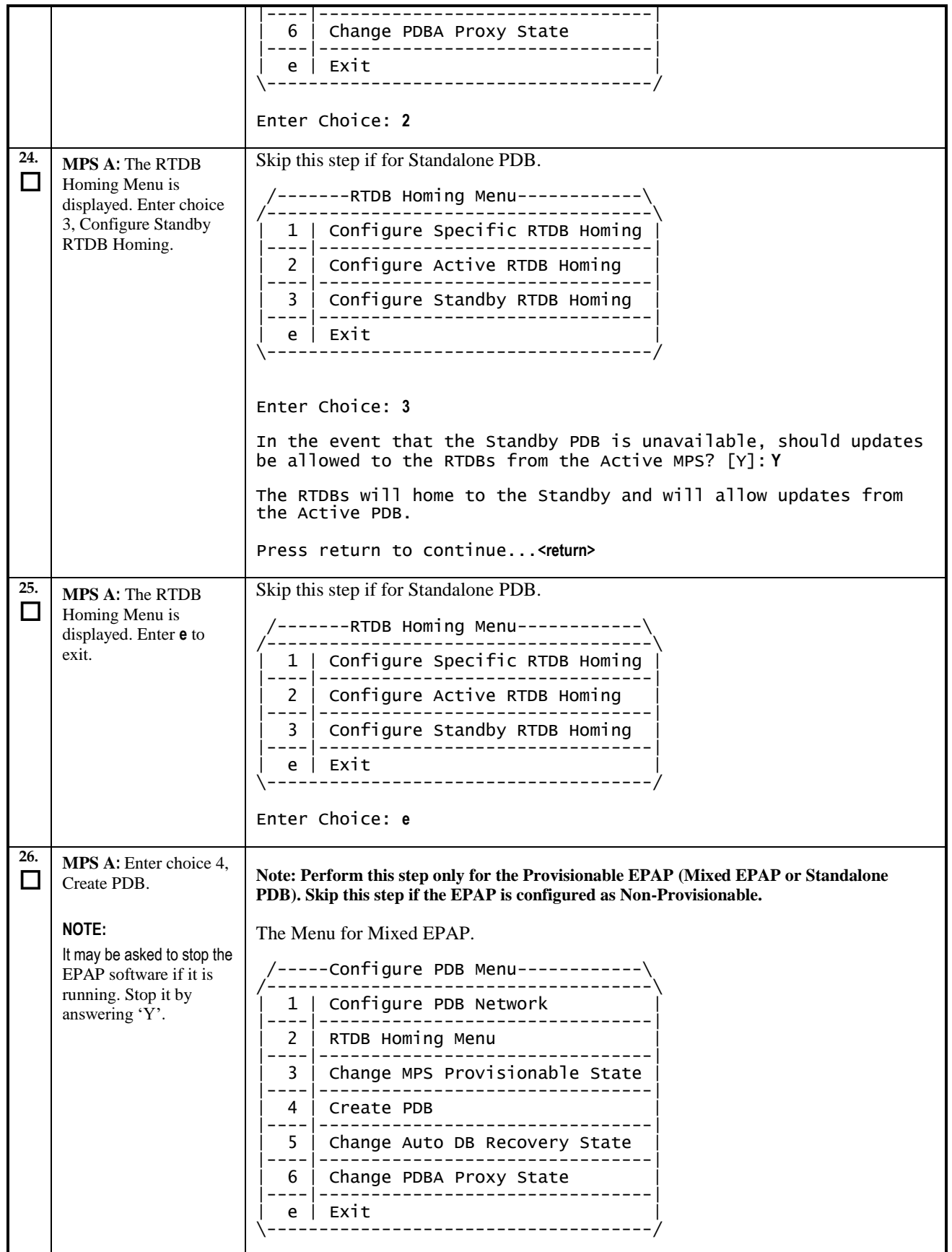

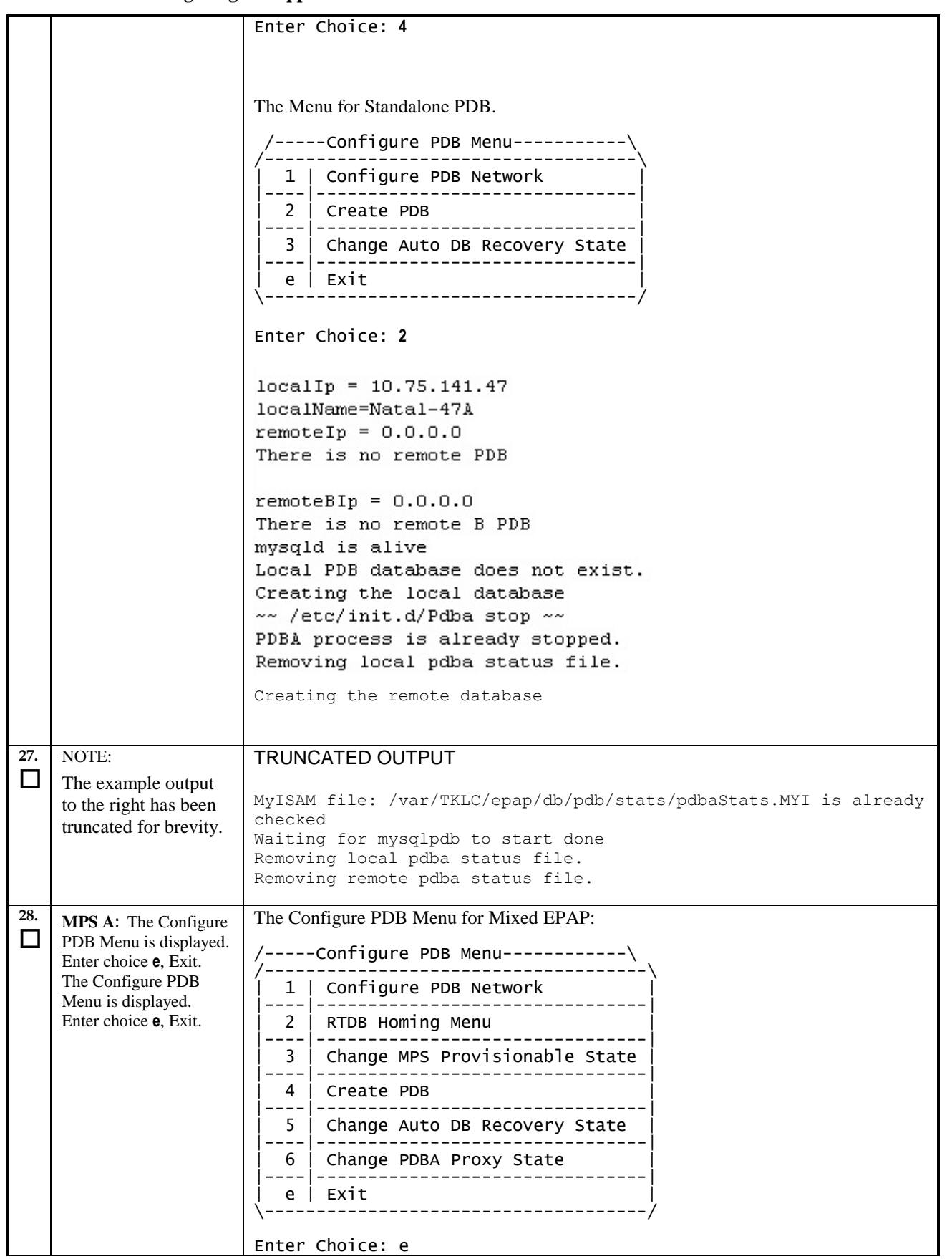

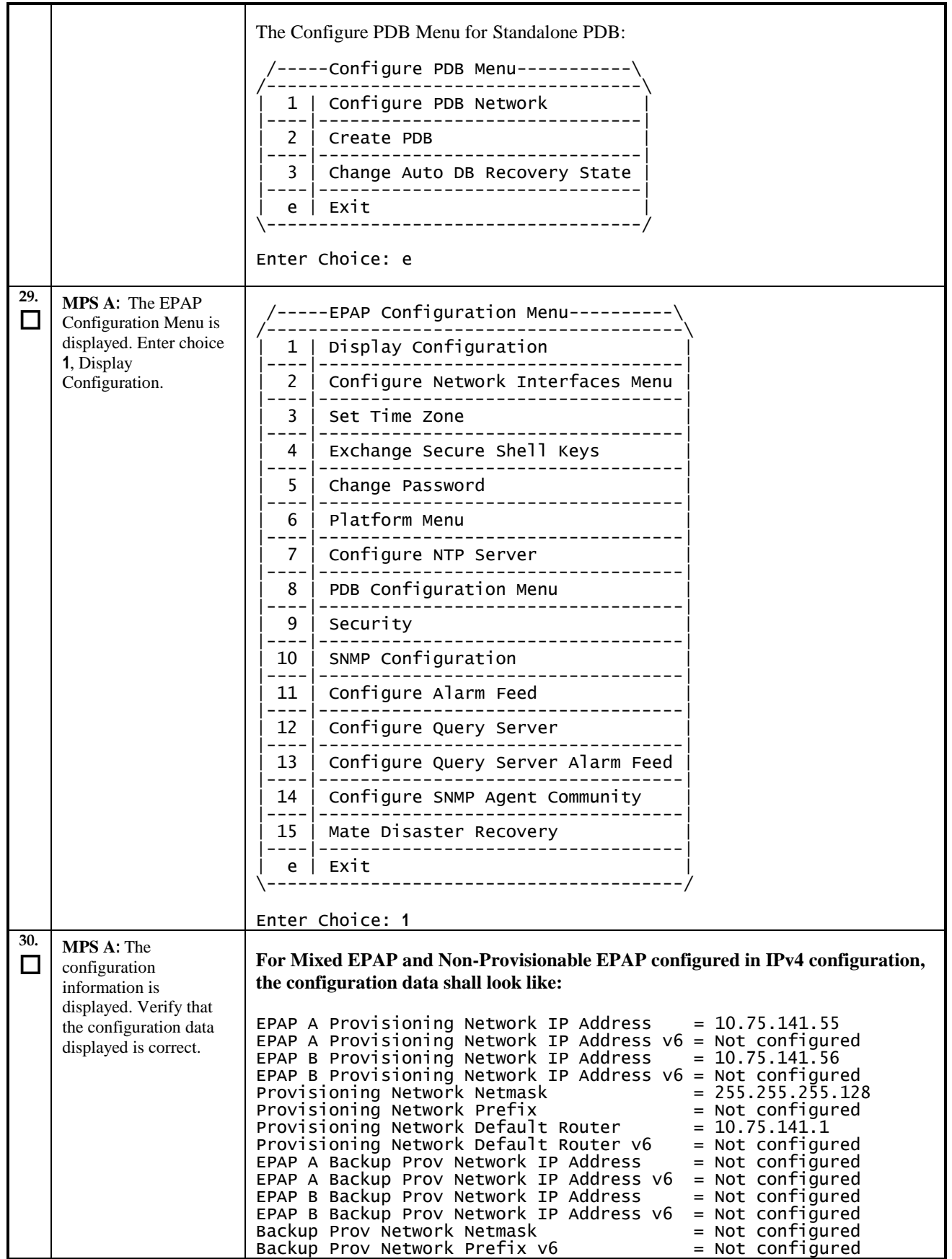

**Incremental Upgrade/Installation Guide 75 of 202 April 2022**

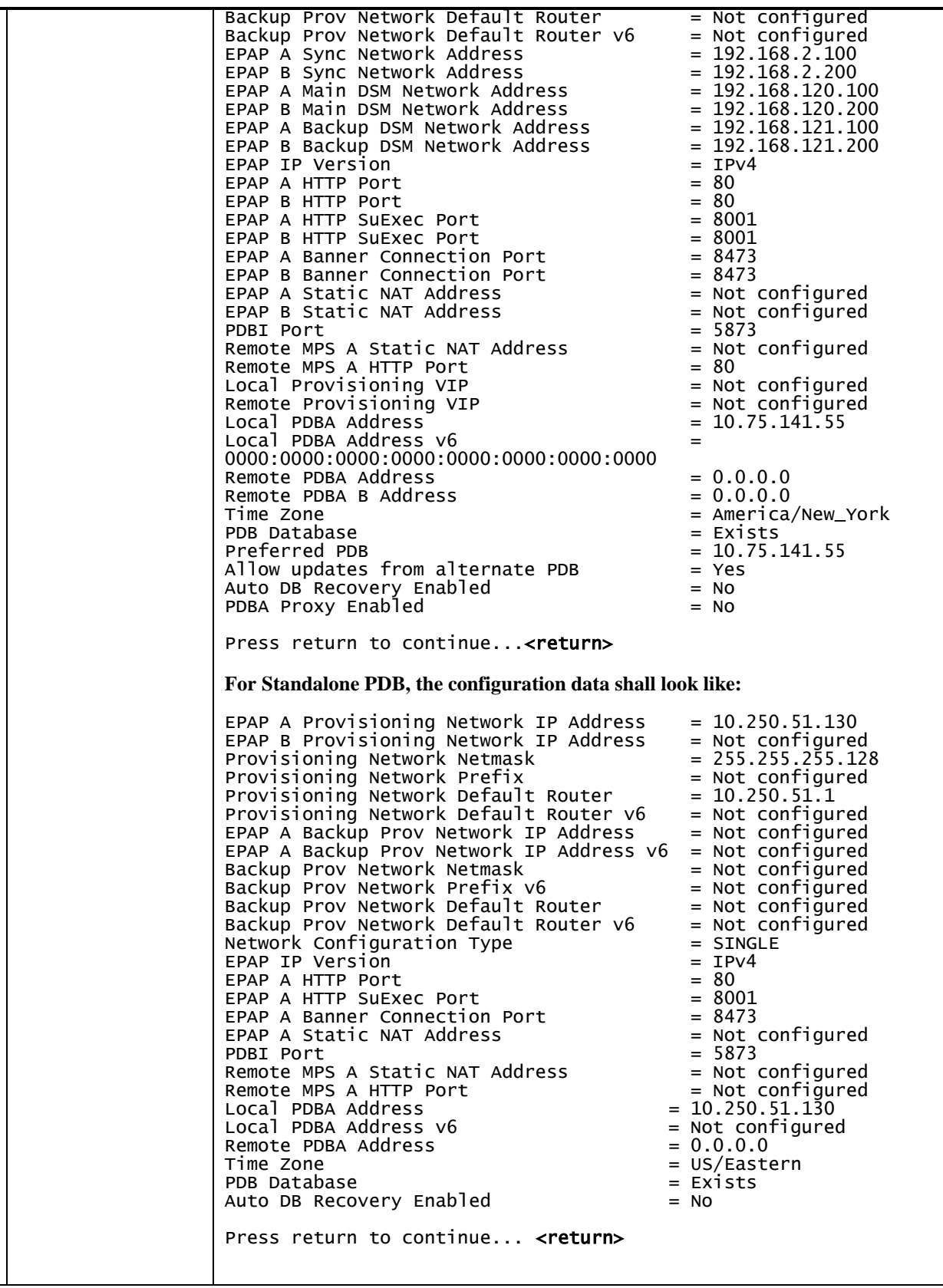

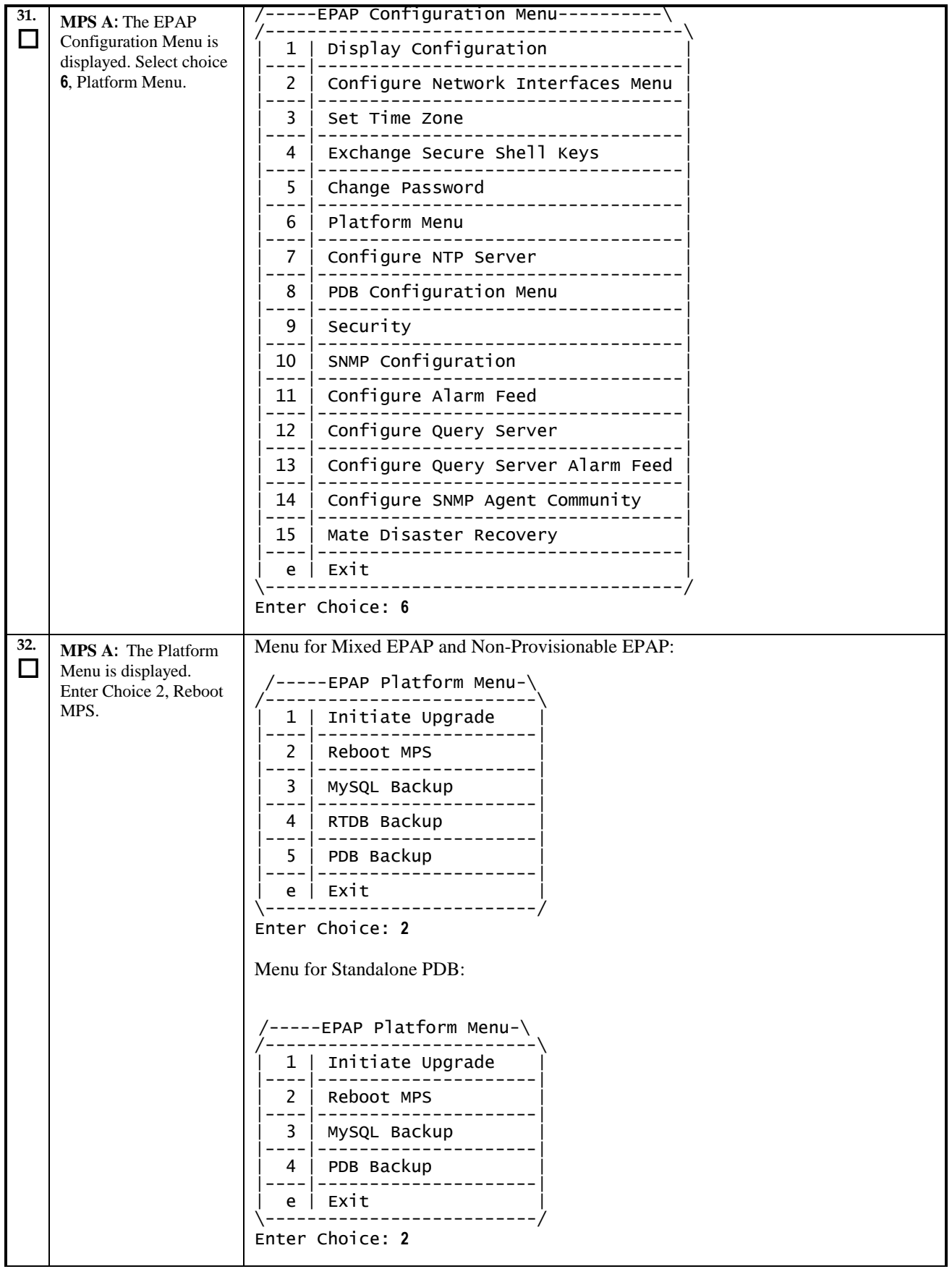

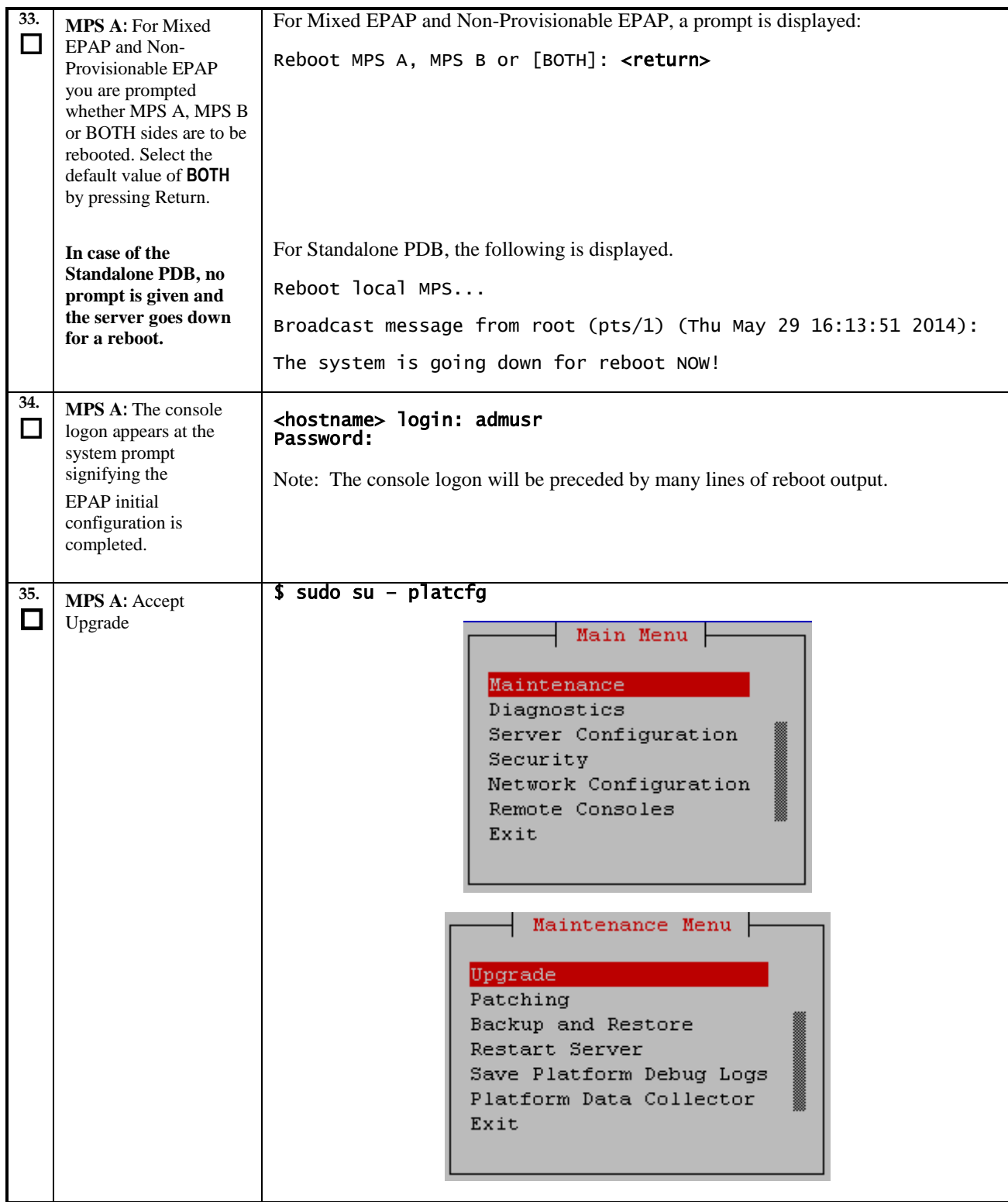

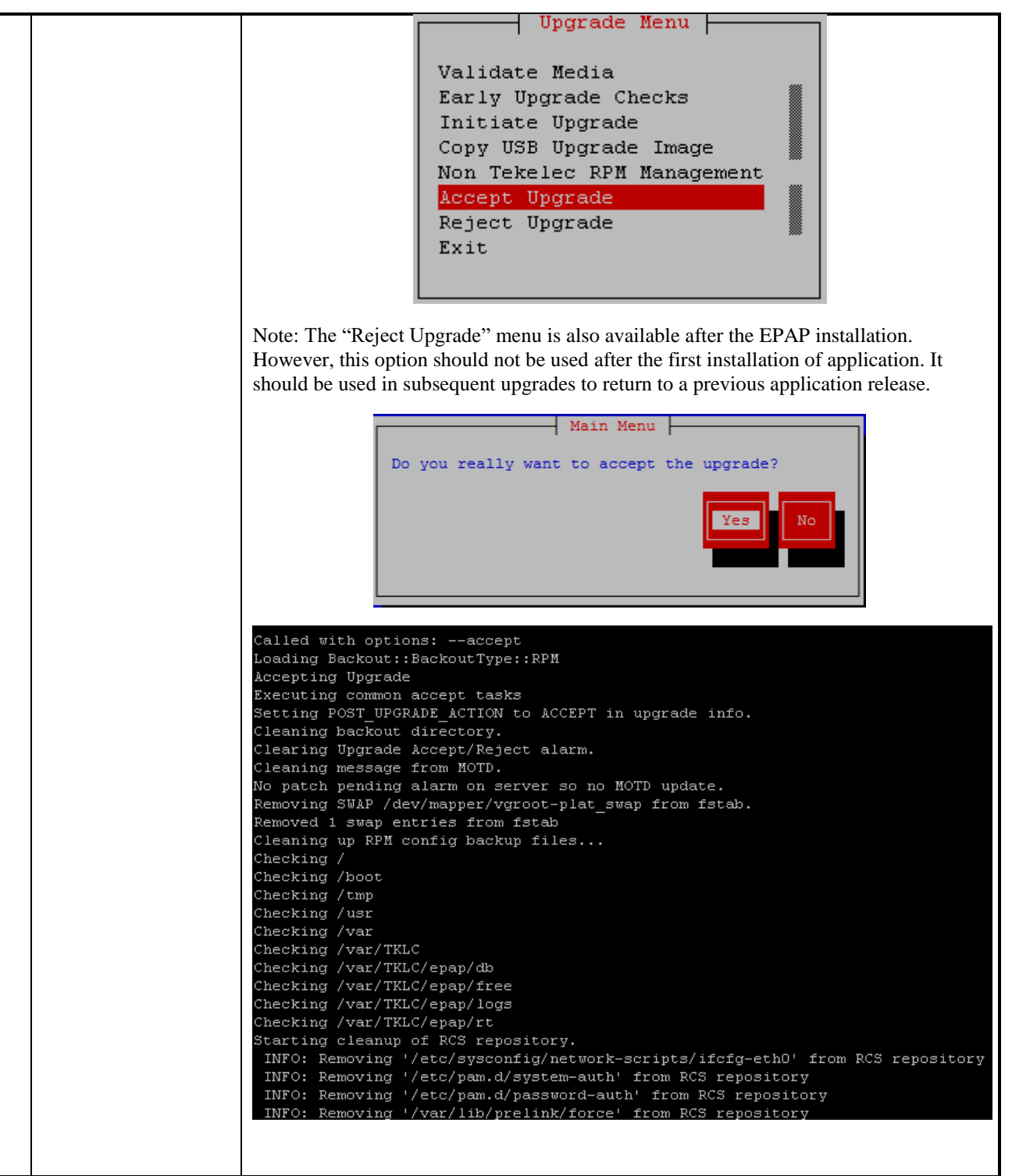

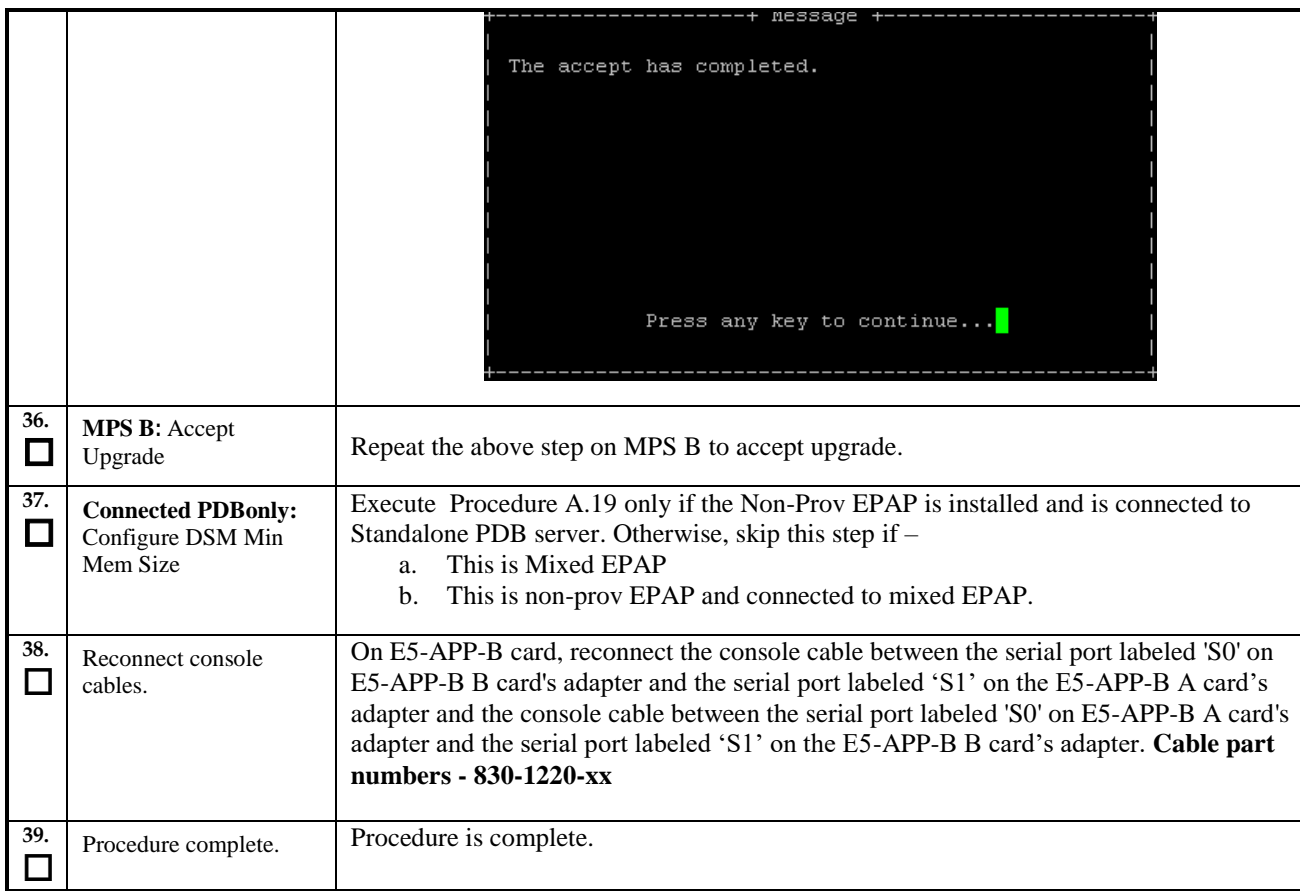

# **Procedure 12 PDB Configuration**

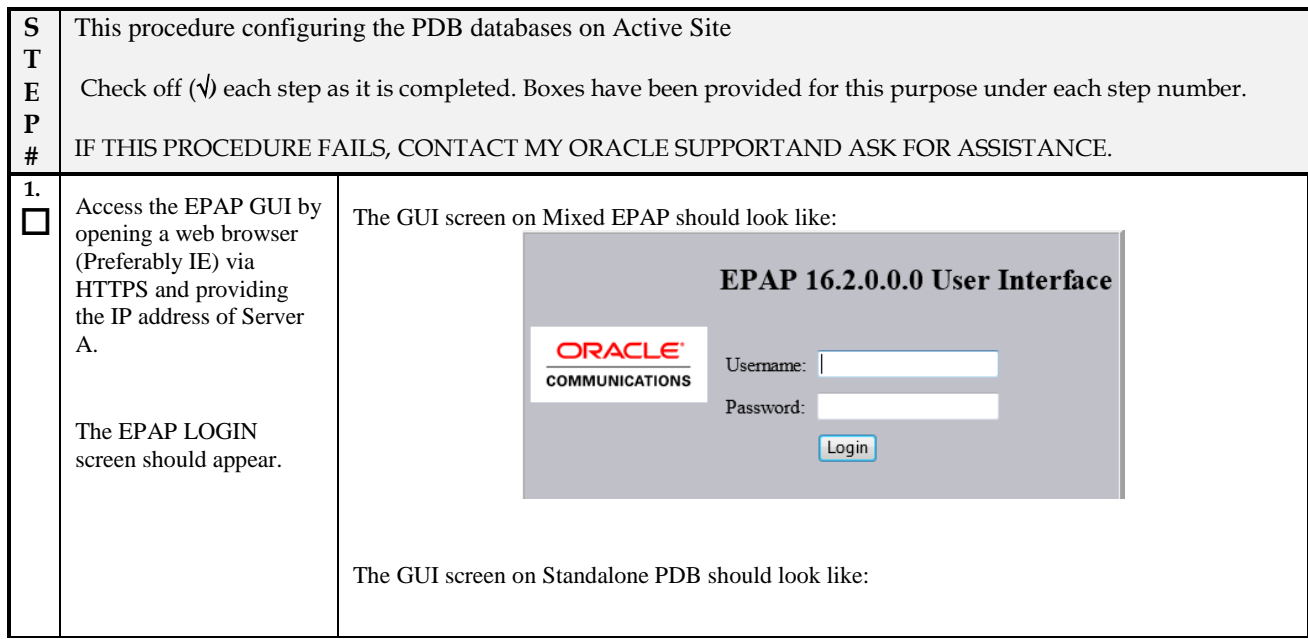

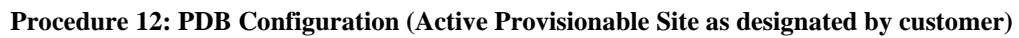

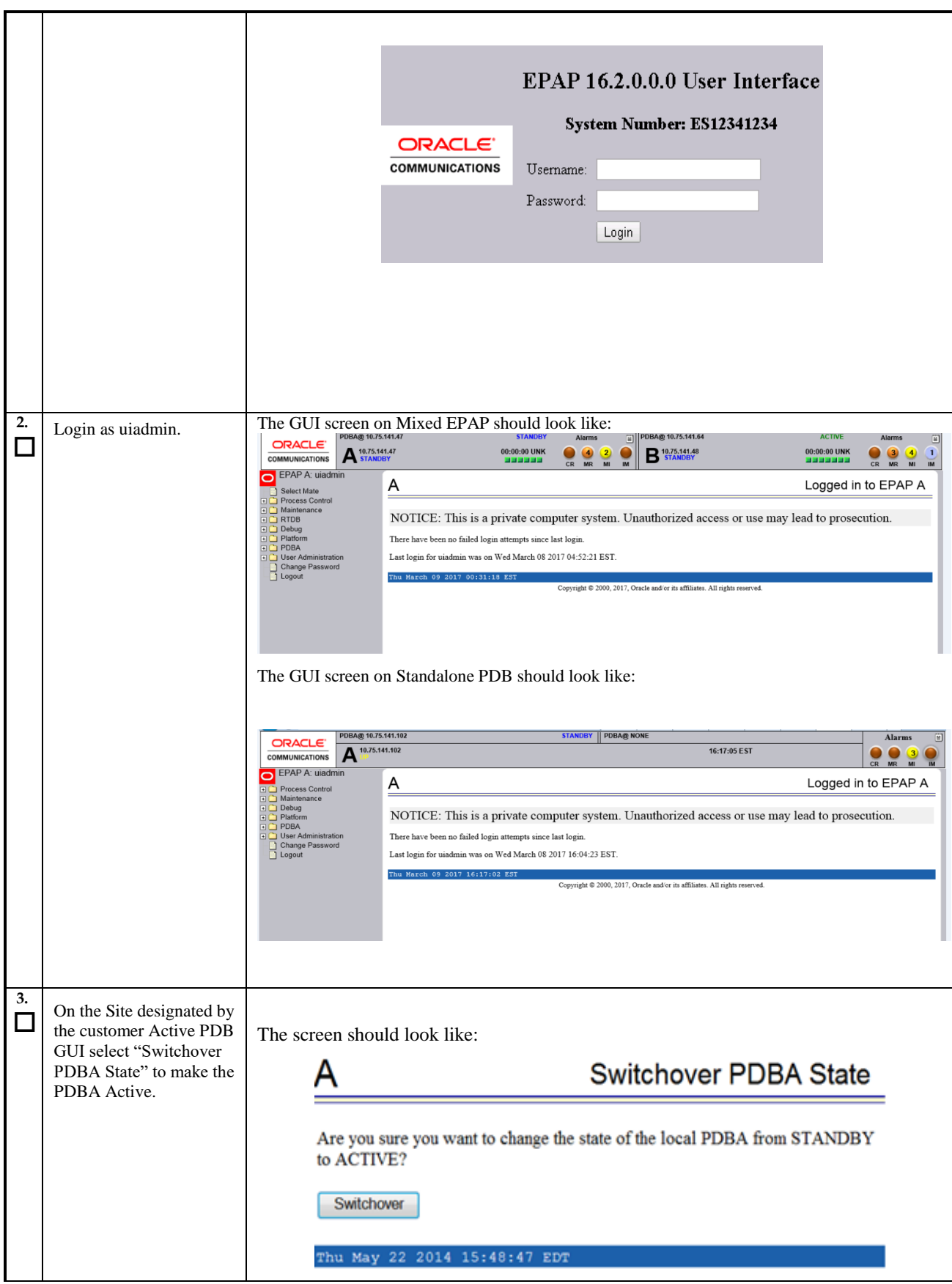

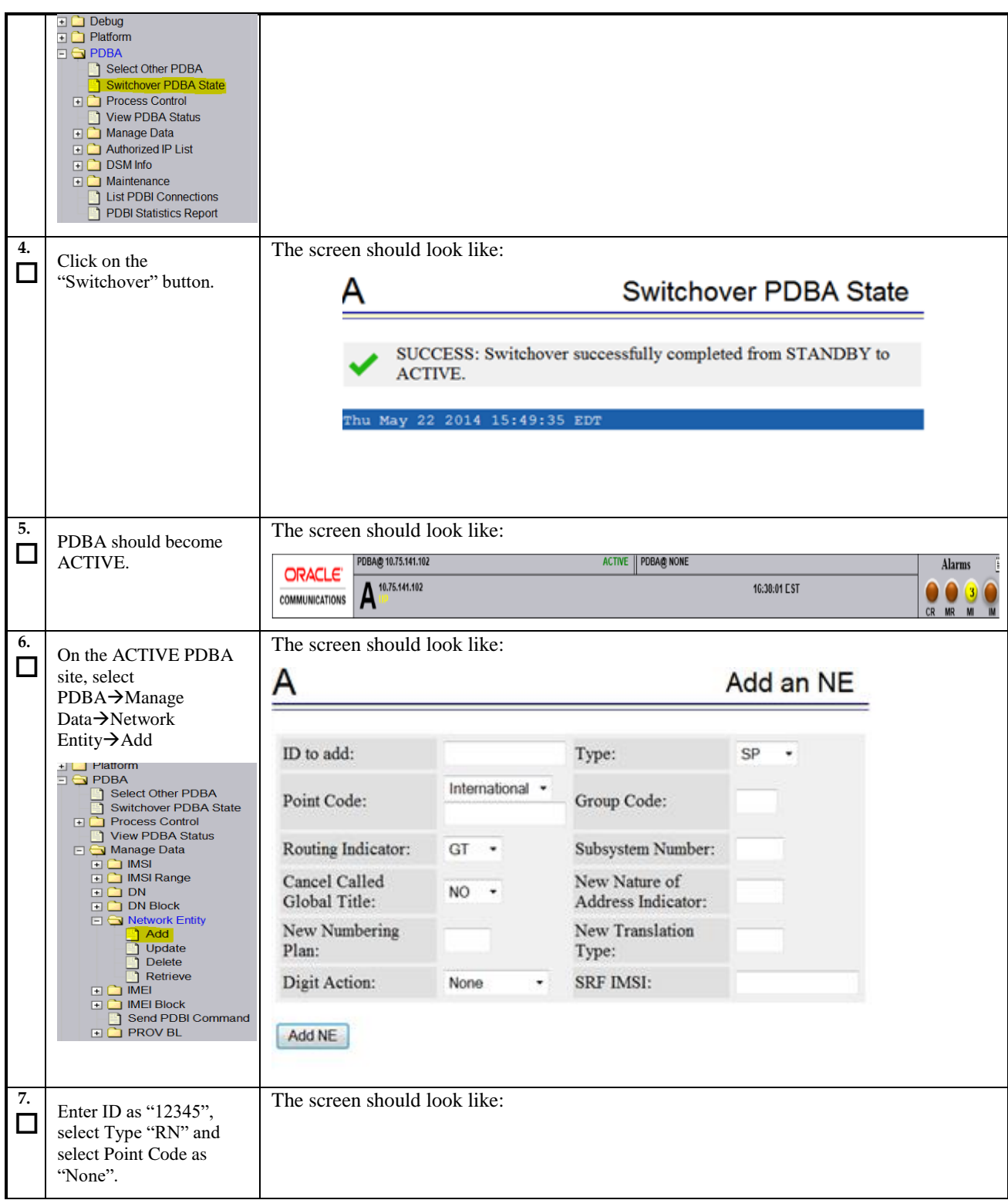

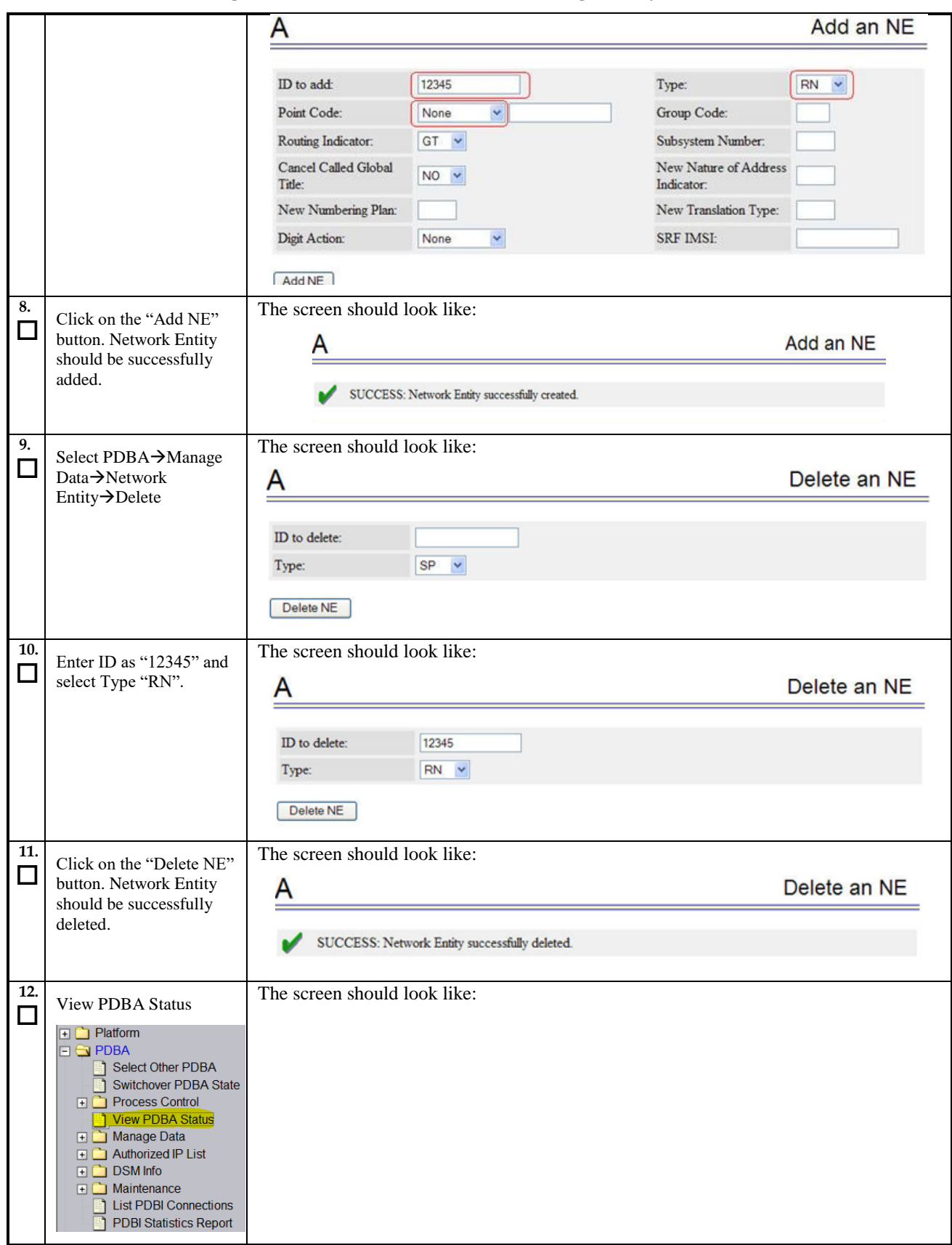

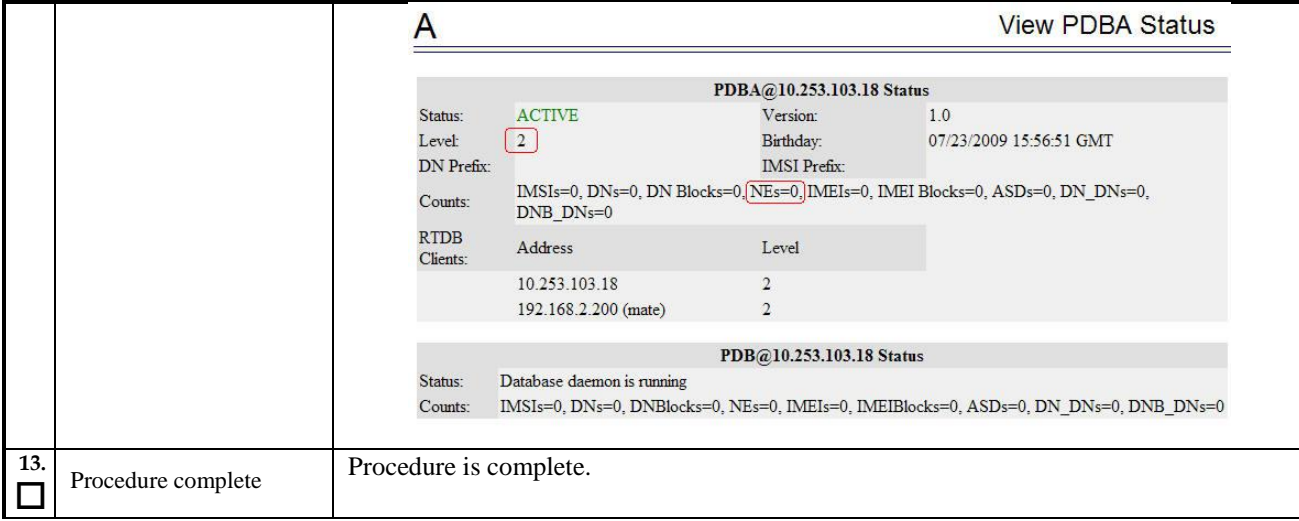

## **6. SOFTWARE UPGRADE PROCEDURES**

## **Procedure 13 Assess MPS server's readiness for upgrade**

#### **Procedure 13: Assess the MPS Server's Readiness for Upgrade**

<span id="page-84-1"></span><span id="page-84-0"></span>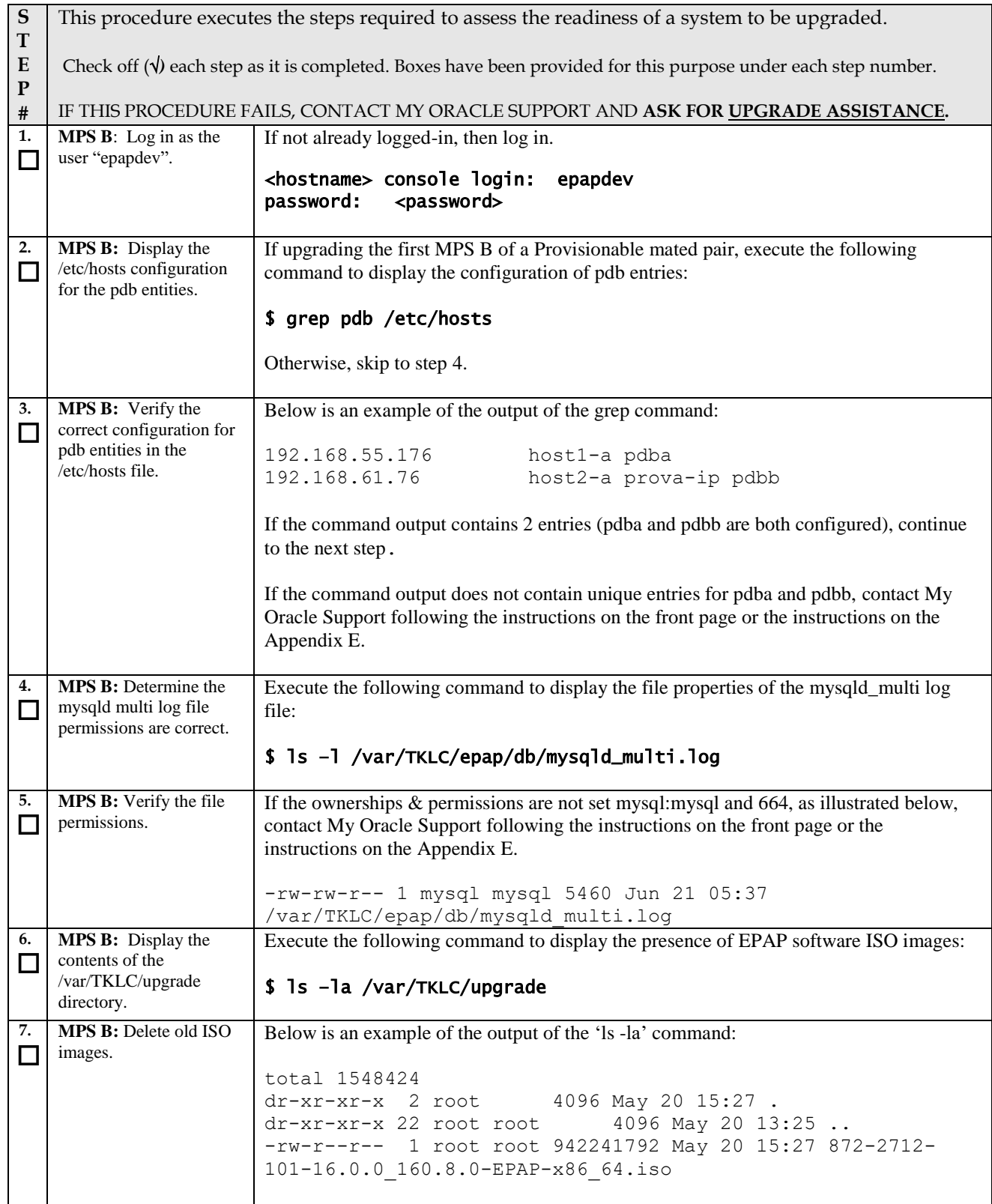

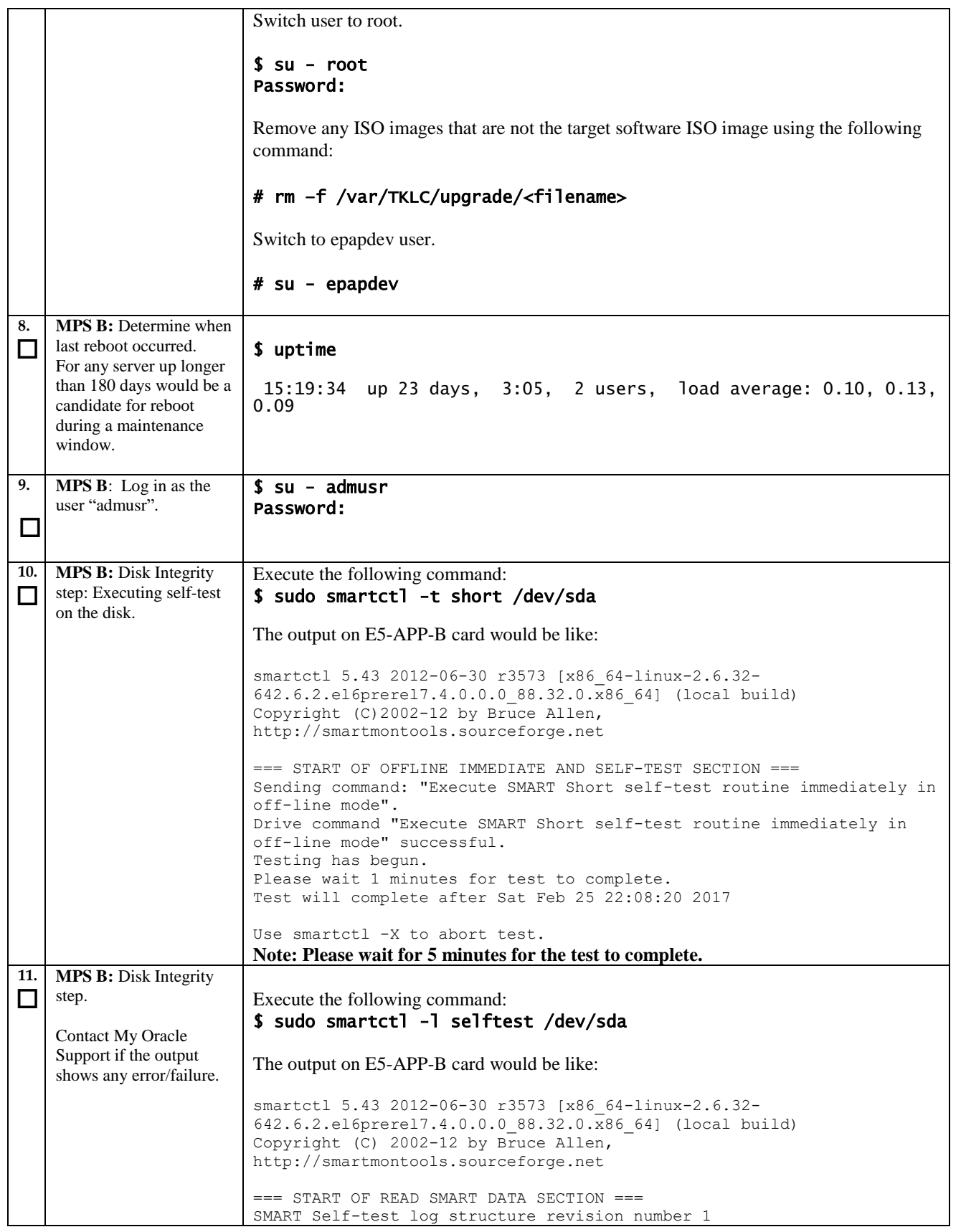

## **Procedure 13: Assess the MPS Server's Readiness for Upgrade**

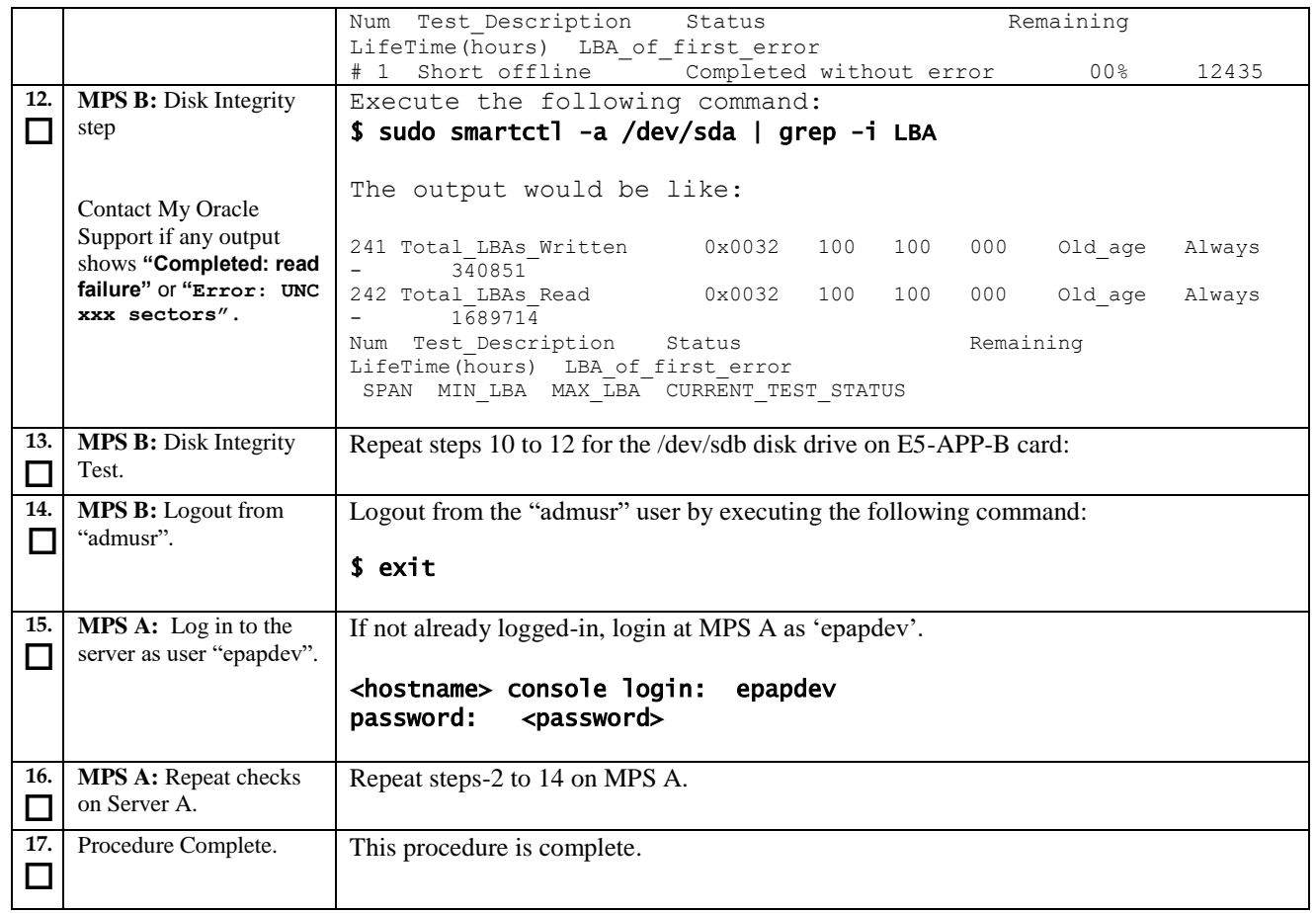

# **Procedure 14 Pre and Post Upgrade Backups**

#### **Procedure 14: Pre and Post Upgrade Backups**

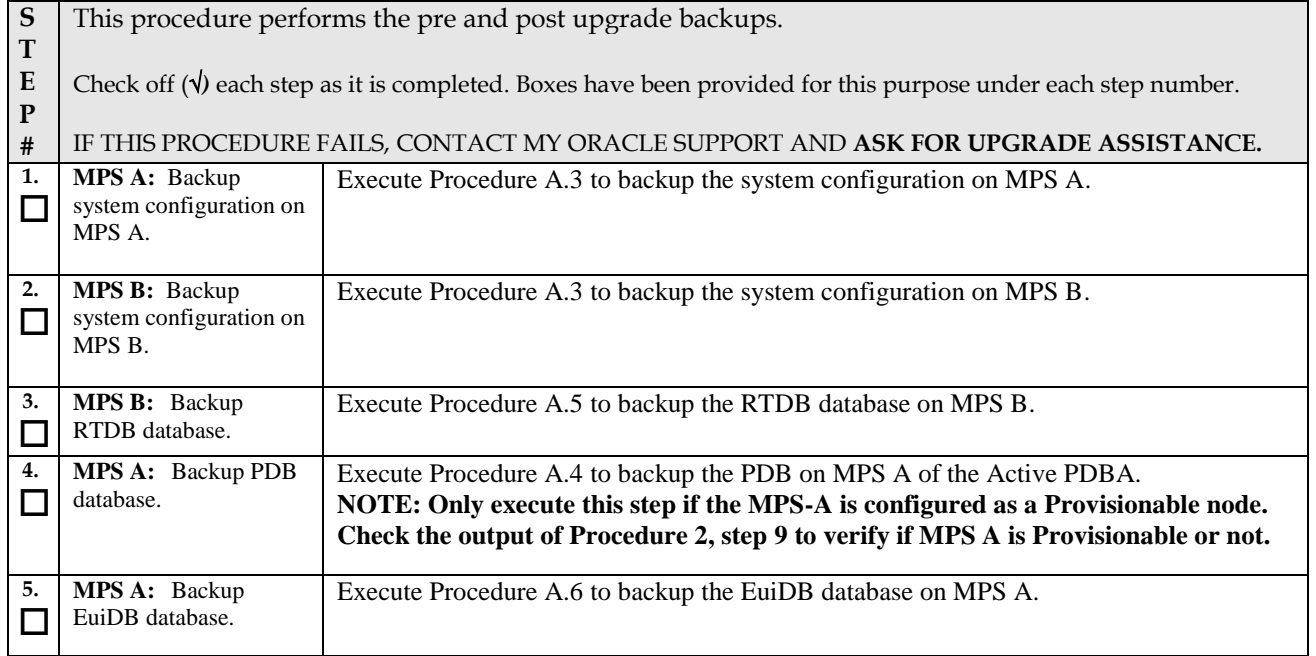

## **Procedure 14: Pre and Post Upgrade Backups**

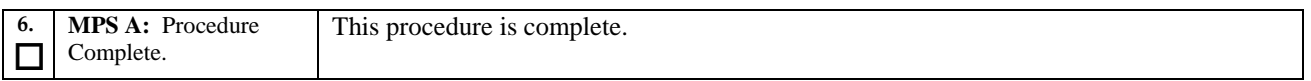

# **Procedure 15 Pre-upgrade system time check**

#### **Procedure 15: Pre-Upgrade System Time Check**

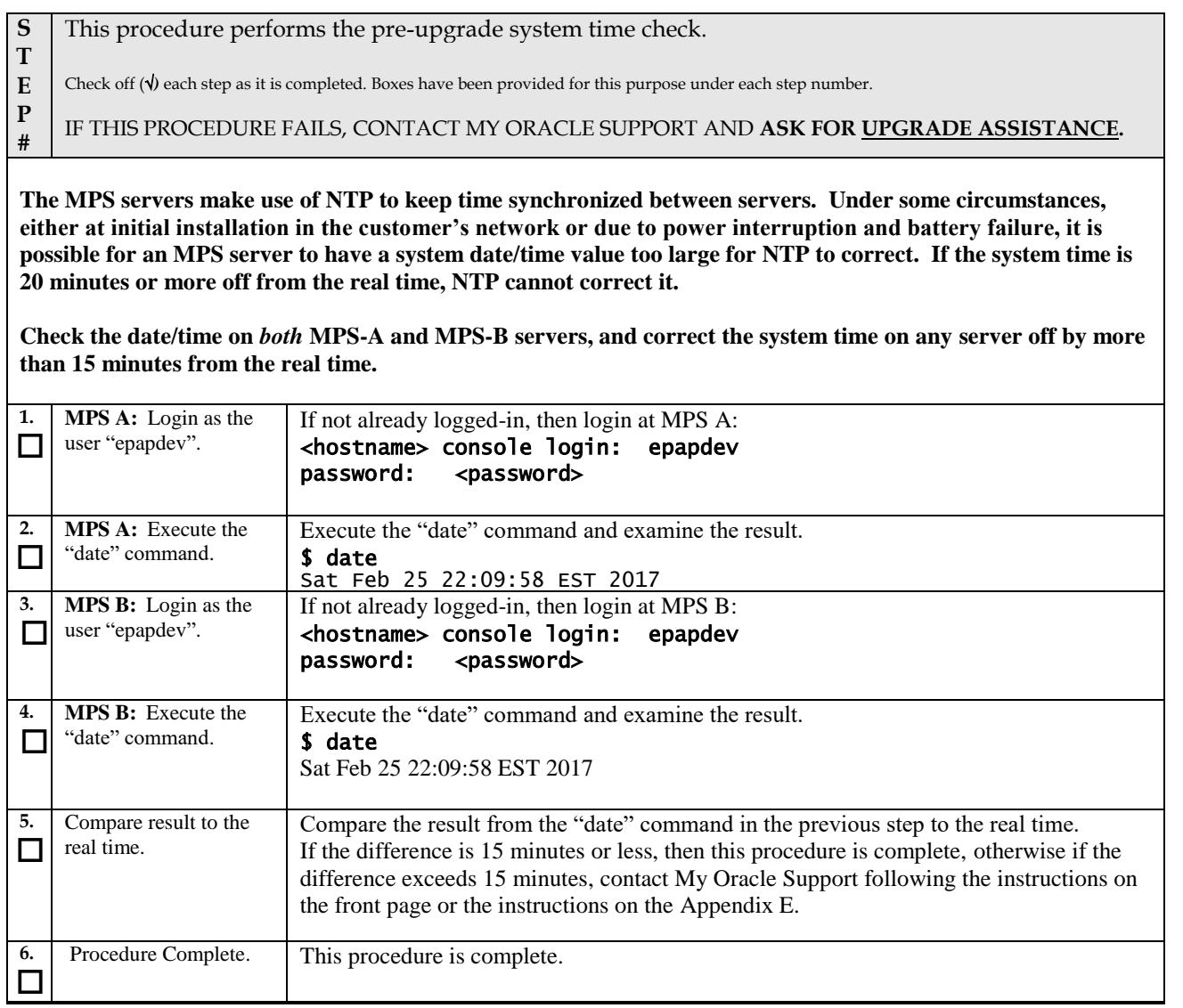

<span id="page-89-0"></span>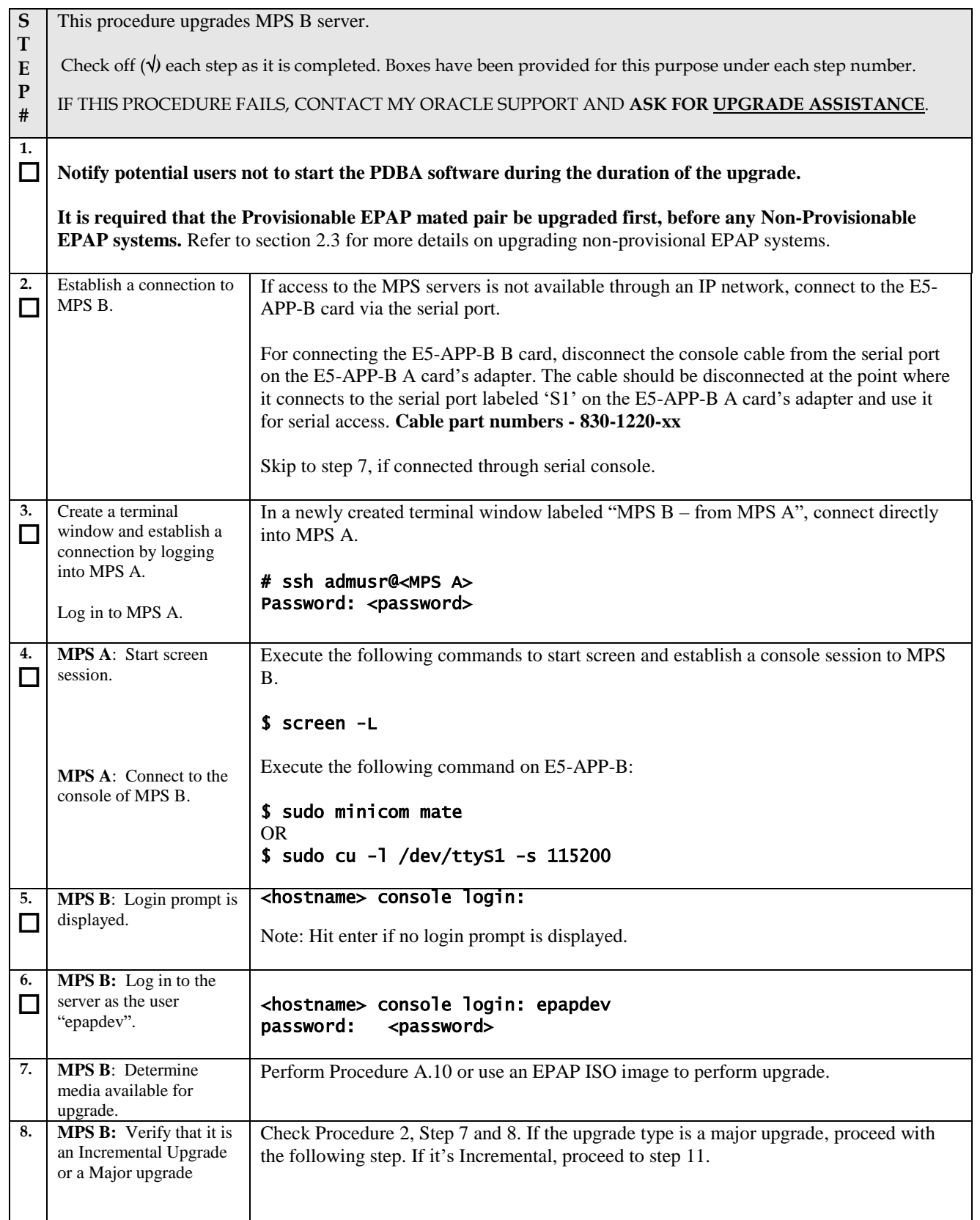

<span id="page-90-0"></span>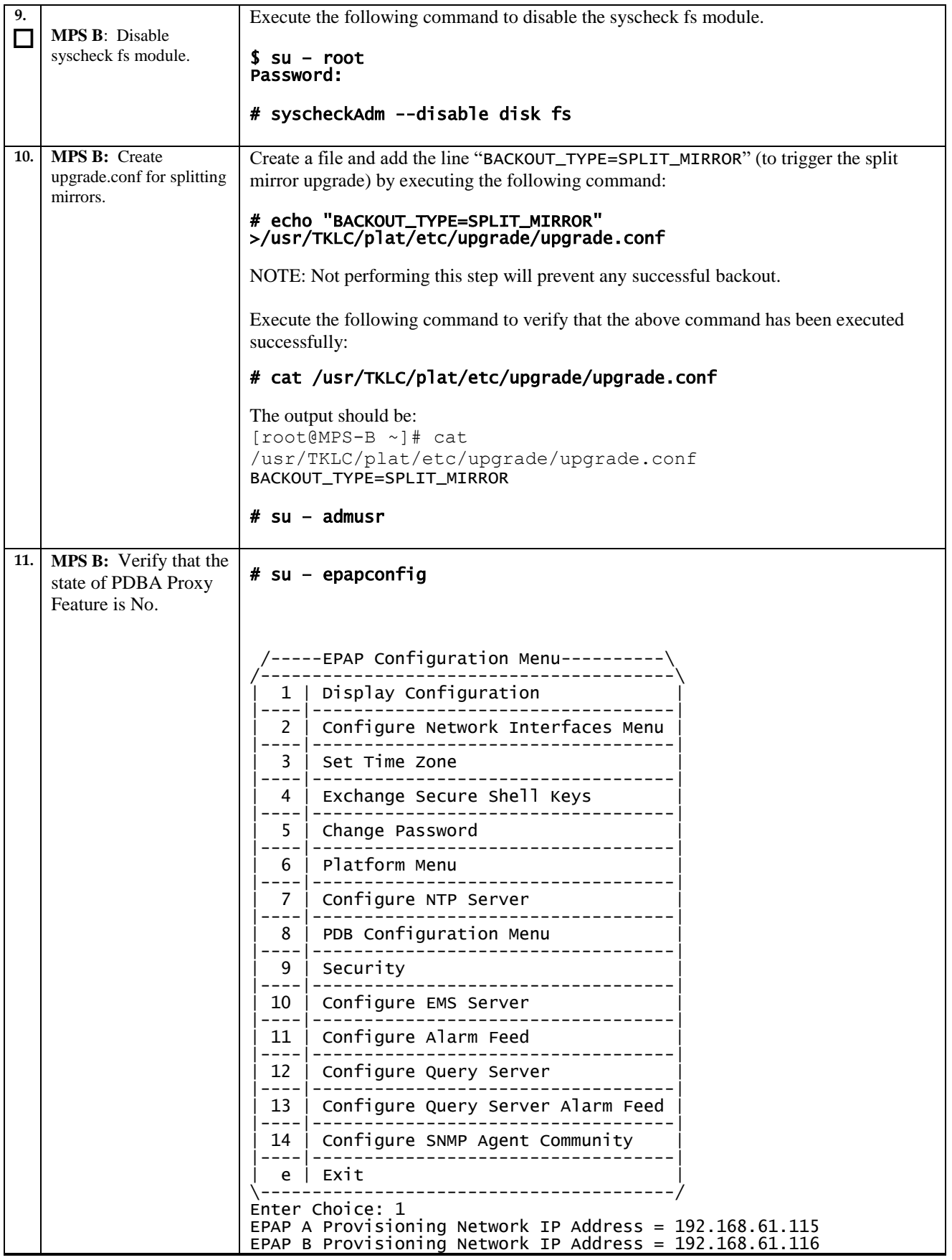

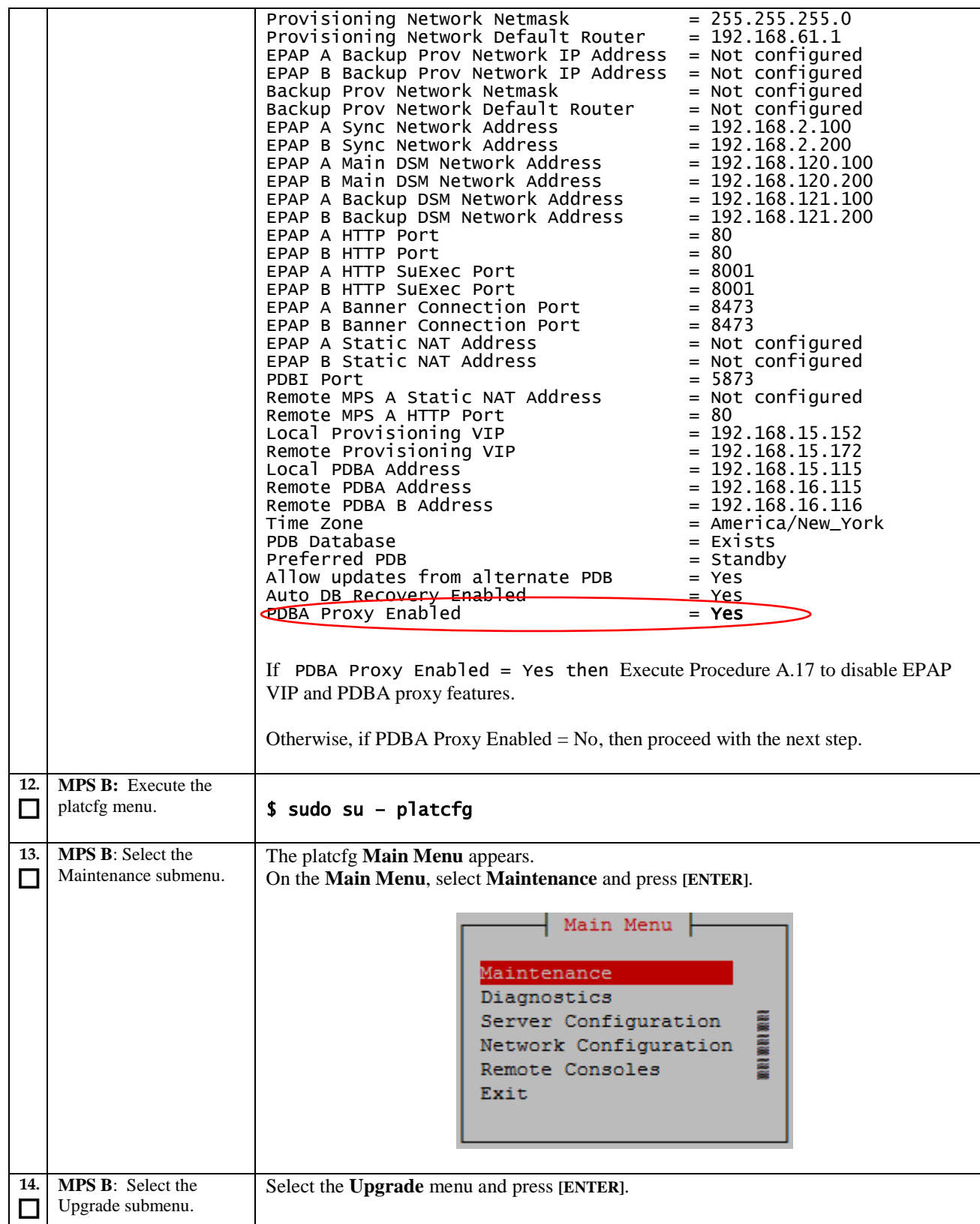

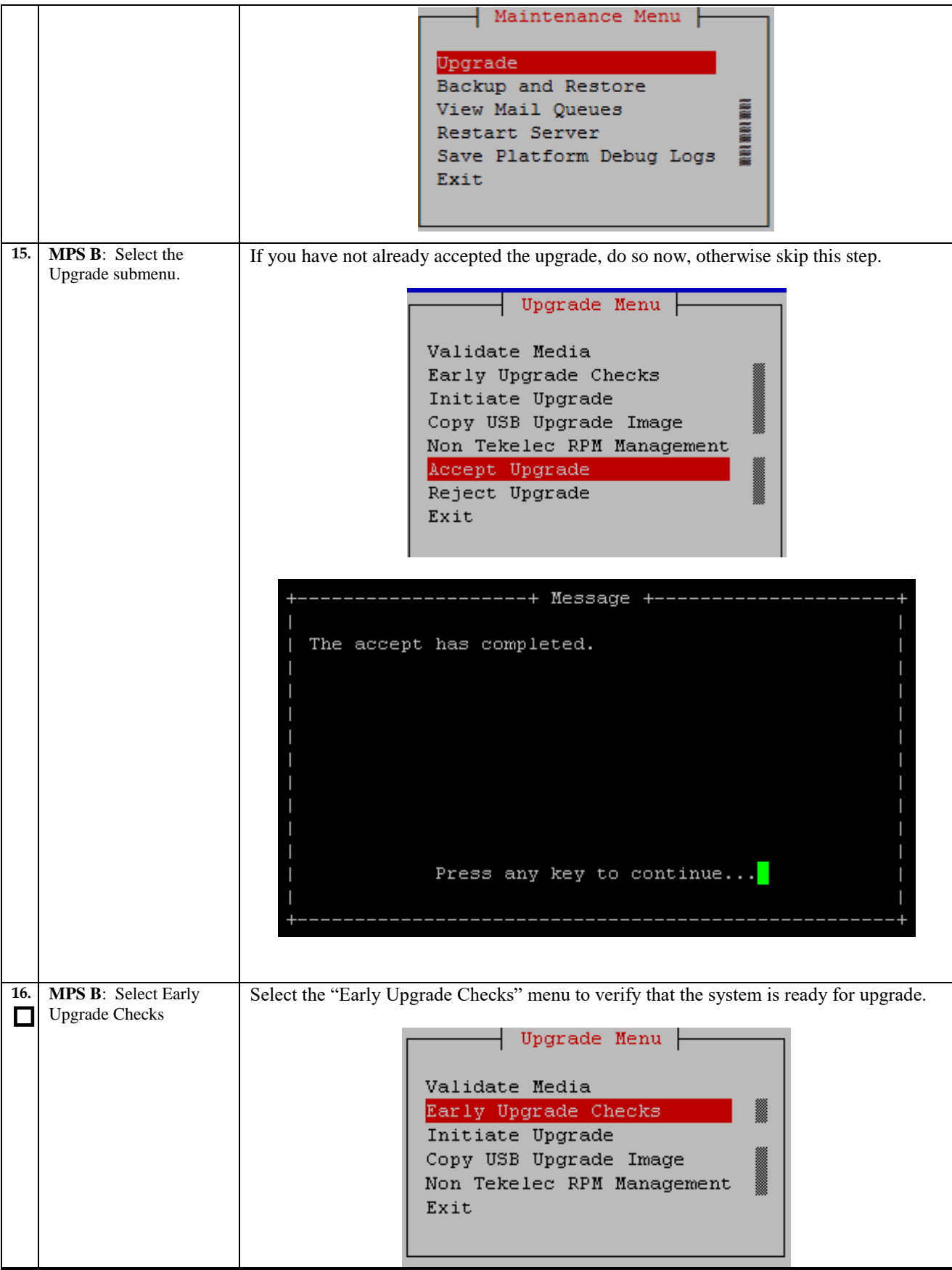

<span id="page-93-1"></span><span id="page-93-0"></span>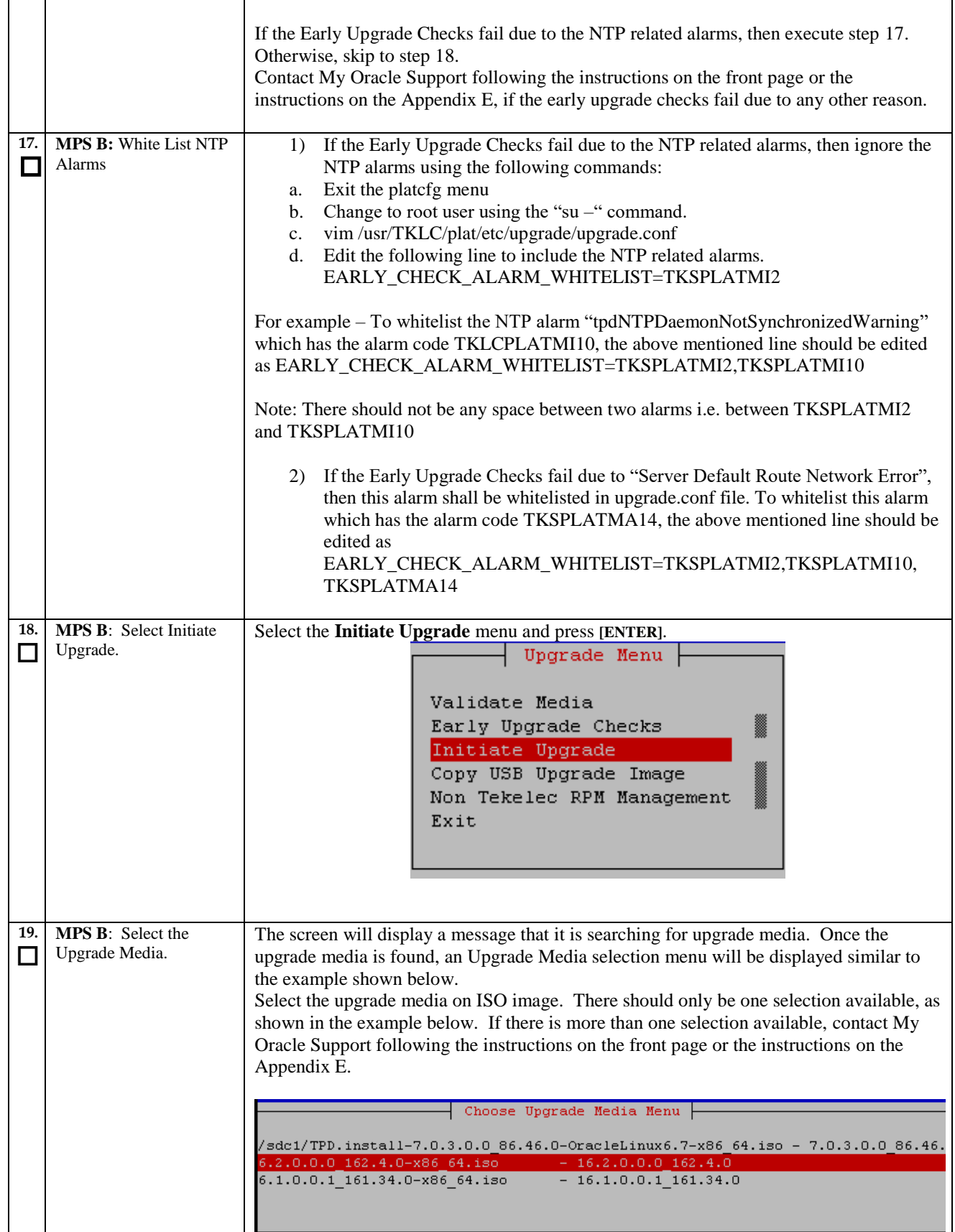

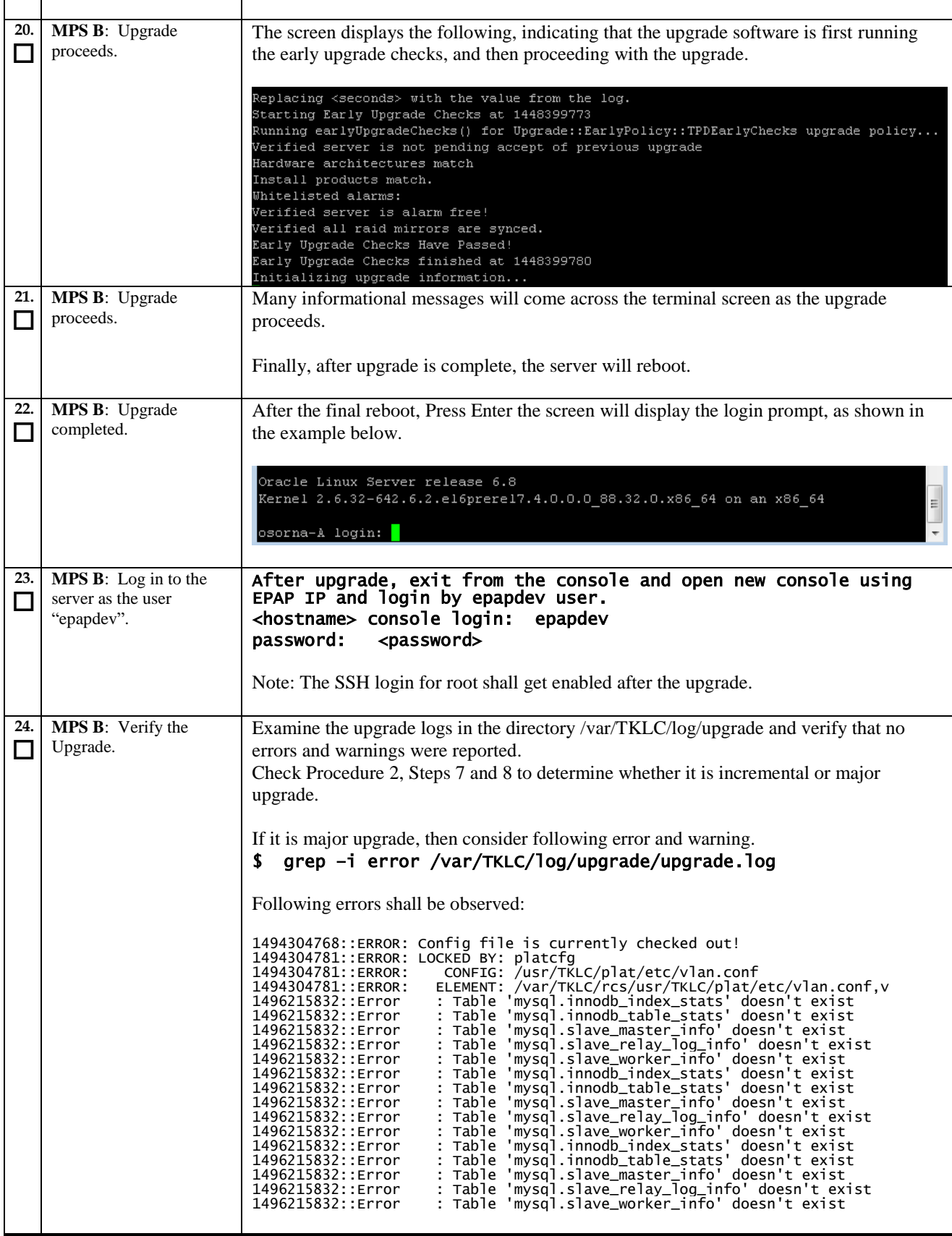

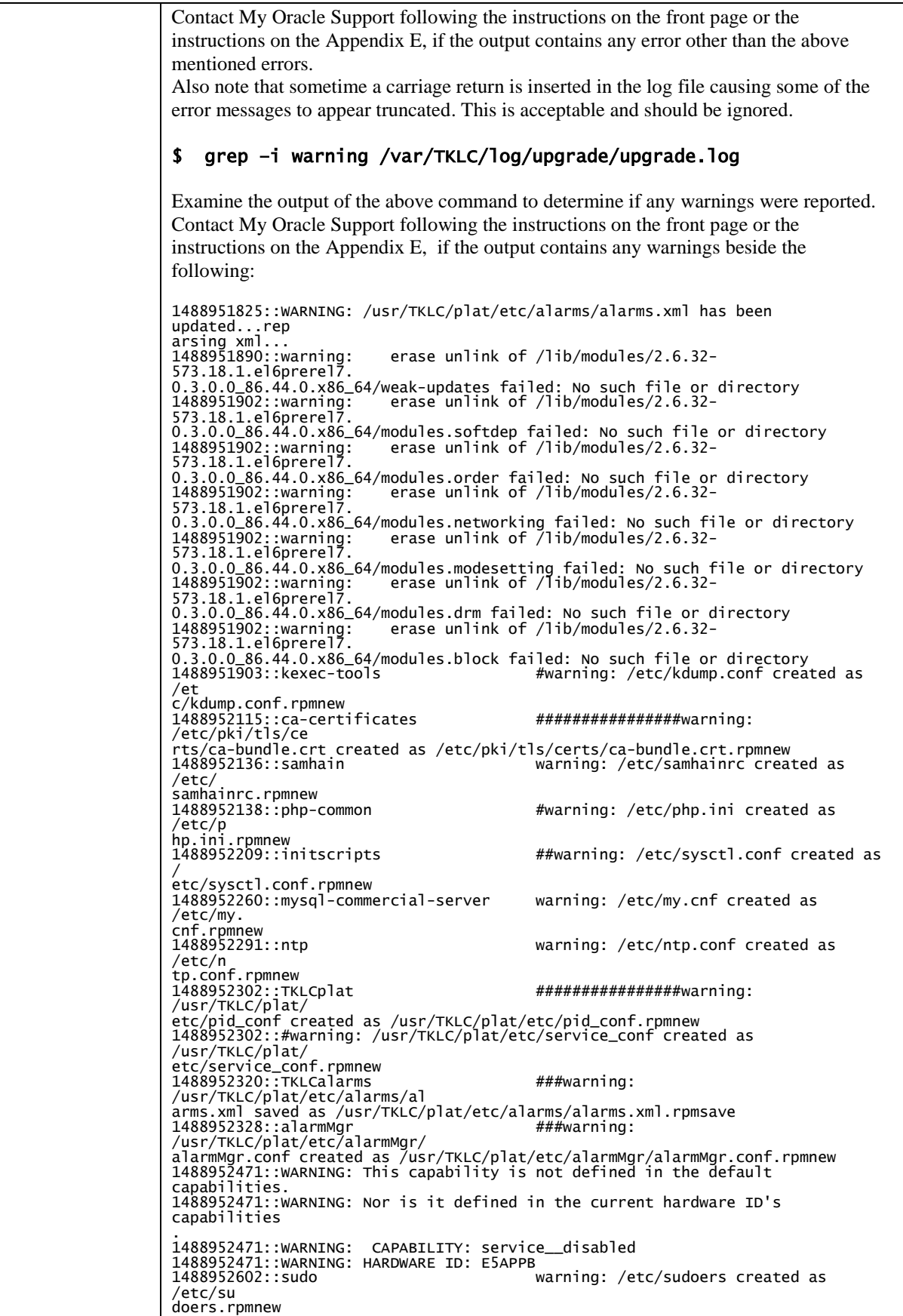

1488952709::WARNING: /usr/TKLC/plat/etc/alarms/alarms\_mps.xml has been updated.. .reparsing xml... 1488952718::TKLCepap-HA<br>##################################warnin group root} does not exist - using root erase unlink of /usr/TKLC/epap/bin/dbMigration failed: g: group root} aoes m<br>1488952942::warning: such file or directory 1488952949::WARNING: Module variable EXPECTED\_CPUS is deprecated! 1488952951::WARNING: CONFIG: /usr/TKLC/plat/lib/Syscheck/modules/system/cpu/conf ig 1488952951::WARNING: Module variable EXPECTED\_CPU\_ALM is deprecated! 1488952951::WARNING: CONFIG: /usr/TKLC/plat/lib/Syscheck/modules/system/cpu/conf ig **If it is an incremental upgrade, then consider following error and warning**  \$ grep –i error /var/TKLC/log/upgrade/upgrade.log Following errors shall be observed: 1494304768::ERROR: Config file is currently checked out!<br>1494304781::ERROR: LOCKED BY: platCfg<br>1494304781::ERROR: CONFIG: /usr/TKLC/plat/etc/vlan.conf<br>1494304781::ERROR: ELEMENT: /var/TKLC/rcs/usr/TKLC/plat/etc/vlan.conf,v 1496215832::Error : Table 'mysql.innodb\_index\_stats' doesn't exist 1496215832::Error : Table 'mysql.innodb\_table\_stats' doesn't exist 1496215832::Error : Table 'mysql.slave\_master\_info' doesn't exist 1496215832::Error : Table 'mysql.slave\_relay\_log\_info' doesn't exist 1496215832::Error : Table 'mysql.slave\_worker\_info' doesn't exist Contact My Oracle Support following the instructions on the front page or the instructions on the [Appendix E,](#page-201-0) if the output contains any error other than the above mentioned errors. Also note that sometime a carriage return is inserted in the log file causing some of the error messages to appear truncated. This is acceptable and should be ignored. \$ grep –i warning /var/TKLC/log/upgrade/upgrade.log Examine the output of the above command to determine if any warnings were reported. Contact My Oracle Support following the instructions on the front page or the instructions on the [Appendix E,](#page-201-0) if the output contains any warnings beside the following: 1489042076::WARNING: /usr/TKLC/plat/etc/alarms/alarms.xml has been updated...rep arsing xml... erase unlink of /lib/modules/2.6.32-642.6.2.el6prerel7.4  $.0.0.0$ \_88.32.0.x86\_64/weak-updates failed: No such file or directory<br>1489042136::warning: erase unlink of /lib/modules/2.6.32erase unlink of /lib/modules/2.6.32-642.6.2.el6prerel7.4 .0.0.0\_88.32.0.x86\_64/modules.order failed: No such file or directory 1489042136::warning: erase unlink of /lib/modules/2.6.32-<br>642.6.2.el6prerel7.4<br>.0.0.0\_88.32.0.x86\_64/modules.networking failed: No such file or directory<br>1489042136::warning: erase unlink of /lib/modules/2.6.32-<br>64 .0.0.0\_88.32.0.x86\_64/modules.modesetting failed: No such file or directory

<span id="page-97-0"></span>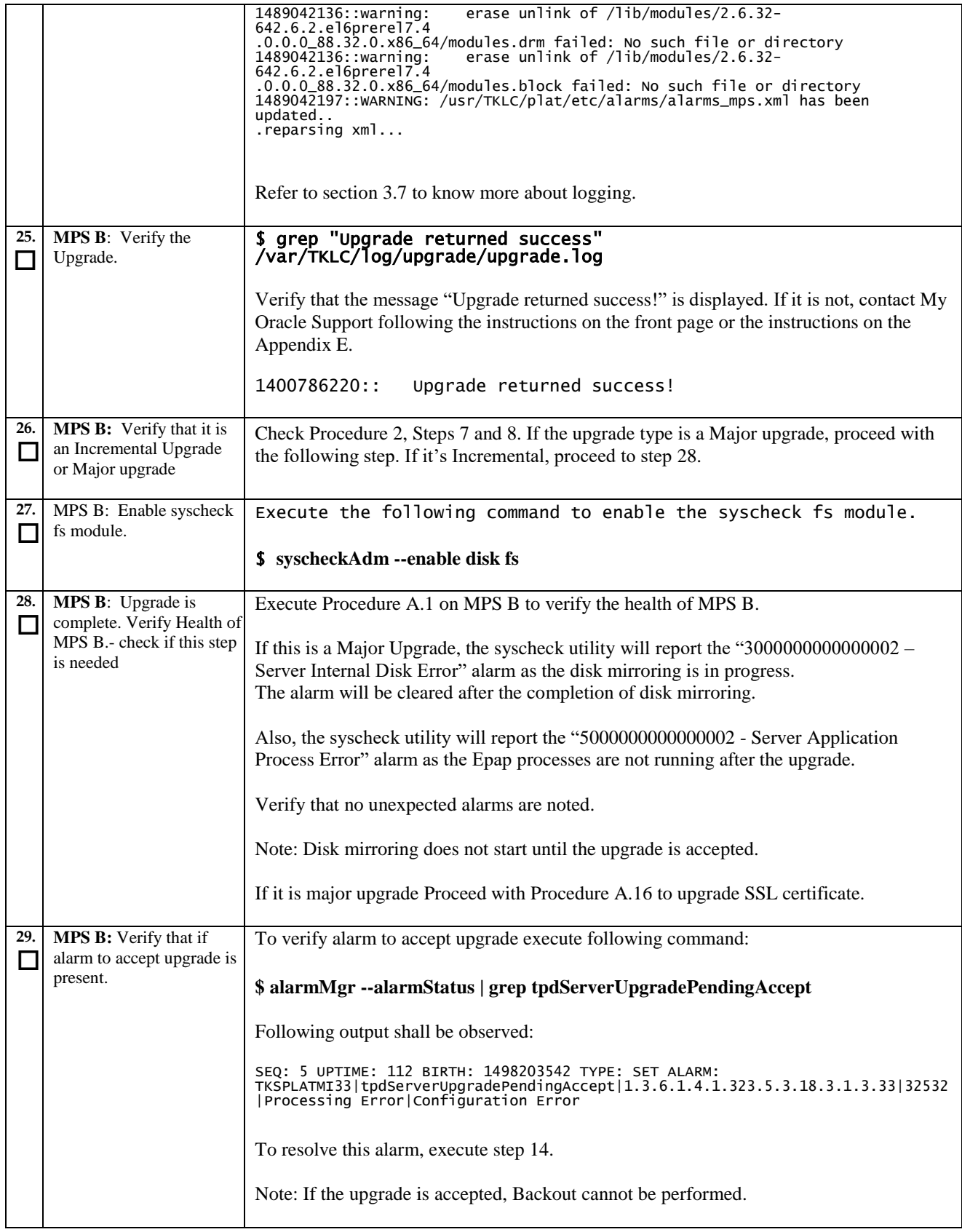

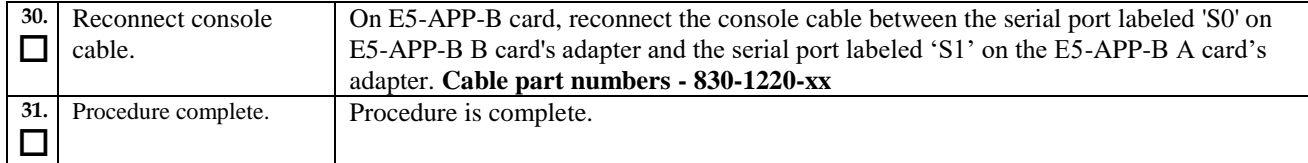

# **Procedure 17 Upgrade server A**

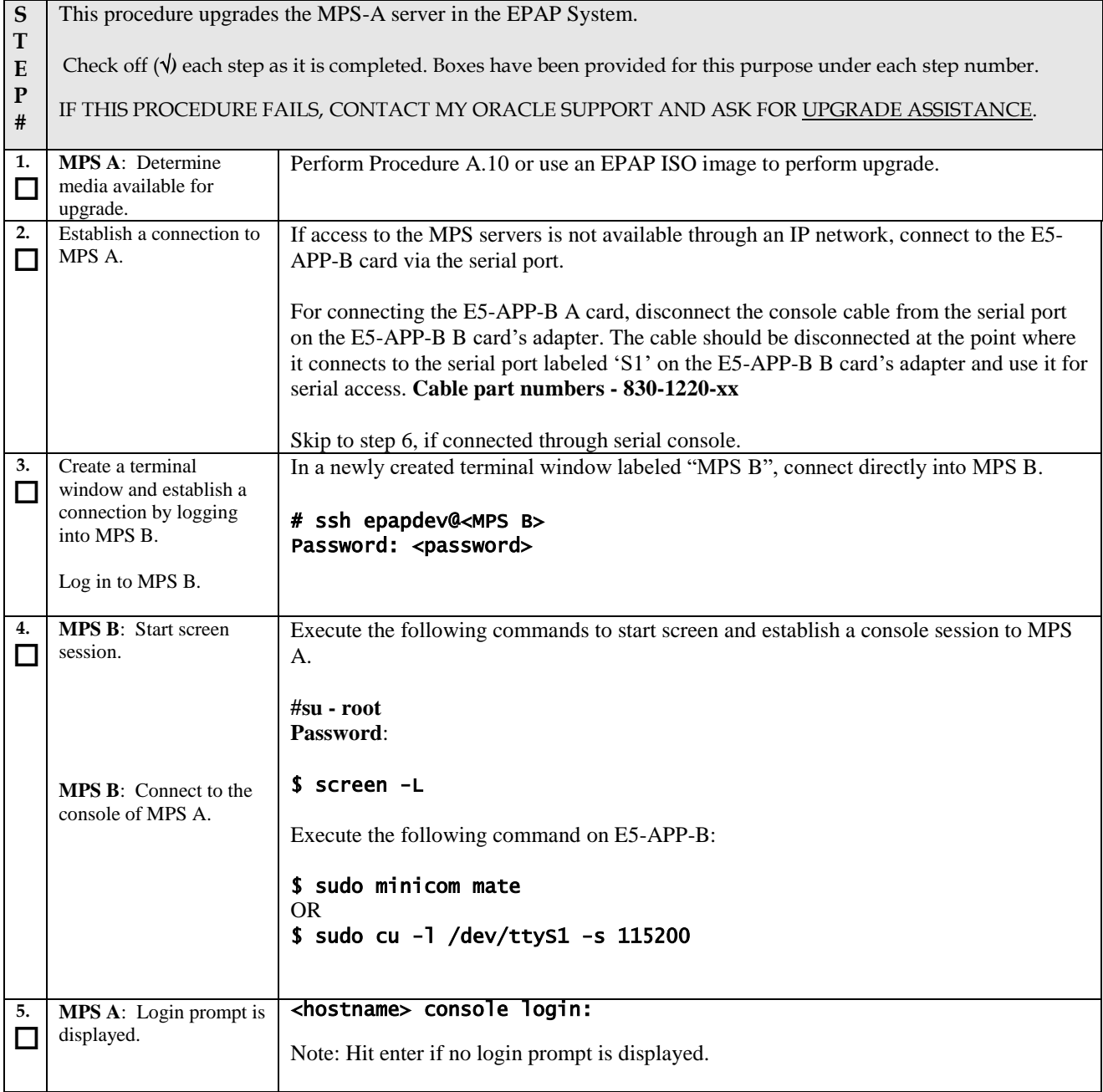

<span id="page-99-0"></span>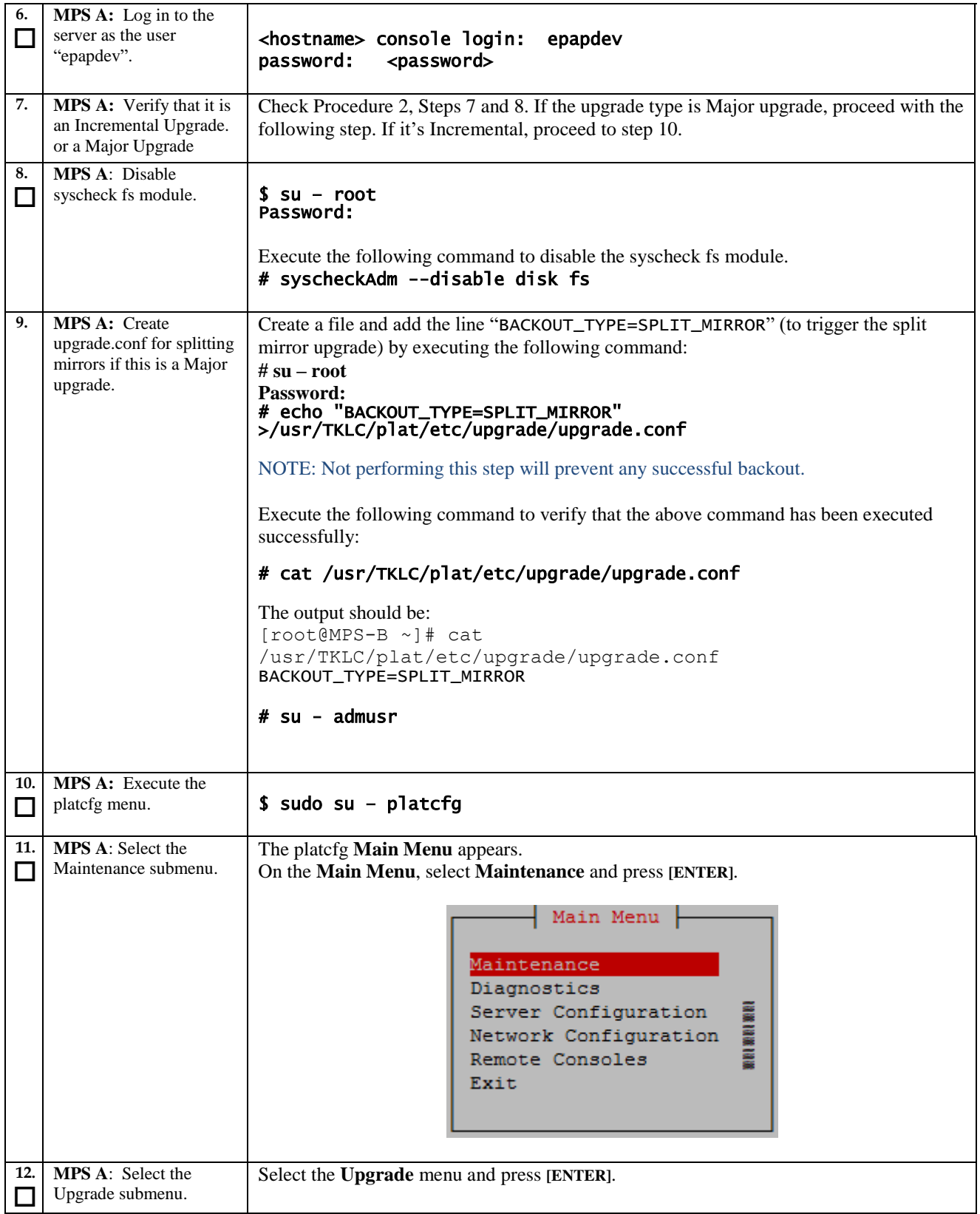

<span id="page-100-0"></span>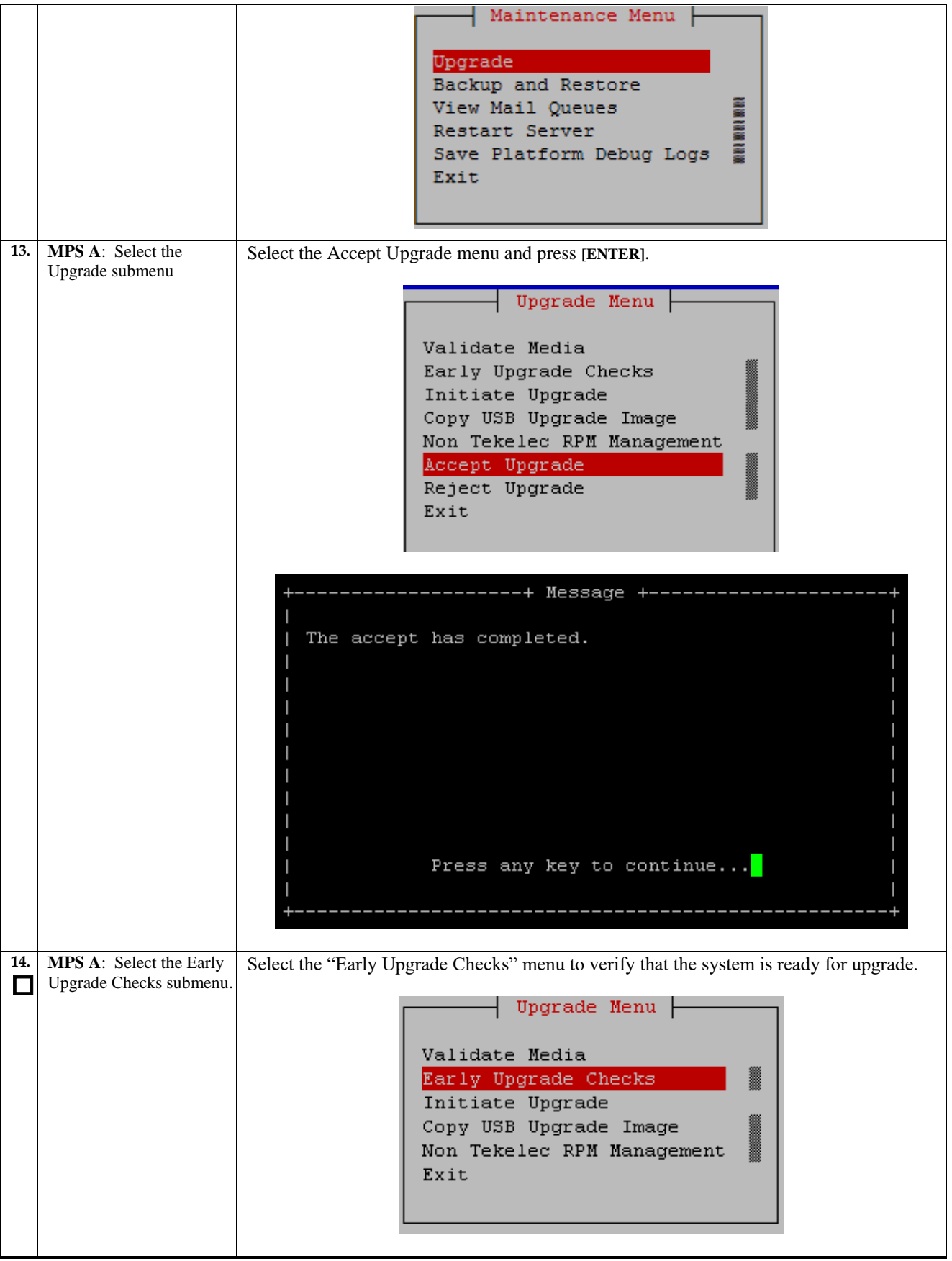

<span id="page-101-1"></span><span id="page-101-0"></span>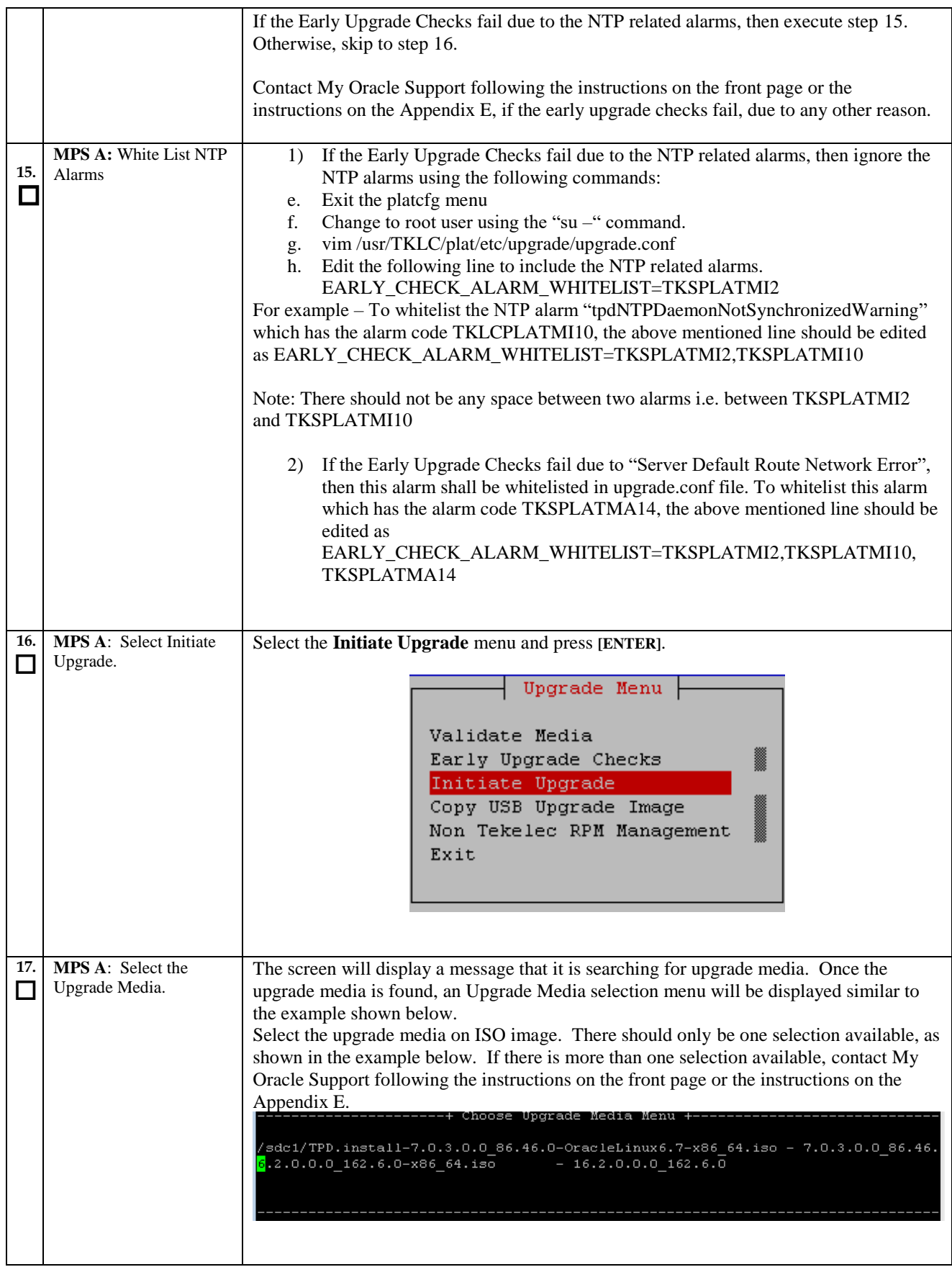

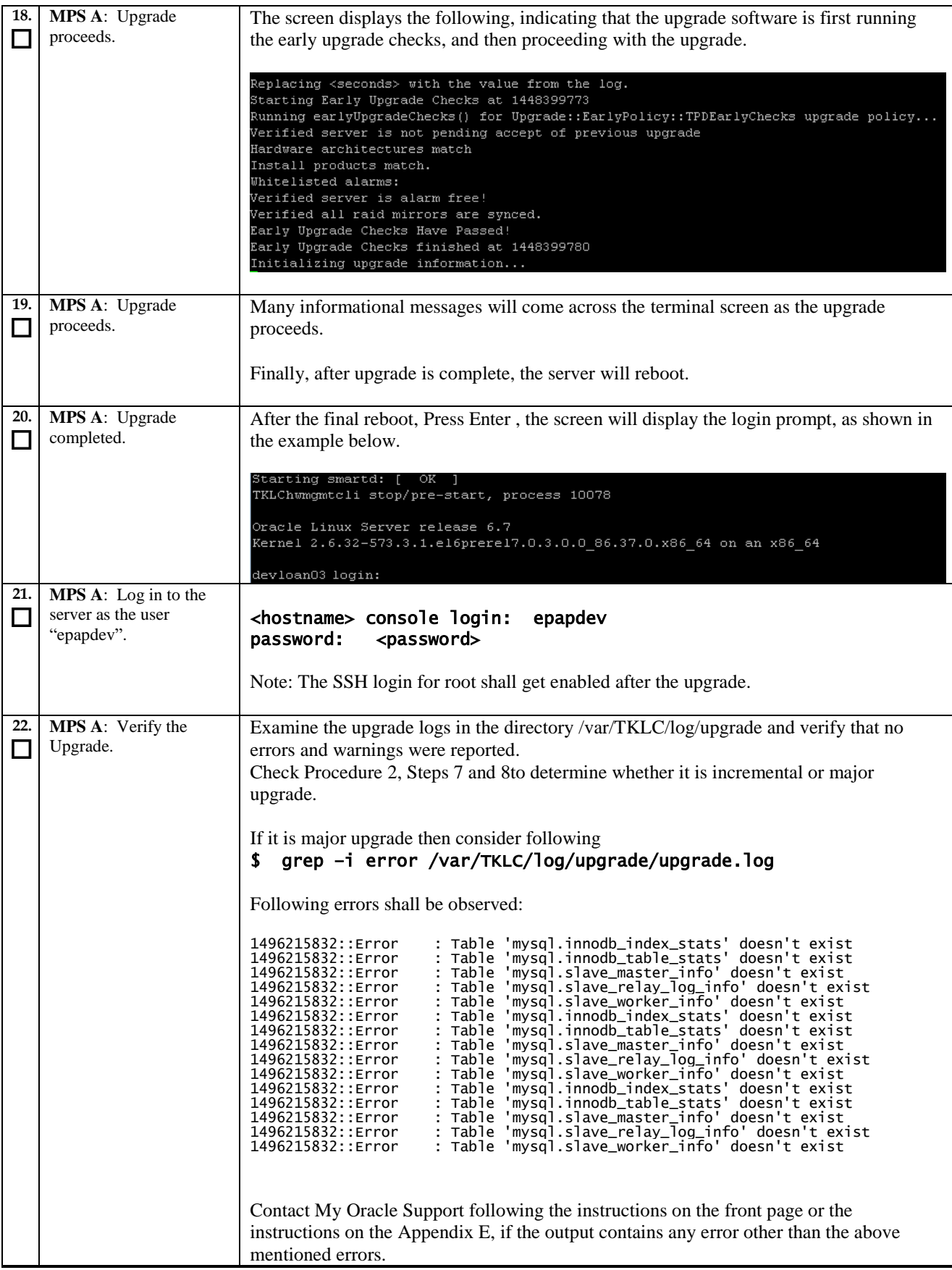

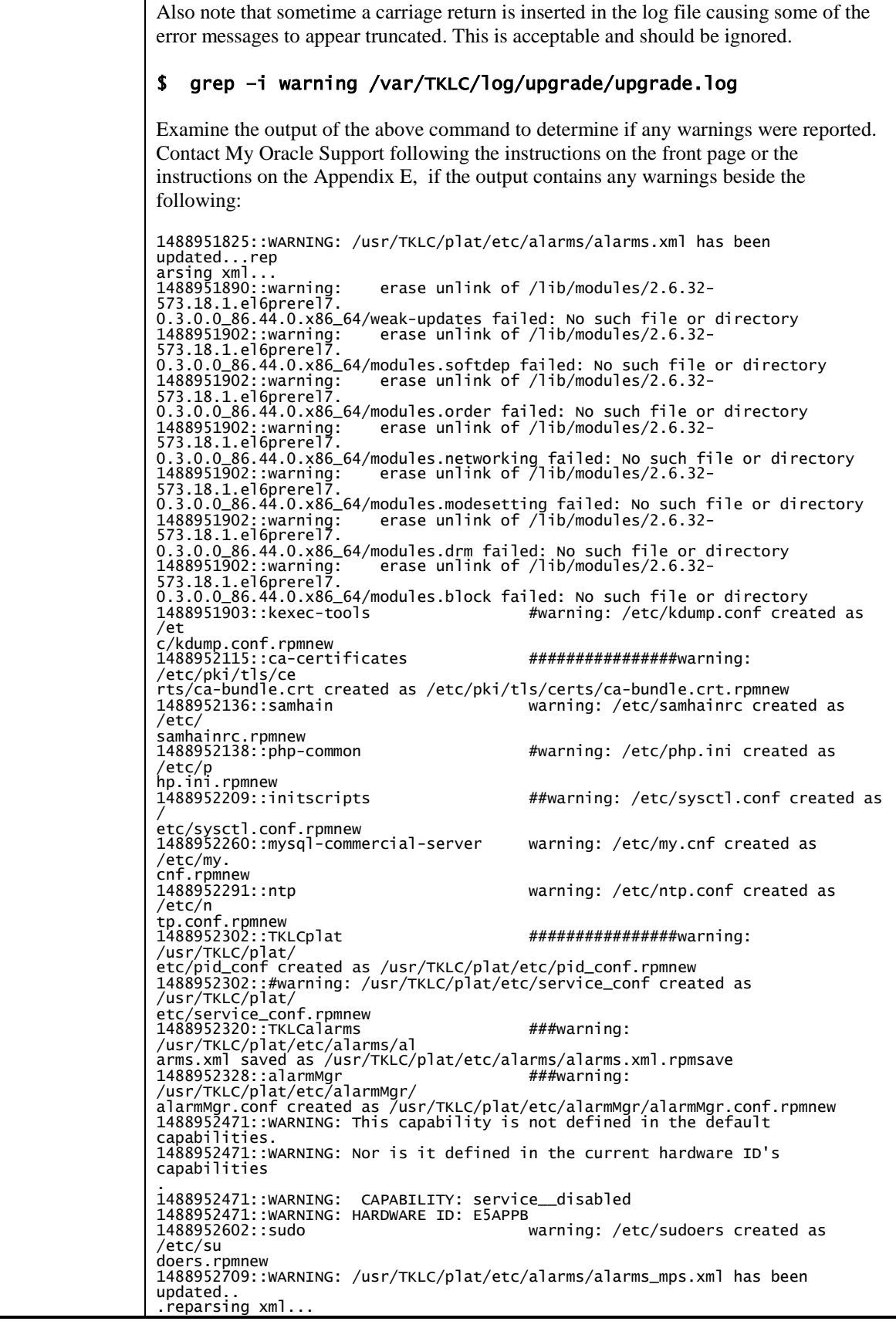

1488952718::TKLCepap-HA ##################################warnin g: group root} does not exist - using root<br>1488952942::warning: erase unlink of /usr/TKLC/epap/bin/dbMigration failed<br>No such file or directory<br>1488952949::WARNING: Module variable EXPECTED\_CPUS is deprecated!<br>148895295 /usr/TKLC/plat/lib/Syscheck/modules/system/cpu/conf ig 1488952951::WARNING: Module variable EXPECTED\_CPU\_ALM is deprecated! 1488952951::WARNING: CONFIG: /usr/TKLC/plat/lib/Syscheck/modules/system/cpu/conf ig If it is an incremental upgrade then consider following \$ grep –i error /var/TKLC/log/upgrade/upgrade.log Following errors shall be observed: 1494304768::ERROR: Config file is currently checked out! 1494304781::ERROR: LOCKED BY: platcfg 1494304781::ERROR: CONFIG: /usr/TKLC/plat/etc/vlan.conf 1494304781::ERROR: ELEMENT: /var/TKLC/rcs/usr/TKLC/plat/etc/vlan.conf,v<br>1496215832::Error : Table 'mysql.innodb\_index\_stats' doesn't exist<br>1496215832::Error : Table 'mysql.innodb\_table\_stats' doesn't exist<br>1496215832::Erro 1496215832::Error : Table 'mysql.slave\_relay\_log\_info' doesn't exist<br>1496215832::Error : Table 'mysql.slave\_worker\_info' doesn't exist<br>1496215832::Error : Table 'mysql.slave\_worker\_info' doesn't exist<br>1496215832::Error : T 1496215832::Error : Table 'mysql.slave\_relay\_log\_info' doesn't exist<br>1496215832::Error : Table 'mysql.slave\_worker\_info' doesn't exist Contact My Oracle Support following the instructions on the front page or the instructions on the [Appendix E,](#page-201-0) if the output contains any error other than the above mentioned errors. Also note that sometime a carriage return is inserted in the log file causing some of the error messages to appear truncated. This is acceptable and should be ignored. \$ grep –i warning /var/TKLC/log/upgrade/upgrade.log Examine the output of the above command to determine if any warnings were reported. Contact My Oracle Support following the instructions on the front page or the instructions on the [Appendix E,](#page-201-0) if the output contains any warnings beside the following: 1489042076::WARNING: /usr/TKLC/plat/etc/alarms/alarms.xml has been updated...rep arsing xml... erase unlink of /lib/modules/2.6.32-1489042124: warning:<br>642.6.2.el6prerel7.4 .0.0.0\_88.32.0.x86\_64/weak-updates failed: No such file or directory 1489042136::warning: erase unlink of /lib/modules/2.6.32- 642.6.2.el6prerel7.4 .0.0.0\_88.32.0.x86\_64/modules.order failed: No such file or directory 1489042136::warning: erase unlink of /lib/modules/2.6.32- 642.6.2.el6prerel7.4 .0.0.0\_88.32.0.x86\_64/modules.networking failed: No such file or directory 1489042136::warning: erase unlink of /lib/modules/2.6.32- 642.6.2.el6prerel7.4 .0.0.0\_88.32.0.x86\_64/modules.modesetting failed: No such file or directory erase unlink of  $\overline{11}$ ib/modules/2.6.32-.0.0.0<u>-</u>00.52.0.200-0<br>1489042136::warning:<br>642.6.2.el6prerel7.4 .0.0.0\_88.32.0.x86\_64/modules.drm failed: No such file or directory<br>1489042136::warning: erase unlink of /lib/modules/2.6.32-<br>642.6.2.el6prerel7.4<br>.0.0.0\_88.32.0.x86\_64/modules.block failed: No such file or directory 1489042197::WARNING: /usr/TKLC/plat/etc/alarms/alarms\_mps.xml has been updated.. .reparsing xml...

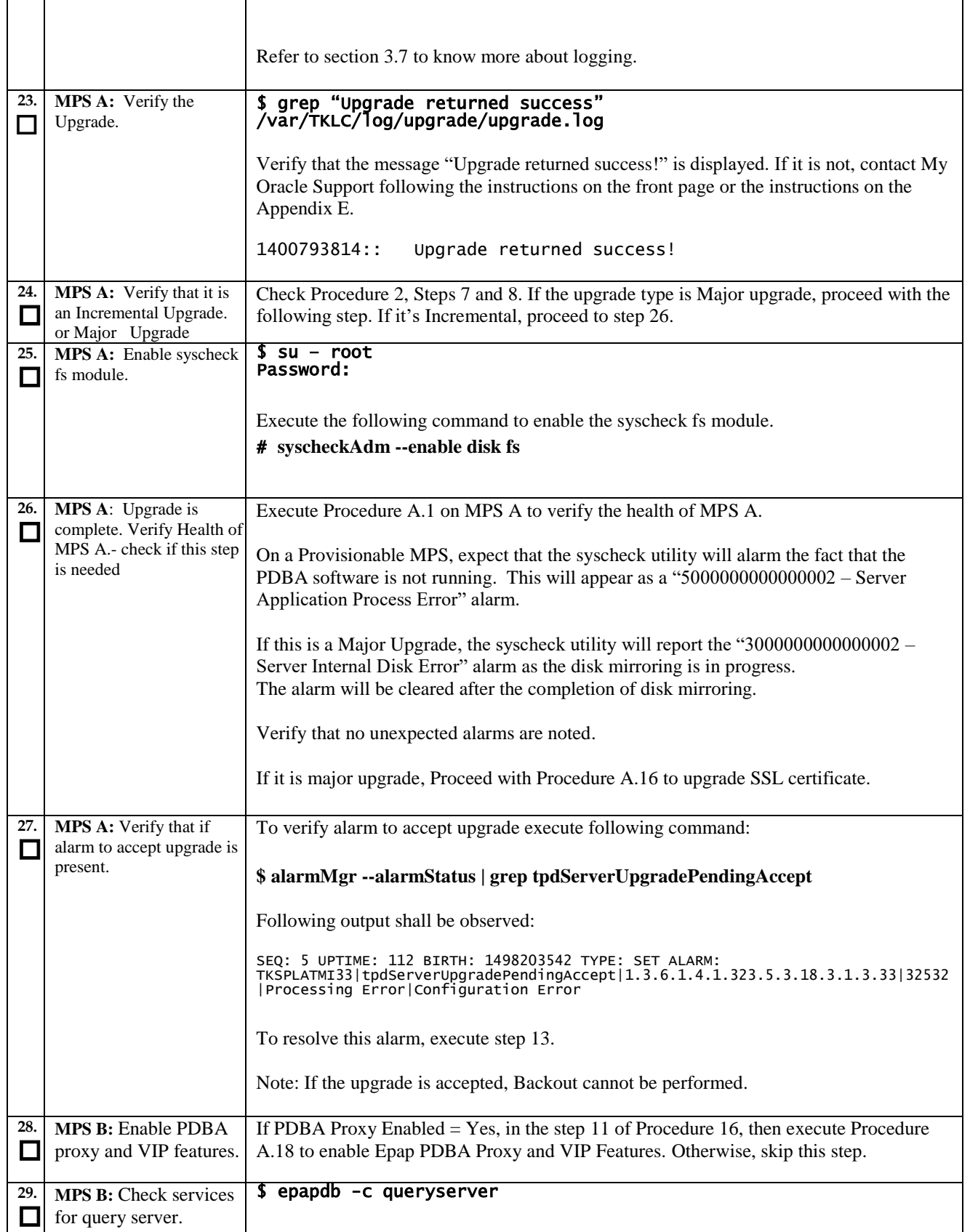

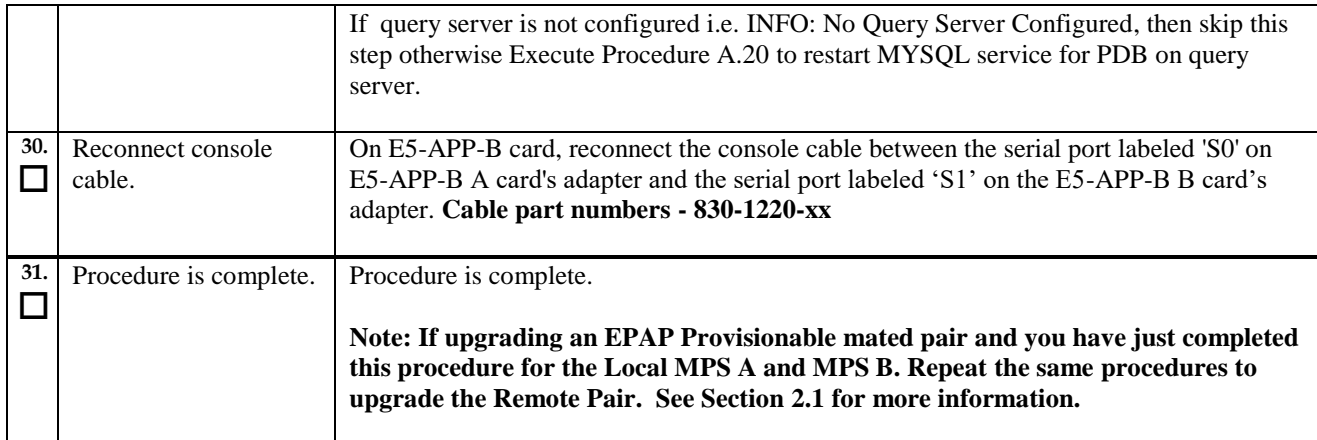

## **Procedure 18 Reboot EAGLE Cards**

#### **Procedure 18: Reboot EAGLE Cards**

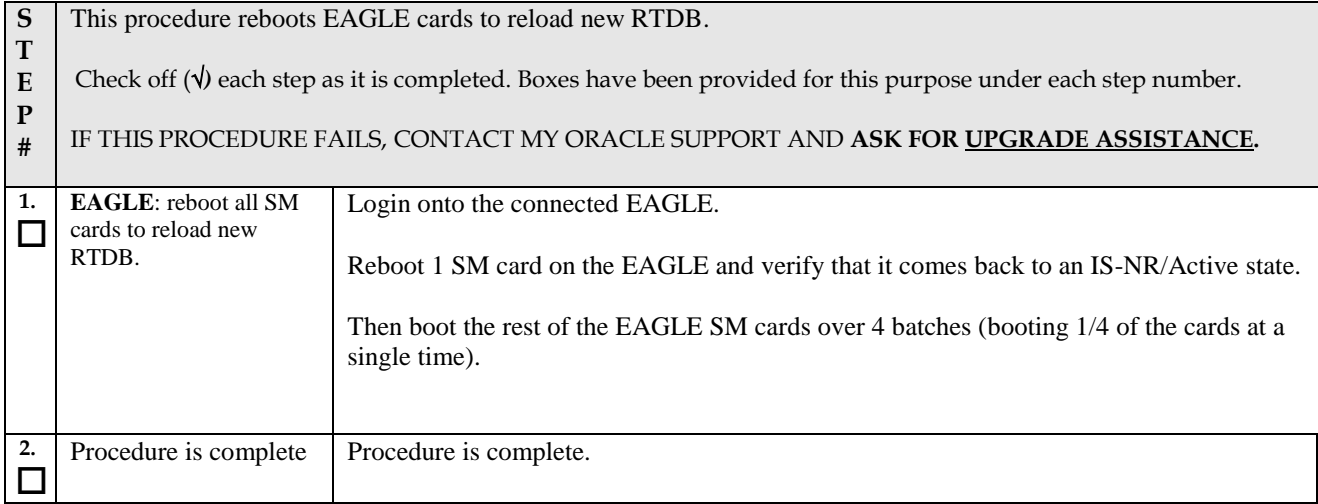

# THIS COMPLETES THE UPGRADE

#### **7. SOFTWARE RECOVERY PROCEDURES**

**Execute this section only if there is a problem and it is desired to revert back to the pre-upgrade version of the software.**

**Warning: Do not attempt to perform these backout procedures without first contacting the My Oracle Support, following the instructions on the front page or the instructions on the [Appendix E.](#page-201-0)**

**NOTE: These recovery procedures are provided for the backout of an Upgrade ONLY (i.e., from a failed 16.2.y release to the previously installed 16.2.x release). Backout of an initial installation is not supported.**

#### **7.1Backout Setup**

The reason to execute a backout has a direct impact on any backout preparation that must be done. Since the reason cannot be known ahead of time, no definitive procedure can be written.

My Oracle Support personnel will have to have login access to the affected MPS server, probe the server for the root cause of the problem, and execute whatever setup or cleanup is necessary in order to prepare the MPS server for backout.

#### **7.2Perform Backout**

No matter the initial cause of the upgrade problem, once all necessary corrective steps have been taken to prepare for the backout, then the following procedure can be executed to perform a backout. Refer to sectio[n 0](#page-12-1) for the Backout process overview.

## **Procedure 19 Server B Backout**

#### **Procedure 19: Server B Backout**

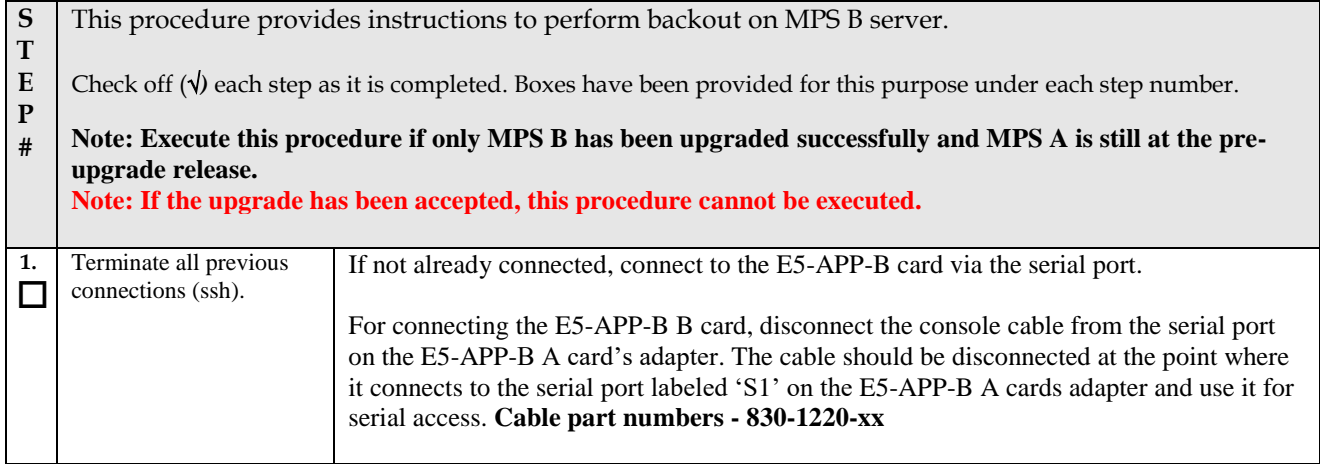
#### **Procedure 19: Server B Backout**

<span id="page-108-0"></span>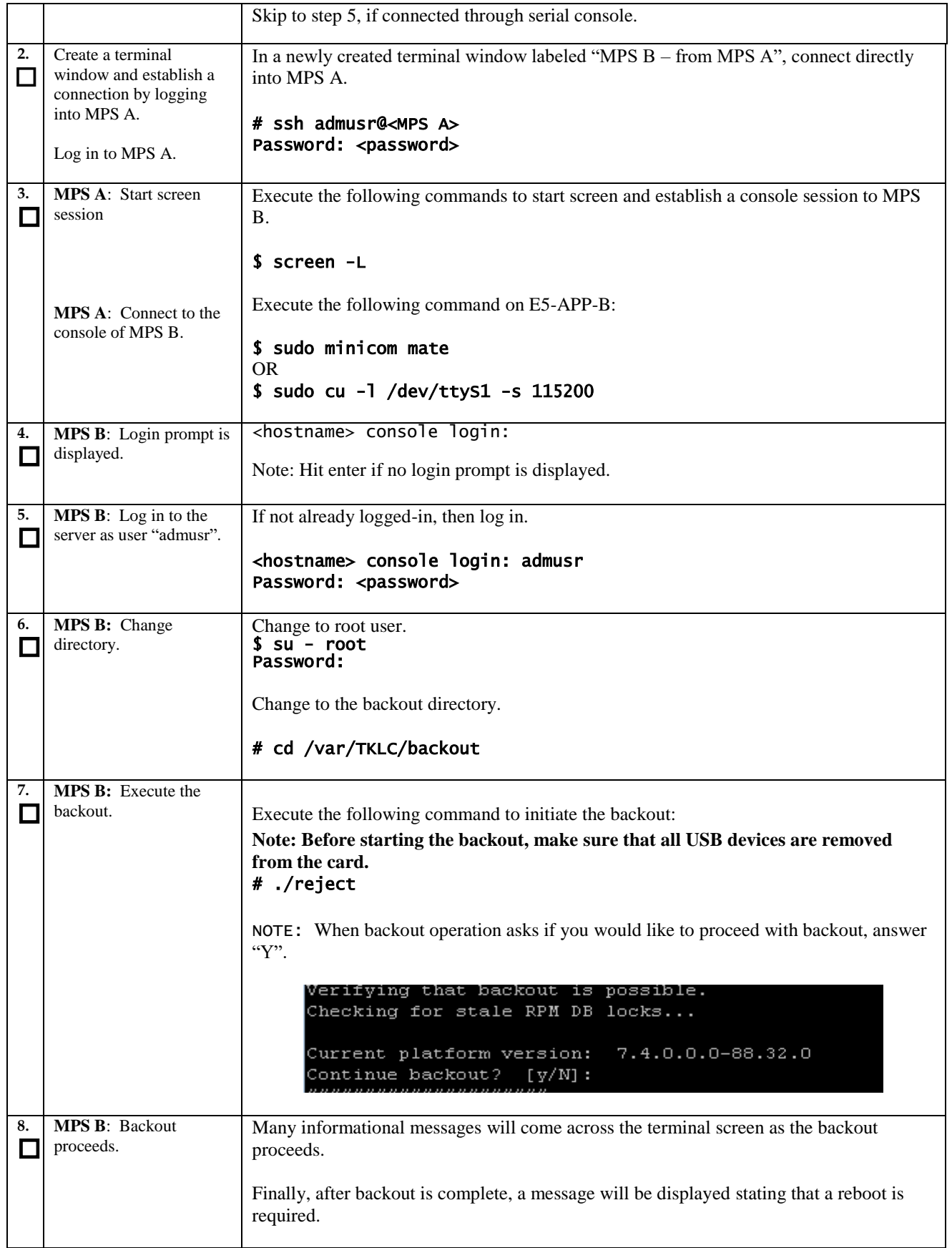

<span id="page-109-0"></span>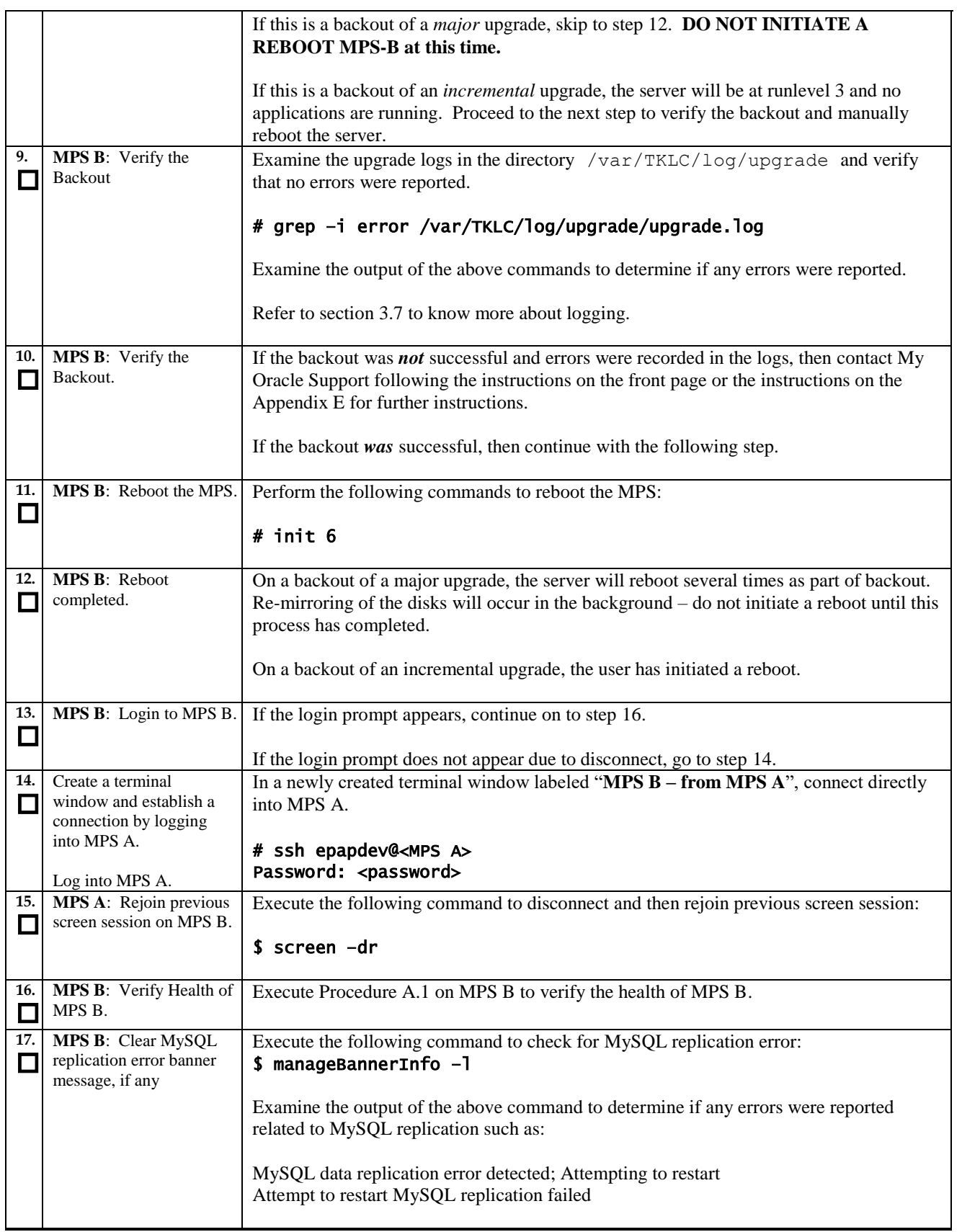

#### **Procedure 19: Server B Backout**

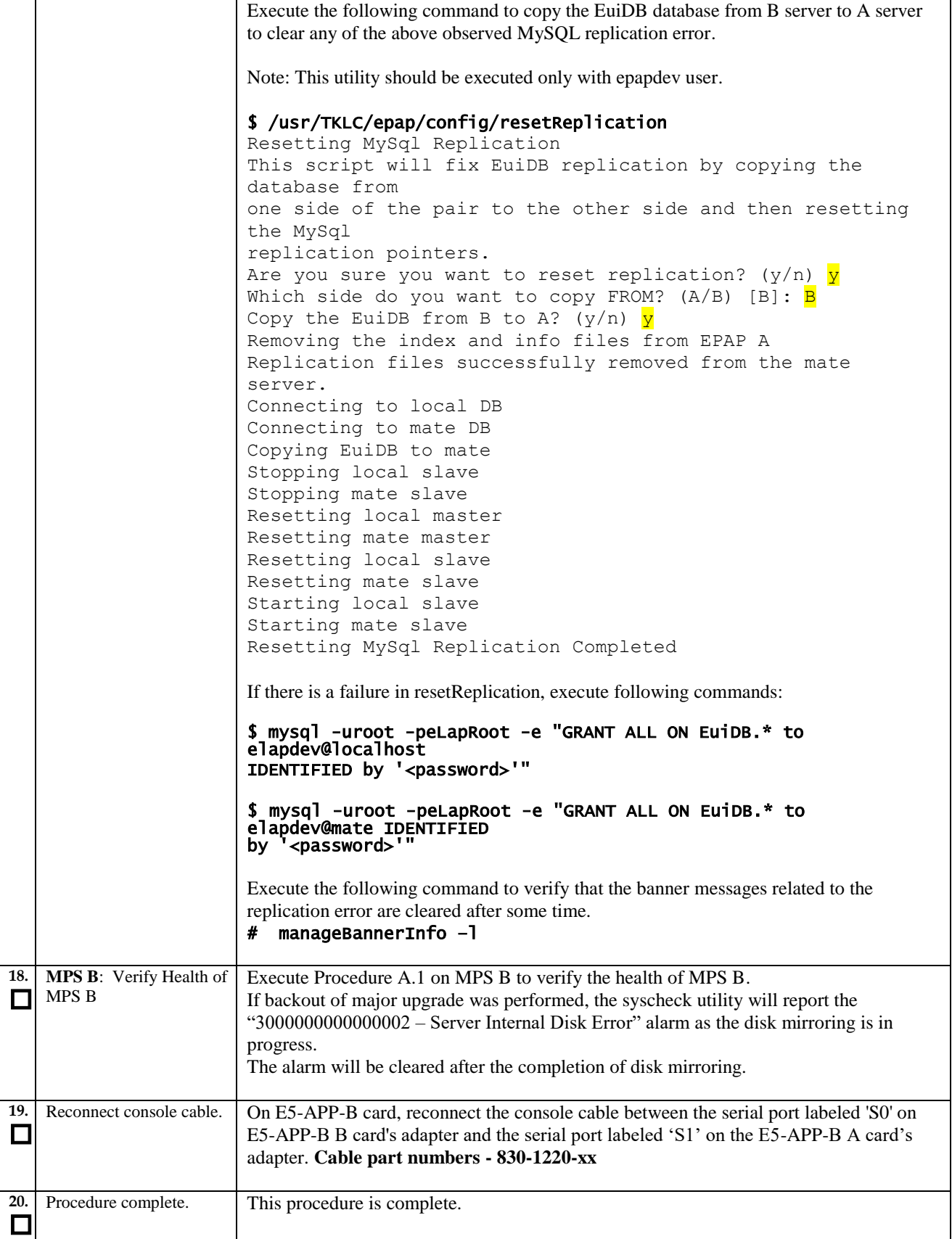

 $\Box$ 

 $\Box$ 

 $\Box$ 

**The application should now be running at the original software release level**

## **Procedure 20 Backout both Server A and B**

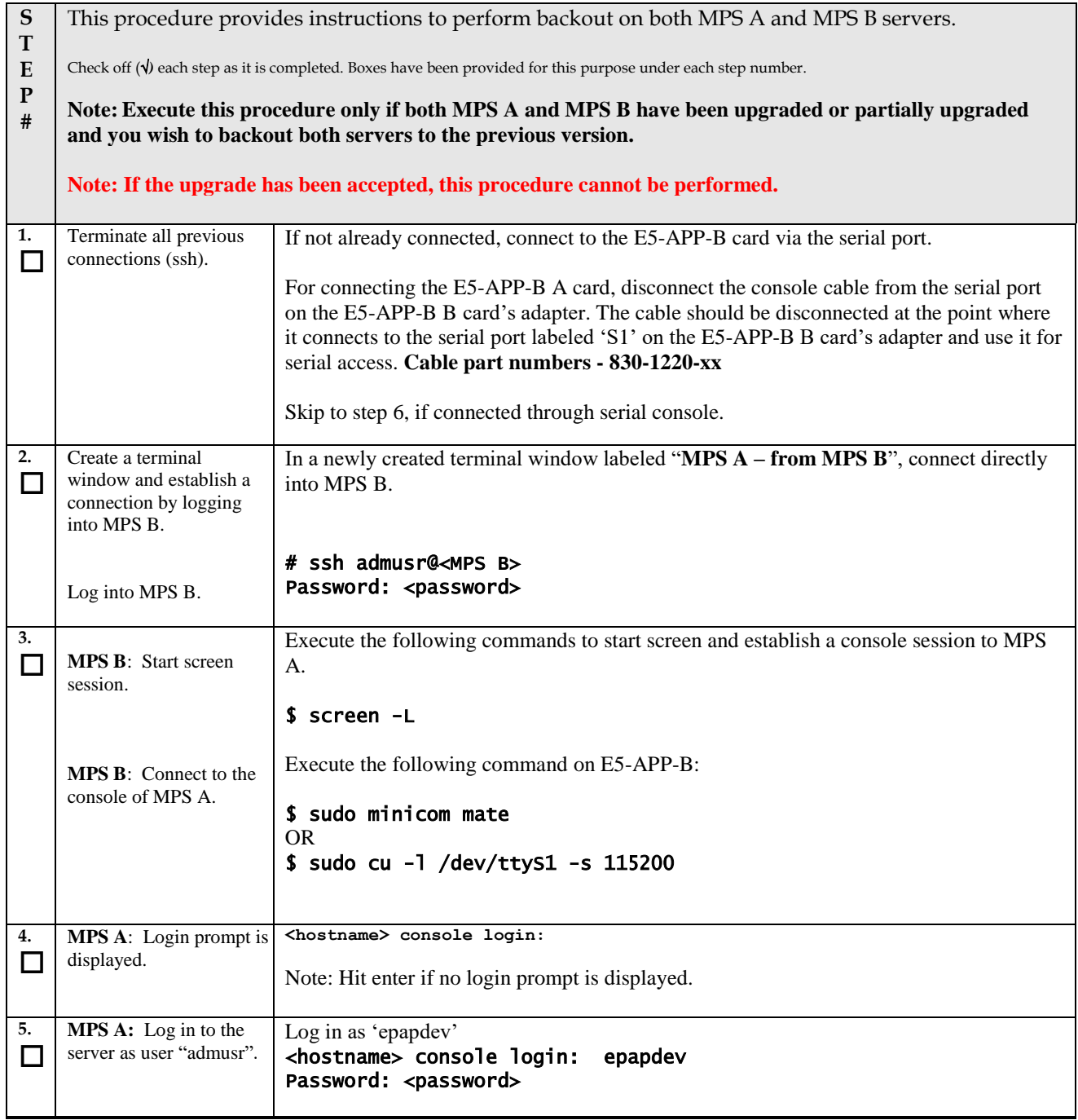

<span id="page-112-0"></span>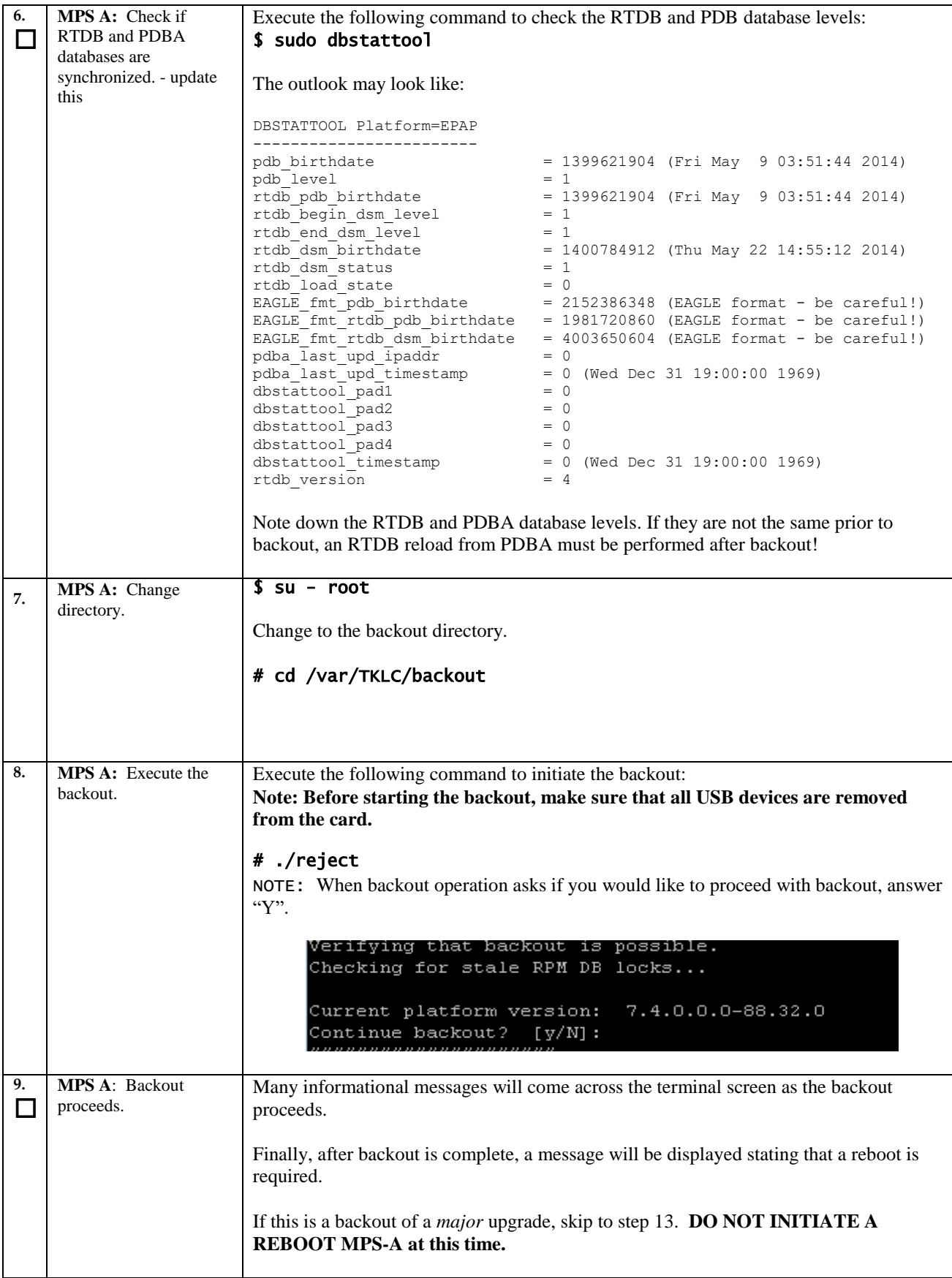

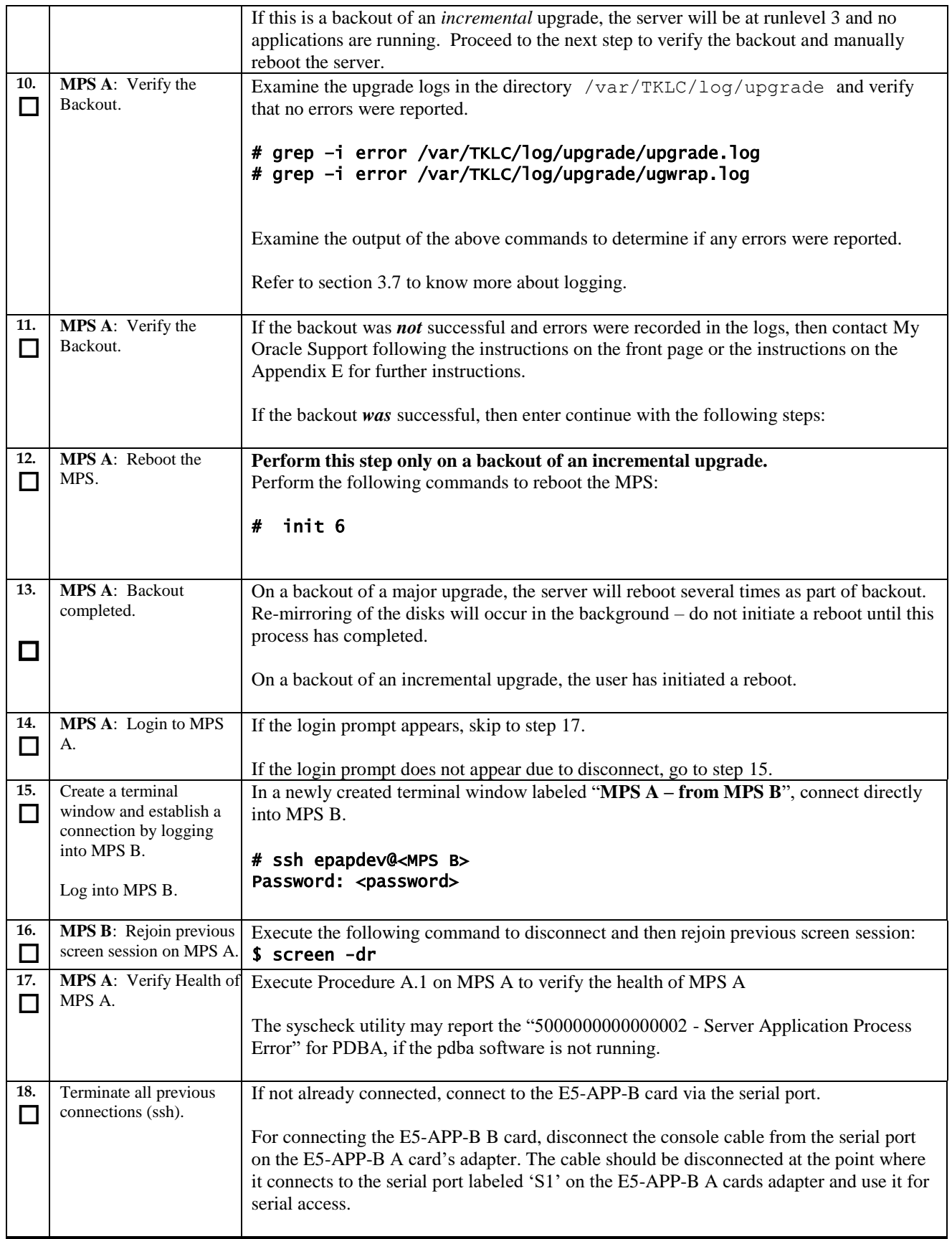

<span id="page-114-0"></span>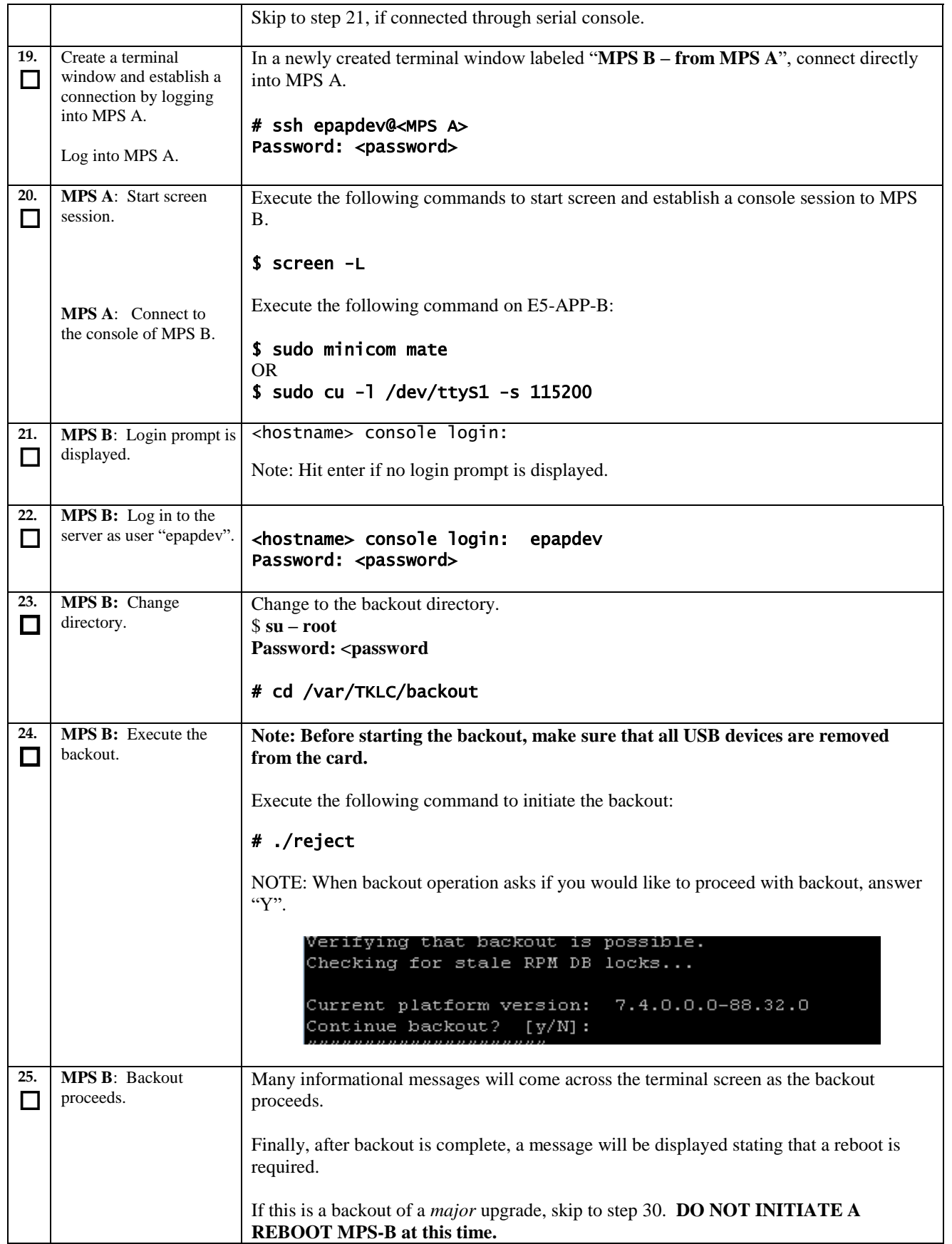

÷

 $\overline{\phantom{a}}$ 

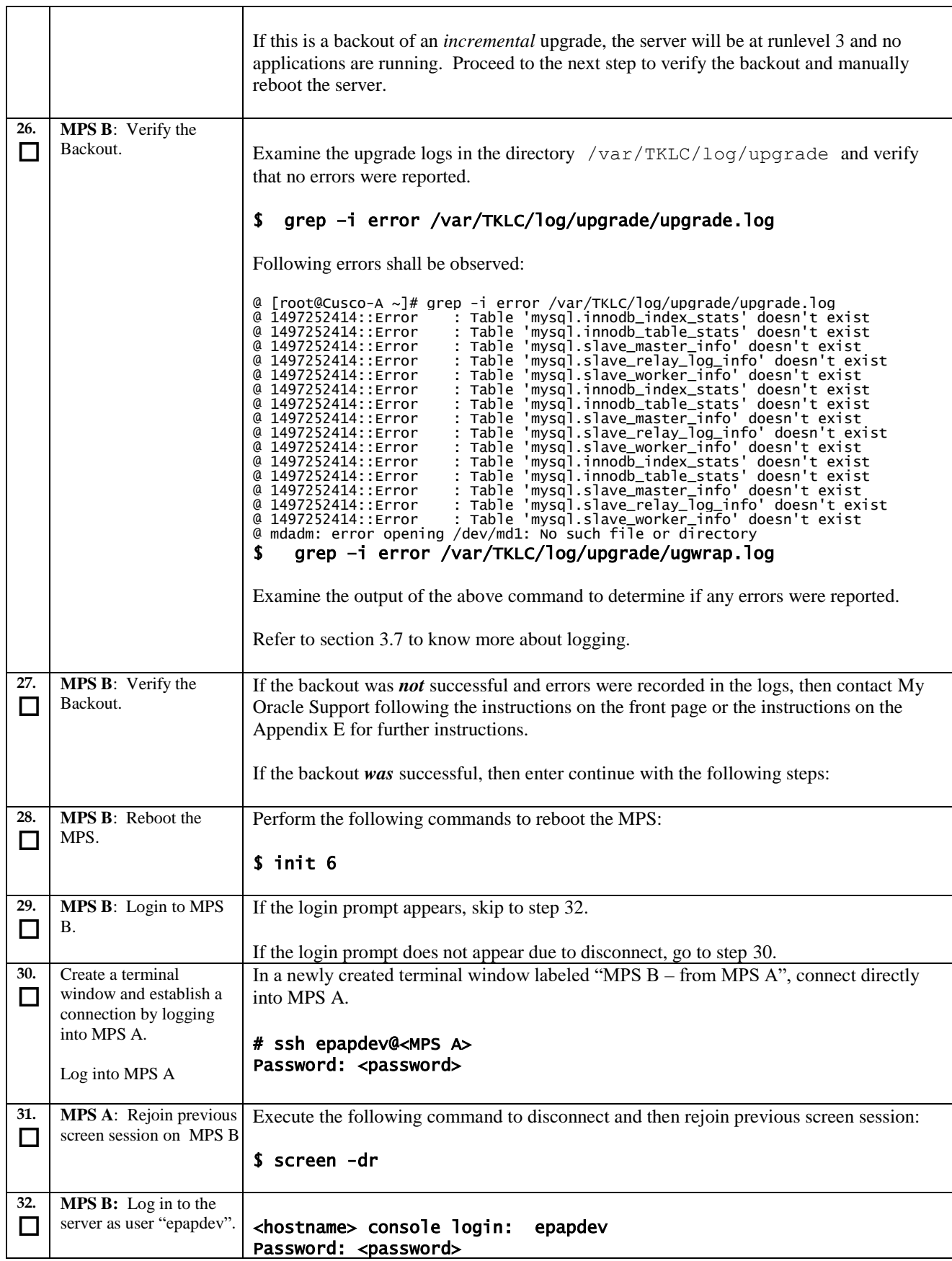

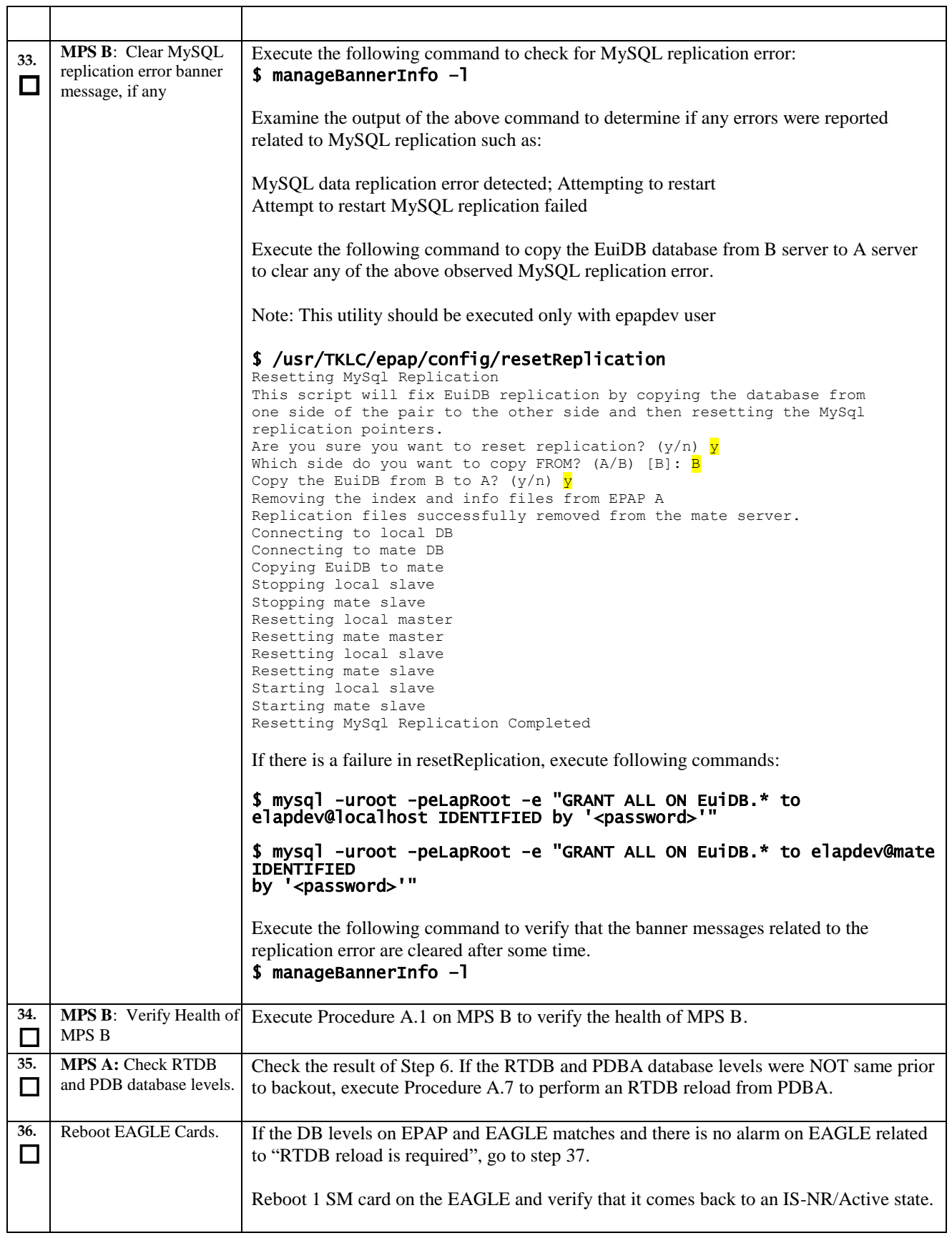

<span id="page-117-0"></span>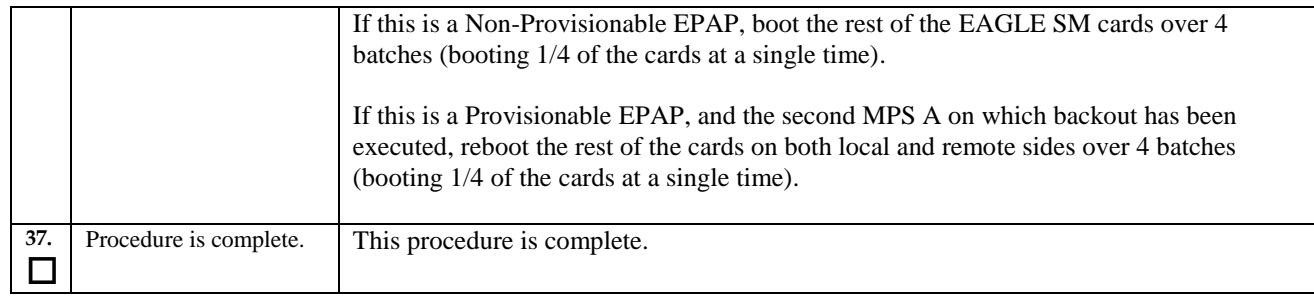

#### **The application should now be running at the original software release level**

#### **Procedure 21 Restart PDBA Software (Post-Backout and Post-Upgrade)**

When upgrade is initiated on the first MPS-B, the PDBA software process is stopped on the MPS-A servers configured as **Provisionable**. The PDBA software is intentionally left stopped, and so the operator performing the upgrade must restart the PDBA software after all MPS servers in a set of EPAP systems have been upgraded.

> **WARNING:** If a backout of the MPS A and B units is conducted sometime after an upgrade has successfully completed and after Provisioning has been re-enabled, then the only method of PDB restoration is from backup file. In this case, any new data provisioned since the successful completion of the upgrade will be lost and will need to be re-provisioned.

#### **Procedure 21: Restart the PDBA Software Post-Backout and Post-Upgrade**

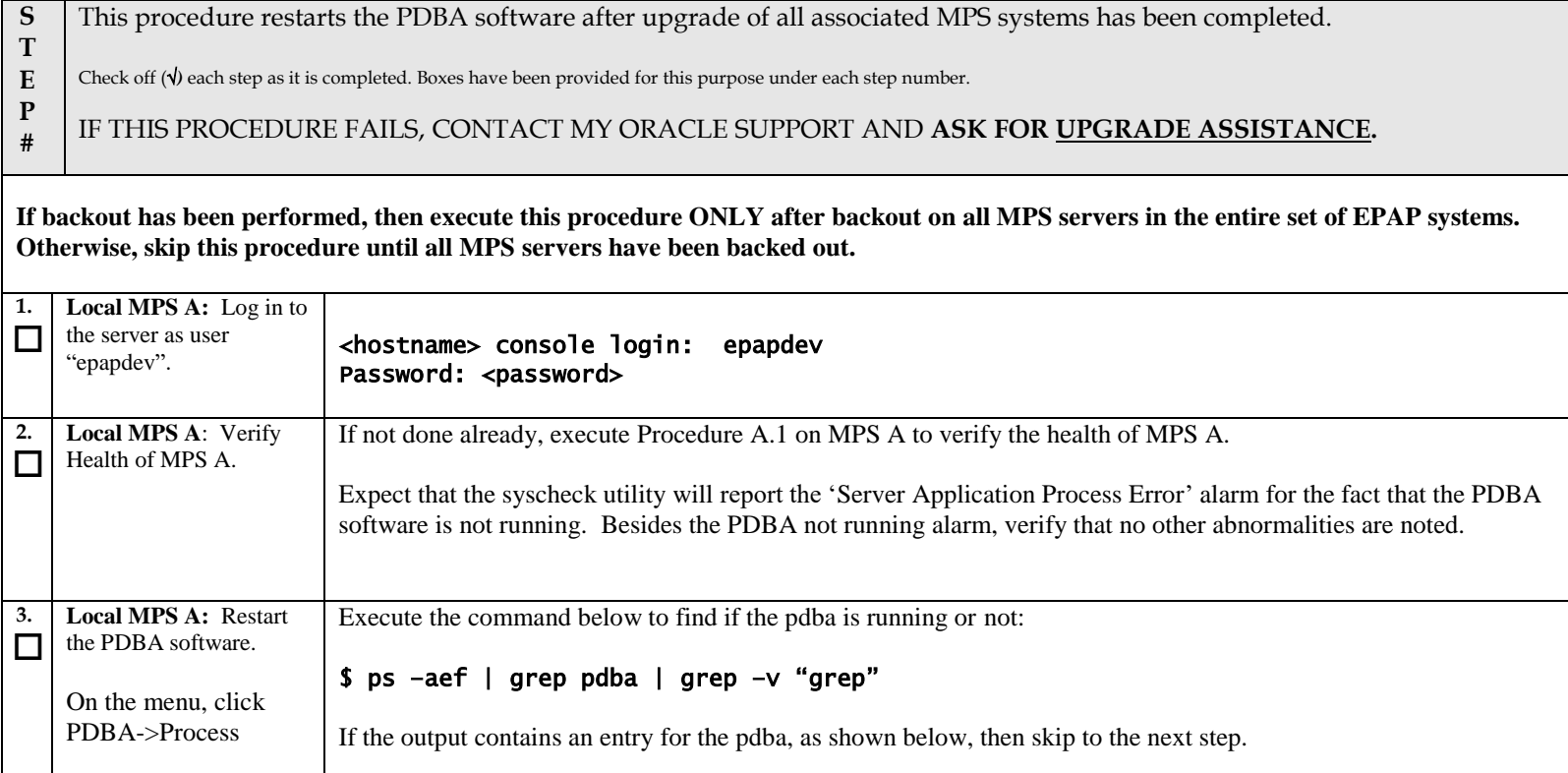

#### **Procedure 21: Restart the PDBA Software Post-Backout and Post-Upgrade**

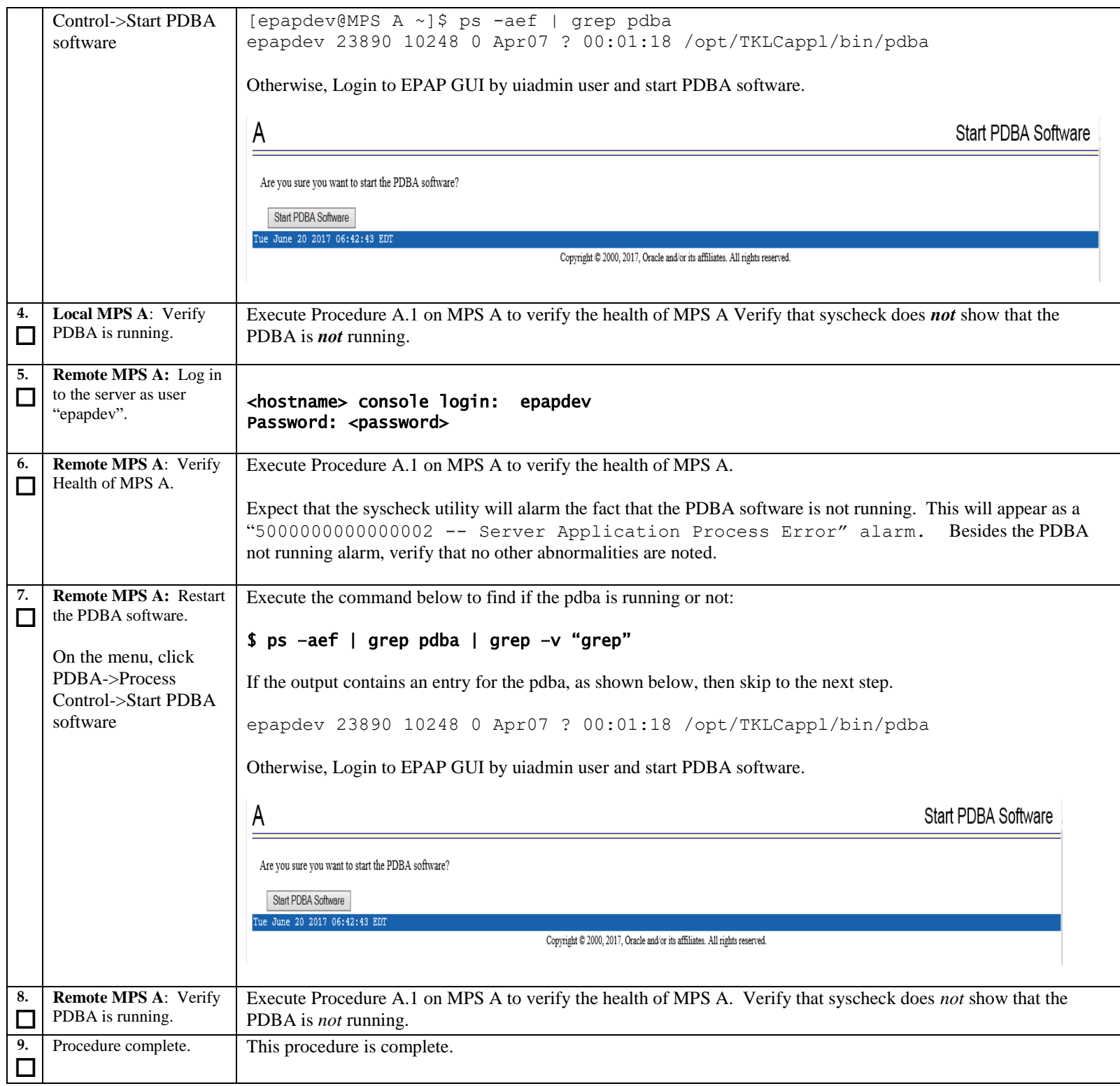

# THIS COMPLETES THE BACKOUT

## <span id="page-120-0"></span>**APPENDIX A GENERIC PROCEDURES**

## **Procedure A.1 Perform System Health Check**

#### **ProcedureA.1: Perform System Health Check**

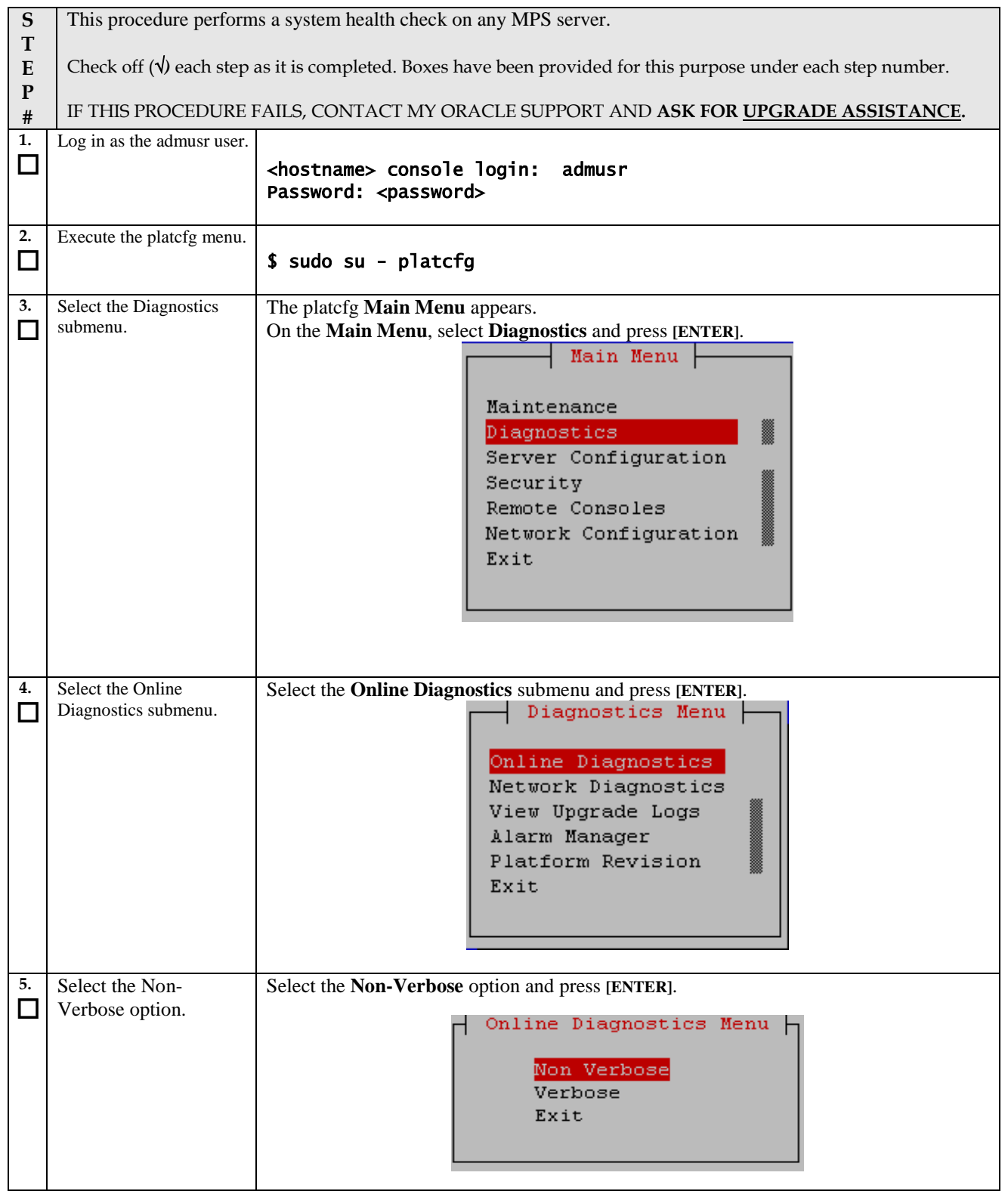

## **ProcedureA.1: Perform System Health Check**

<span id="page-121-0"></span>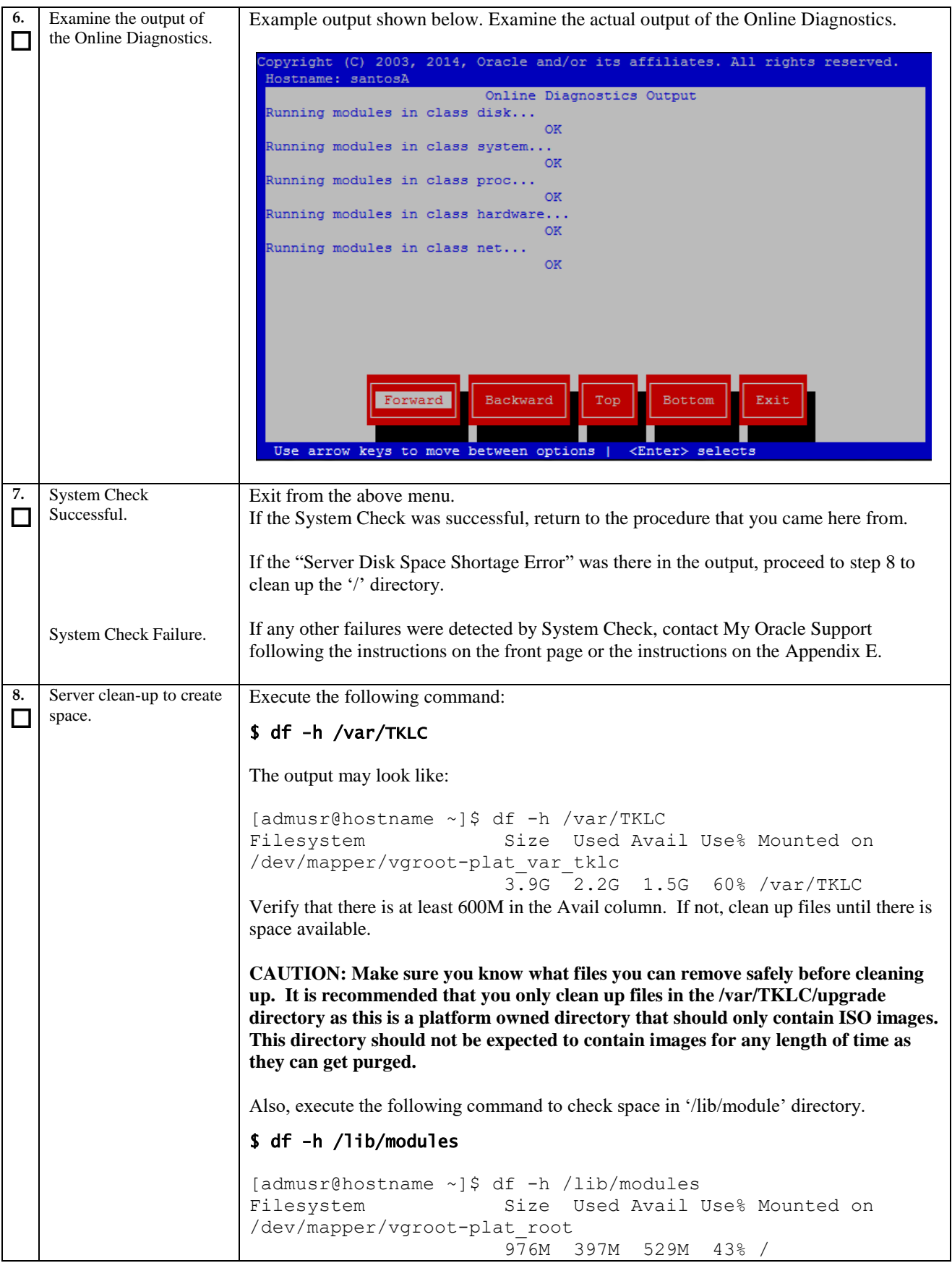

#### **ProcedureA.1: Perform System Health Check**

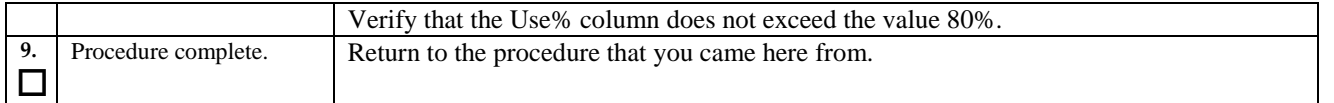

#### **Procedure A.2 Validate Upgrade Media**

<span id="page-122-0"></span>This procedure is used to execute a validation of the Upgrade Media (typically an ISO image) separately from executing an upgrade. The upgrade process automatically validates the upgrade media. However, sometime the user may wish to perform just a validation before proceeding with upgrade, thus the reason for this separate process.

Validation could be performed on MPS A or B, however, this procedure specifies MPS X for simplicity.

#### **ProcedureA.2: Validate the Upgrade Media**

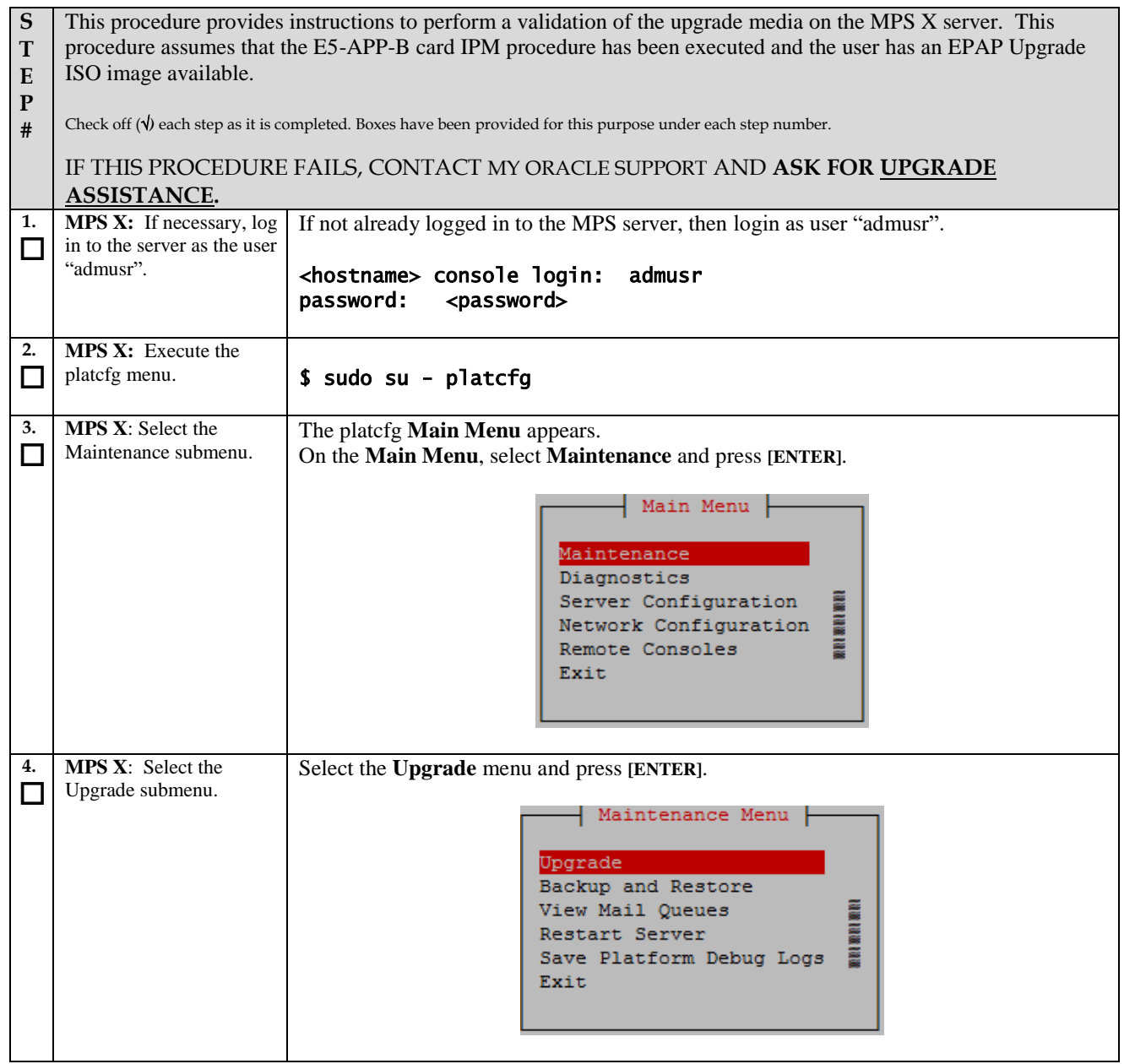

## **ProcedureA.2: Validate the Upgrade Media**

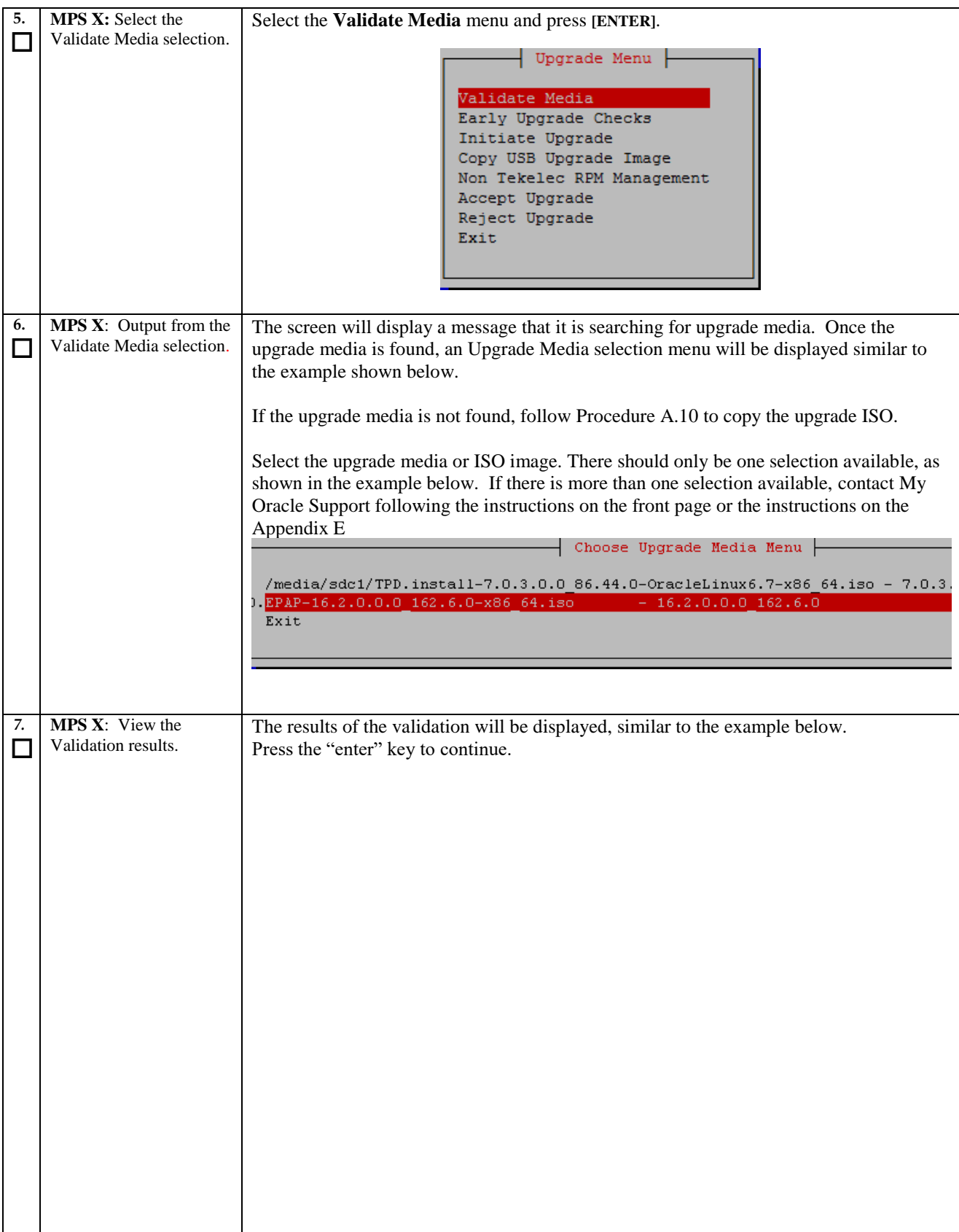

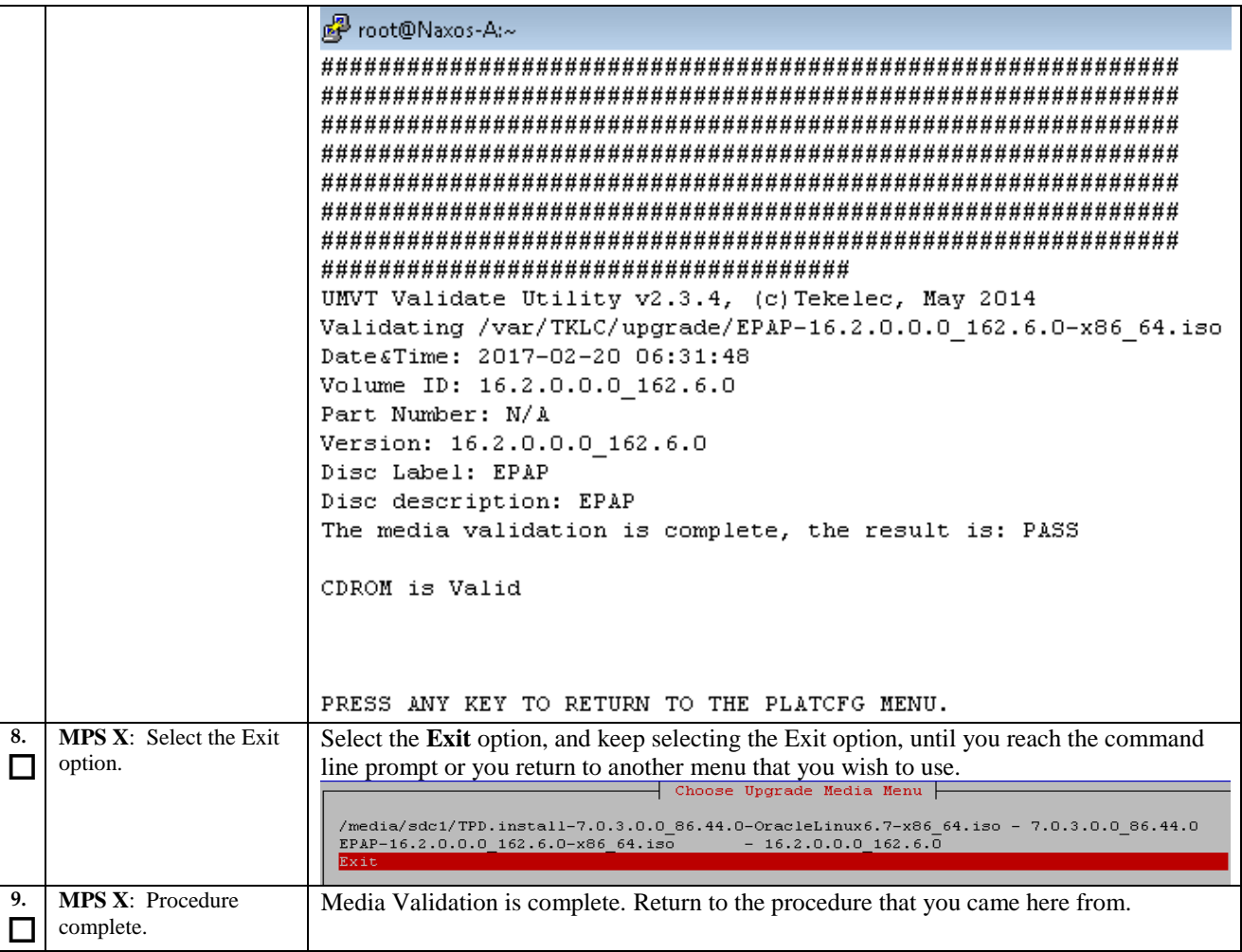

# **Procedure A.3 System Configuration Backup**

## **ProcedureA.3: System Configuration Backup**

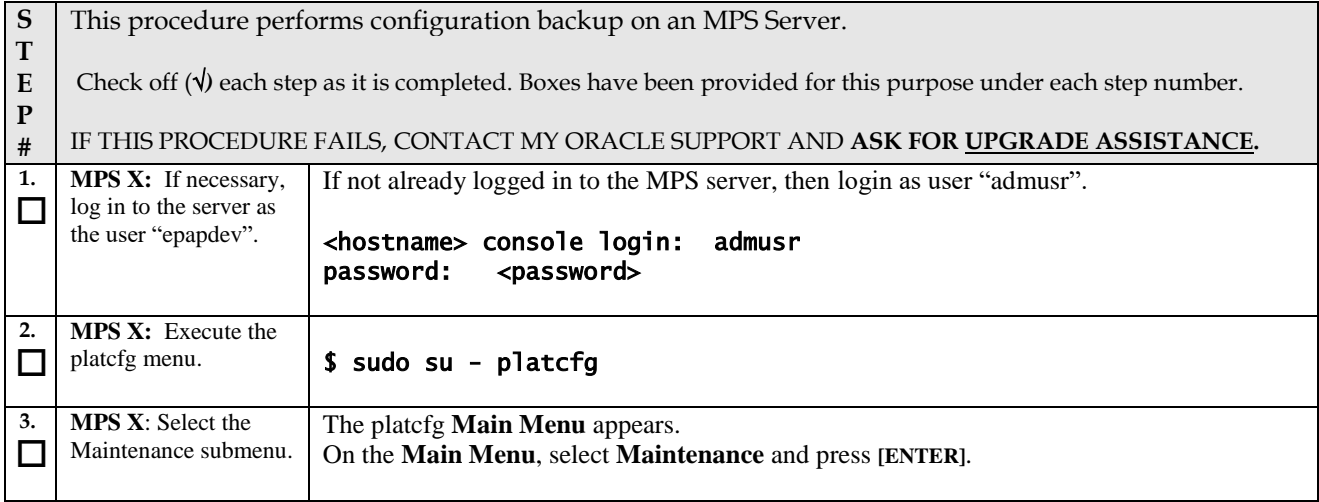

## **ProcedureA.3: System Configuration Backup**

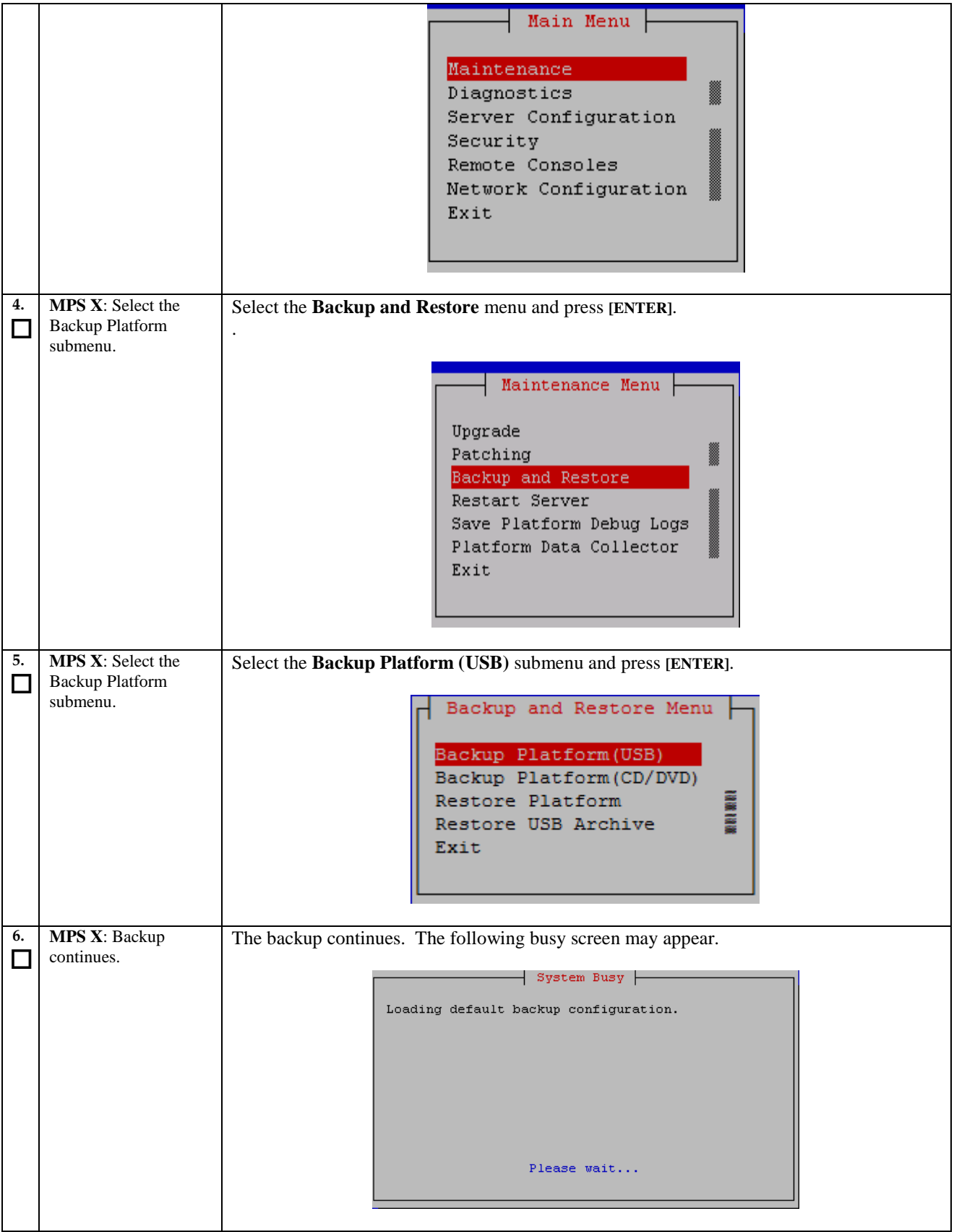

## **ProcedureA.3: System Configuration Backup**

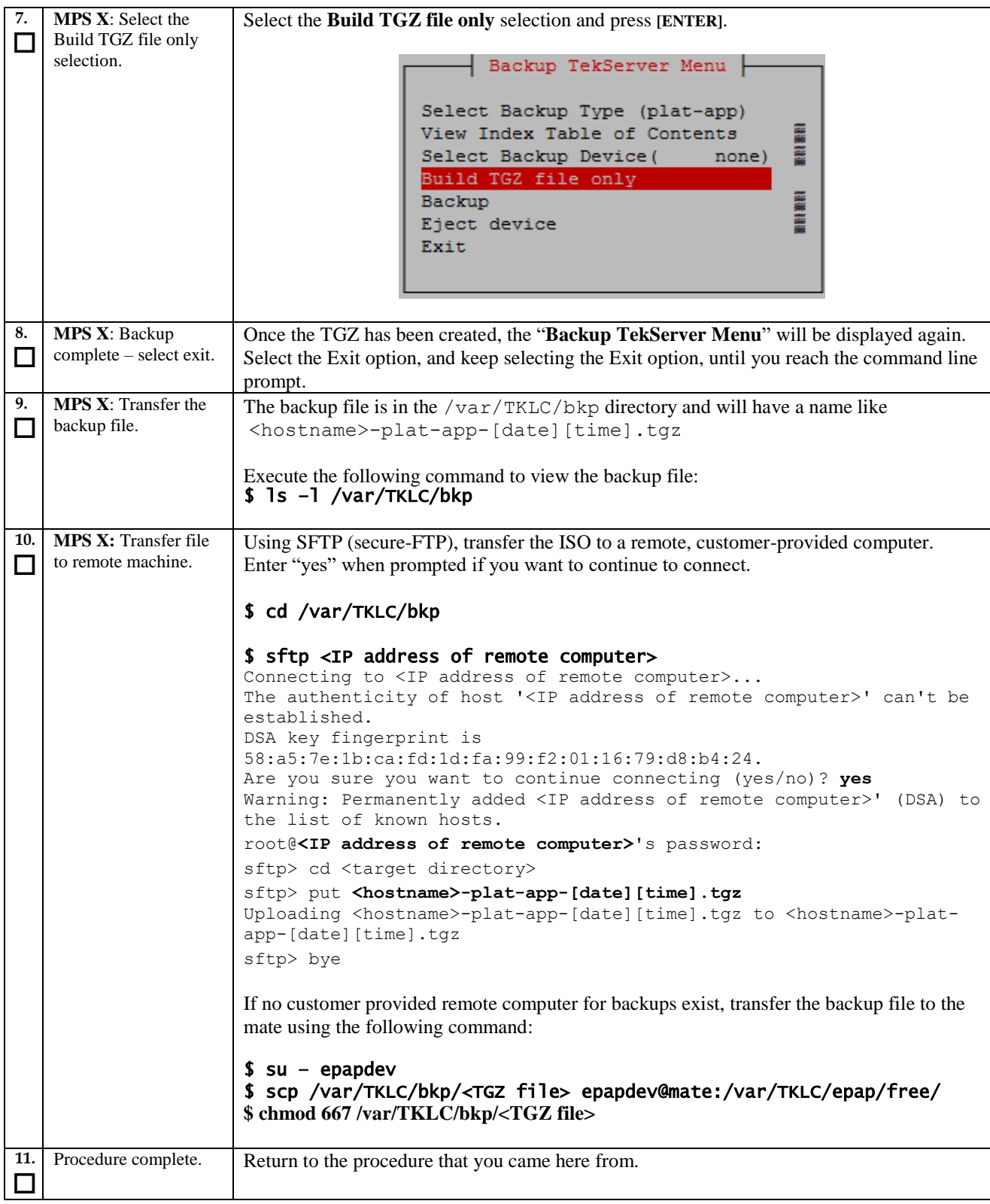

# **Procedure A.4 PDB Backup**

## <span id="page-127-0"></span>**[Procedure A.4:](#page-127-0) PDB Backup**

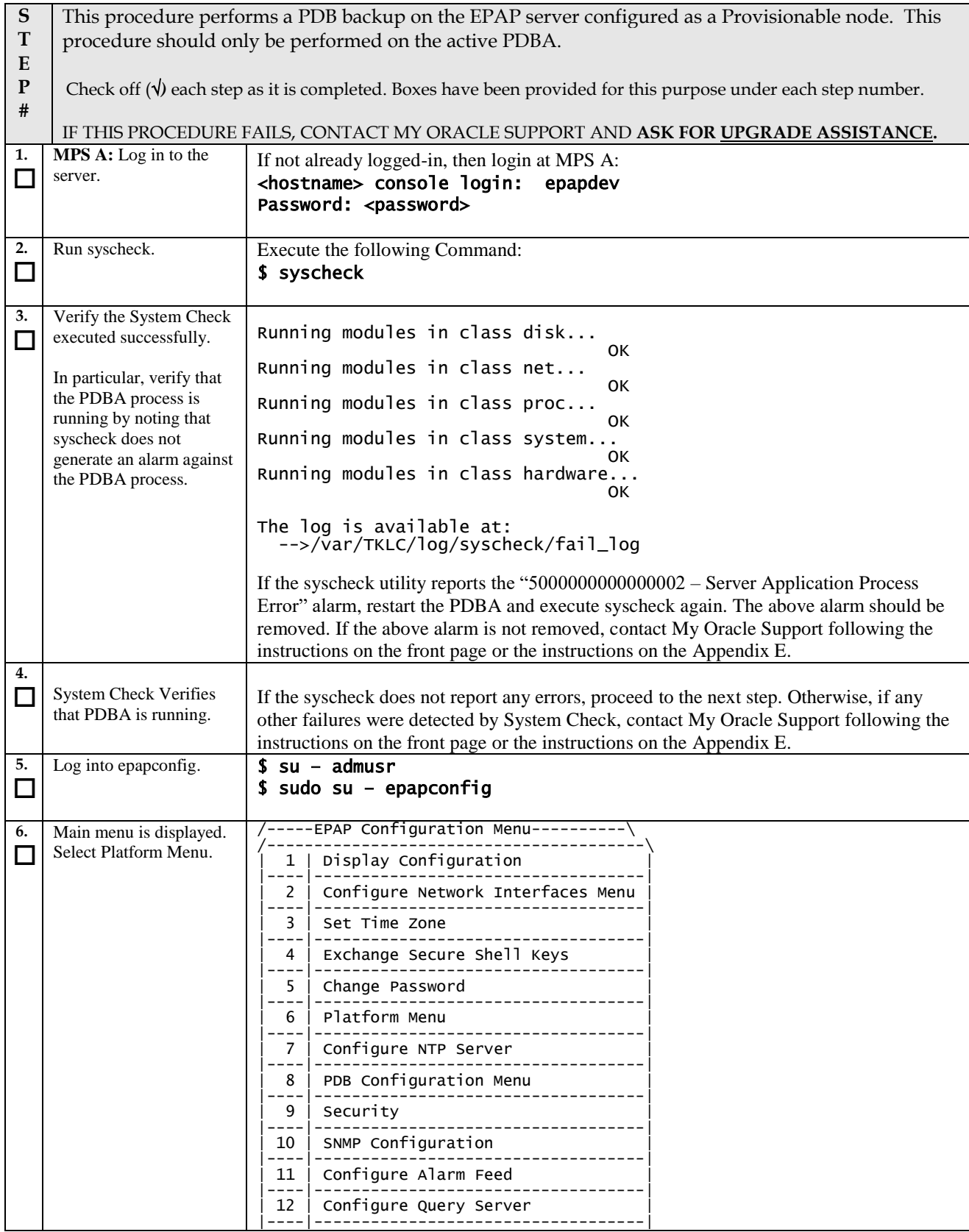

## **[Procedure A.4:](#page-127-0) PDB Backup**

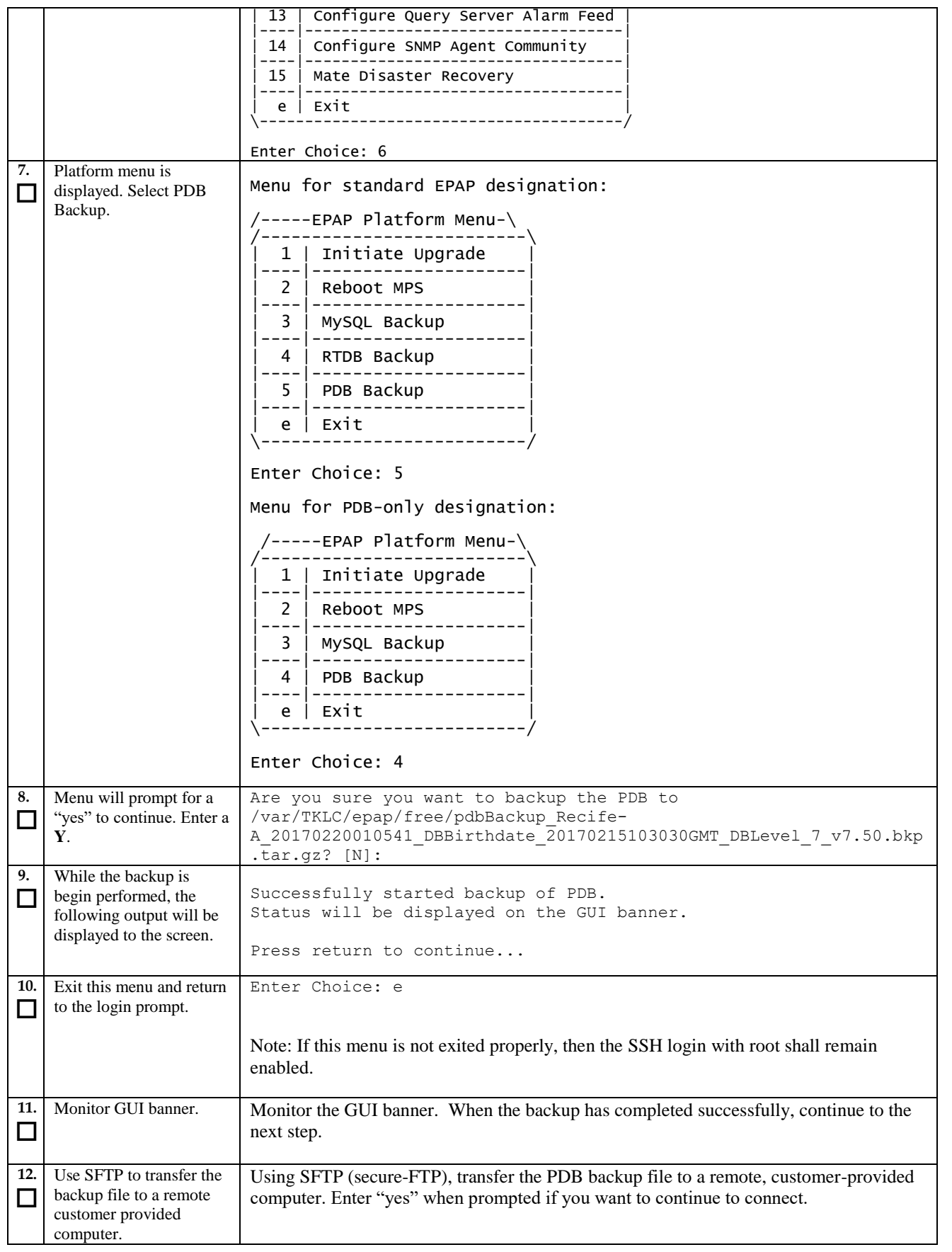

## **[Procedure A.4:](#page-127-0) PDB Backup**

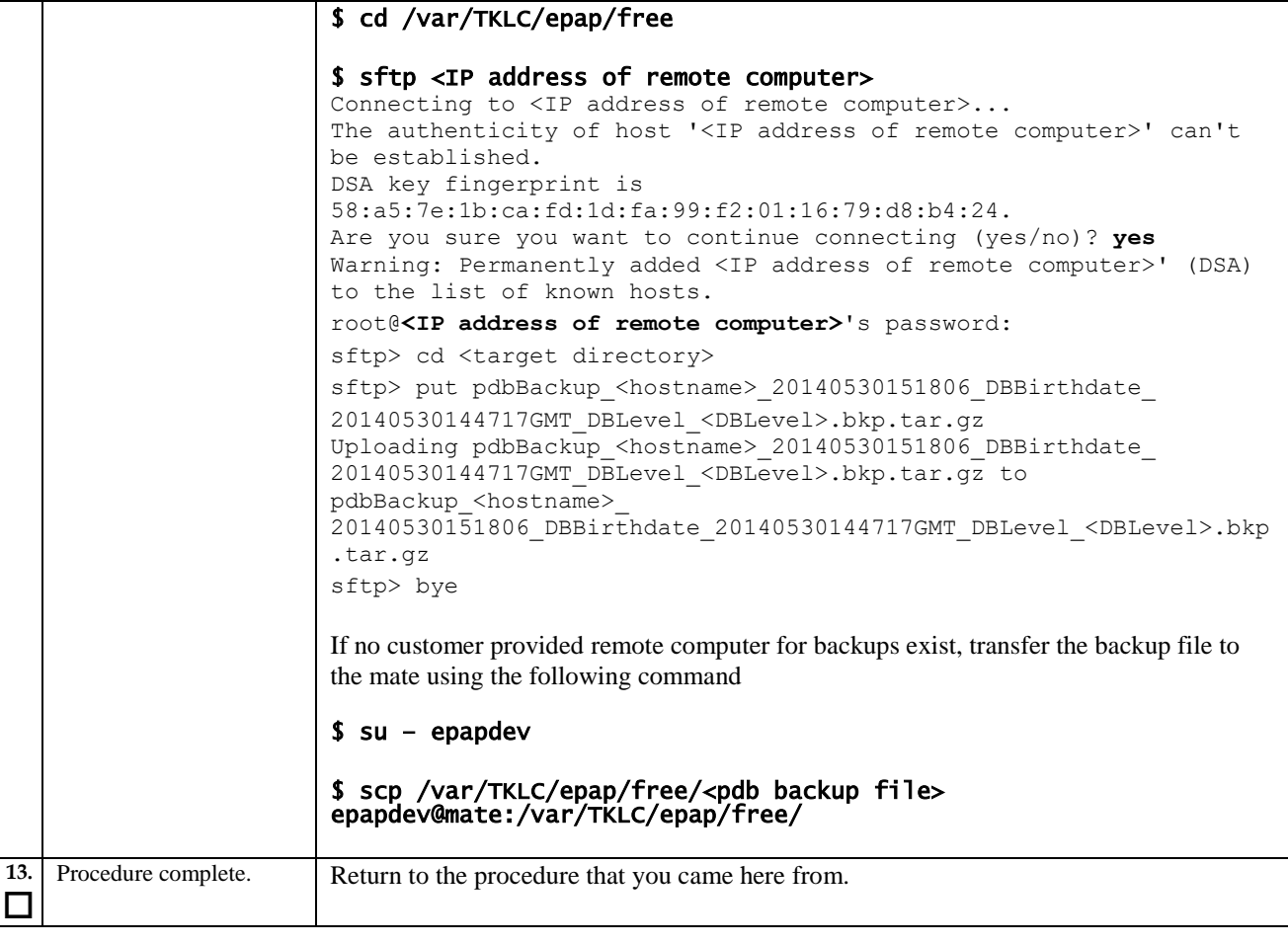

# **Procedure A.5 RTDB Backup**

## **ProcedureA.5: RTDB Backup**

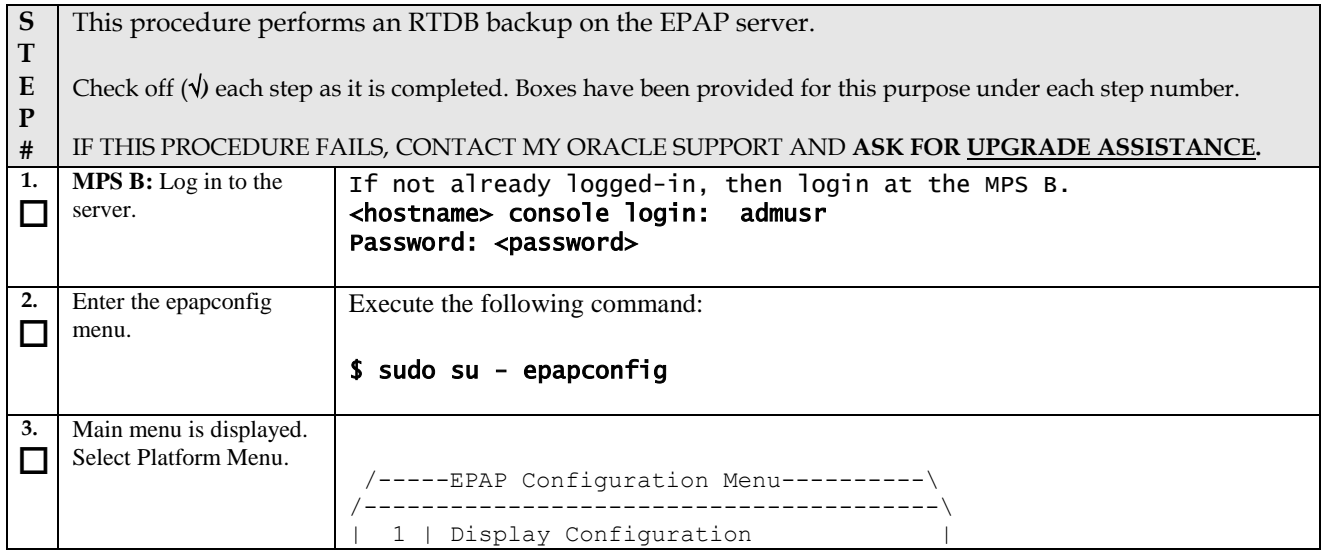

## **ProcedureA.5: RTDB Backup**

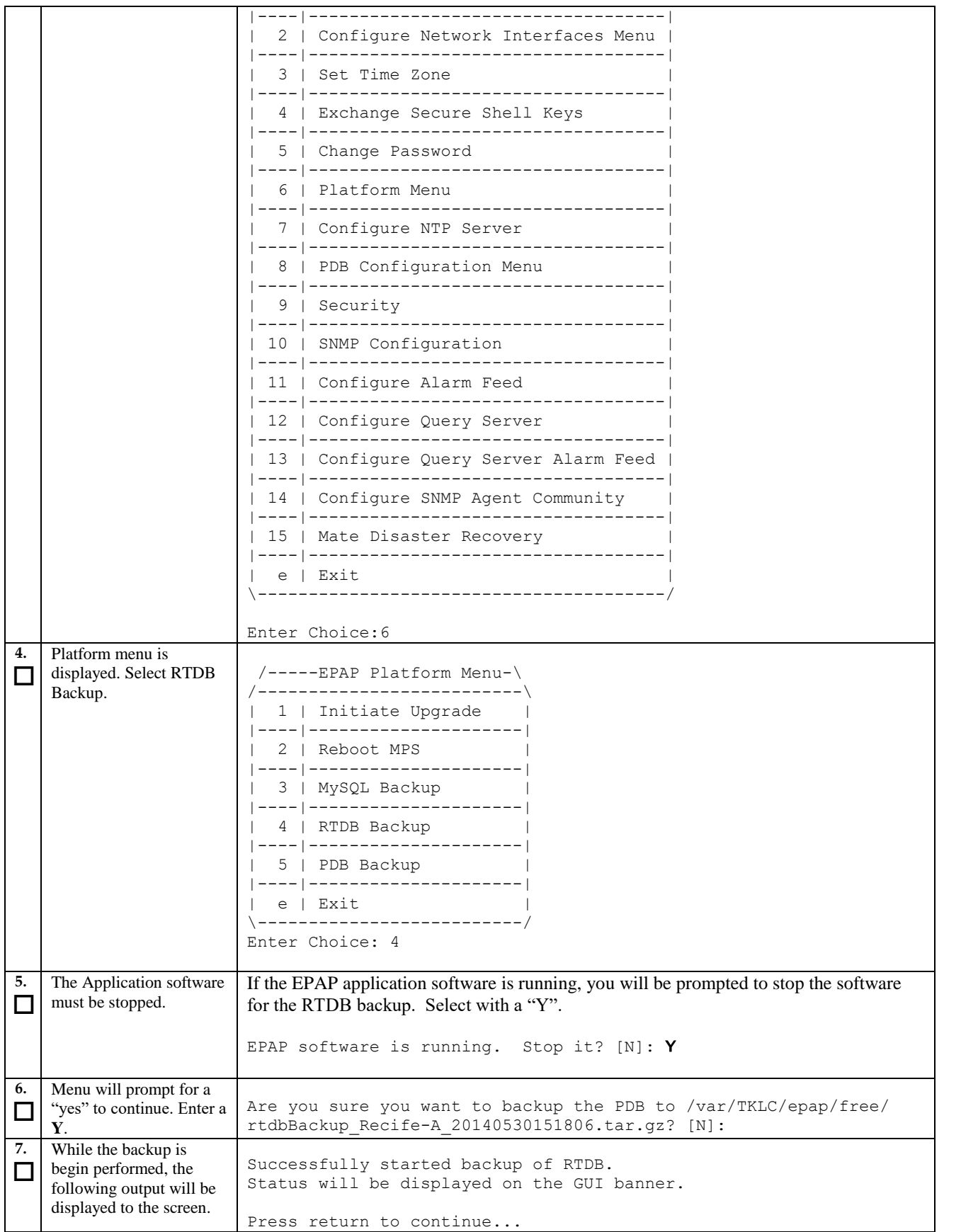

## **ProcedureA.5: RTDB Backup**

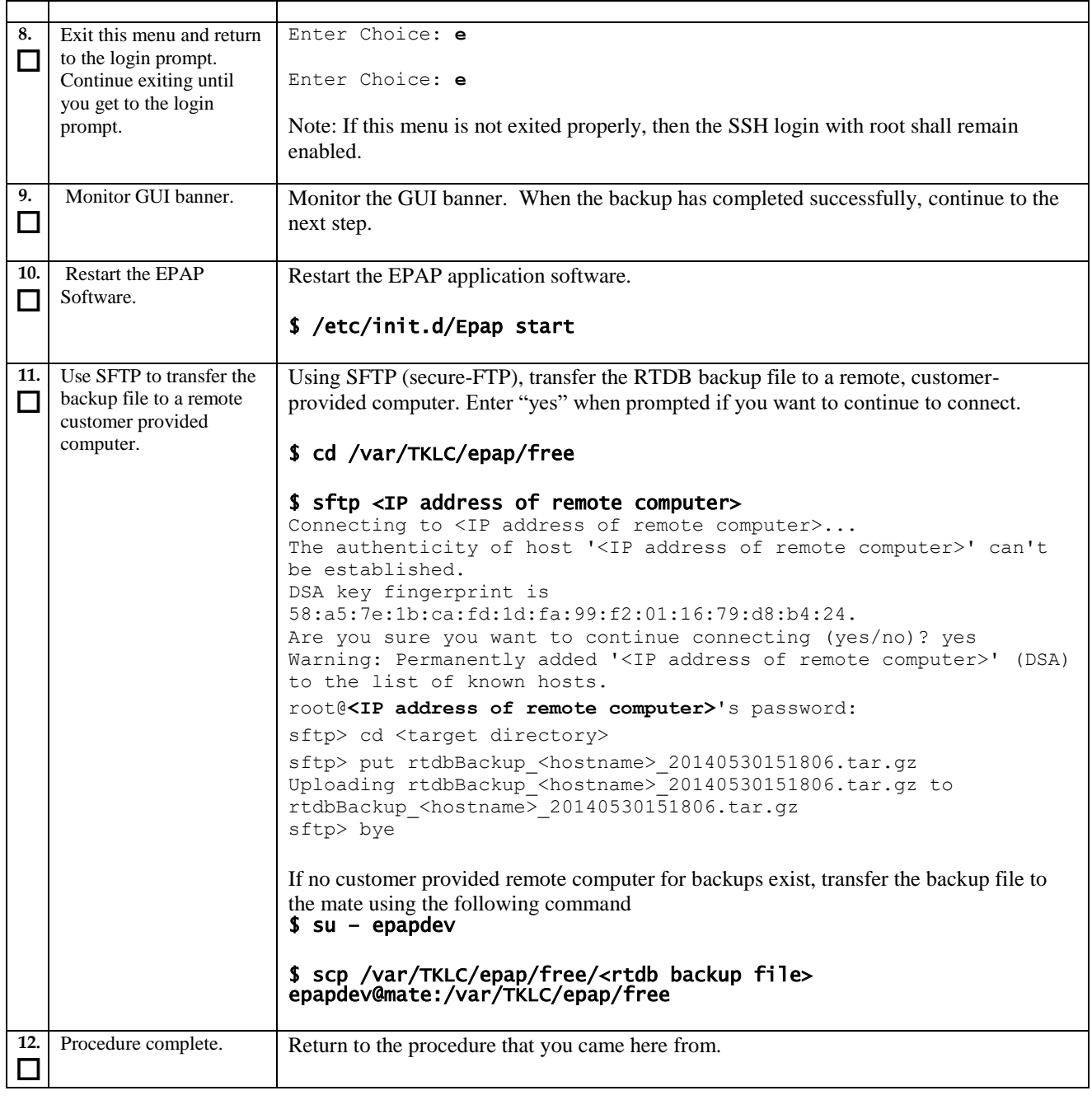

# **Procedure A.6 EuiDB Backup**

## **ProcedureA.6: EuiDB Backup**

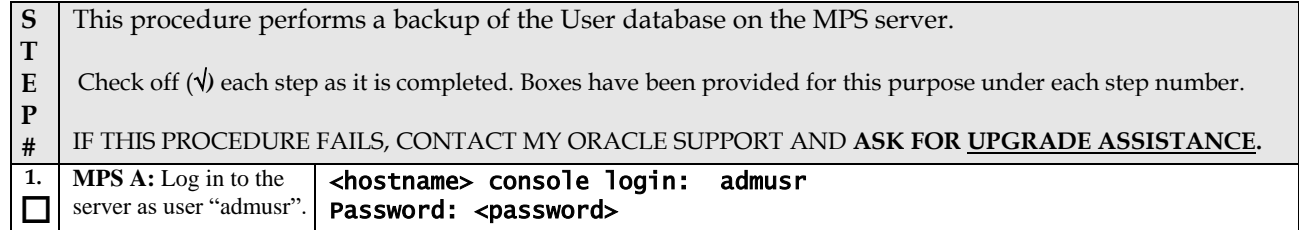

## **ProcedureA.6: EuiDB Backup**

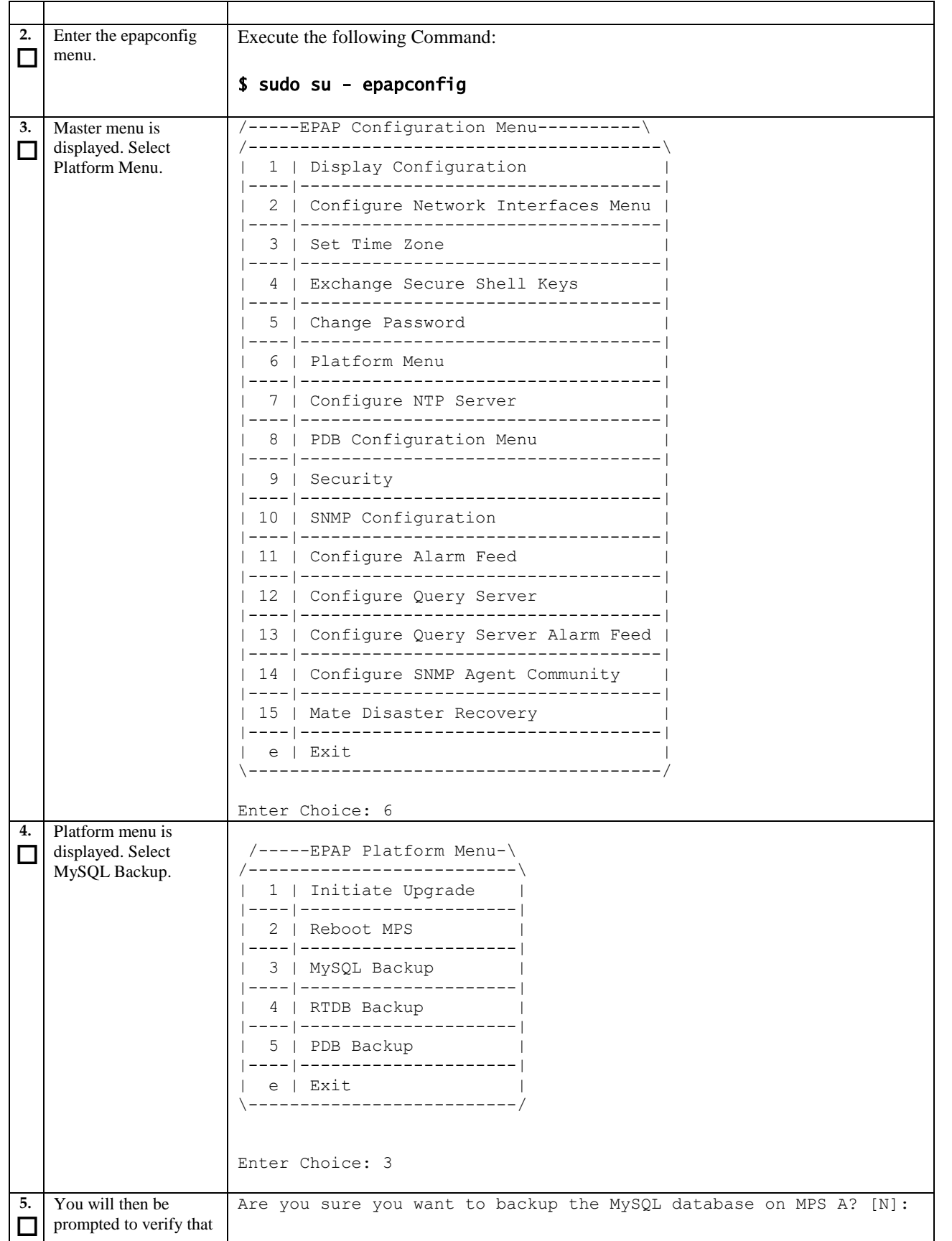

#### **ProcedureA.6: EuiDB Backup**

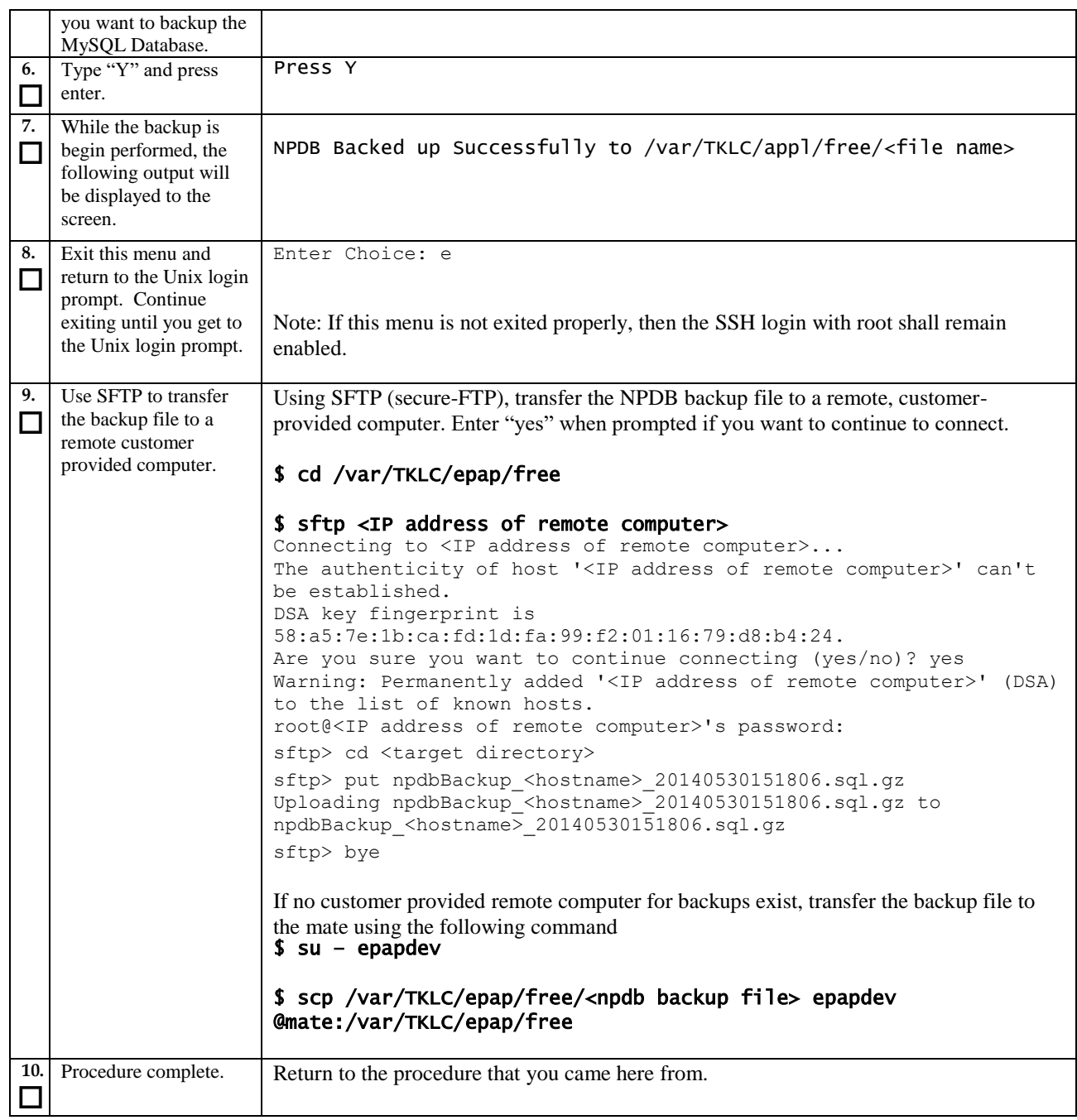

# **Procedure A.7 RTDB Reload from PDBA**

#### <span id="page-133-0"></span>**ProcedureA.7: RTDB Reload from PDBA**

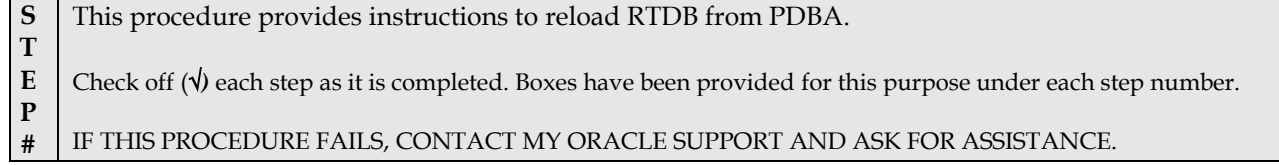

#### **ProcedureA.7: RTDB Reload from PDBA**

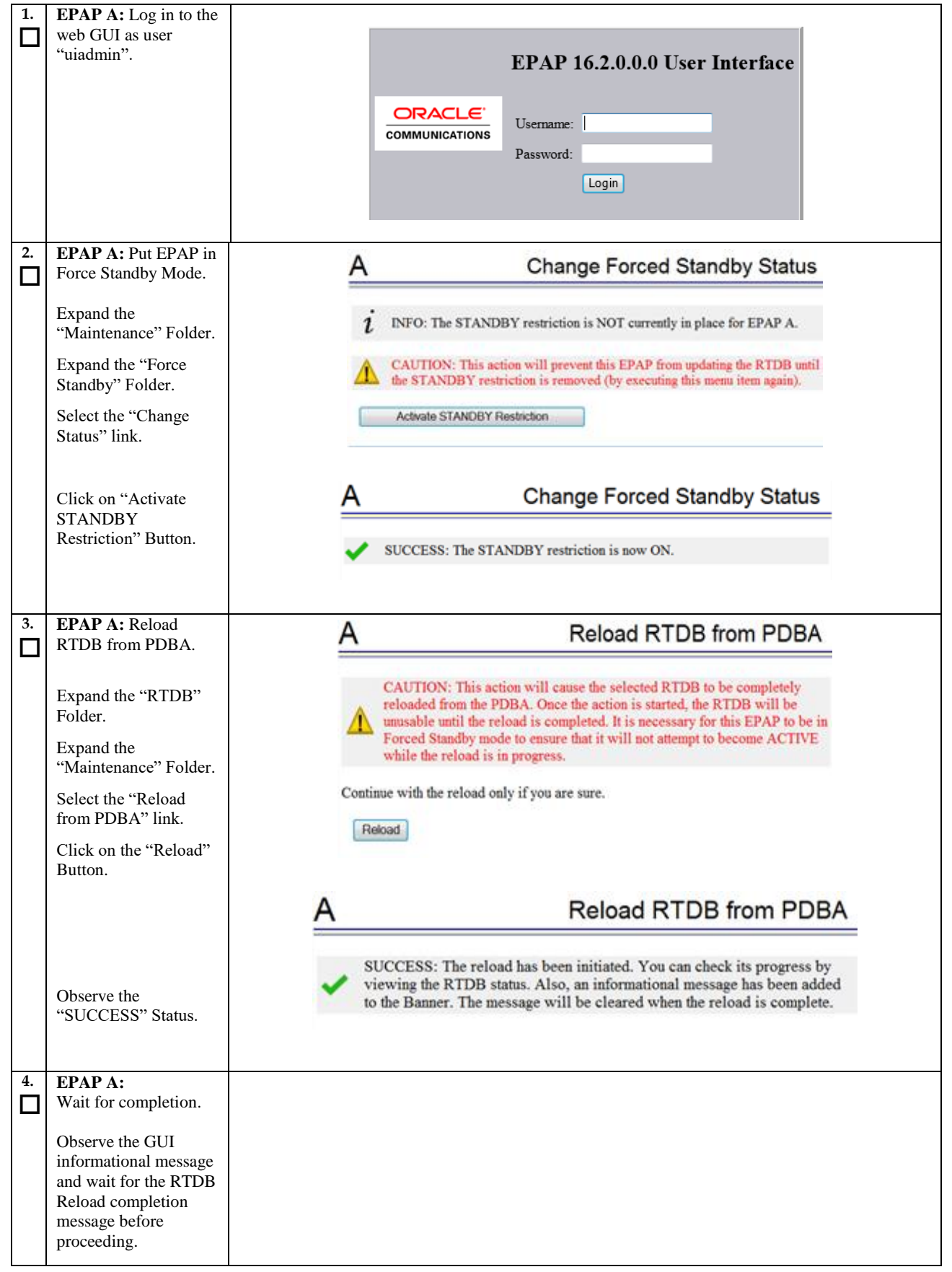

**Incremental Upgrade/Installation Guide 135 of 202 April 2022**

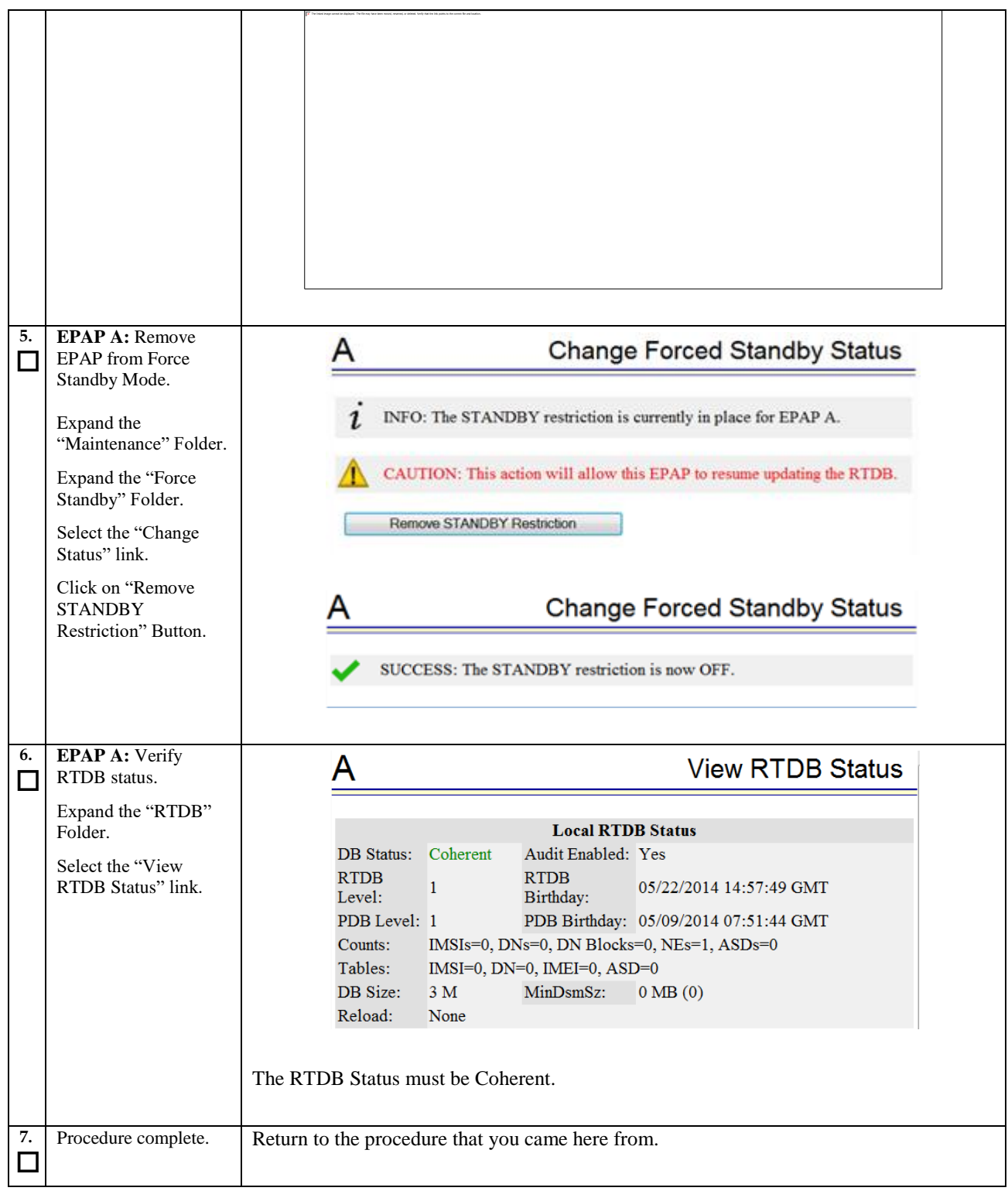

#### **Procedure A.8 RTDB Restore**

#### **ProcedureA.8: RTDB Restore**

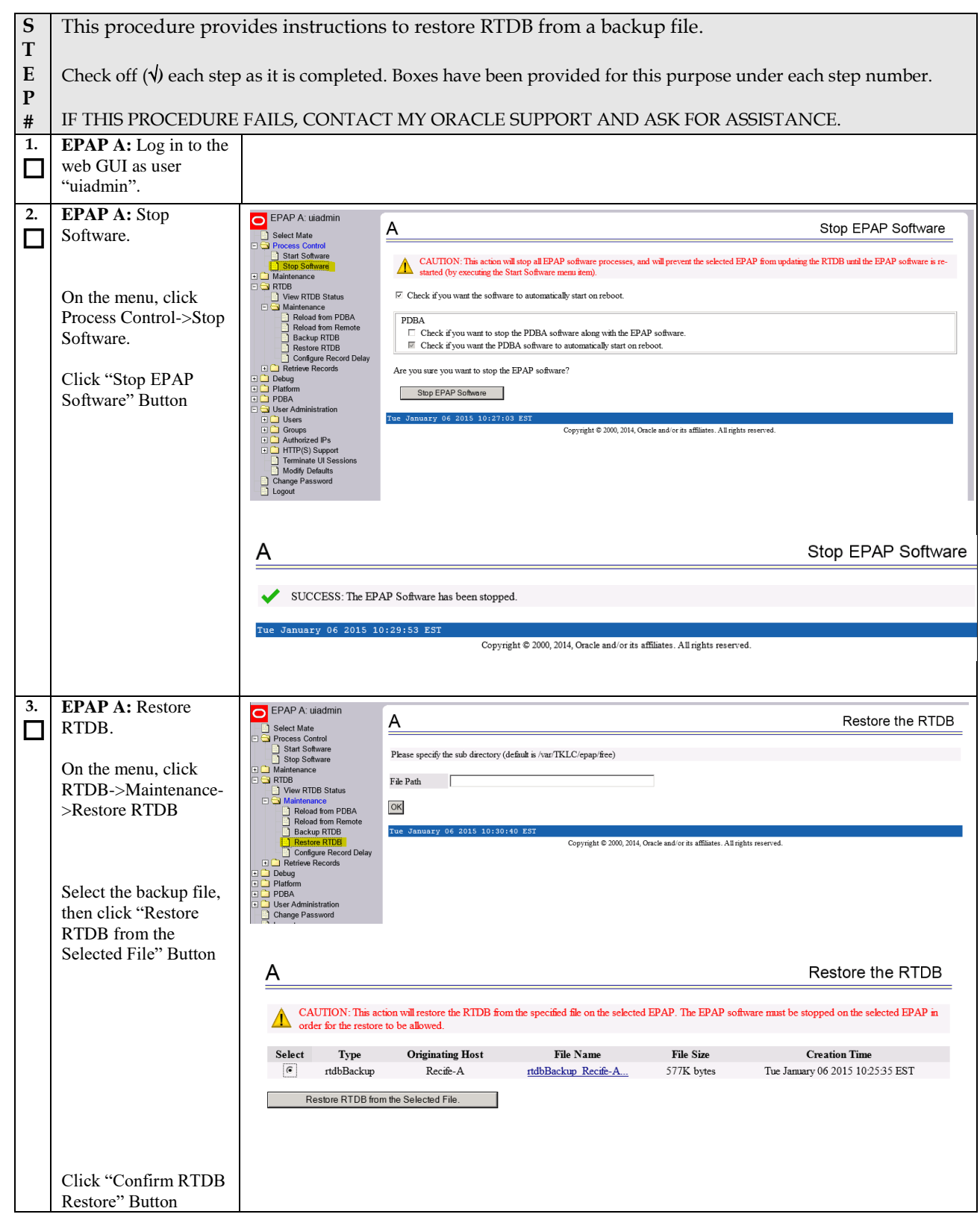

#### **ProcedureA.8: RTDB Restore**

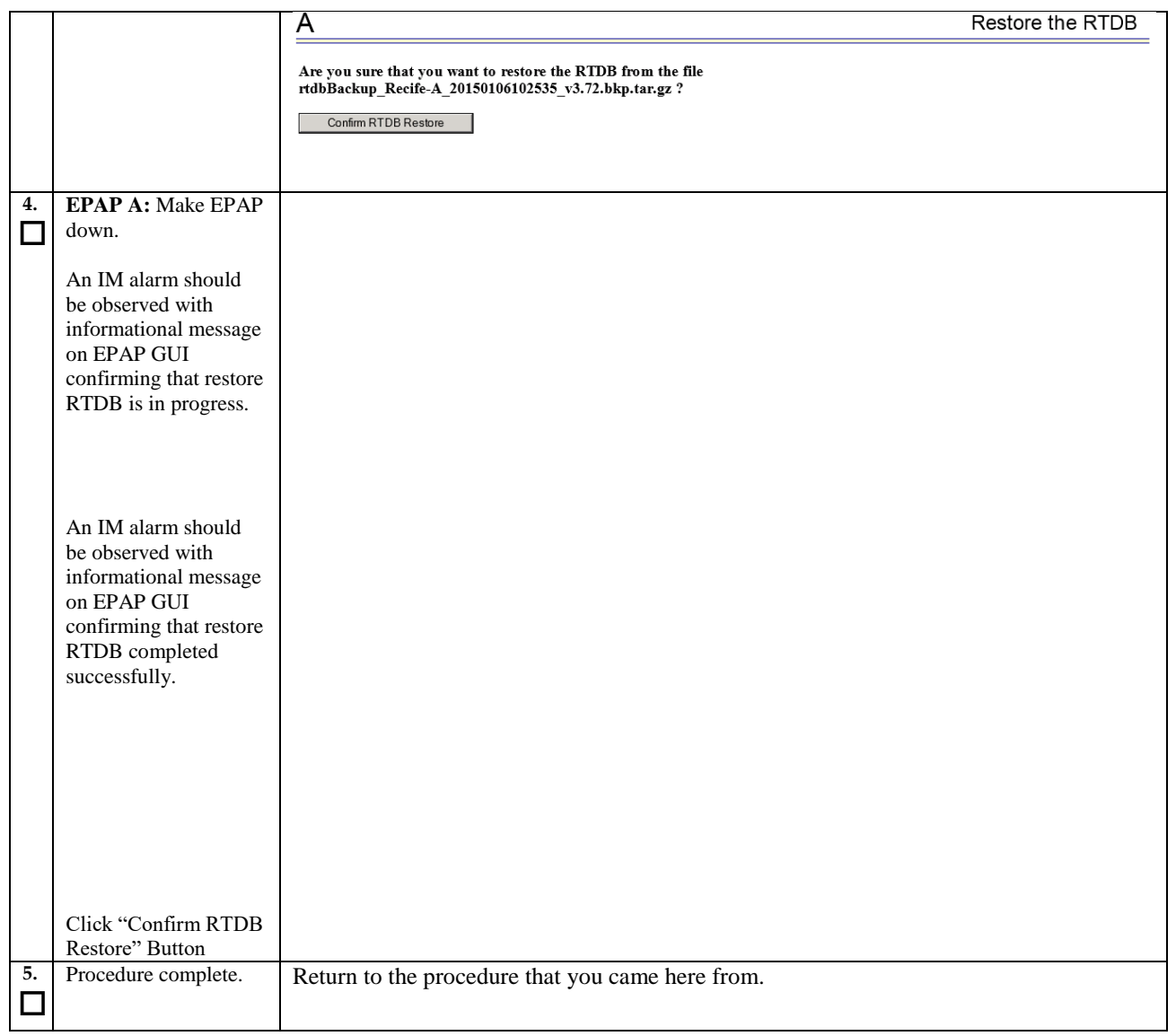

## **Procedure A.9 RTDB Reload from Remote**

#### **ProcedureA.9: RTDB Reload from Remote**

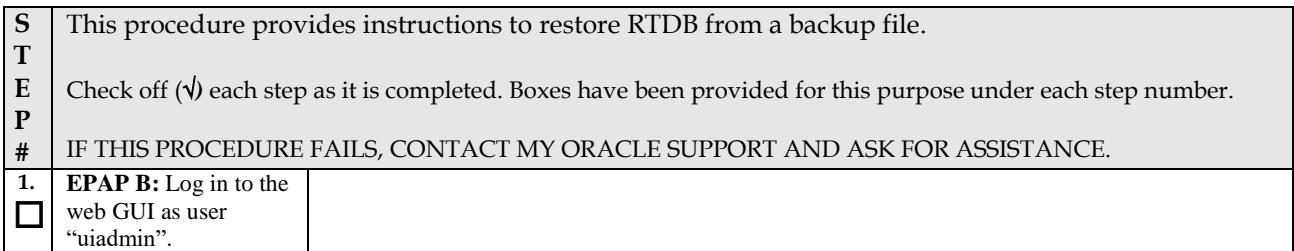

#### **ProcedureA.9: RTDB Reload from Remote**

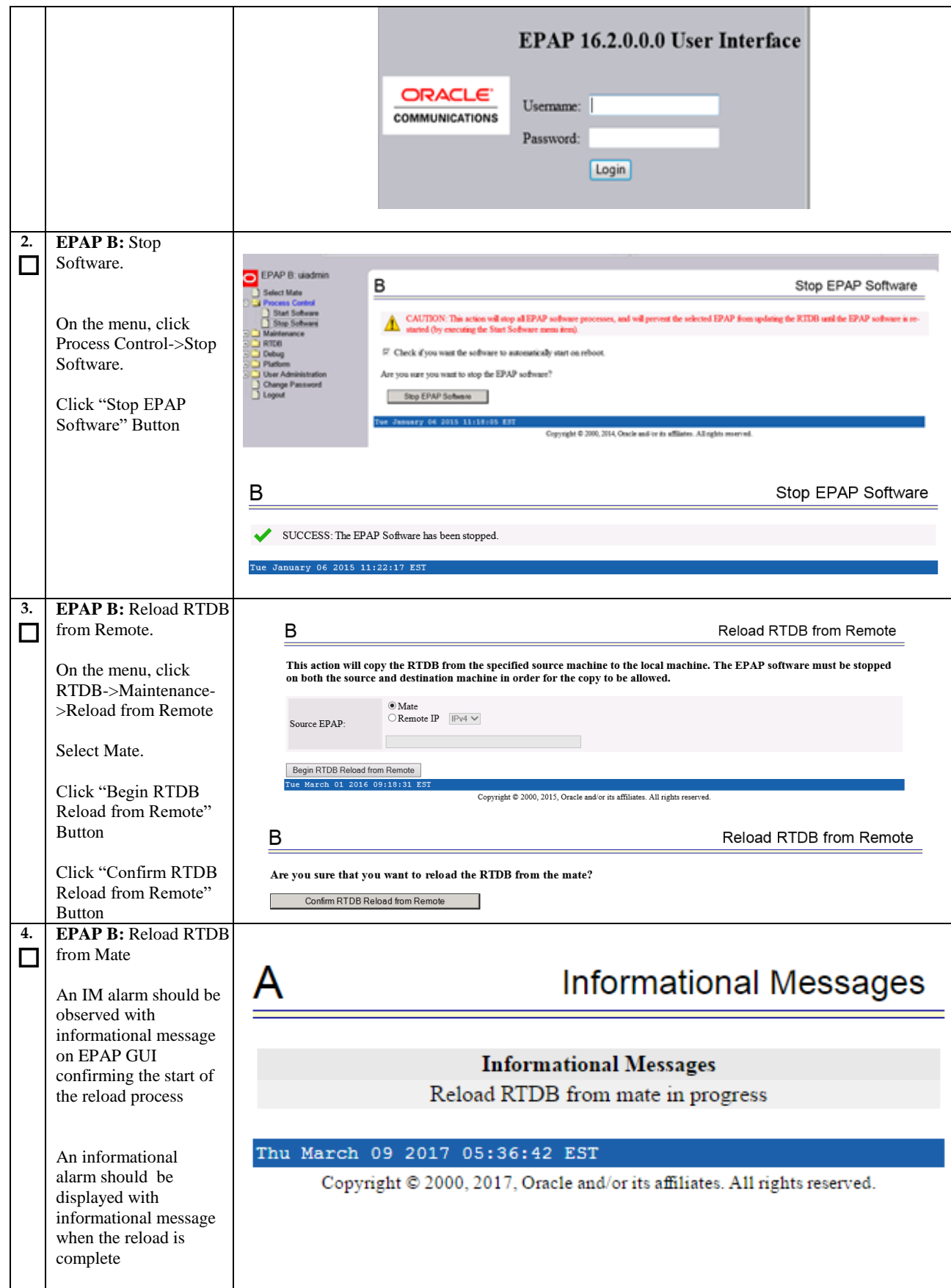

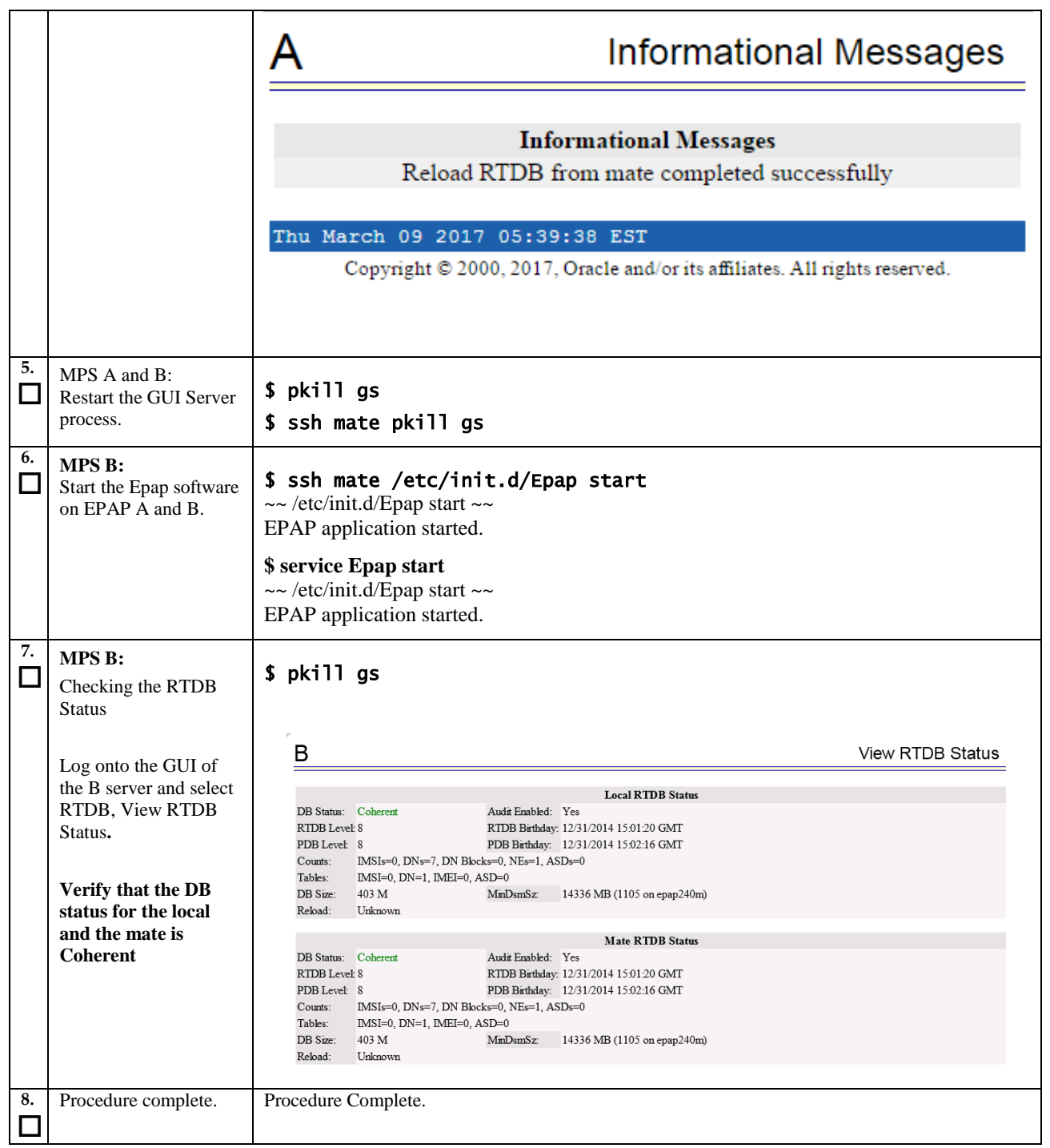

## **Procedure A.10 ISO Image copy from USB Media**

<span id="page-139-0"></span>This procedure defines the steps to perform an upgrade or application installation using an ISO image of the USB rather than an actual USB.

**Assumption: The USB media contains the desired EPAP ISO.**

## **ProcedureA.10: ISO Image copy from USB media**

<span id="page-140-0"></span>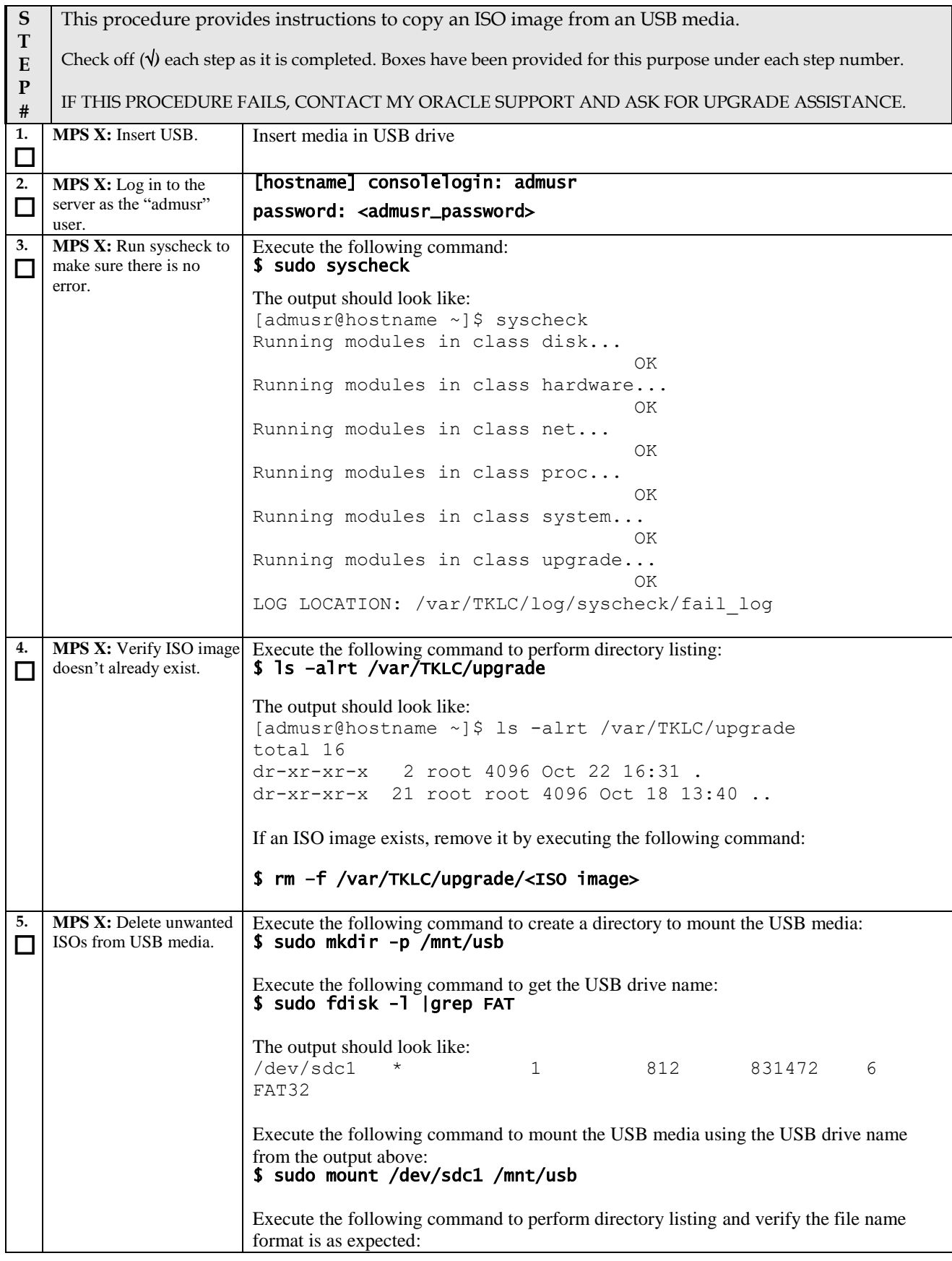

## **ProcedureA.10: ISO Image copy from USB media**

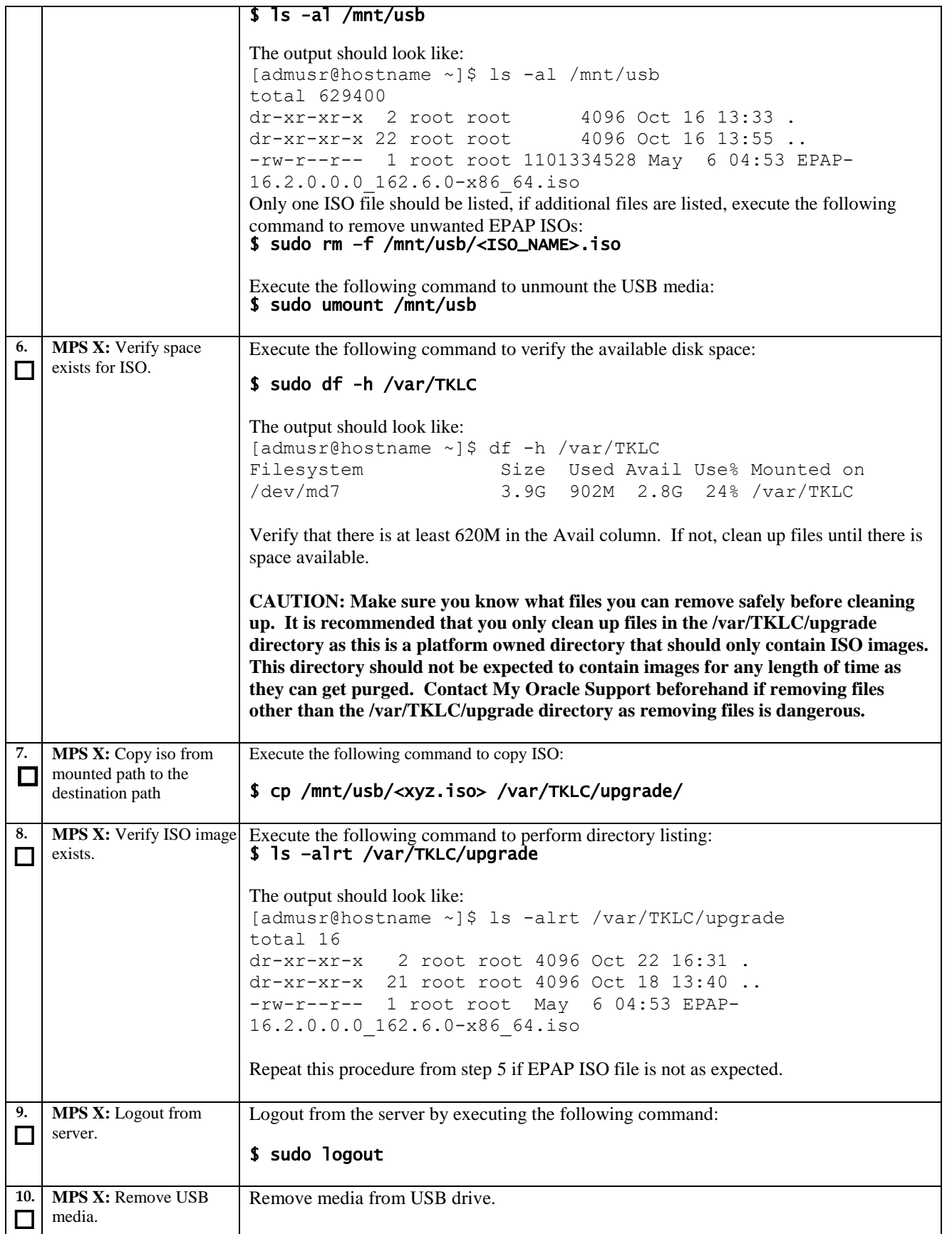

## **ProcedureA.10: ISO Image copy from USB media**

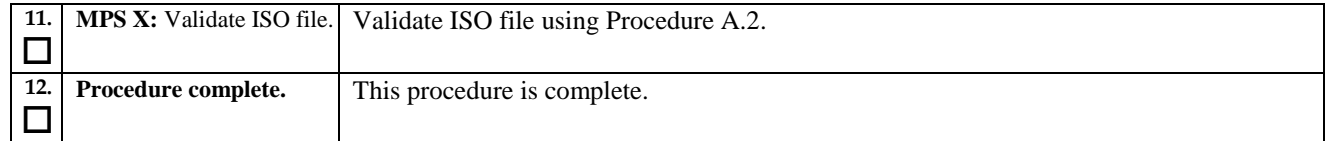

## **Procedure A.11 IPM MPS Server with TPD 7.4.X**

**Note: Both the MPS-A and MPS-B servers can be IPM'ed at the same time.** 

**Procedure A.11: IPM with TPD 7.4.x**

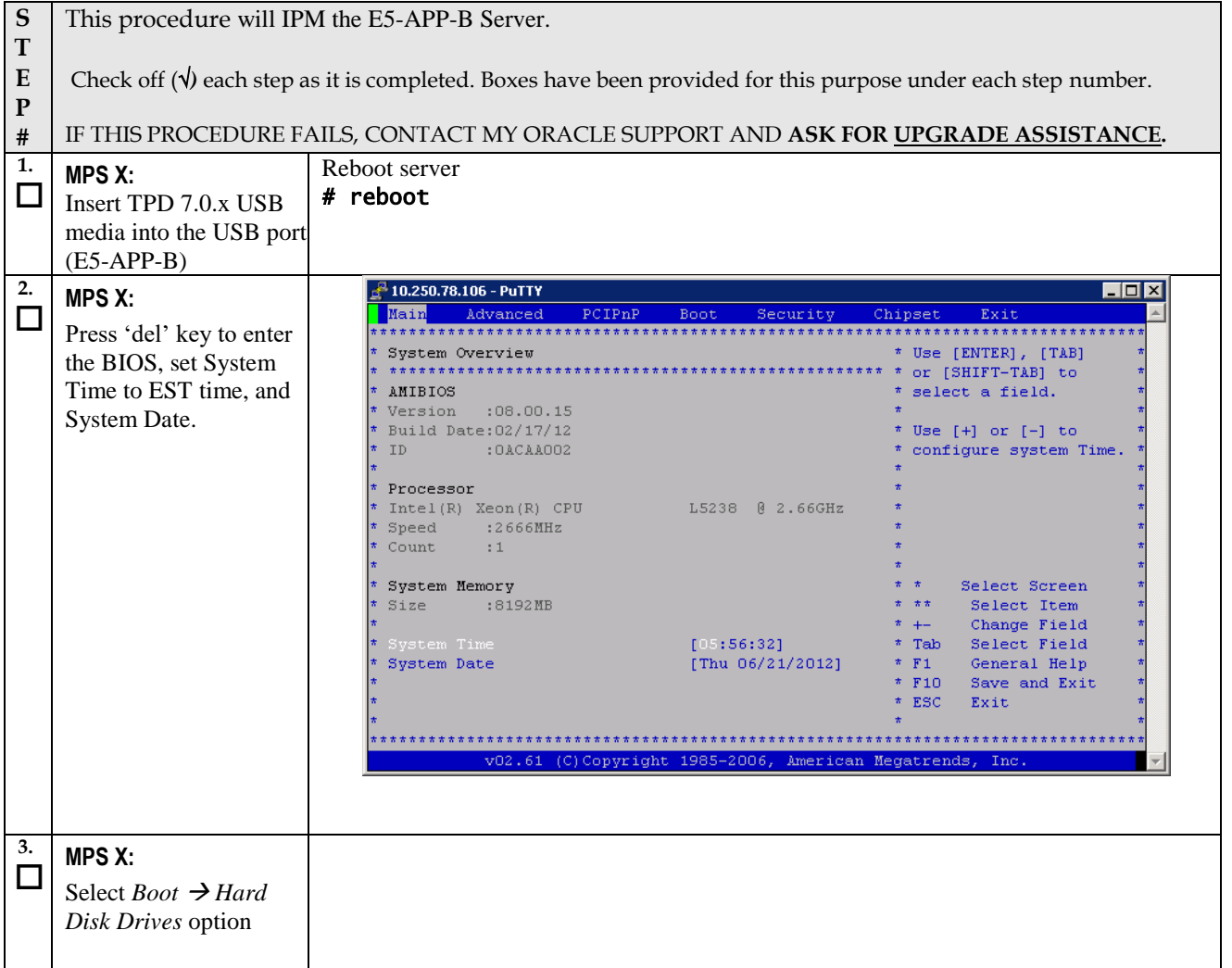

#### **Procedure A.11: IPM with TPD 7.4.x**

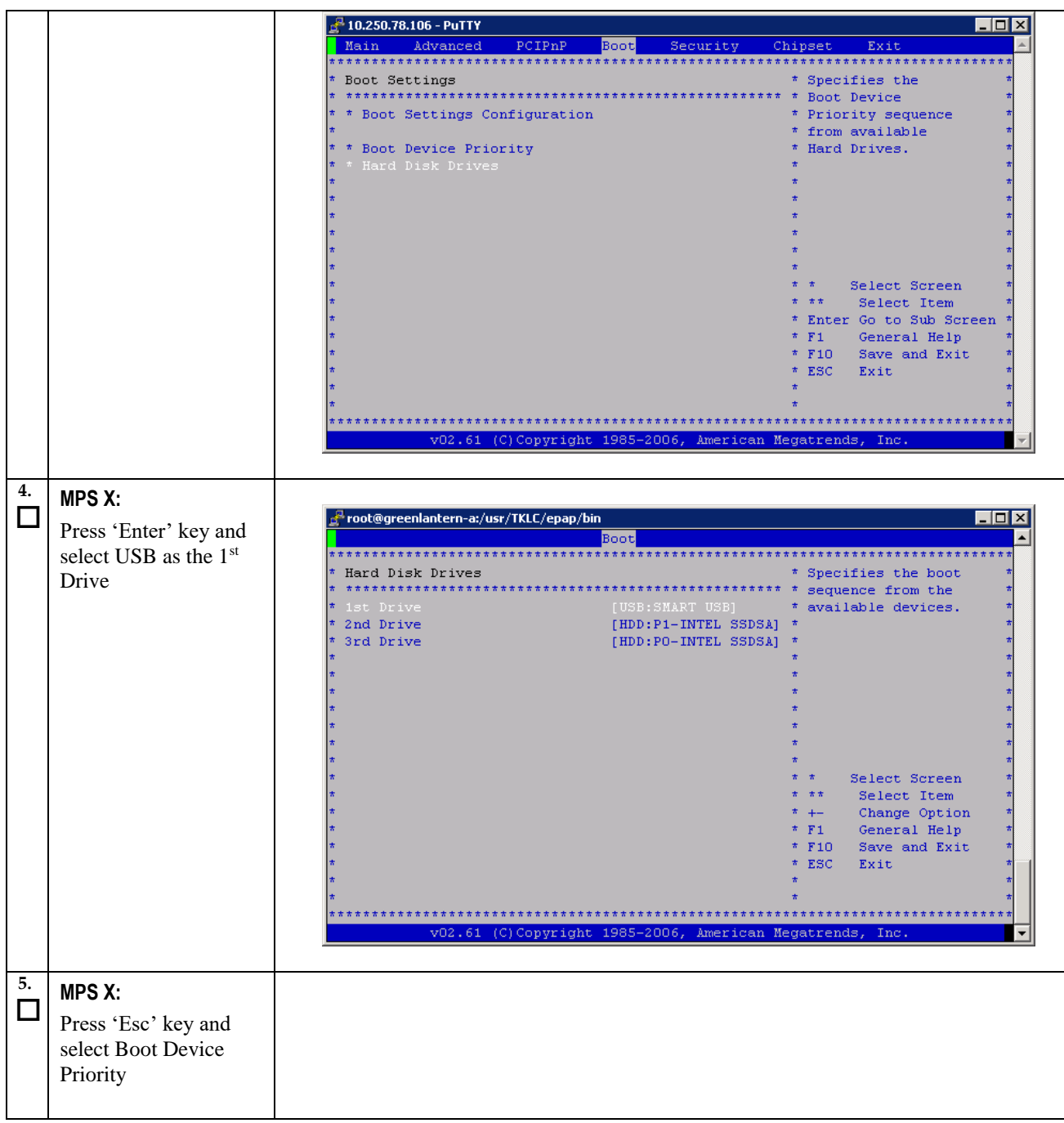
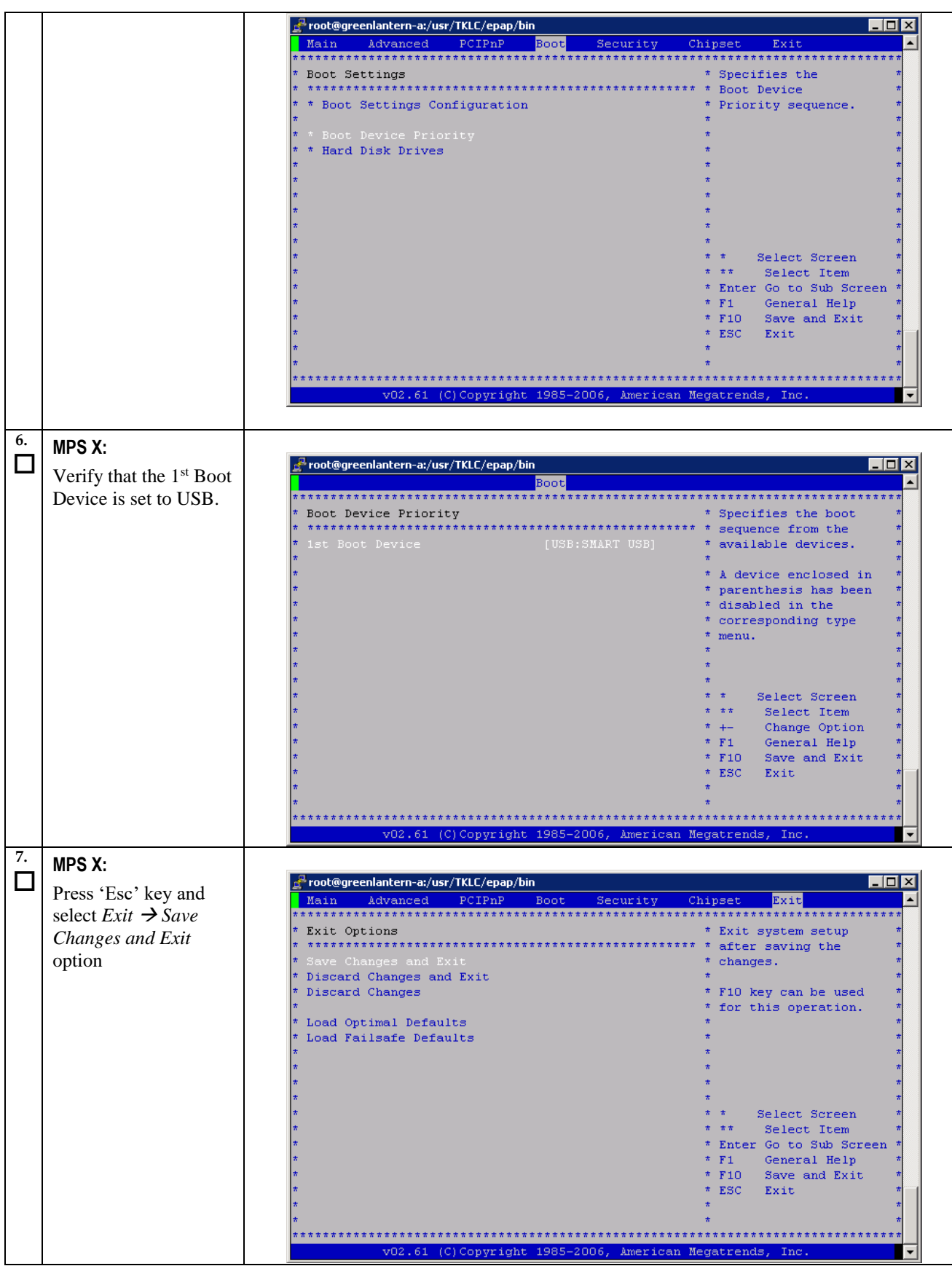

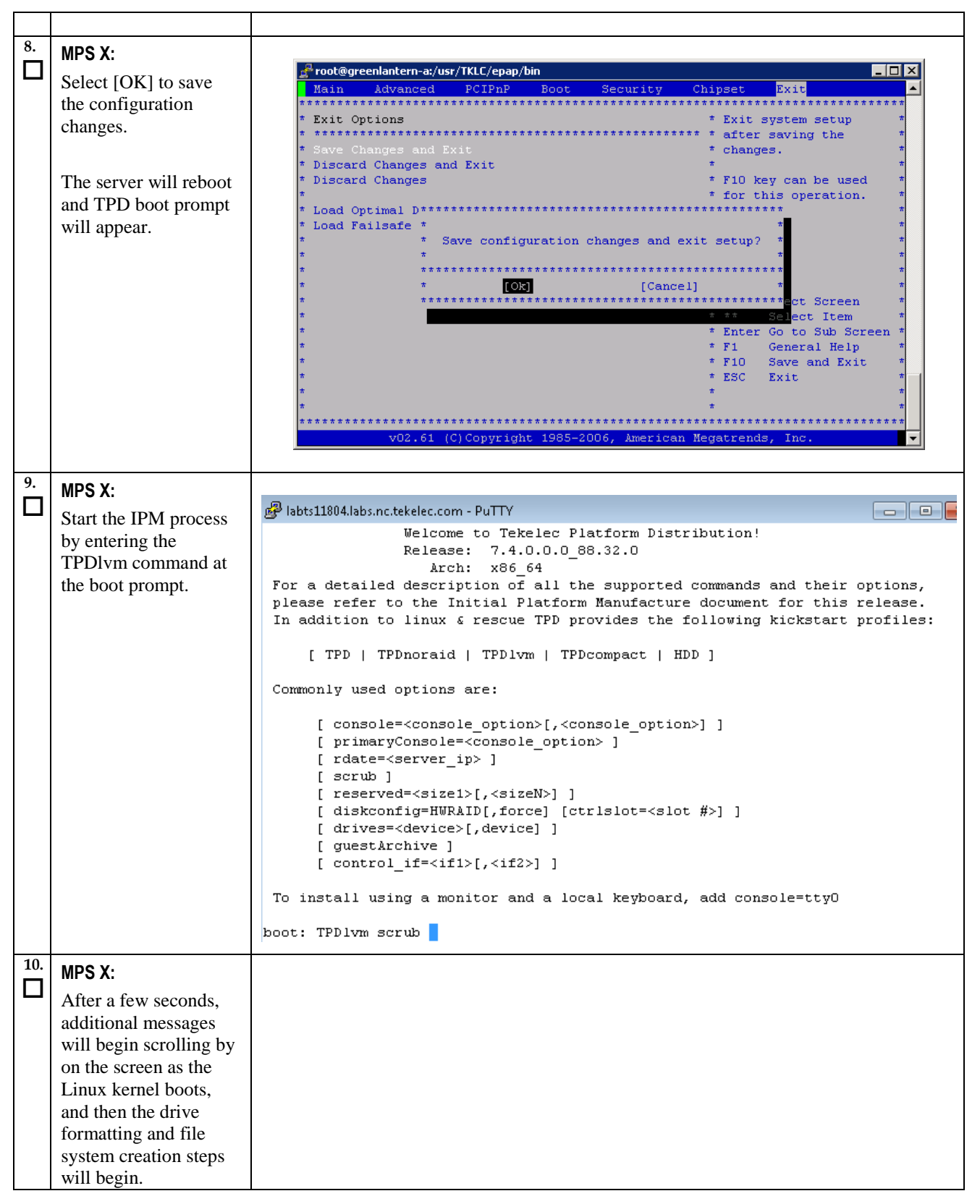

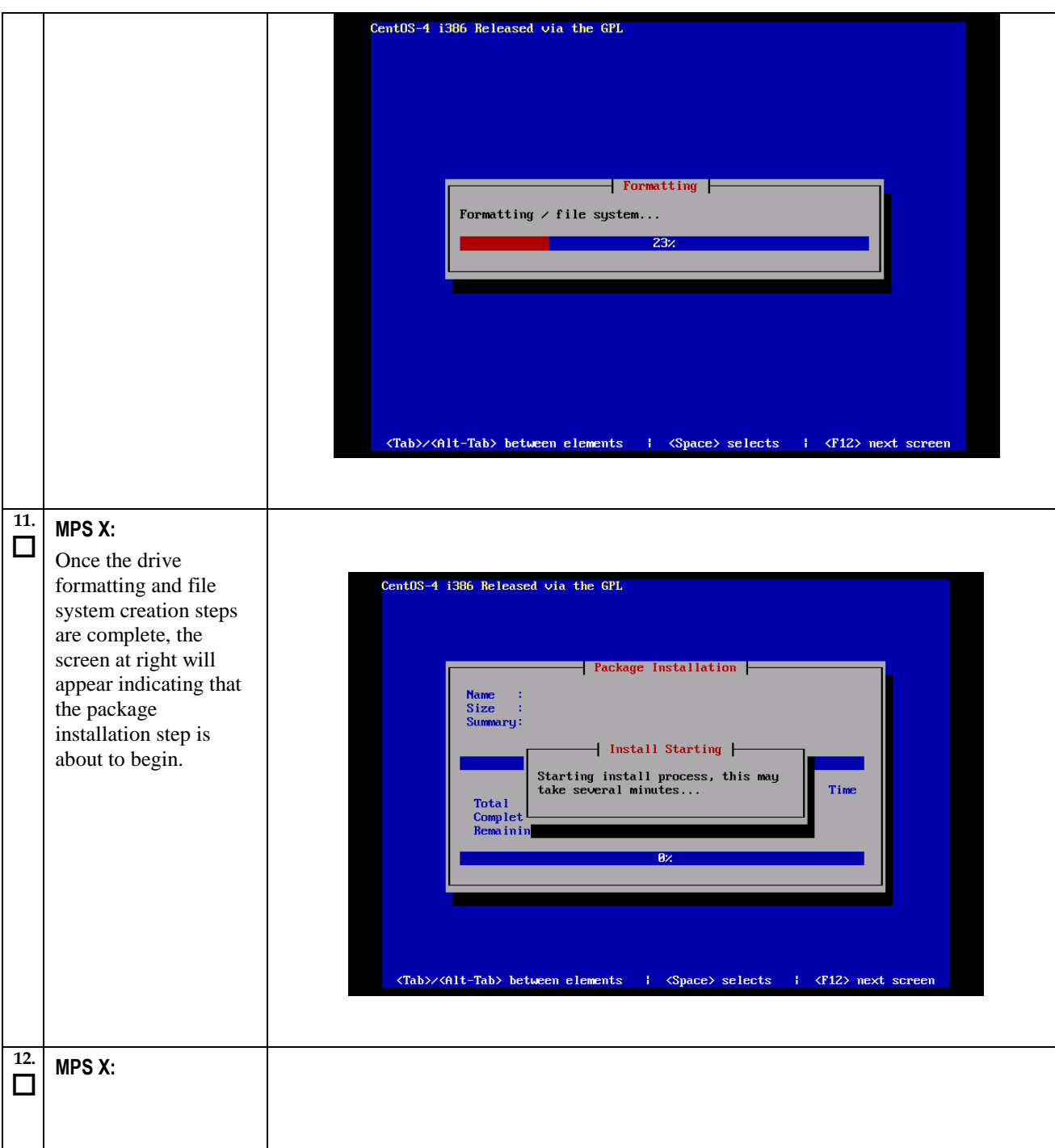

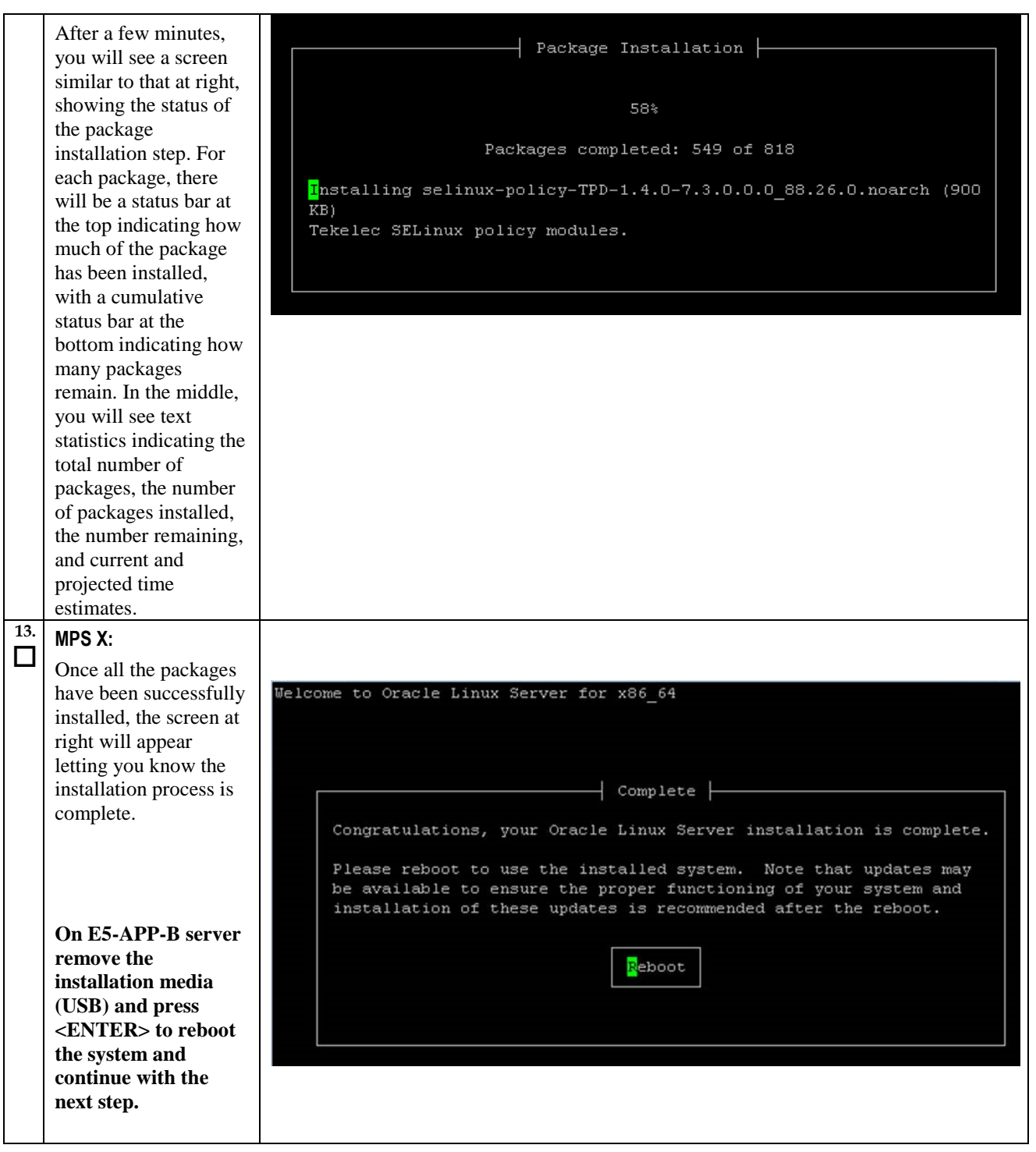

<span id="page-148-0"></span>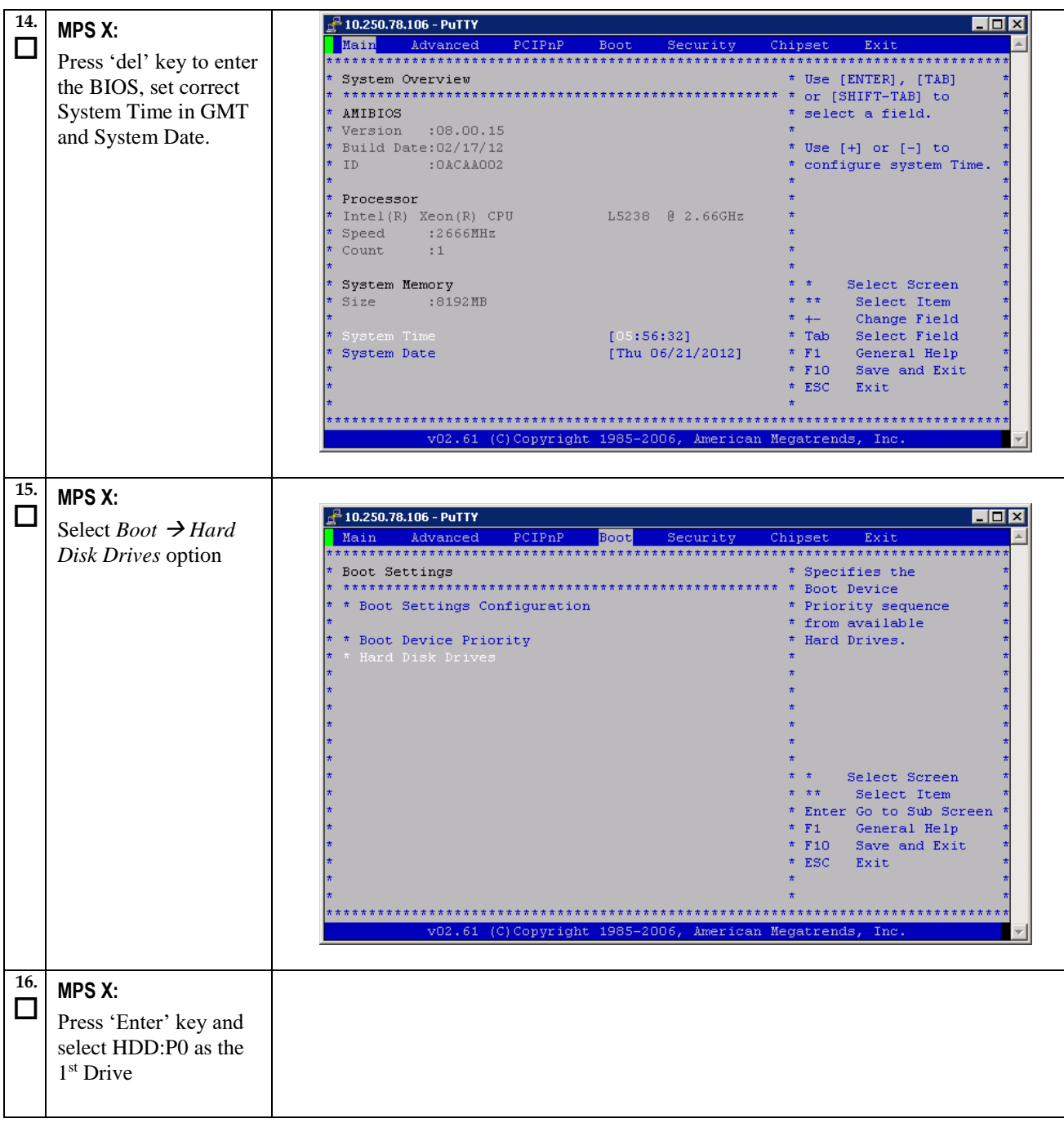

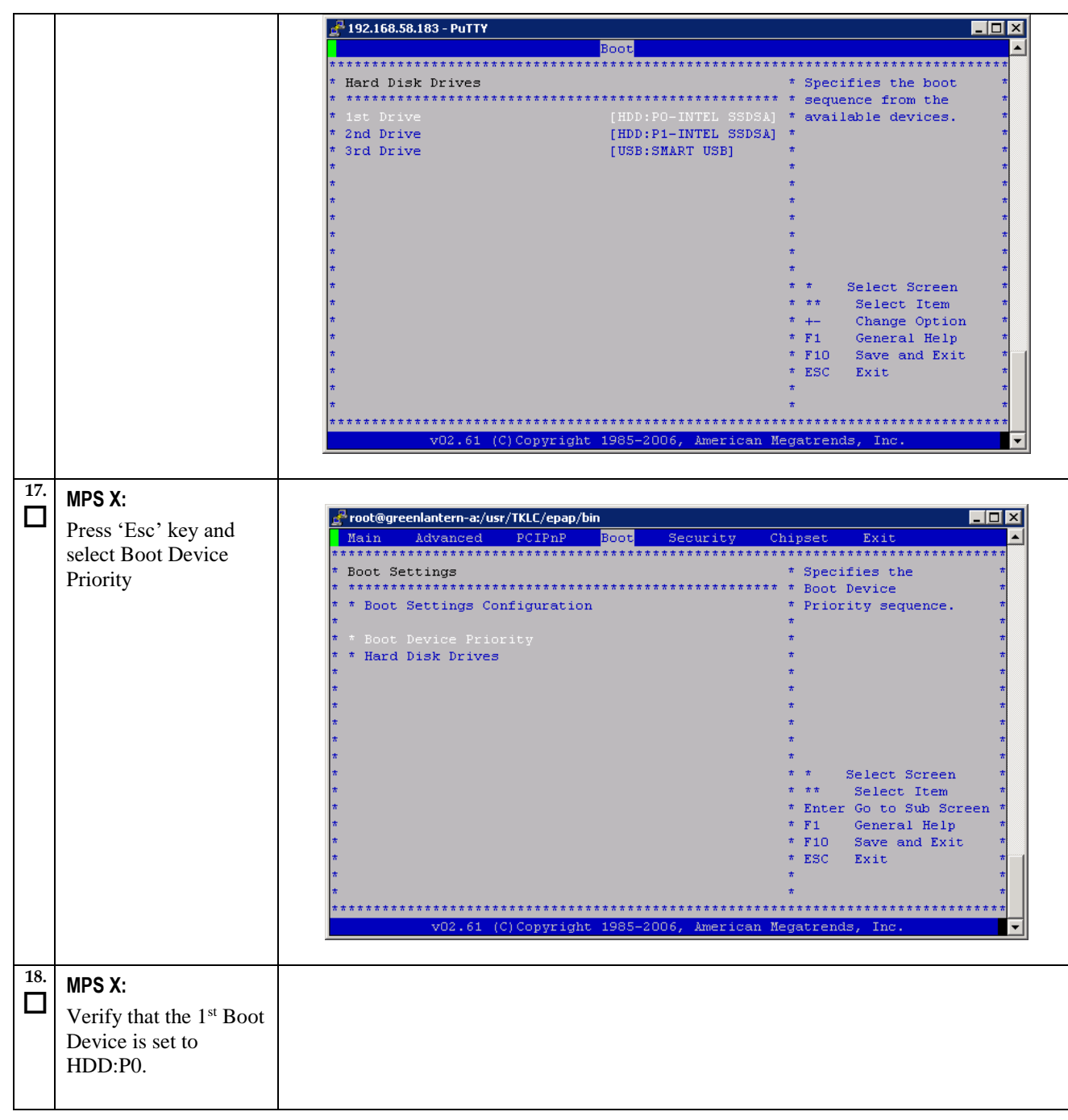

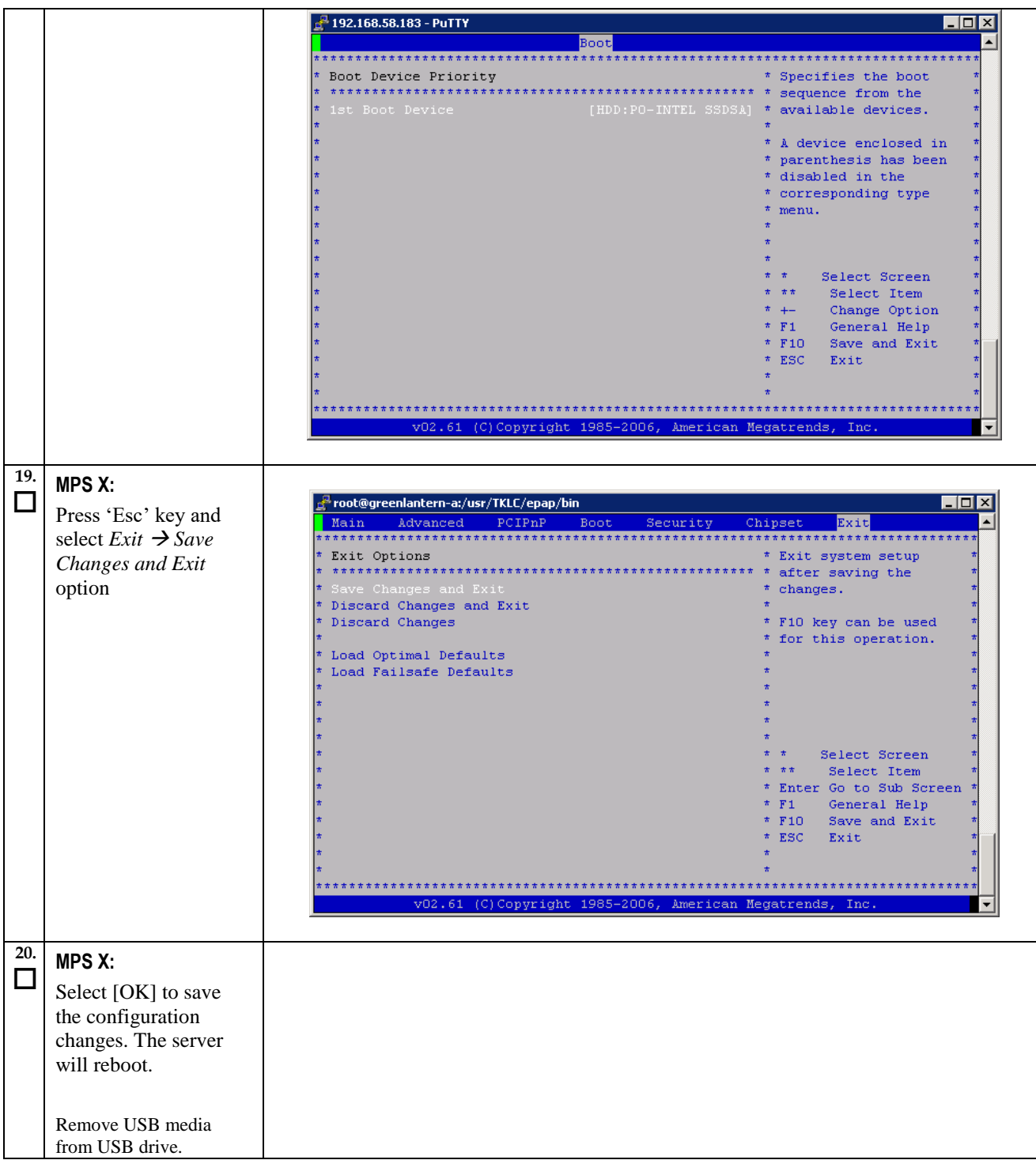

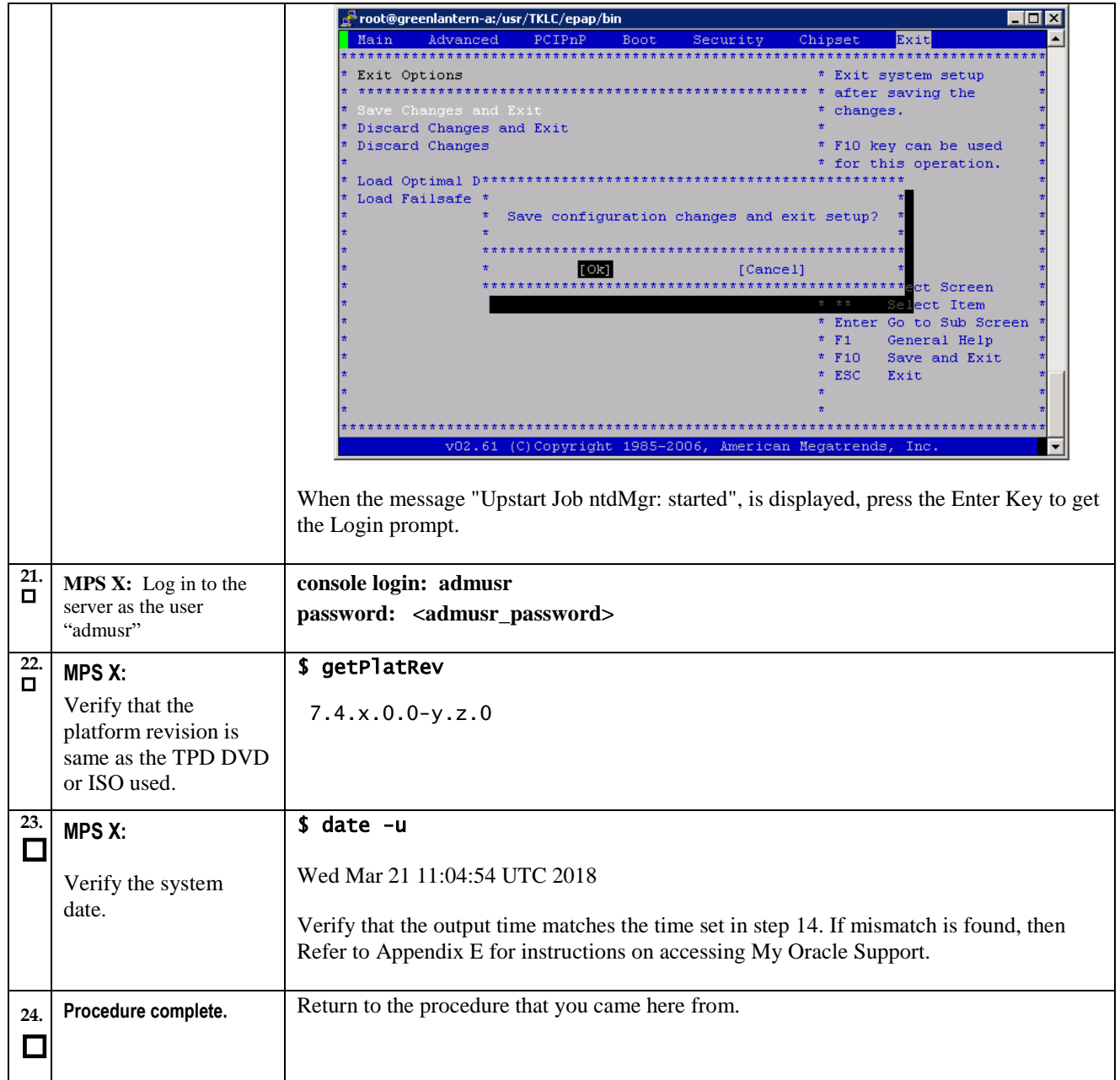

# **Procedure A.12 Standalone PDB Segmented Configuration**

**Note: All the networks (Prov, GUI and OAM) should be in different subnets. The networks can be a mix of IPv4 and IPv6 IPs.**

## **ProcedureA.12: Standalone PDB Segmented Configuration**

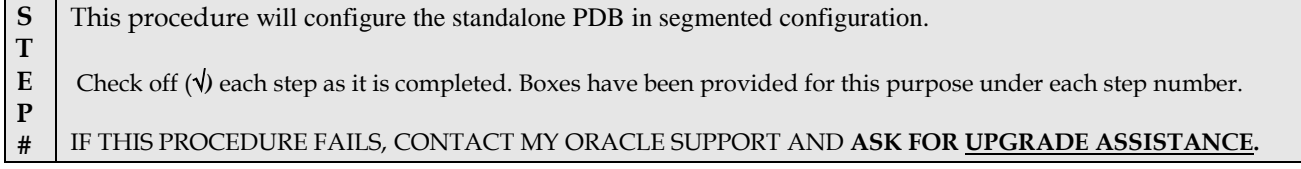

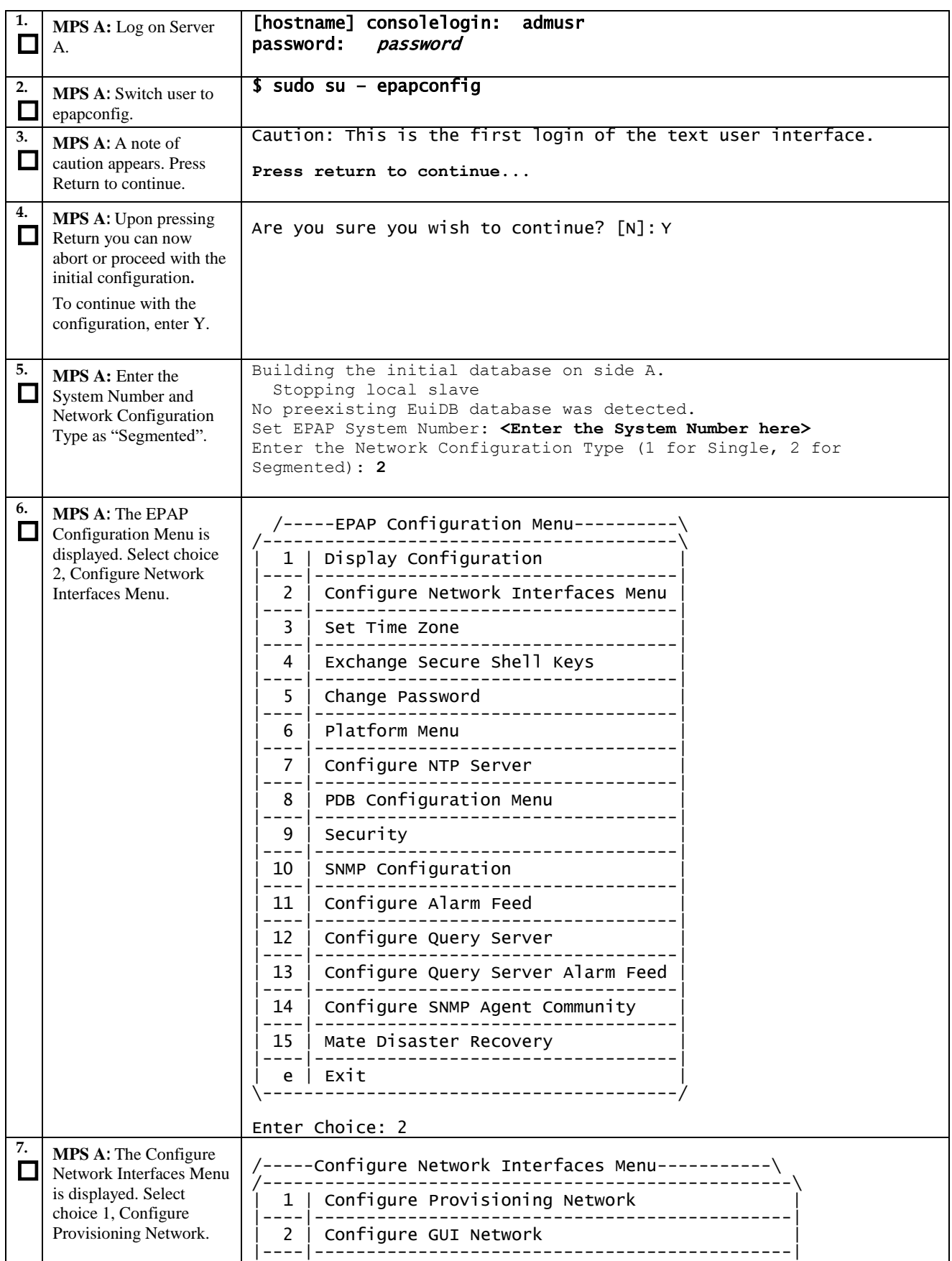

**Incremental Upgrade/Installation Guide 153 of 202 April 2022**

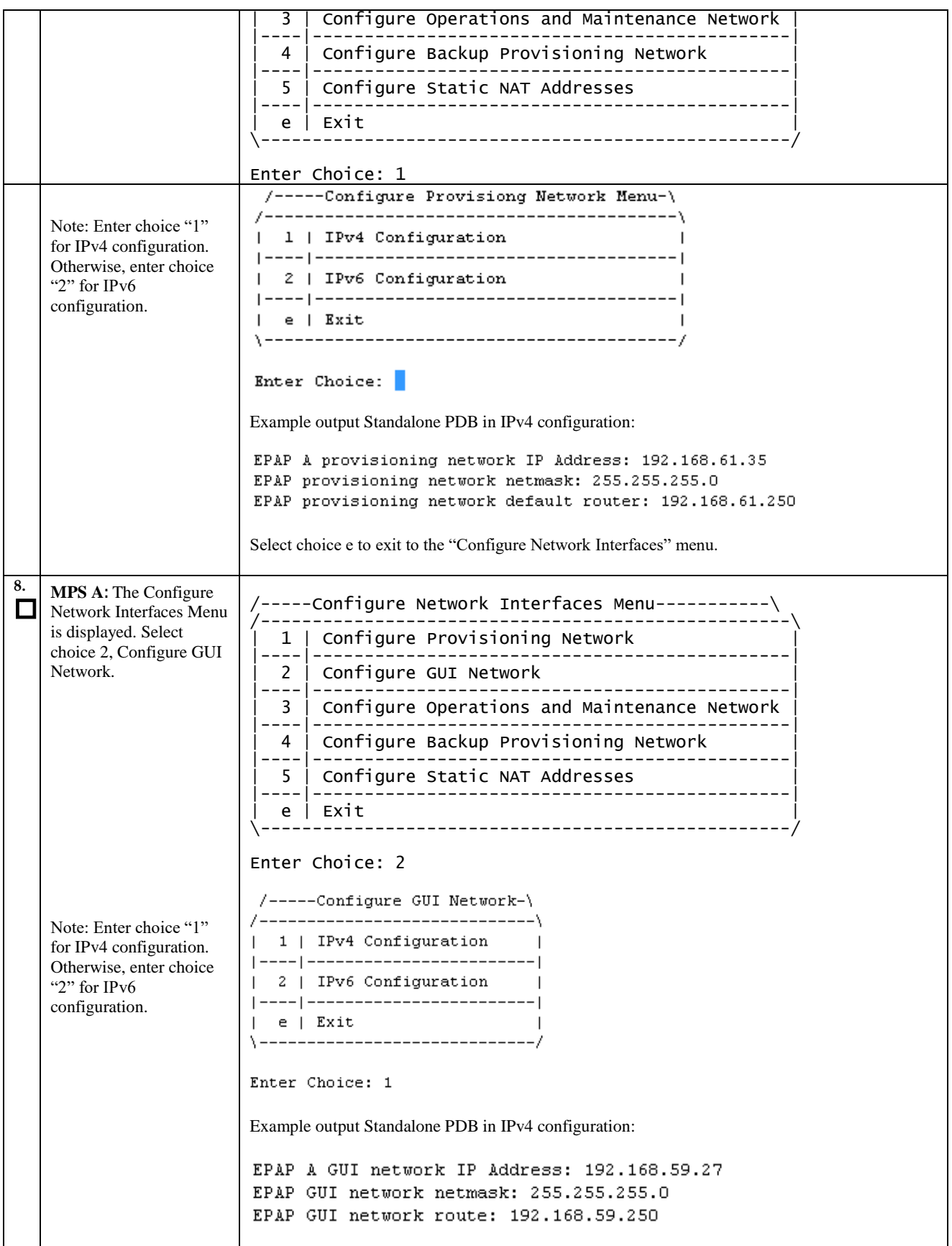

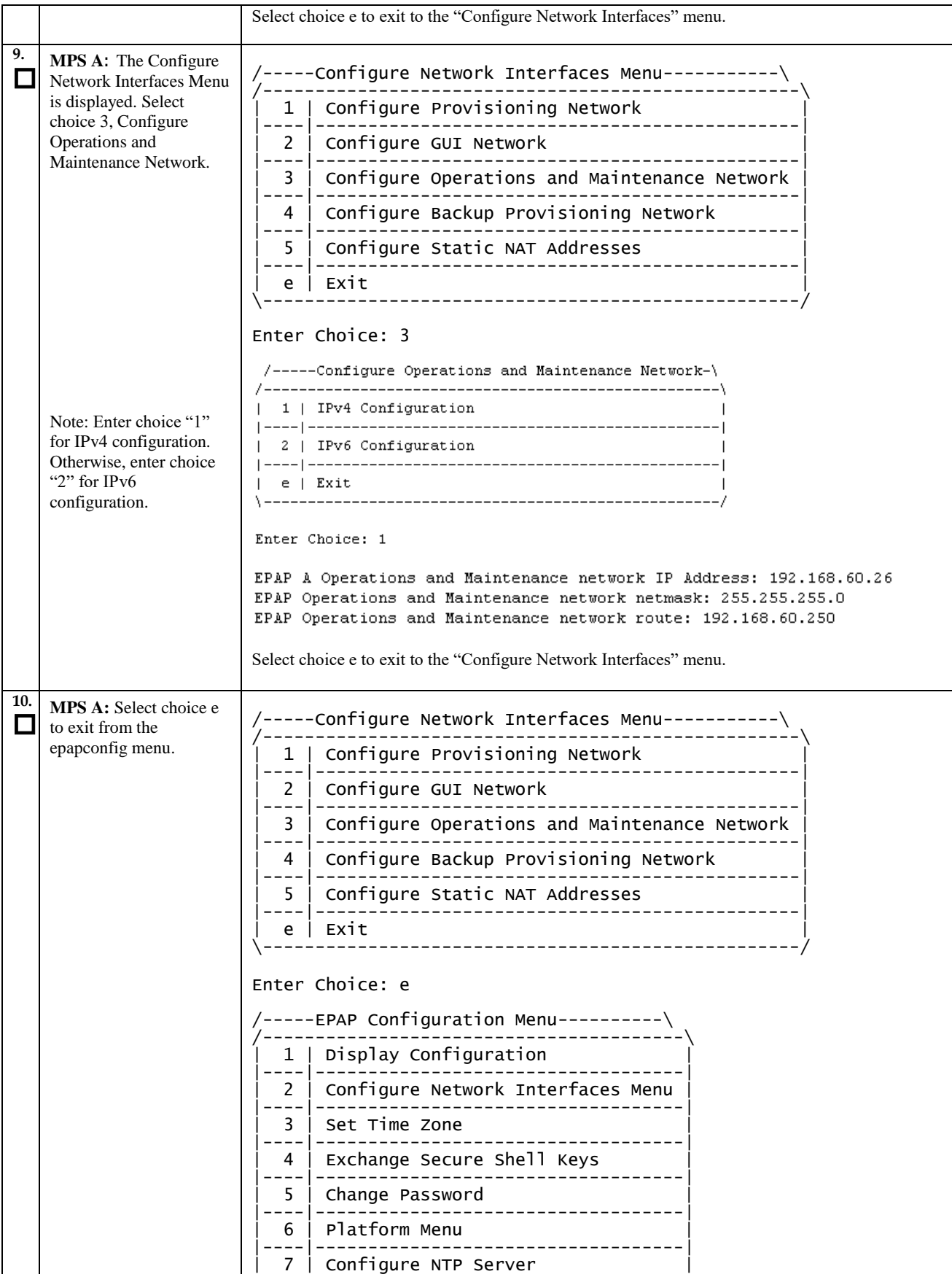

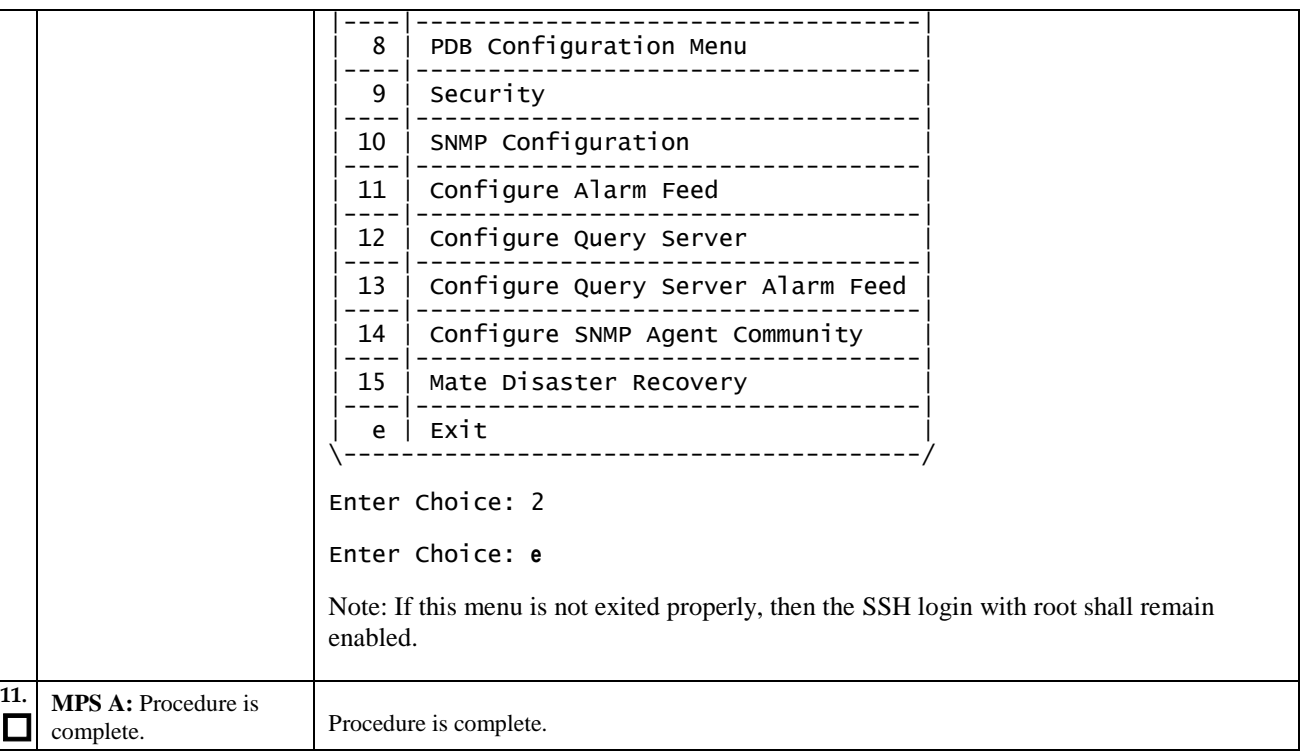

# **Procedure A.13 Password change for EPAP System Users**

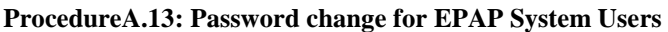

<span id="page-155-1"></span><span id="page-155-0"></span>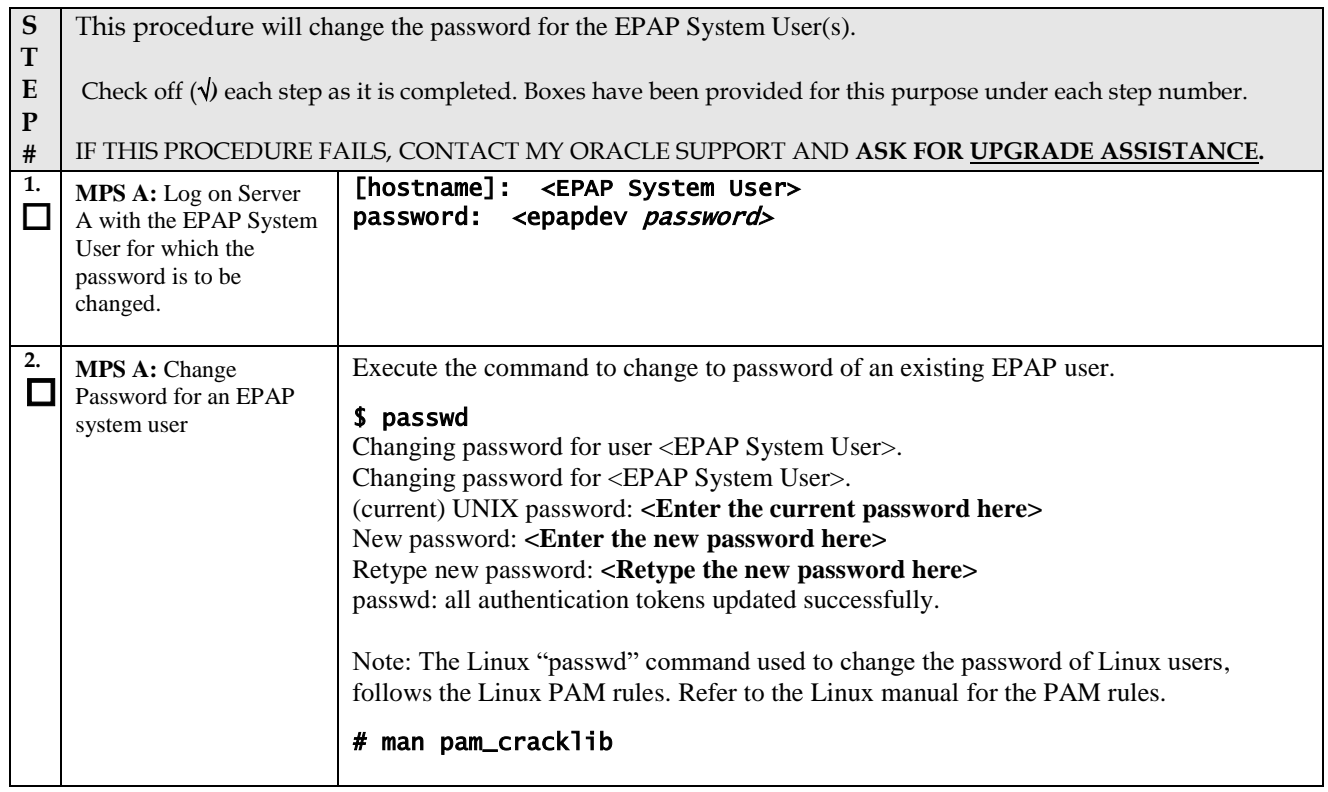

# **ProcedureA.13: Password change for EPAP System Users**

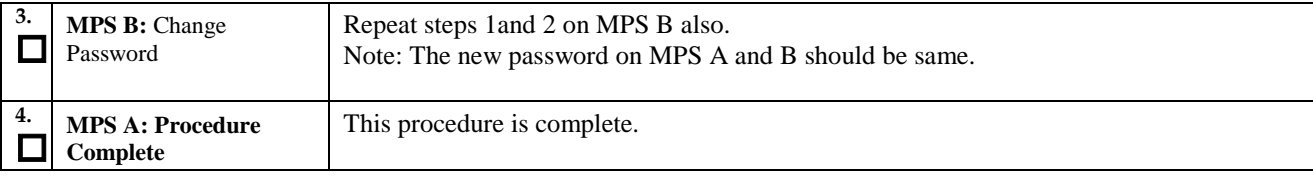

## **ProcedureA.14: E5-APP-B Halt/Shutdown**

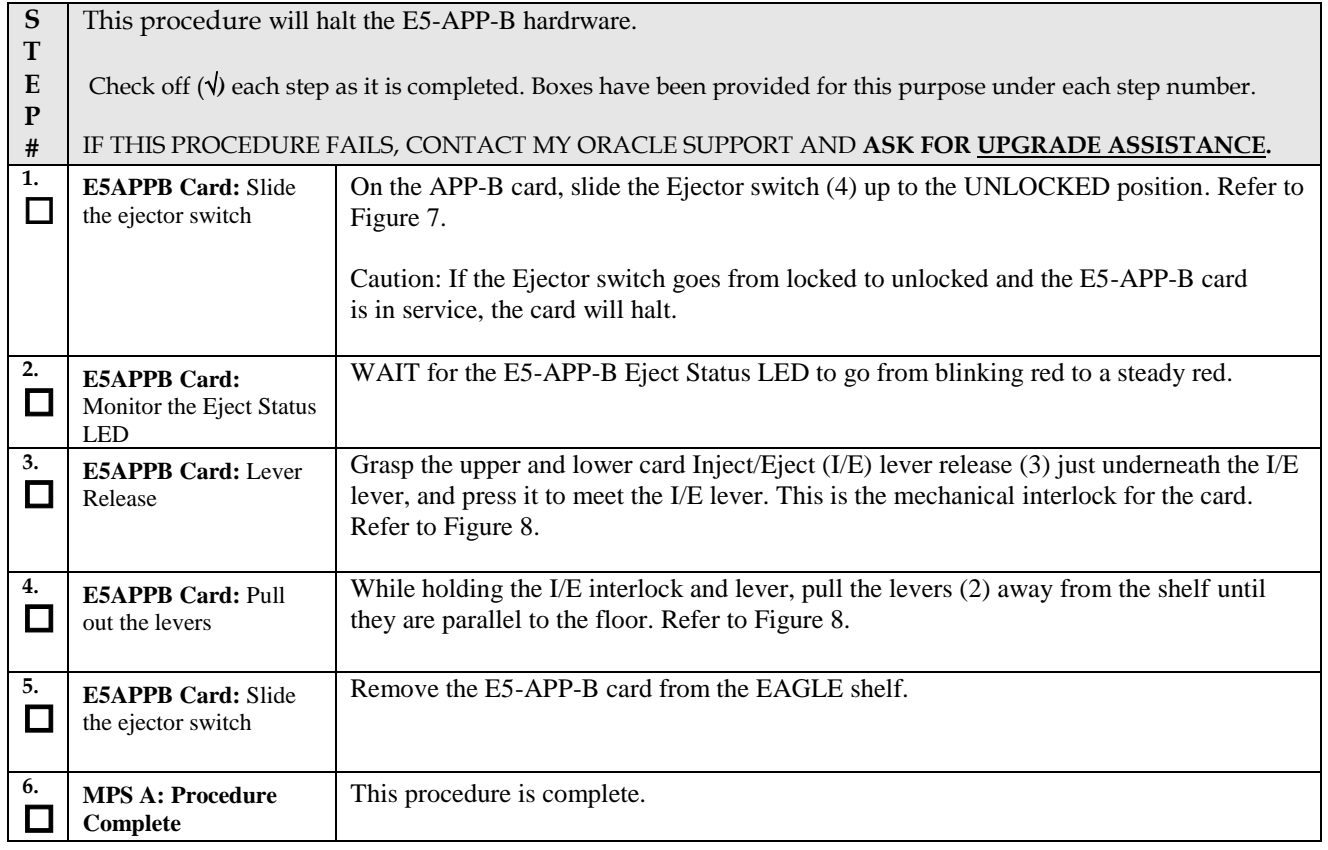

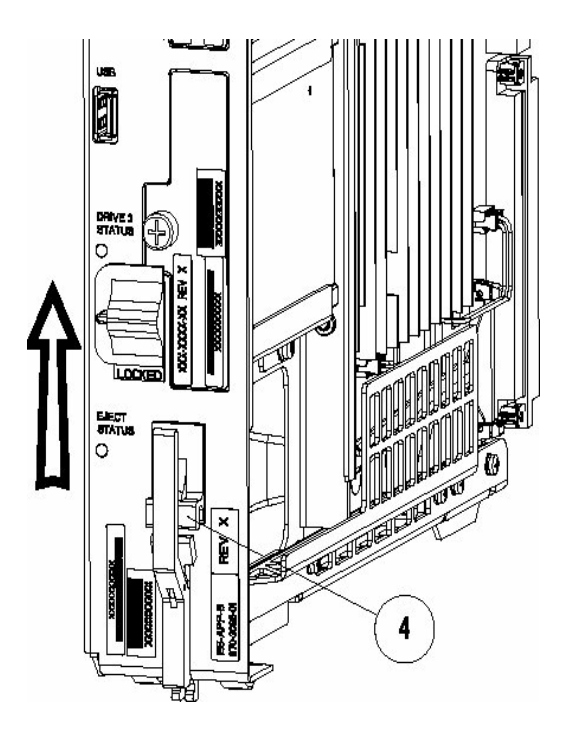

**Figure 7: Slide the Ejector Switch**

<span id="page-158-0"></span>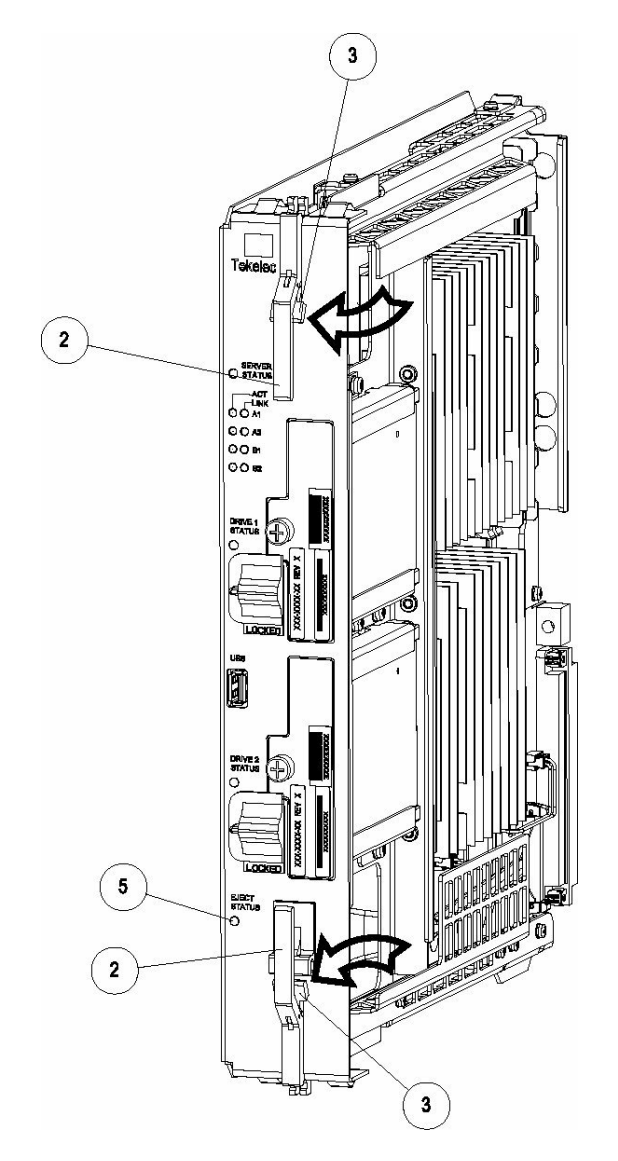

**Figure 8: Release Lever**

# <span id="page-158-1"></span>**Procedure A.15 Procedure to Configure EPAP switch ports and EAGLE SM cards to support 1G EPAP-to-Eagle RTDB download speed**

Note: This needs to be done in coordination with the EAGLE team.

### **ProcedureA.15: Procedure to Configure EPAP switch ports and EAGLE SM cards to support 1G EPAP-to-Eagle RTDB download speed**

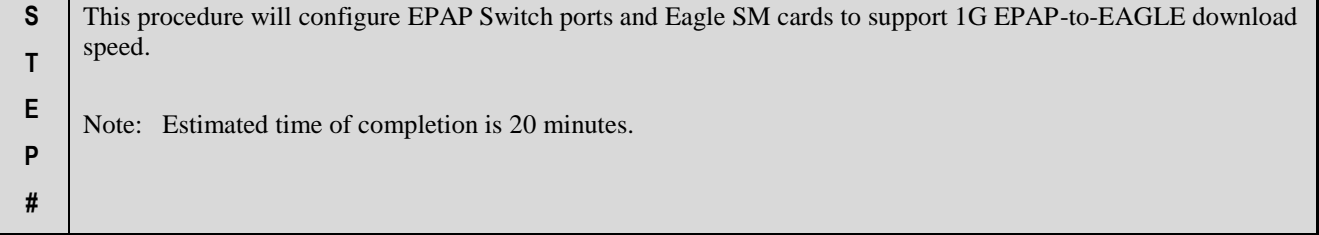

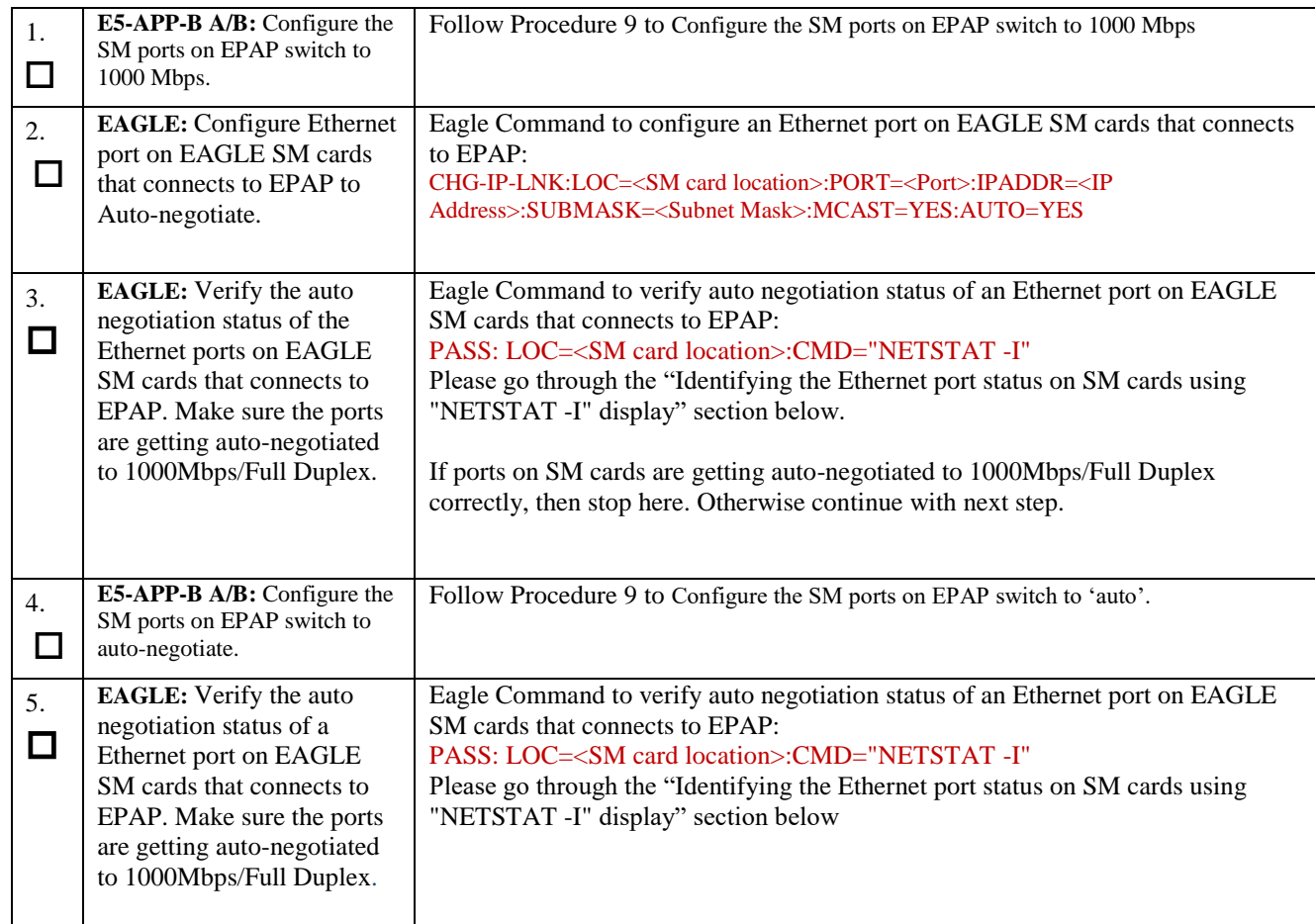

## Identifying the Ethernet port status on SM cards using "NETSTAT -I" display:

## SM8G-B card running SCCPHC:

```
gei (unit number 2) = ExAP Port A
gei (unit number 3) = ExAP Port B
```
> rept-stat-card:mode=full:loc=1307

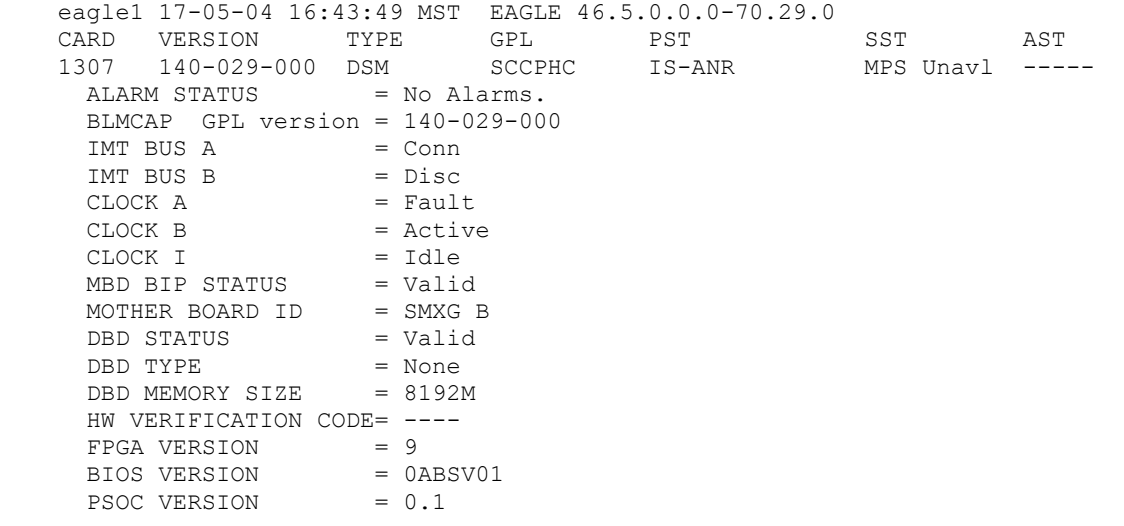

```
Incremental Upgrade/Installation Guide 160 of 202 April 2022
```

```
 CURRENT TEMPERATURE = 34C ( 94F)
     PEAK TEMPERATURE: = 34C ( 94F) [17-05-04 15:49]
     SCCP % OCCUP = 0 %
      SCCP SM DATA TYPE = DN
      APPLICATION SERVICING
MFC MFC MEC
 SNM REQ STATUS = 24 hr: ---, 5 min: ---
 INM REQ STATUS = 24 hr: ---, 5 min: ---
 MTP3 REQ STATUS = 24 hr: ---, 5 min: ---
 SFLOG REQ STATUS = 24 hr: ---, 5 min: ---
      IPLNK STATUS
                              STATUS PST
 A 192.168.120.21 DOWN OOS-MT
 B 192.168.121.21 DOWN OOS-MT
      DSM IP CONNECTION
PORT PST SST
 A OOS-MT Unavail
B OOS-MT Unavail
    Command Completed.
;
> pass:loc=1307:cmd="netstat -i"
    eagle1 17-05-04 16:44:26 MST EAGLE 46.5.0.0.0-70.29.0
    SDS Shell Output
    -> tklc_ifShow
    lo (unit number 0):
       Flags: (0x48049) UP LOOPBACK MULTICAST TRAILERS ARP RUNNING INET UP
        Type: SOFTWARE_LOOPBACK
        inet: 127.0.0.1
        Netmask 0xff000000 Subnetmask 0xff000000
        Metric is 0
        Maximum Transfer Unit size is 1536
       0 packets received; 1 packets sent
        0 multicast packets received
        0 multicast packets sent
        0 input errors; 0 output errors
        0 collisions; 0 dropped
       0 output queue drops
    DPLend (unit number 0):
        Flags: (0x20043) UP BROADCAST ARP RUNNING
        Type: ETHERNET_CSMACD
        Ethernet address is 00:00:00:00:00:00
        Metric is 0
        Maximum Transfer Unit size is 485
        0 octets received
        0 octets sent
        0 unicast packets received
        0 unicast packets sent
        0 non-unicast packets received
        0 non-unicast packets sent
        0 incoming packets discarded
        0 outgoing packets discarded
        0 incoming errors
        0 outgoing errors
        0 unknown protos
        0 collisions; 0 dropped
        0 output queue drops
    gei (unit number 2):
       Flags: (0x78043) UP BROADCAST MULTICAST ARP RUNNING INET UP
       PHY Flags: (0x12114) AUTONEG 1000MB FDX DIX
        Type: ETHERNET_CSMACD
        inet: 192.168.120.21
```

```
Incremental Upgrade/Installation Guide 161 of 202 April 2022
```
 Broadcast address: 192.168.120.255 Netmask 0xffffff00 Subnetmask 0xffffff00 Ethernet address is 00:00:17:0e:b7:d2 Metric is 0 Maximum Transfer Unit size is 1500 250214 octets received 122200 octets sent 0 unicast packets received 0 unicast packets sent 0 multicast packets received 0 multicast packets sent 2075 broadcast packets received 940 broadcast packets sent 0 incoming packets discarded 0 outgoing packets discarded 0 incoming errors 0 outgoing errors 0 unknown protos 0 collisions; 0 dropped 0 output queue drops gei (unit number 3): Flags: (0x78043) UP BROADCAST MULTICAST ARP RUNNING INET\_UP PHY Flags: (0x12114) AUTONEG 1000MB FDX DIX Type: ETHERNET\_CSMACD inet: 192.168.121.21 Broadcast address: 192.168.121.255 Netmask 0xffffff00 Subnetmask 0xffffff00 Ethernet address is 00:00:17:0e:b7:d3 Metric is 0 Maximum Transfer Unit size is 1500 248920 octets received 121290 octets sent 0 unicast packets received 0 unicast packets sent 0 multicast packets received 0 multicast packets sent 2062 broadcast packets received 933 broadcast packets sent 0 incoming packets discarded 0 outgoing packets discarded 0 incoming errors 0 outgoing errors 0 unknown protos 0 collisions; 0 dropped 0 output queue drops value =  $26 = 0x1a$  eagle1 17-05-04 16:44:36 MST EAGLE 46.5.0.0.0-70.29.0 NETSTAT command complete SM8G-B card running SCCP64: gei (unit number 4) = ExAP Port A gei (unit number 5) = ExAP Port B > rept-stat-card:mode=full:loc=1307 eagle1 17-05-04 17:00:01 MST EAGLE 46.5.0.0.0-70.29.0

;

 CARD VERSION TYPE GPL PST SST AST 1307 140-029-000 DSM SCCP64 IS-ANR MPS Unavl ----- ALARM STATUS = No Alarms. BLDC64 GPL version = 140-029-000 IMT BUS A = Conn IMT BUS B = Disc  $CLOCK A$  = Fault CLOCK B = Active CLOCK I = Idle MBD BIP STATUS = Valid MOTHER BOARD ID = SMXG B DBD STATUS = Valid  $DBD$  TYPE = None DBD MEMORY SIZE = 8192M HW VERIFICATION CODE= ----FPGA VERSION = 9 BIOS VERSION = 0ABSV01 PSOC VERSION = 0.1 CURRENT TEMPERATURE = 34C ( 94F) PEAK TEMPERATURE: = 34C ( 94F) [17-05-04 15:49]  $SCCP$  %  $OCCUP$  =  $0$  % SCCP SM DATA TYPE = DN APPLICATION SERVICING MFC MFC SNM REQ STATUS = 24 hr: ---, 5 min: --- INM REQ STATUS = 24 hr: ---, 5 min: --- MTP3 REQ STATUS = 24 hr: ---, 5 min: --- SFLOG REQ STATUS = 24 hr: ---, 5 min: --- IPLNK STATUS IPLNK IPADDR STATUS PST A 192.168.120.21 DOWN OOS-MT B 192.168.121.21 DOWN OOS-MT DSM IP CONNECTION PORT PST SST A OOS-MT Unavail B OOS-MT Unavail Command Completed. > pass:loc=1307:cmd="netstat -i" eagle1 17-05-04 17:00:14 MST EAGLE 46.5.0.0.0-70.29.0 SDS Shell Output shellLib: unknown LED mode vi. -> tklc\_ifShow lo0 Link type:Local loopback Queue:none inet 127.0.0.1 mask 255.255.255.255 inet6 unicast fe80::1%lo0 prefixlen 64 automatic inet6 unicast ::1 prefixlen 128 UP RUNNING LOOPBACK MULTICAST NOARP ALLMULTI MTU:1500 metric:1 VR:0 ifindex:1 RX packets:761 mcast:3 errors:0 dropped:0 TX packets:761 mcast:3 errors:0 collisions:0 unsupported proto:0 RX bytes:85k TX bytes:85k gei4 Link type:Ethernet HWaddr 00:00:17:0e:b7:d2 Queue:none capabilities: TXCSUM TX6CSUM inet 192.168.120.21 mask 255.255.255.0 broadcast 192.168.120.255 inet6 unicast fe80::200:17ff:fe0e:b7d2%gei4 prefixlen 64 automatic UP RUNNING SIMPLEX BROADCAST MULTICAST MTU:1500 metric:1 VR:0 ifindex:2

**Incremental Upgrade/Installation Guide 163 of 202 April 2022**

```
 RX packets:791 mcast:0 errors:0 dropped:0
       TX packets:386 mcast:6 errors:0
       collisions:0 unsupported proto:0
       RX bytes:92k TX bytes:48k
    gei5 Link type:Ethernet HWaddr 00:00:17:0e:b7:d3 Queue:none
       capabilities: TXCSUM TX6CSUM
       inet 192.168.121.21 mask 255.255.255.0 broadcast 192.168.121.255
       inet6 unicast fe80::200:17ff:fe0e:b7d3%gei5 prefixlen 64 automatic
       UP RUNNING SIMPLEX BROADCAST MULTICAST
       MTU:1500 metric:1 VR:0 ifindex:3
       RX packets:783 mcast:0 errors:0 dropped:0
       TX packets:386 mcast:6 errors:0
       collisions:0 unsupported proto:0
       RX bytes:91k TX bytes:48k
    gei (unit number 4):
      PHY Flags: (0x12114) AUTONEG 1000MB FDX DIX
    gei (unit number 5):
      PHY Flags: (0x12114) AUTONEG 1000MB FDX DIX
   value = 1 = 0x1;
SM8G-B card running ENUMHC/DEIRHC/SIPHC:
gei (unit number 2) = ExAP Port
gei (unit number 3) = Signaling Port
> rept-stat-card:mode=full:loc=1317
    eagle1 17-05-04 15:46:06 MST EAGLE 46.5.0.0.0-70.29.0
 CARD VERSION TYPE GPL PST SST AST
 1317 140-029-000 DSM ENUMHC IS-ANR MPS Unavl -----
    ALARM STATUS = No Alarms.
     BLMCAP GPL version = 140-029-000
IMT BUS A = Conn
IMT BUS B = Disc
CLOCK A = Fault
CLOCK B = Active
CLOCK I = Idle
MBD BIP STATUS = Valid
    MOTHER BOARD ID = SMXG B
DBD STATUS = Valid
DBD TYPE = None
    DBD MEMORY SIZE = 8192M
    HW VERIFICATION CODE= ----
     FPGA VERSION = 9
 BIOS VERSION = 0ABSV01
PSOC VERSION = 0.1
 CURRENT TEMPERATURE = 34C ( 94F)
 PEAK TEMPERATURE: = 34C ( 94F) [17-05-02 09:31]
 ENUM SM DATA TYPE = DN
     IPLNK STATUS
 IPLNK IPADDR STATUS PST
 A 192.168.120.13 UP IS-NR
B 10.75.49.21 UP IS-NR
       C --------------- ---- ----
       D --------------- ---- ----
     DSM IP CONNECTION
PORT PST SST
 A OOS-MT Unavail
  D OOS-MA Ueq
     ENUM CONNECTION STATUS
      CNAME PROT STATUS
```

```
 Command Completed.
;
> pass:loc=1317:cmd="netstat -i"
Command Accepted - Processing
     eagle1 17-05-04 15:46:46 MST EAGLE 46.5.0.0.0-70.29.0
     pass:loc=1317:cmd="netstat -i"
     Command entered at terminal #13.
;
     eagle1 17-05-04 15:46:46 MST EAGLE 46.5.0.0.0-70.29.0
     PASS: Command sent to card
;
     eagle1 17-05-04 15:46:46 MST EAGLE 46.5.0.0.0-70.29.0
     SDS Shell Output
     -> tklc_ifShow
     lo (unit number 0):
          Flags: (0x48049) UP LOOPBACK MULTICAST TRAILERS ARP RUNNING INET_UP
          Type: SOFTWARE_LOOPBACK
          inet: 127.0.0.1
          Netmask 0xff000000 Subnetmask 0xff000000
          Metric is 0
          Maximum Transfer Unit size is 1536
          0 packets received; 1 packets sent
          0 multicast packets received
          0 multicast packets sent
         0 input errors; 0 output errors
          0 collisions; 0 dropped
          0 output queue drops
     DPLend (unit number 0):
         Flags: (0x20043) UP BROADCAST ARP RUNNING
          Type: ETHERNET_CSMACD
          Ethernet address is 00:00:00:00:00:00
          Metric is 0
          Maximum Transfer Unit size is 485
          0 octets received
          0 octets sent
          0 unicast packets received
          0 unicast packets sent
          0 non-unicast packets received
          0 non-unicast packets sent
          0 incoming packets discarded
          0 outgoing packets discarded
          0 incoming errors
          0 outgoing errors
          0 unknown protos
          0 collisions; 0 dropped
          0 output queue drops
     gei (unit number 2):
         Flags: (0x78043) UP BROADCAST MULTICAST ARP RUNNING INET UP
         PHY Flags: (0x12114) AUTONEG 1000MB FDX DIX
          Type: ETHERNET_CSMACD
         inet: 192.168.120.13
          Broadcast address: 192.168.120.255
          Netmask 0xffffff00 Subnetmask 0xffffff00
          Ethernet address is 00:00:17:0e:b7:d2
          Metric is 0
          Maximum Transfer Unit size is 1500
          16128 octets received
          102048 octets sent
          0 unicast packets received
          0 unicast packets sent
```

```
Incremental Upgrade/Installation Guide 165 of 202 April 2022
```
**Incremental Upgrade/Installation Guide 166 of 202 April 2022** 0 multicast packets received 0 multicast packets sent 252 broadcast packets received 786 broadcast packets sent 0 incoming packets discarded 0 outgoing packets discarded 0 incoming errors 0 outgoing errors 0 unknown protos 0 collisions; 0 dropped 0 output queue drops gei (unit number 3): Flags: (0x70043) UP BROADCAST ARP RUNNING INET UP PHY Flags: (0x12012) AUTONEG 1000MB FDX DIX Type: ETHERNET\_CSMACD inet: 10.75.49.21 Broadcast address: 10.75.49.255 Netmask 0xff000000 Subnetmask 0xffffff00 Ethernet address is 00:00:17:0e:b7:d3 Metric is 0 Maximum Transfer Unit size is 1500 0 octets received 128 octets sent 0 unicast packets received 0 unicast packets sent 0 multicast packets received 0 multicast packets sent 0 broadcast packets received 2 broadcast packets sent 0 incoming packets discarded 0 outgoing packets discarded 0 incoming errors 0 outgoing errors 0 unknown protos 0 collisions; 0 dropped 0 output queue drops value =  $26 = 0x1a$ ; eagle1 17-05-04 15:46:56 MST EAGLE 46.5.0.0.0-70.29.0 ; eagle1 17-05-04 15:46:56 MST EAGLE 46.5.0.0.0-70.29.0 NETSTAT command complete ; SM8G-B card running ENUM64/DEIR64/SIP64: gei (unit number 4) = ExAP Port gei (unit number 5) = Signaling Port > rept-stat-card:mode=full:loc=1317 eagle1 17-05-04 15:23:31 MST EAGLE 46.5.0.0.0-70.29.0 CARD VERSION TYPE GPL PST SST AST 1317 140-029-000 DSM ENUM64 IS-ANR MPS Unavl ----- ALARM STATUS  $= ** 0080$  Shelf FAN bit is OFF BLDC64 GPL version = 140-029-000 IMT BUS A = Conn  $IMT$  BUS B  $= Disc$ 

```
CLOCK A = Fault
CLOCK B = Active
CLOCK I = Idle
    MBD BIP STATUS = Valid
    MOTHER BOARD ID = SMXG B
    DBD STATUS = Valid
DBD TYPE = None
DBD MEMORY SIZE = 8192M
     HW VERIFICATION CODE= ----
FPGA VERSION = 9
 BIOS VERSION = 0ABSV01
PSOC VERSION = 0.1
     CURRENT TEMPERATURE = 34C ( 94F)
    PEAK TEMPERATURE: = 34C ( 94F) [17-05-02 09:31]
      ENUM SM DATA TYPE = DN
      IPLNK STATUS
         IPLNK IPADDR STATUS PST
         A 192.168.120.13 UP IS-NR
        B 10.75.49.21 UP IS-NR<br>C --------------- ---- ----
         C --------------- ---- ----
        D ---------------- ----
      DSM IP CONNECTION
PORT PST SST
 A OOS-MT Unavail
 D OOS-MA Ueq
 ENUM CONNECTION STATUS
       CNAME PROT STATUS
    Command Completed.
> pass:loc=1317:cmd="netstat -i"
    eagle1 17-05-04 15:23:59 MST EAGLE 46.5.0.0.0-70.29.0
    SDS Shell Output
    shellLib: unknown LED mode vi.
    -> tklc_ifShow
    lo0 Link type:Local loopback Queue:none
       inet 127.0.0.1 mask 255.255.255.255
       inet6 unicast fe80::1%lo0 prefixlen 64 automatic
       inet6 unicast ::1 prefixlen 128
       UP RUNNING LOOPBACK MULTICAST NOARP ALLMULTI
       MTU:1500 metric:1 VR:0 ifindex:1
       RX packets:885990 mcast:3 errors:0 dropped:0
       TX packets:885990 mcast:3 errors:0
       collisions:0 unsupported proto:0
       RX bytes:99M TX bytes:99M
    gei4 Link type:Ethernet HWaddr 00:00:17:0e:b7:d2 Queue:none
        capabilities: TXCSUM TX6CSUM
        inet 192.168.120.13 mask 255.255.255.0 broadcast 192.168.120.255
        inet6 unicast fe80::200:17ff:fe0e:b7d2%gei4 prefixlen 64 automatic
       UP RUNNING SIMPLEX BROADCAST MULTICAST
       MTU:1500 metric:1 VR:0 ifindex:2
       RX packets:35807 mcast:0 errors:0 dropped:0
       TX packets:877952 mcast:12 errors:0
        collisions:0 unsupported proto:0
        RX bytes:2148k TX bytes:110M
    gei5 Link type:Ethernet HWaddr 00:00:17:0e:b7:d3 Queue:none
       capabilities: TXCSUM TX6CSUM
        inet 10.75.49.21 mask 255.255.255.0 broadcast 10.75.49.255
        inet6 unicast fe80::200:17ff:fe0e:b7d3%gei5 prefixlen 64 automatic
        UP RUNNING SIMPLEX BROADCAST MULTICAST
```

```
Incremental Upgrade/Installation Guide 167 of 202 April 2022
```

```
 MTU:1500 metric:1 VR:0 ifindex:3
       RX packets:526 mcast:0 errors:0 dropped:0
       TX packets:7 mcast:6 errors:0
       collisions:0 unsupported proto:0
       RX bytes:57k TX bytes:510
    gei (unit number 4):
      PHY Flags: (0x12114) AUTONEG 1000MB FDX DIX
    gei (unit number 5):
        PHY Flags: (0x12012) AUTONEG 1000MB FDX DIX
   value = 1 = 0x1 eagle1 17-05-04 15:24:09 MST EAGLE 46.5.0.0.0-70.29.0
    eagle1 17-05-04 15:24:09 MST EAGLE 46.5.0.0.0-70.29.0
    NETSTAT command complete
;
SLIC card running SCCPHC:
gei (unit number 2) is ExAP Port A
gei (unit number 0) is ExAP Port B
> REPT-STAT-CARD:MODE=FULL:LOC=1307
    eagle1 17-05-04 15:10:21 MST EAGLE 46.5.0.0.0-70.29.0
 CARD VERSION TYPE GPL PST SST AST
 1307 140-029-000 SLIC SCCPHC IS-ANR Standby 98%
    ALARM STATUS = ** 0080 Shelf FAN bit is OFF
     BLSLC32 GPL version = 140-029-000
IMT BUS A = Conn
IMT BUS B = Disc
    IMT BUS B<br>CLOCK A = Fault
    CLOCK B = Active
    CLOCK I = Idle
    MBD BIP STATUS = Valid
    MOTHER BOARD ID = SLIC
DBD STATUS = Valid
DBD TYPE = None
    DBD MEMORY SIZE = 16384M
    HW VERIFICATION CODE= ----
    FPGA VERSION = 9400036
 BIOS VERSION = 0ACFP00
PSOC VERSION = 1.0
     CURRENT TEMPERATURE = 40C (104F)
    PEAK TEMPERATURE: = 40C (104F) [17-05-04 15:05]
    SCCP % OCCUP = 0 %
    SCCP SM DATA TYPE = DN
     APPLICATION SERVICING
                                 MFC MFC
         SNM REQ STATUS = 24 hr: ---, 5 min: ---
         INM REQ STATUS = 24 hr: ---, 5 min: ---
         MTP3 REQ STATUS = 24 hr: ---, 5 min: ---
        SFLOG REQ STATUS = 24 hr: ---, 5 min: --- IPLNK STATUS
        IPLNK IPADDR STATUS PST
 A 192.168.120.21 DOWN OOS-MT
 B 192.168.121.21 DOWN OOS-MT
      DSM IP CONNECTION
```
;

```
Incremental Upgrade/Installation Guide 168 of 202 April 2022
```

```
PORT PST SST
 A OOS-MT Unavail
B OOS-MT Unavail
    Command Completed.
> PASS:LOC=1307:CMD="NETSTAT -I"
    eagle1 17-05-04 15:10:27 MST EAGLE 46.5.0.0.0-70.29.0
    SDS Shell Output
    -> tklc_ifShow
    lo (unit number 0):
        Flags: (0x48049) UP LOOPBACK MULTICAST TRAILERS ARP RUNNING INET UP
         Type: SOFTWARE_LOOPBACK
         inet: 127.0.0.1
         Netmask 0xff000000 Subnetmask 0xff000000
         Metric is 0
         Maximum Transfer Unit size is 1536
        0 packets received; 1 packets sent
         0 multicast packets received
         0 multicast packets sent
        0 input errors; 0 output errors
         0 collisions; 0 dropped
         0 output queue drops
    DPLend (unit number 0):
         Flags: (0x20043) UP BROADCAST ARP RUNNING
         Type: ETHERNET_CSMACD
        Ethernet address is 00:00:00:00:00:00
         Metric is 0
         Maximum Transfer Unit size is 485
         0 octets received
         0 octets sent
         0 unicast packets received
         0 unicast packets sent
         0 non-unicast packets received
         0 non-unicast packets sent
         0 incoming packets discarded
         0 outgoing packets discarded
         0 incoming errors
         0 outgoing errors
         0 unknown protos
         0 collisions; 0 dropped
         0 output queue drops
    gei (unit number 2):
        Flags: (0x78043) UP BROADCAST MULTICAST ARP RUNNING INET UP
        PHY Flags: (0x12114) AUTONEG 1000MB FDX DIX
         Type: ETHERNET_CSMACD
         inet: 192.168.120.21
         Broadcast address: 192.168.120.255
         Netmask 0xffffff00 Subnetmask 0xffffff00
         Ethernet address is 00:10:e0:bb:26:d2
         Metric is 0
         Maximum Transfer Unit size is 1500
         0 octets received
         2014 octets sent
         0 unicast packets received
         0 unicast packets sent
         0 multicast packets received
         0 multicast packets sent
         0 broadcast packets received
         16 broadcast packets sent
         0 incoming packets discarded
         0 outgoing packets discarded
```
**Incremental Upgrade/Installation Guide 169 of 202 April 2022**

```
 0 incoming errors
         0 outgoing errors
         0 unknown protos
         0 collisions; 0 dropped
         0 output queue drops
    gei (unit number 0):
        Flags: (0x78043) UP BROADCAST MULTICAST ARP RUNNING INET UP
        PHY Flags: (0x12114) AUTONEG 1000MB FDX DIX
         Type: ETHERNET_CSMACD
         inet: 192.168.121.21
         Broadcast address: 192.168.121.255
         Netmask 0xffffff00 Subnetmask 0xffffff00
         Ethernet address is 00:10:e0:bb:26:d0
         Metric is 0
         Maximum Transfer Unit size is 1500
         0 octets received
         1884 octets sent
         0 unicast packets received
         0 unicast packets sent
         0 multicast packets received
         0 multicast packets sent
         0 broadcast packets received
         15 broadcast packets sent
         0 incoming packets discarded
         0 outgoing packets discarded
         0 incoming errors
         0 outgoing errors
         0 unknown protos
         0 collisions; 0 dropped
         0 output queue drops
   value = 26 = 0x1a;
    eagle1 17-05-04 15:10:37 MST EAGLE 46.5.0.0.0-70.29.0
    NETSTAT command complete
SLIC card running SCCP64:
gei (unit number 0) = ExAP Port A
gei (unit number 2) = ExAP Port B
> REPT-STAT-CARD:MODE=FULL:LOC=1307
    eagle1 17-05-04 14:55:03 MST EAGLE 46.5.0.0.0-70.29.0
 CARD VERSION TYPE GPL PST SST AST
 1307 140-029-000 SLIC SCCP64 IS-ANR MPS Unavl -----
     ALARM STATUS = ** 0080 Shelf FAN bit is OFF
      BLSLC64 GPL version = 140-029-000
IMT BUS A = Conn
IMT BUS B = Disc
     CLOCK A<br>CLOCK B
                     = Fault<br>= Active<br>= Idle
     CLOCK I
     MBD BIP STATUS = Valid
     MOTHER BOARD ID = SLIC
     DBD STATUS = Valid
     DBD TYPE = None
     DBD MEMORY SIZE = 16384M
     HW VERIFICATION CODE= ----
     FPGA VERSION = 9400036BIOS VERSION = 0ACFP00
```

```
Incremental Upgrade/Installation Guide 170 of 202 April 2022
```

```
PSOC VERSION = 1.0
      CURRENT TEMPERATURE = 36C ( 97F)
     PEAK TEMPERATURE: = 38C (101F) [17-05-04 14:47]
SCCP % OCCUP = 0 %
SCCP SM DATA TYPE = DN
      APPLICATION SERVICING
MFC MFC MEC
 SNM REQ STATUS = 24 hr: ---, 5 min: ---
 INM REQ STATUS = 24 hr: ---, 5 min: ---
 MTP3 REQ STATUS = 24 hr: ---, 5 min: ---
 SFLOG REQ STATUS = 24 hr: ---, 5 min: ---
      IPLNK STATUS
         IPLNK IPADDR STATUS PST
 A 192.168.120.21 DOWN OOS-MT
 B 192.168.121.21 DOWN OOS-MT
      DSM IP CONNECTION
PORT PST SST
 A OOS-MT Unavail
B OOS-MT Unavail
    Command Completed.
> PASS:LOC=1307:CMD="NETSTAT -I"
Command Accepted - Processing
    eagle1 17-05-04 14:56:03 MST EAGLE 46.5.0.0.0-70.29.0
    PASS:LOC=1307:CMD="NETSTAT -I"
    Command entered at terminal #11.
    eagle1 17-05-04 14:56:03 MST EAGLE 46.5.0.0.0-70.29.0
    PASS: Command sent to card
;
    eagle1 17-05-04 14:56:03 MST EAGLE 46.5.0.0.0-70.29.0
    SDS Shell Output
    shellLib: unknown LED mode vi.
    -> tklc_ifShow
    lo0 Link type:Local loopback Queue:none
       inet 127.0.0.1 mask 255.255.255.255
       inet6 unicast fe80::1%lo0 prefixlen 64 automatic
       inet6 unicast ::1 prefixlen 128
       UP RUNNING LOOPBACK MULTICAST NOARP ALLMULTI
       MTU:1500 metric:1 VR:0 ifindex:1
       RX packets:2213 mcast:3 errors:0 dropped:0
       TX packets:2213 mcast:3 errors:0
       collisions:0 unsupported proto:0
       RX bytes:247k TX bytes:247k
    gei0 Link type:Ethernet HWaddr 00:10:e0:bb:26:d0 Queue:none
        capabilities: TXCSUM TX6CSUM VLAN_MTU VLAN_TXHWTAG VLAN_RXHWTAG
        inet 192.168.120.21 mask 255.255.255.0 broadcast 192.168.120.255
        inet6 unicast fe80::210:e0ff:febb:26d0%gei0 prefixlen 64 automatic
       UP RUNNING SIMPLEX BROADCAST MULTICAST
       MTU:1500 metric:1 VR:0 ifindex:2
       RX packets:695 mcast:0 errors:0 dropped:0
       TX packets:634 mcast:12 errors:0
        collisions:0 unsupported proto:0
       RX bytes:74k TX bytes:79k
    gei2 Link type:Ethernet HWaddr 00:10:e0:bb:26:d2 Queue:none
       capabilities: TXCSUM TX6CSUM VLAN MTU VLAN TXHWTAG VLAN RXHWTAG
```

```
 inet 192.168.121.21 mask 255.255.255.0 broadcast 192.168.121.255
```
**Incremental Upgrade/Installation Guide 171 of 202 April 2022**

;

 inet6 unicast fe80::210:e0ff:febb:26d2%gei2 prefixlen 64 automatic UP RUNNING SIMPLEX BROADCAST MULTICAST MTU:1500 metric:1 VR:0 ifindex:3 RX packets:702 mcast:0 errors:0 dropped:0 TX packets:639 mcast:6 errors:0 collisions:0 unsupported proto:0 RX bytes:75k TX bytes:80k gei (unit number 0): PHY Flags: (0x12114) AUTONEG 1000MB FDX DIX gei (unit number 2): PHY Flags: (0x12114) AUTONEG 1000MB FDX DIX value =  $1 = 0x1$ ; eagle1 17-05-04 14:56:13 MST EAGLE 46.5.0.0.0-70.29.0 NETSTAT command complete ; SLIC card running ENUMHC/DEIRHC/SIPHC: gei (unit number 2) = ExAP Port A gei (unit number 0) = Signaling Port #1 gei (unit number 3) = Signaling Port #2 gei (unit number 1) = ExAP Port B

> rept-stat-card:mode=full:loc=1317

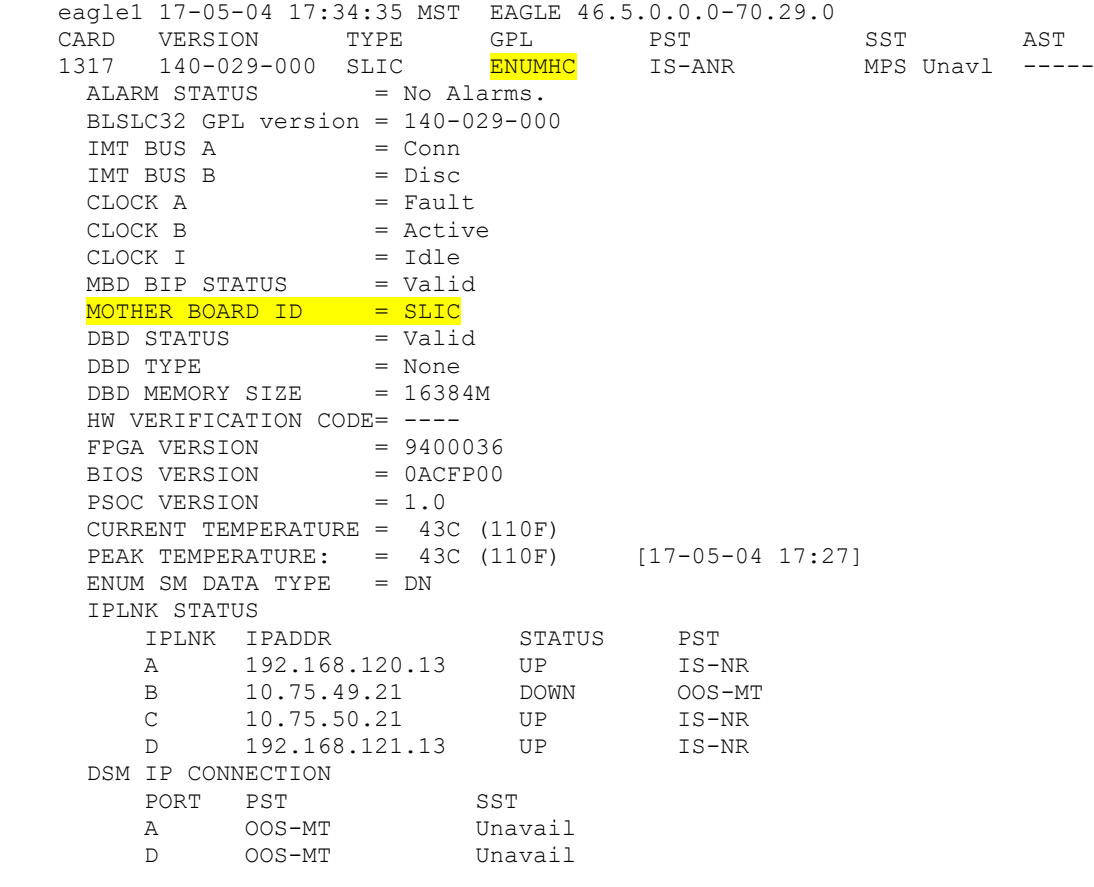

Command Completed.

**Incremental Upgrade/Installation Guide 172 of 202 April 2022**

;

;

```
> pass:loc=1317:cmd="netstat -i"
Command Accepted - Processing
     eagle1 17-05-04 17:34:52 MST EAGLE 46.5.0.0.0-70.29.0
     pass:loc=1317:cmd="netstat -i"
     Command entered at terminal #13.
     eagle1 17-05-04 17:34:52 MST EAGLE 46.5.0.0.0-70.29.0
     PASS: Command sent to card
     eagle1 17-05-04 17:34:52 MST EAGLE 46.5.0.0.0-70.29.0
     SDS Shell Output
     -> tklc_ifShow
     lo (unit number 0):
          Flags: (0x48049) UP LOOPBACK MULTICAST TRAILERS ARP RUNNING INET_UP
          Type: SOFTWARE_LOOPBACK
         inet: 127.0.0.\overline{1} Netmask 0xff000000 Subnetmask 0xff000000
          Metric is 0
          Maximum Transfer Unit size is 1536
         0 packets received; 1 packets sent
          0 multicast packets received
          0 multicast packets sent
         0 input errors; 0 output errors
          0 collisions; 0 dropped
          0 output queue drops
     DPLend (unit number 0):
         Flags: (0x20043) UP BROADCAST ARP RUNNING
          Type: ETHERNET_CSMACD
          Ethernet address is 00:00:00:00:00:00
          Metric is 0
          Maximum Transfer Unit size is 485
          0 octets received
          0 octets sent
          0 unicast packets received
          0 unicast packets sent
          0 non-unicast packets received
          0 non-unicast packets sent
          0 incoming packets discarded
          0 outgoing packets discarded
          0 incoming errors
          0 outgoing errors
          0 unknown protos
          0 collisions; 0 dropped
          0 output queue drops
     gei (unit number 2):
         Flags: (0x78043) UP BROADCAST MULTICAST ARP RUNNING INET UP
         PHY Flags: (0x12114) AUTONEG 1000MB FDX DIX
          Type: ETHERNET_CSMACD
         inet: 192.168.\overline{1}20.13 Broadcast address: 192.168.120.255
          Netmask 0xffffff00 Subnetmask 0xffffff00
          Ethernet address is 00:10:e0:bb:26:d2
          Metric is 0
          Maximum Transfer Unit size is 1500
          13736 octets received
          16118 octets sent
          0 unicast packets received
          0 unicast packets sent
```

```
Incremental Upgrade/Installation Guide 173 of 202 April 2022
```
 0 multicast packets received 0 multicast packets sent 128 broadcast packets received 125 broadcast packets sent 0 incoming packets discarded 0 outgoing packets discarded 0 incoming errors 0 outgoing errors 0 unknown protos 0 collisions; 0 dropped 0 output queue drops gei (unit number 0): Flags: (0x70043) UP BROADCAST ARP RUNNING INET UP PHY Flags: (0x2012) DIX Type: ETHERNET\_CSMACD inet: 10.75.49.21 Broadcast address: 10.75.49.255 Netmask 0xff000000 Subnetmask 0xffffff00 Ethernet address is 00:10:e0:bb:26:d0 Metric is 0 Maximum Transfer Unit size is 1500 0 octets received 0 octets sent 0 unicast packets received 0 unicast packets sent 0 multicast packets received 0 multicast packets sent 0 broadcast packets received 0 broadcast packets sent 0 incoming packets discarded 0 outgoing packets discarded 0 incoming errors 0 outgoing errors 0 unknown protos 0 collisions; 0 dropped 0 output queue drops gei (unit number 3): Flags: (0x70043) UP BROADCAST ARP RUNNING INET UP PHY Flags: (0x12012) 100MB FDX DIX Type: ETHERNET\_CSMACD inet: 10.75.50.21 Broadcast address: 10.75.50.255 Netmask 0xff000000 Subnetmask 0xffffff00 Ethernet address is 00:10:e0:bb:26:d3 Metric is 0 Maximum Transfer Unit size is 1500 25708 octets received 128 octets sent 0 unicast packets received 0 unicast packets sent 0 multicast packets received 0 multicast packets sent 214 broadcast packets received 2 broadcast packets sent 0 incoming packets discarded 0 outgoing packets discarded 0 incoming errors 0 outgoing errors 0 unknown protos 0 collisions; 0 dropped 0 output queue drops gei (unit number 1): Flags: (0x78043) UP BROADCAST MULTICAST ARP RUNNING INET UP PHY Flags: (0x12114) AUTONEG 1000MB FDX DIX Type: ETHERNET\_CSMACD inet: 192.168.121.13

**Incremental Upgrade/Installation Guide 174 of 202 April 2022**

```
 Broadcast address: 192.168.121.255
         Netmask 0xffffff00 Subnetmask 0xffffff00
         Ethernet address is 00:10:e0:bb:26:d1
         Metric is 0
         Maximum Transfer Unit size is 1500
         13544 octets received
         16118 octets sent
         0 unicast packets received
         0 unicast packets sent
         0 multicast packets received
         0 multicast packets sent
         125 broadcast packets received
        125 broadcast packets sent
         0 incoming packets discarded
         0 outgoing packets discarded
         0 incoming errors
         0 outgoing errors
        0 unknown protos
        0 collisions; 0 dropped
        0 output queue drops
   value = 26 = 0x1a;
    eagle1 17-05-04 17:35:02 MST EAGLE 46.5.0.0.0-70.29.0
;
    eagle1 17-05-04 17:35:02 MST EAGLE 46.5.0.0.0-70.29.0
    NETSTAT command complete
;
SLIC card running DEIR64/ENUM64/SIP64:
gei (unit number 0) = ExAP Port A
gei (unit number 2) = Signaling Port #1
gei (unit number 1) = Signaling Port #2
gei (unit number 3) = ExAP Port B
> rept-stat-card:mode=full:loc=1317
Command Accepted - Processing
    eagle1 17-05-04 16:20:40 MST EAGLE 46.5.0.0.0-70.29.0
    rept-stat-card:mode=full:loc=1317
    Command entered at terminal #13.
;
    eagle1 17-05-04 16:20:40 MST EAGLE 46.5.0.0.0-70.29.0
 CARD VERSION TYPE GPL PST SST AST
 1317 140-029-000 SLIC ENUM64 IS-ANR MPS Unavl -----
     ALARM STATUS = No Alarms.
      BLSLC64 GPL version = 140-029-000
     IMT BUS A = Conn<br>IMT BUS B = Disc
    IMT BUS B
     CLOCK A = Fault
     CLOCK B = Active
     CLOCK I = Idle
     MBD BIP STATUS = Valid
     MOTHER BOARD ID = SLIC
DBD STATUS = Valid
DBD TYPE = None
     DBD MEMORY SIZE = 16384M
```

```
Incremental Upgrade/Installation Guide 175 of 202 April 2022
```

```
HW VERIFICATION CODE= ----
      FPGA VERSION = 9400036
 BIOS VERSION = 0ACFP00
PSOC VERSION = 1.0
      CURRENT TEMPERATURE = 40C (104F)
     PEAK TEMPERATURE: = 42C (108F) [17-05-04 15:51]
      ENUM SM DATA TYPE = DN
      IPLNK STATUS
 IPLNK IPADDR STATUS PST
 A 192.168.120.13 UP IS-NR
 B 10.75.49.21 DOWN OOS-MT
 C 10.75.50.21 DOWN OOS-MT
D 192.168.121.13 UP IS-NR
      DSM IP CONNECTION
        PORT PST SST
 A OOS-MT Unavail
D OOS-MT Unavail
    Command Completed.
;
> pass:loc=1317:cmd="netstat -i"
Command Accepted - Processing
    eagle1 17-05-04 16:25:06 MST EAGLE 46.5.0.0.0-70.29.0
    pass:loc=1317:cmd="netstat -i"
    Command entered at terminal #13.
;
    eagle1 17-05-04 16:25:06 MST EAGLE 46.5.0.0.0-70.29.0
    PASS: Command sent to card
;
    eagle1 17-05-04 16:25:06 MST EAGLE 46.5.0.0.0-70.29.0
    SDS Shell Output
    shellLib: unknown LED mode vi.
    -> tklc_ifShow
    lo0 Link type:Local loopback Queue:none
        inet 127.0.0.1 mask 255.255.255.255
        inet6 unicast fe80::1%lo0 prefixlen 64 automatic
        inet6 unicast ::1 prefixlen 128
        UP RUNNING LOOPBACK MULTICAST NOARP ALLMULTI
        MTU:1500 metric:1 VR:0 ifindex:1
        RX packets:1487 mcast:3 errors:0 dropped:0
        TX packets:1487 mcast:3 errors:0
        collisions:0 unsupported proto:0
        RX bytes:165k TX bytes:165k
    gei0 Link type:Ethernet HWaddr 00:10:e0:bb:26:d0 Queue:none
        capabilities: TXCSUM TX6CSUM VLAN_MTU VLAN_TXHWTAG VLAN_RXHWTAG
        inet 192.168.120.13 mask 255.255.255.0 broadcast 192.168.120.255
        inet6 unicast fe80::210:e0ff:febb:26d0%gei0 prefixlen 64 automatic
        UP RUNNING SIMPLEX BROADCAST MULTICAST
        MTU:1500 metric:1 VR:0 ifindex:2
        RX packets:929 mcast:0 errors:0 dropped:0
        TX packets:745 mcast:6 errors:0
        collisions:0 unsupported proto:0
        RX bytes:101k TX bytes:93k
    gei2 Link type:Ethernet HWaddr 00:10:e0:bb:26:d2 Queue:none
       capabilities: TXCSUM TX6CSUM VLAN MTU VLAN TXHWTAG VLAN RXHWTAG
        inet 10.75.49.21 mask 255.255.255.0 broadcast 10.75.49.255
        inet6 unicast fe80::210:e0ff:febb:26d2%gei2 prefixlen 64 automatic
        UP RUNNING SIMPLEX BROADCAST MULTICAST
```
#### **Incremental Upgrade/Installation Guide 176 of 202 April 2022**

 MTU:1500 metric:1 VR:0 ifindex:3 RX packets:37 mcast:0 errors:0 dropped:0 TX packets:7 mcast:6 errors:0 collisions:0 unsupported proto:0 RX bytes:4596 TX bytes:510

 gei1 Link type:Ethernet HWaddr 00:10:e0:bb:26:d1 Queue:none capabilities: TXCSUM TX6CSUM VLAN\_MTU VLAN\_TXHWTAG VLAN\_RXHWTAG inet 10.75.50.21 mask 255.255.255.0 broadcast 10.75.50.255 inet6 unicast fe80::210:e0ff:febb:26d1%gei1 prefixlen 64 tentative automatic UP SIMPLEX BROADCAST MULTICAST MTU:1500 metric:1 VR:0 ifindex:4 RX packets:0 mcast:0 errors:0 dropped:0 TX packets:0 mcast:0 errors:0 collisions:0 unsupported proto:0 RX bytes:0 TX bytes:0

 gei3 Link type:Ethernet HWaddr 00:10:e0:bb:26:d3 Queue:none capabilities: TXCSUM TX6CSUM VLAN\_MTU VLAN\_TXHWTAG VLAN\_RXHWTAG inet 192.168.121.13 mask 255.255.255.0 broadcast 192.168.121.255 inet6 unicast fe80::210:e0ff:febb:26d3%gei3 prefixlen 64 automatic UP RUNNING SIMPLEX BROADCAST MULTICAST MTU:1500 metric:1 VR:0 ifindex:5 RX packets:921 mcast:0 errors:0 dropped:0 TX packets:745 mcast:6 errors:0 collisions:0 unsupported proto:0 RX bytes:101k TX bytes:93k

 gei (unit number 0): PHY Flags: (0x12114) AUTONEG 1000MB FDX DIX gei (unit number 2): PHY Flags: (0x12012) 100MB FDX DIX gei (unit number 1): PHY Flags: (0x2012) DIX gei (unit number 3): PHY Flags: (0x12114) AUTONEG 1000MB FDX DIX value =  $1 = 0x1$ 

eagle1 17-05-04 16:25:16 MST EAGLE 46.5.0.0.0-70.29.0

NETSTAT command complete

;

# **Procedure A.16 Upgrade SSL certificate from SHA-1 to SHA-512**

## <span id="page-177-0"></span>**[Procedure A.16:](#page-177-0) Upgrade SSL certificate from SHA-1 to SHA-512**

<span id="page-177-2"></span><span id="page-177-1"></span>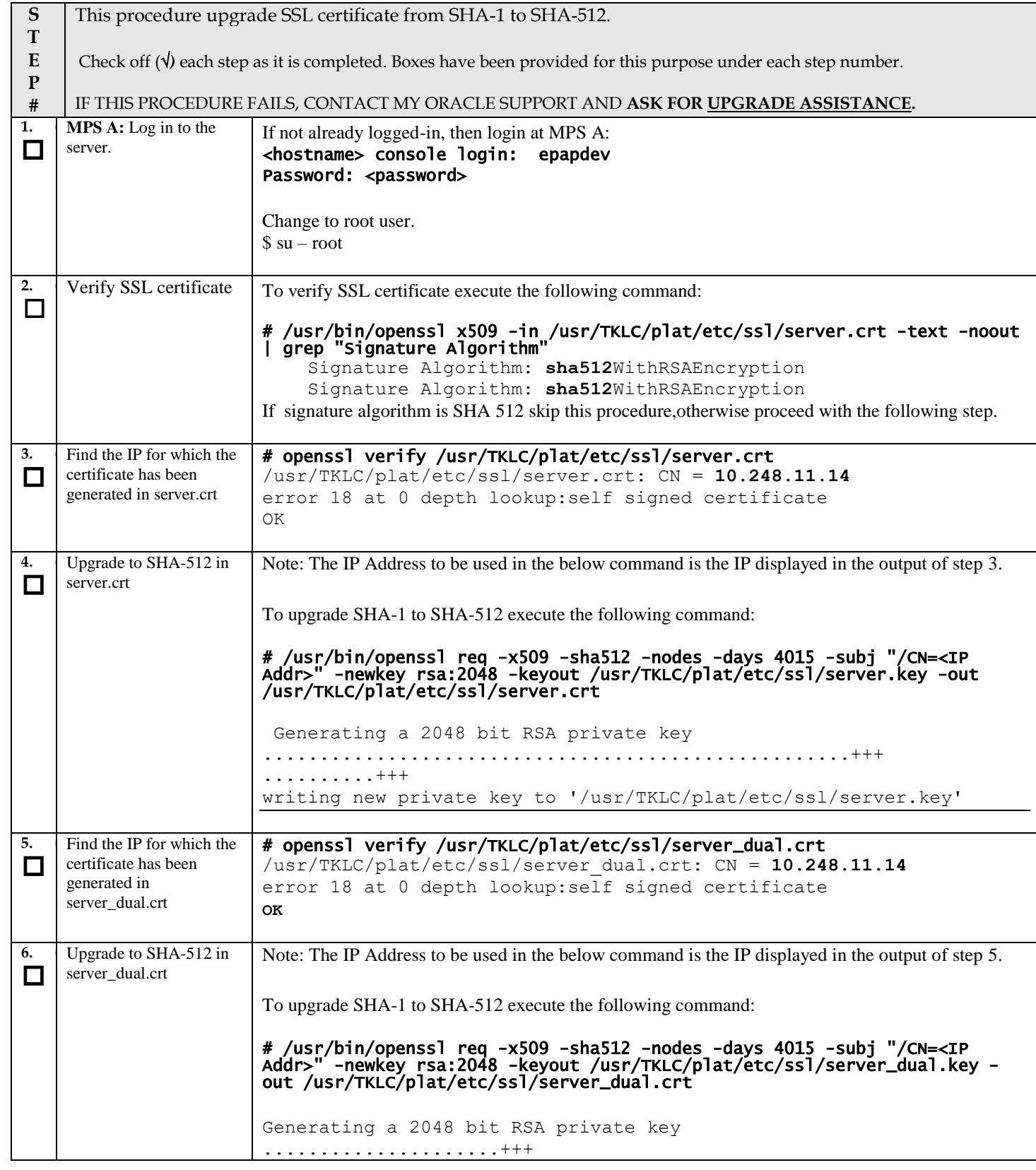

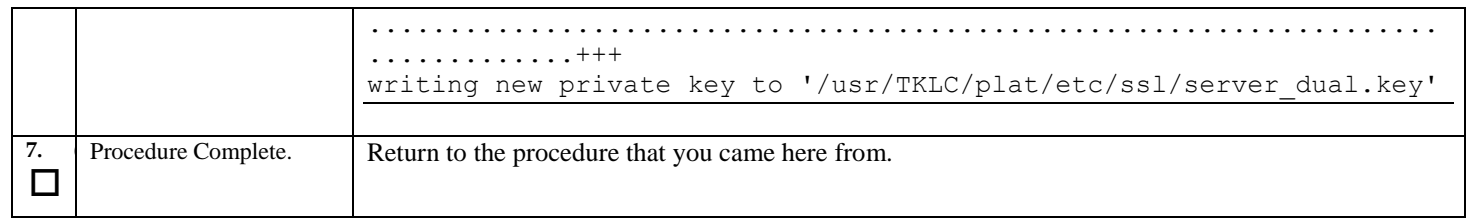

# **Procedure A.17 Disable Epap VIP And Deactivate PDBA Proxy Feature**

If PDBA Proxy feature is NOT enabled and VIP is NOT configured, this procedure can be skipped.

# **Ensure the provisioning activity has been halted before proceeding!!!**

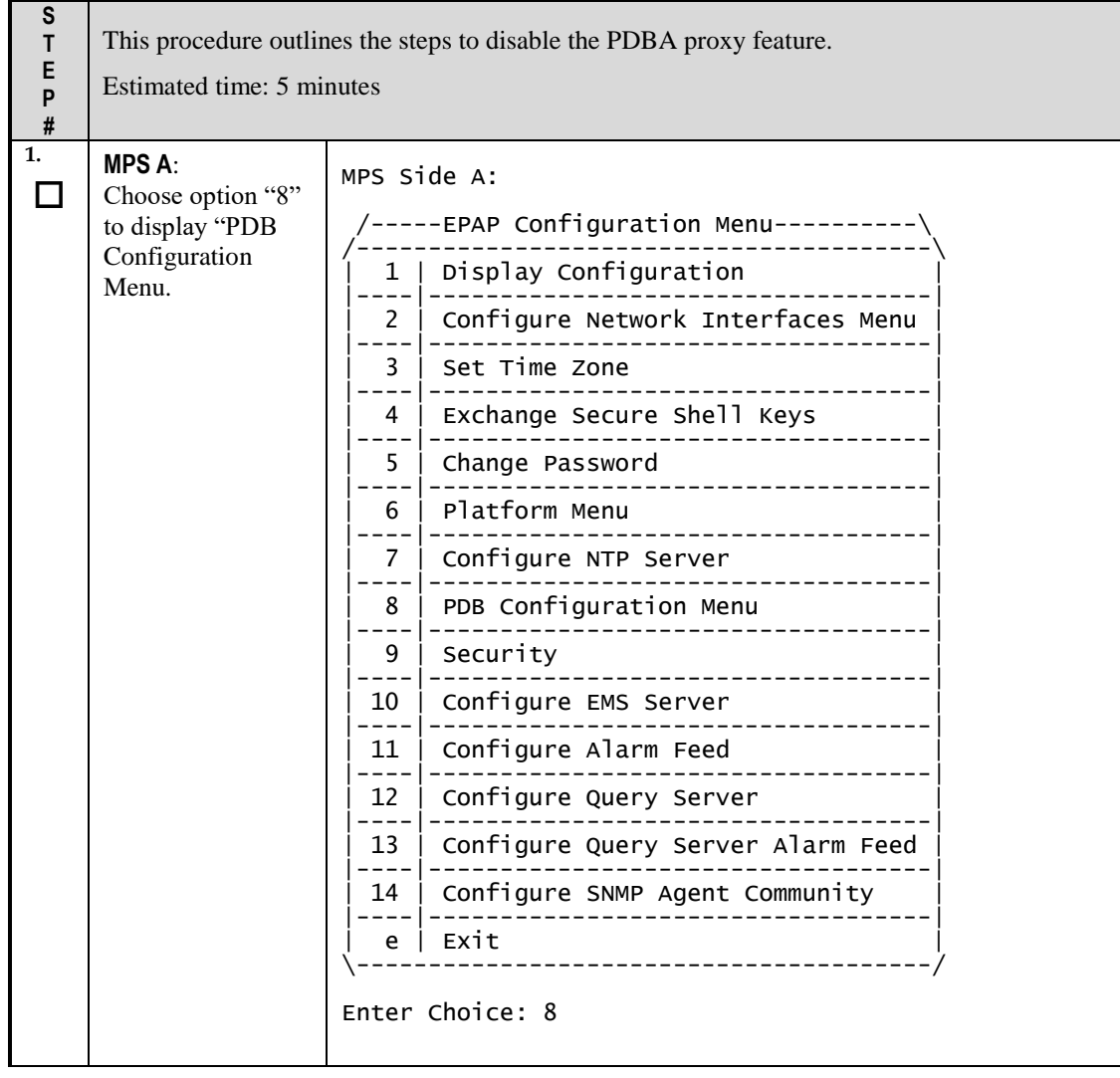

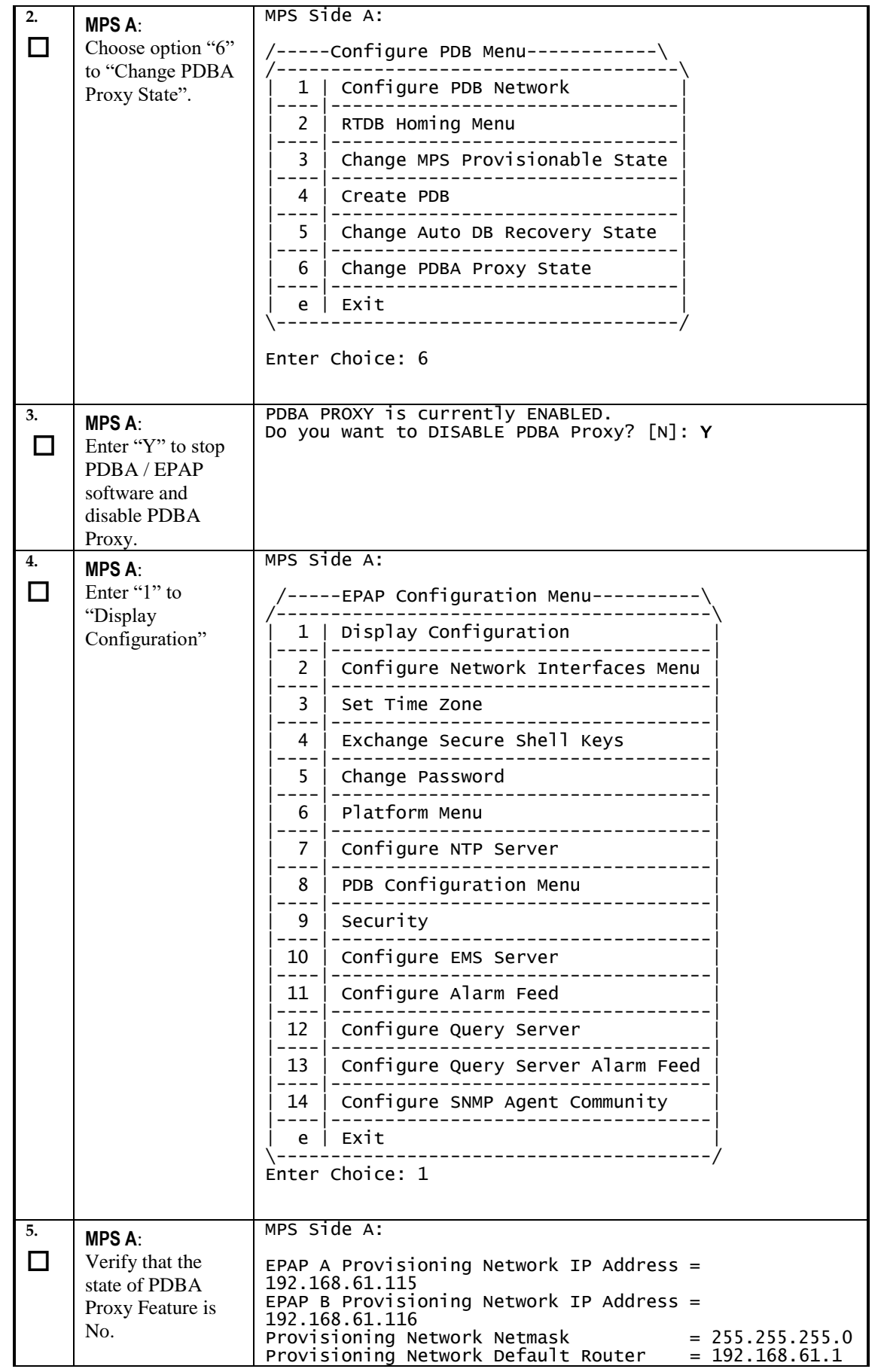
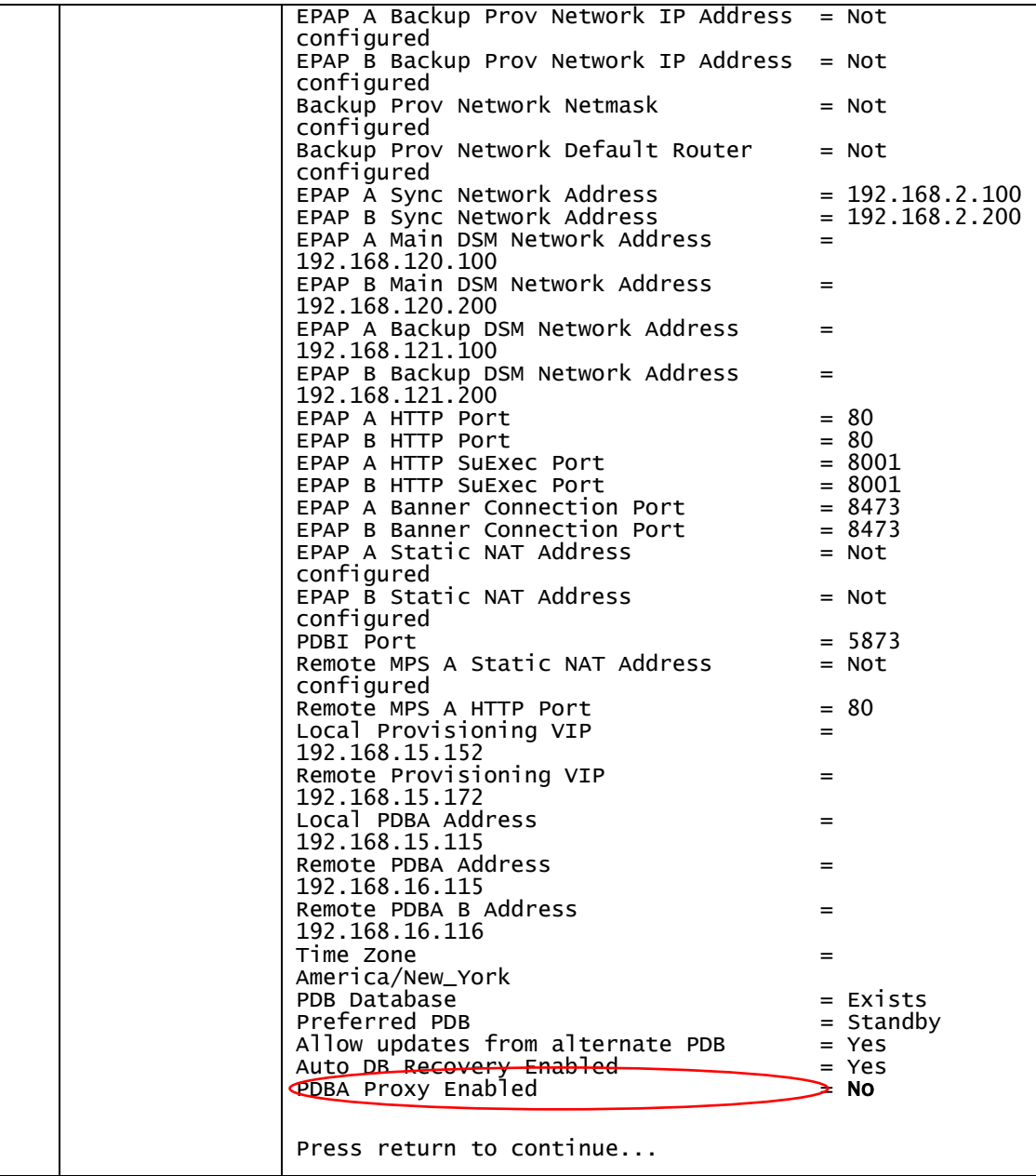

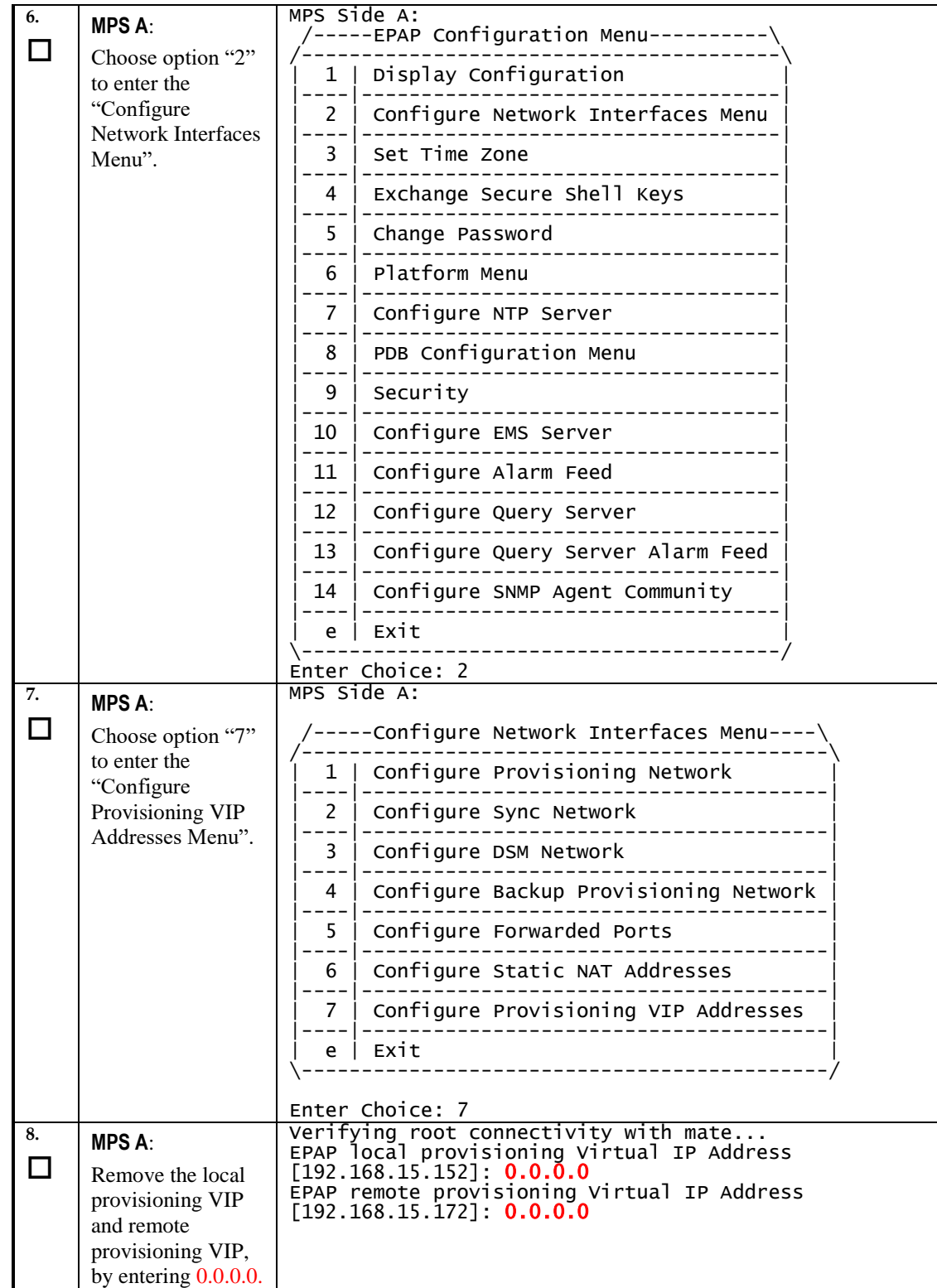

| 9.            | <b>MPS A:</b>                                      | MPS Side A:                                                                                                    |
|---------------|----------------------------------------------------|----------------------------------------------------------------------------------------------------|
| $\mathcal{L}$ | Choose option "e"                                  | -----Configure Network Interfaces Menu----\                                                                             |
|               | to exit.                                           | Configure Provisioning Network<br>1                                                                                     |
|               |                                                    | Configure Sync Network<br>2                                                                                             |
|               |                                                    | Configure DSM Network<br>3                                                                                              |
|               |                                                    | Configure Backup Provisioning Network<br>4                                                                              |
|               |                                                    | Configure Forwarded Ports<br>5.                                                                                         |
|               |                                                    | Configure Static NAT Addresses<br>6                                                                                     |
|               |                                                    | Configure Provisioning VIP Addresses                                                                                    |
|               |                                                    | Exit<br>e                                                                                                    |
|               |                                                    | Enter Choice: e                                                                                                    |
| 10.           | <b>MPS A:</b>                                      | MPS Side A:                                                                                                    |
| $\mathcal{L}$ | Choose option "1"<br>to "Display<br>Configuration. | -----EPAP Configuration Menu----------\                                                                                 |
|               |                                                    | Display Configuration<br>1                                                                                              |
|               |                                                    | Configure Network Interfaces Menu<br>2                                                                                  |
|               |                                                    | 3<br>Set Time Zone                                                                                                    |
|               |                                                    | Exchange Secure Shell Keys<br>4                                                                                         |
|               |                                                    | 5.<br>Change Password                                                                                                   |
|               |                                                    | Platform Menu<br>6<br>---------------                                                                                   |
|               |                                                    | Configure NTP Server<br>7                                                                                               |
|               |                                                    | PDB Configuration Menu<br>8                                                                                             |
|               |                                                    | 9<br>Security                                                                                                    |
|               |                                                    | Configure EMS Server<br>10                                                                                              |
|               |                                                    | Configure Alarm Feed<br>11                                                                                              |
|               |                                                    | Configure Query Server<br>12                                                                                            |
|               |                                                    | 13   Configure Query Server Alarm Feed                                                                                  |
|               |                                                    | Configure SNMP Agent Community<br>14                                                                                    |
|               |                                                    | e   Exit                                                                                                    |
|               |                                                    | $Enter$ Choice: $1$                                                                                                    |
| 11.           | <b>MPS A:</b>                                      | MPS Side A:                                                                                                    |
| П             | Verify VIP                                         | EPAP A Provisioning Network IP Address =<br>192.168.61.115                                                              |
|               | addresses are set to<br>0.0.0.0.                   | EPAP B Provisioning Network IP Address =<br>192.168.61.116                                                              |
|               |                                                    | $= 255.255.255.0$<br>Provisioning Network Netmask = 255.255.255.0<br>Provisioning Network Default Router = 192.168.61.1 |
|               |                                                    | EPAP A Backup Prov Network IP Address<br>$=$ Not<br>configured                                                          |
|               |                                                    | EPAP B Backup Prov Network IP Address<br>$=$ Not<br>configured                                                          |
|               |                                                    | Backup Prov Network Netmask<br>$=$ Not                                                                                  |
|               |                                                    | configured<br>Backup Prov Network Default Router<br>$=$ Not<br>configured                                               |

**Incremental Upgrade/Installation Guide 183 of 202 April 2022 April** 2022

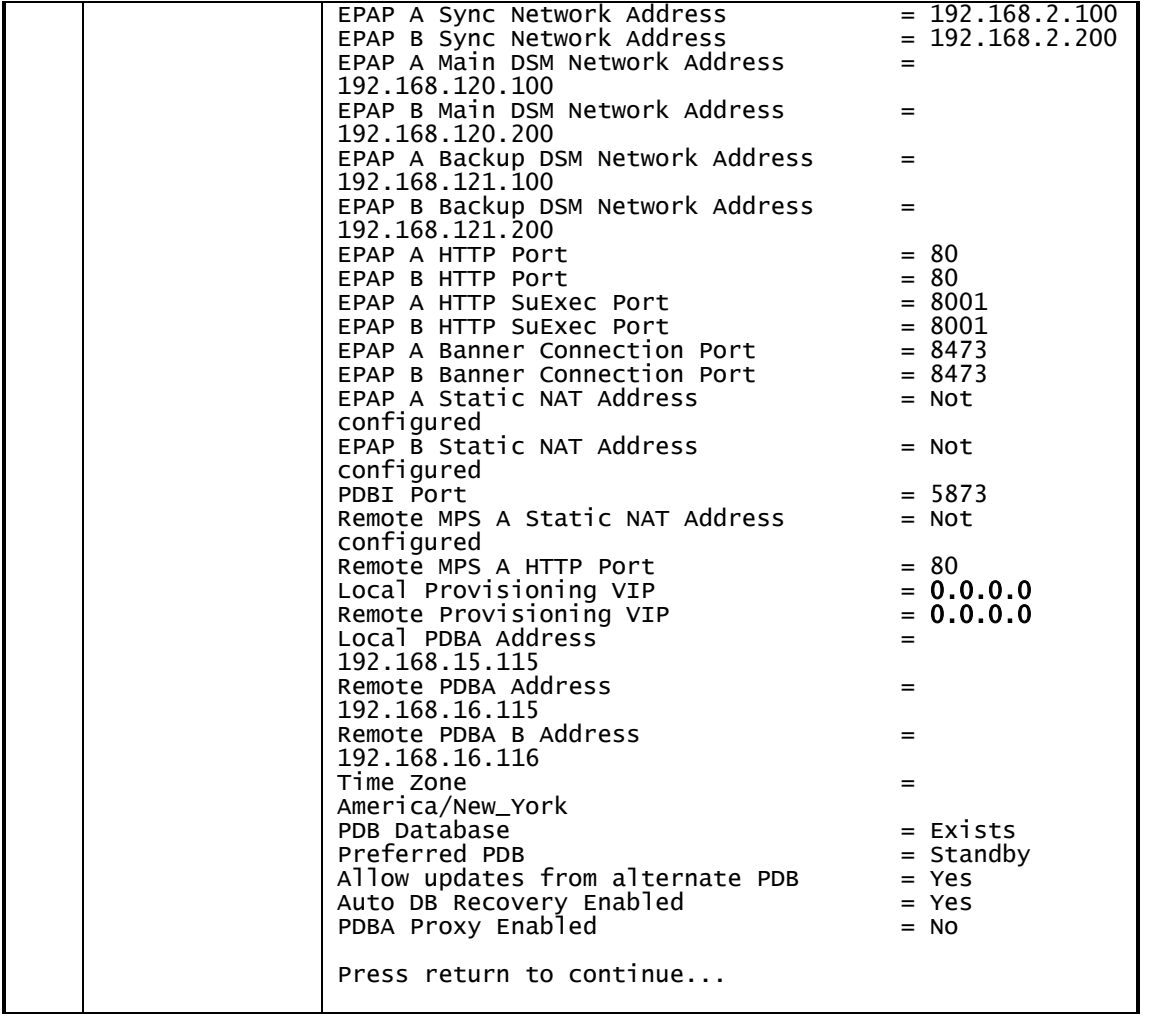

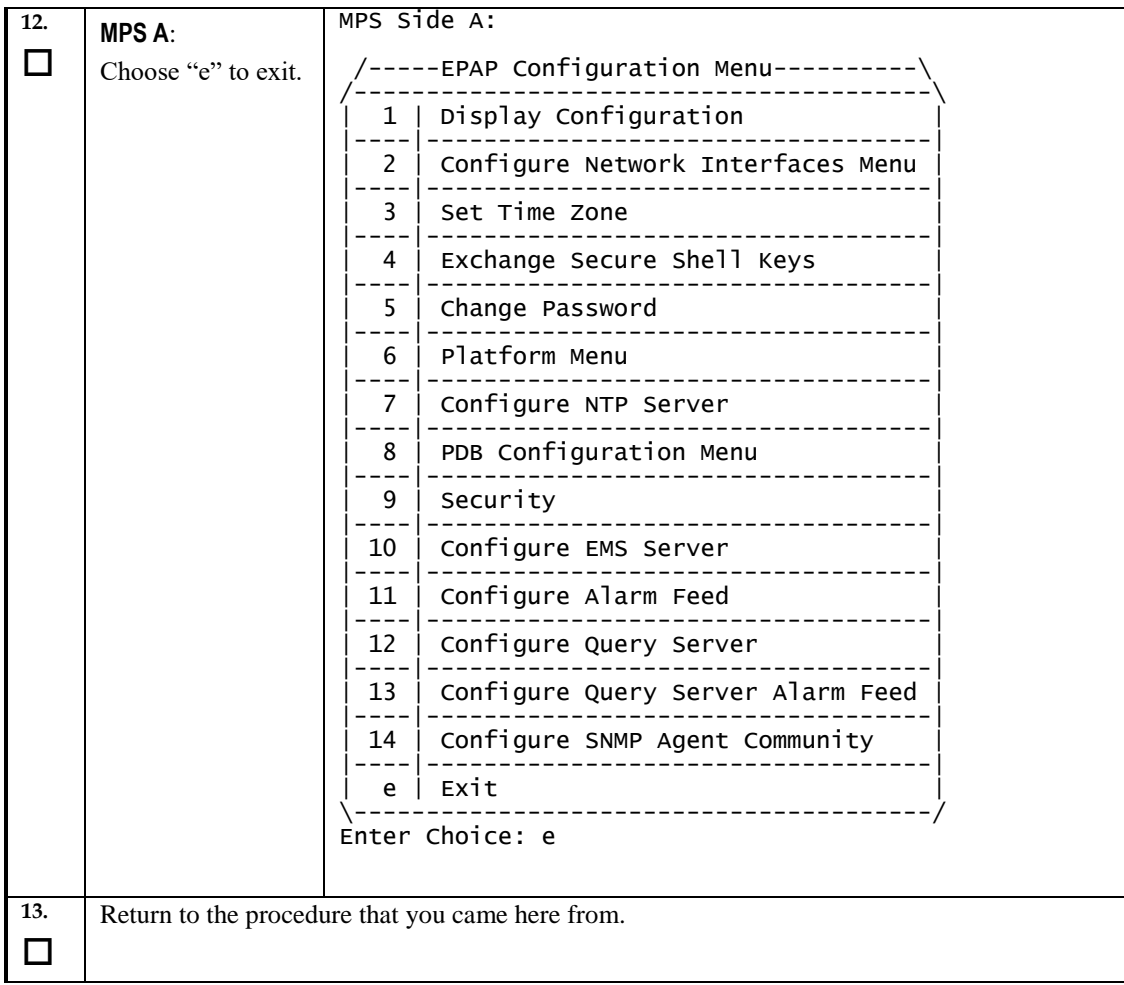

## **Procedure A.18 Enable EPAP PDBA Proxy and EPAP VIP Optional Features**

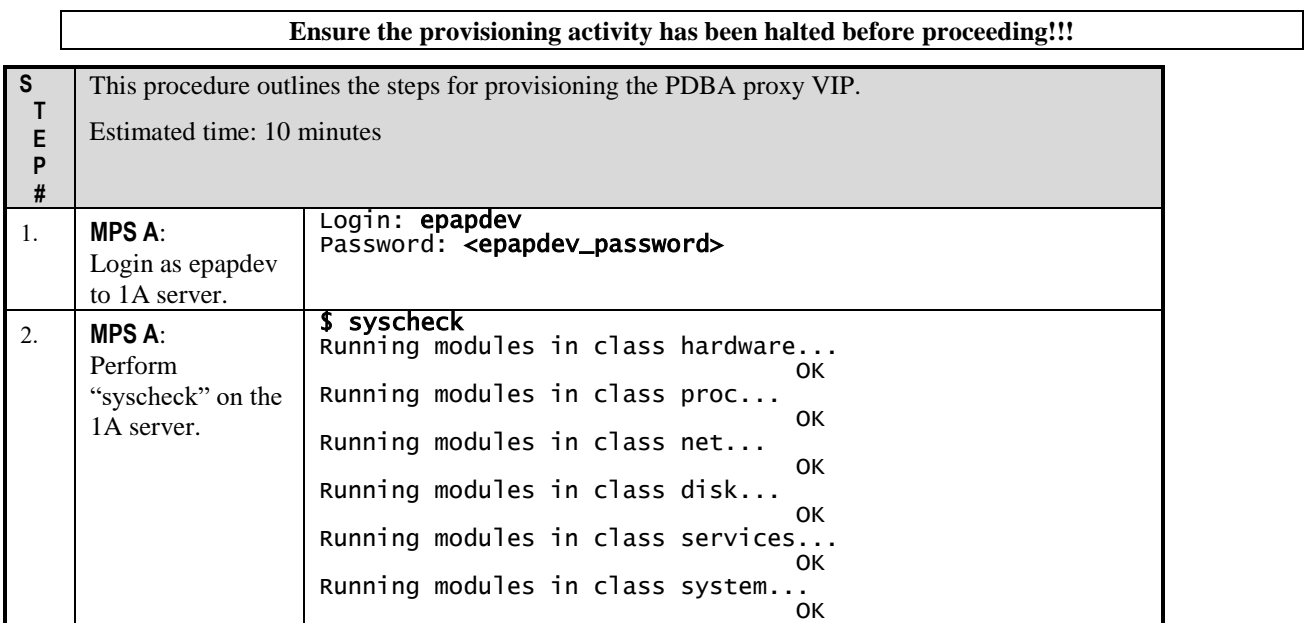

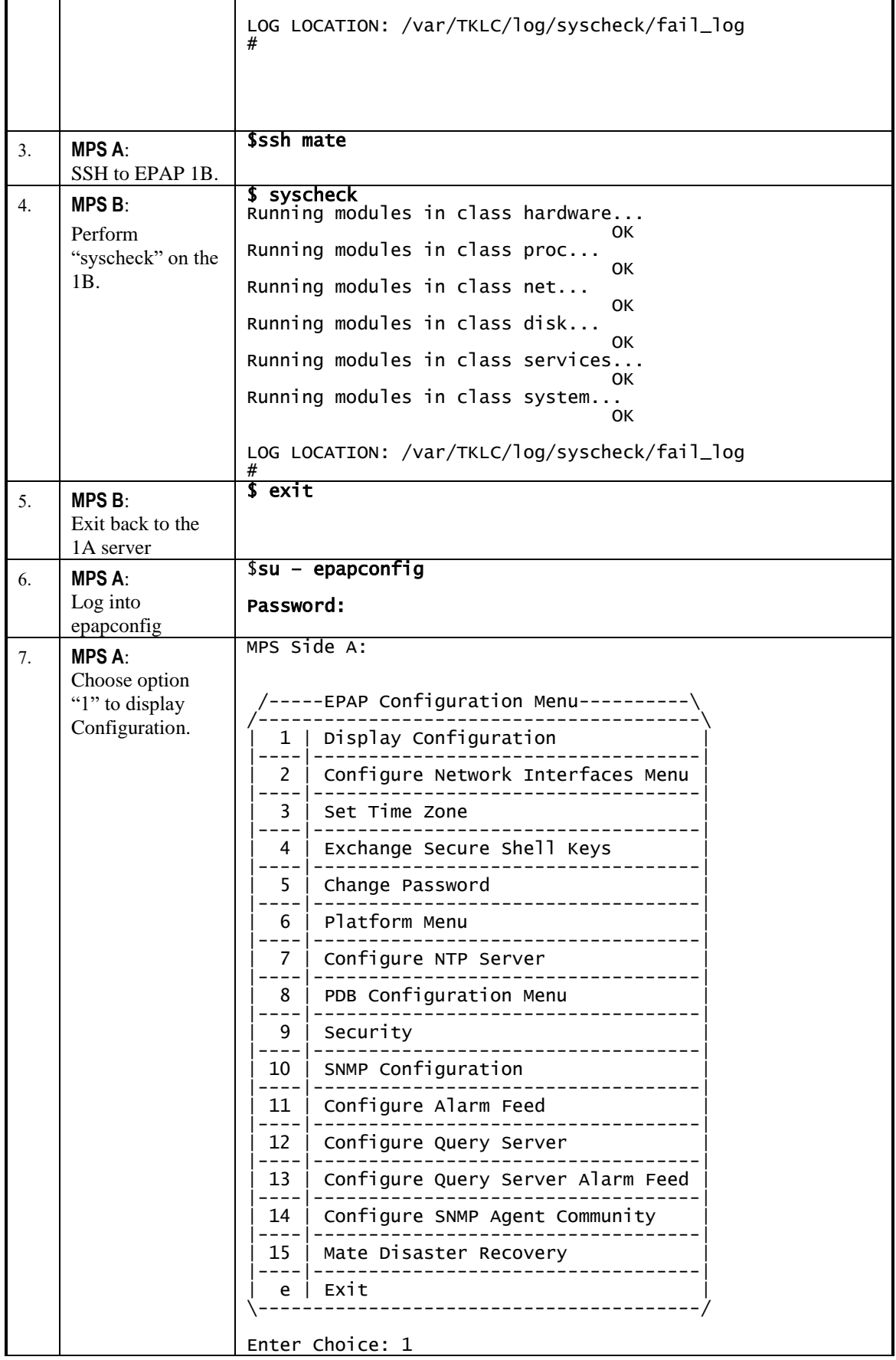

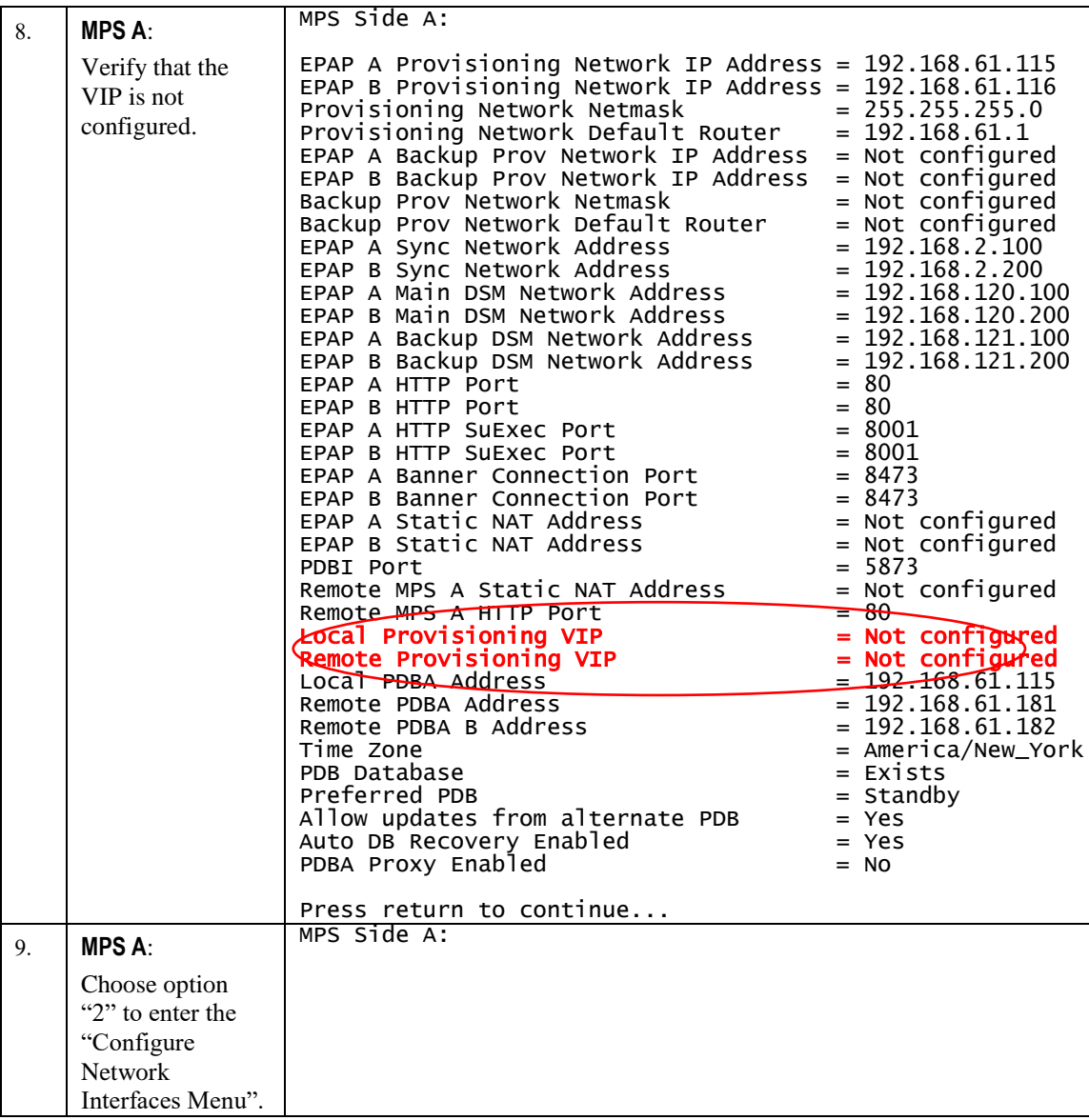

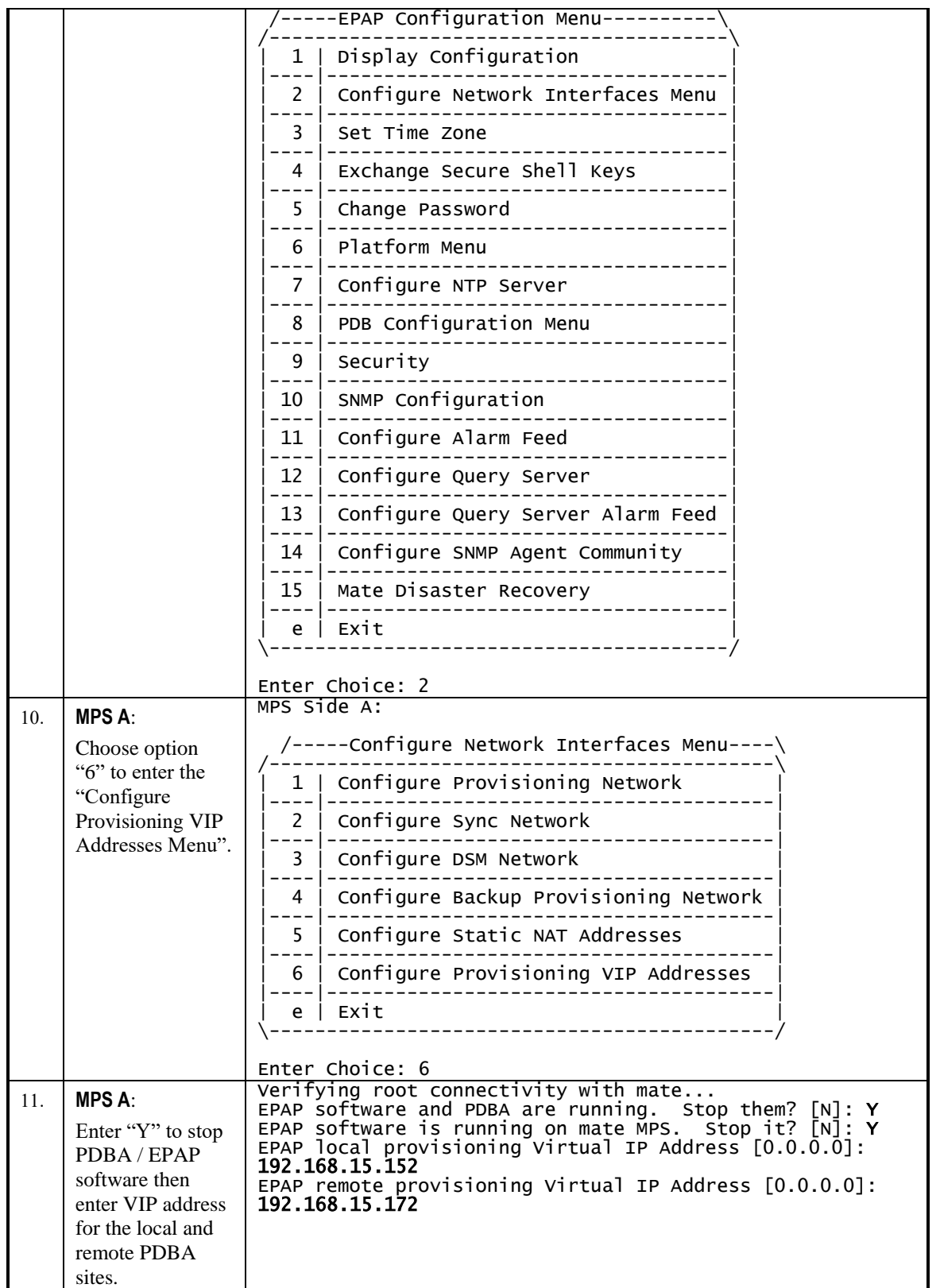

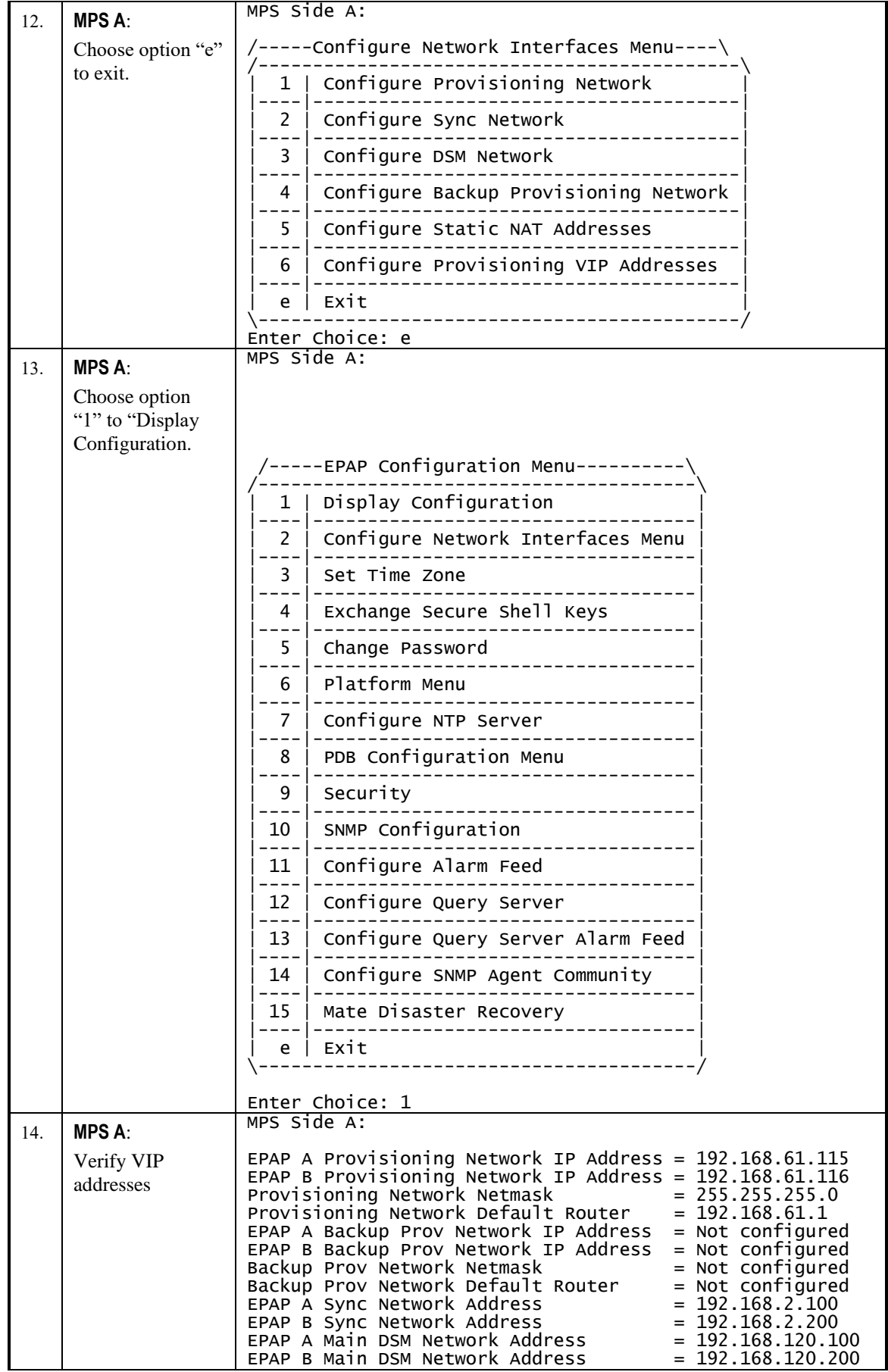

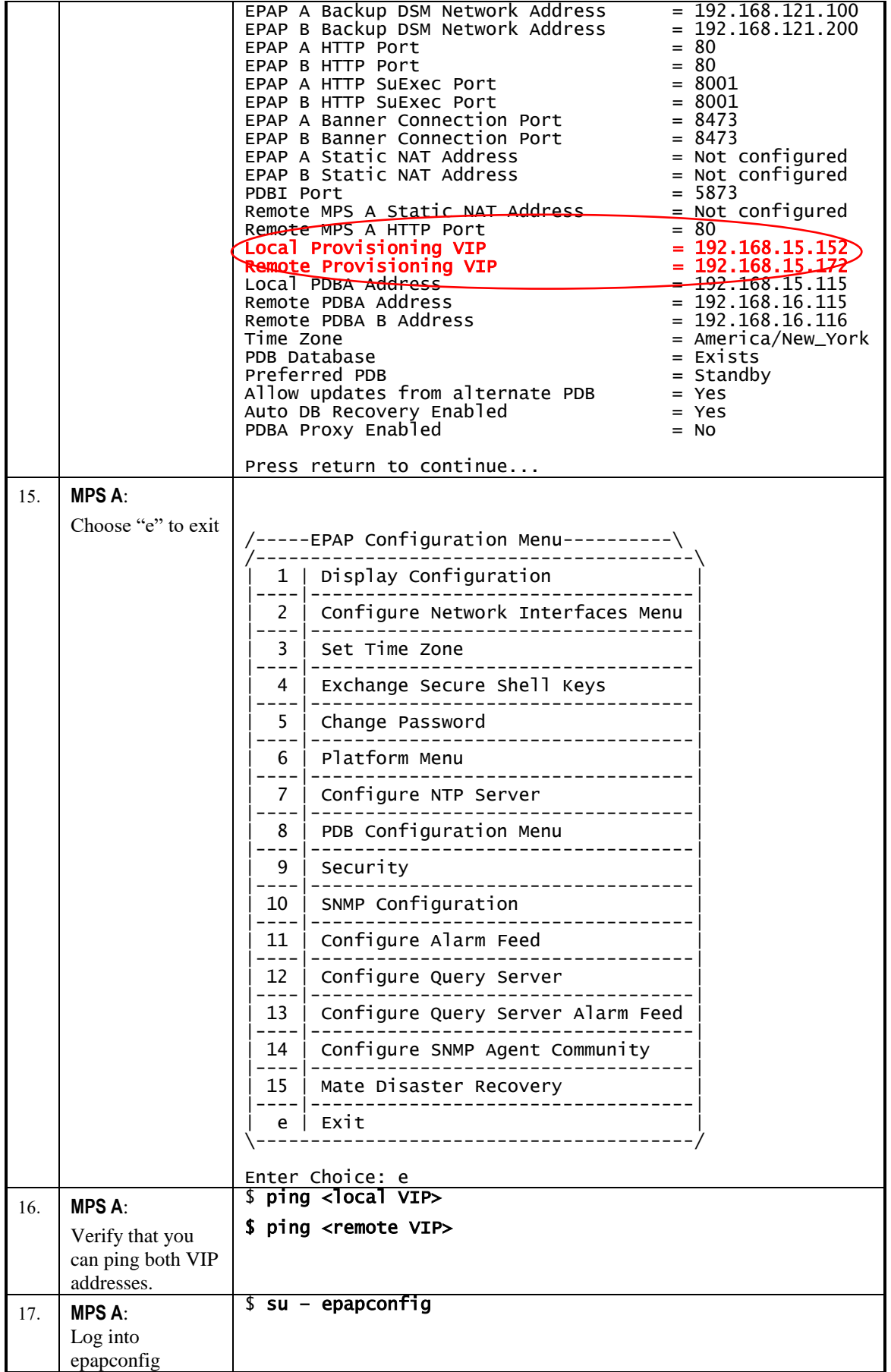

**Incremental Upgrade/Installation Guide 190 of 202 April 2022**

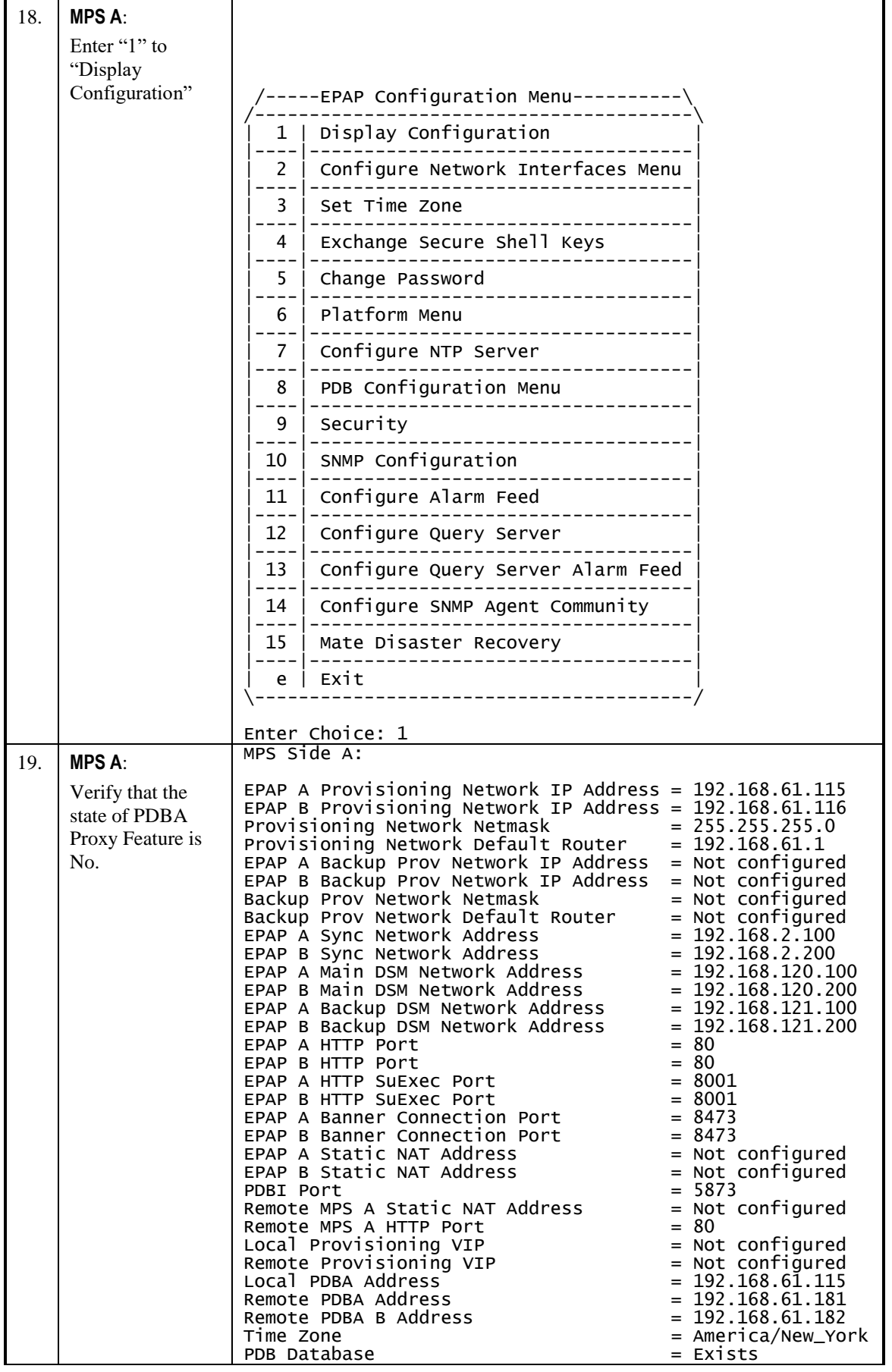

**Incremental Upgrade/Installation Guide 191 of 202 April 2022**

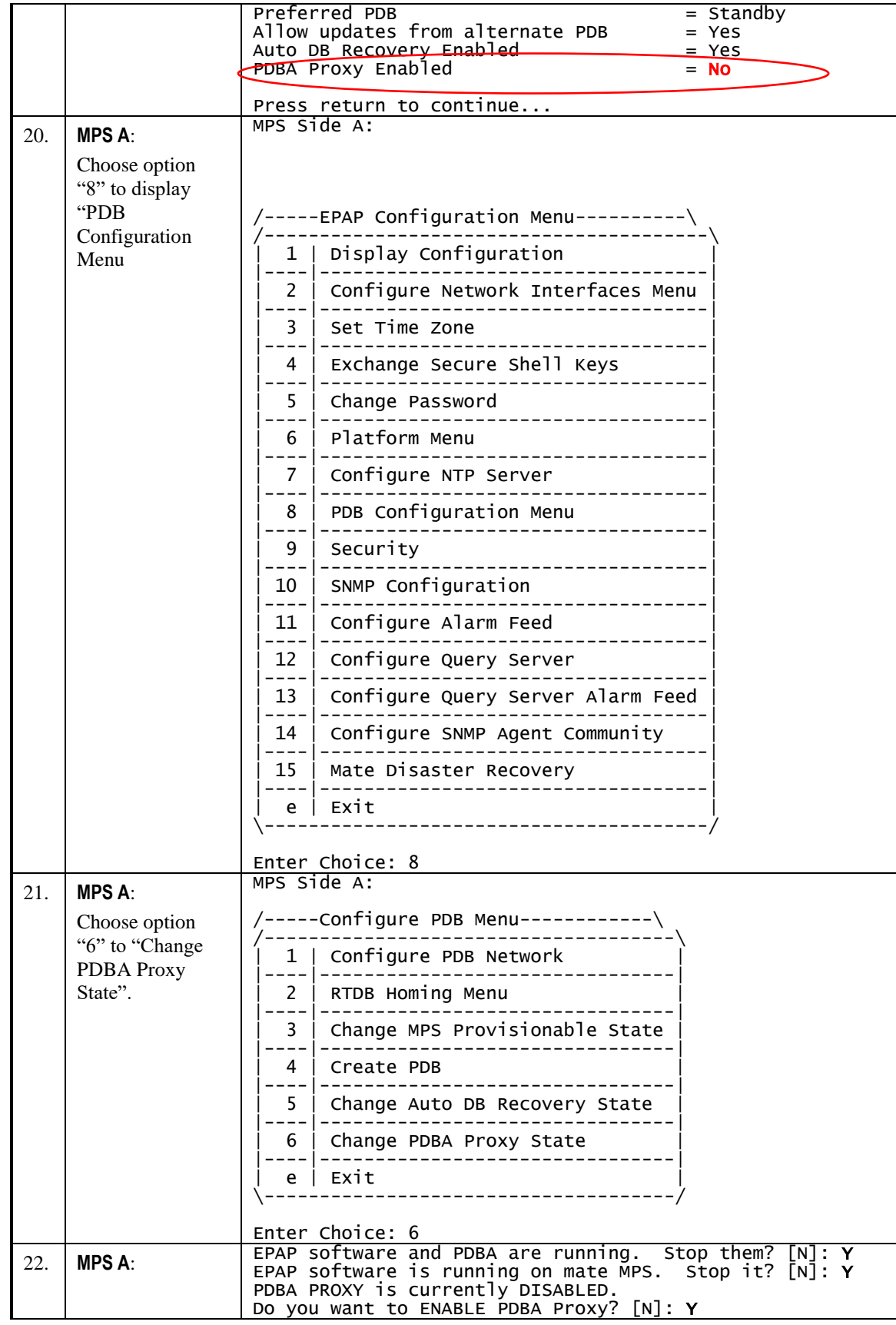

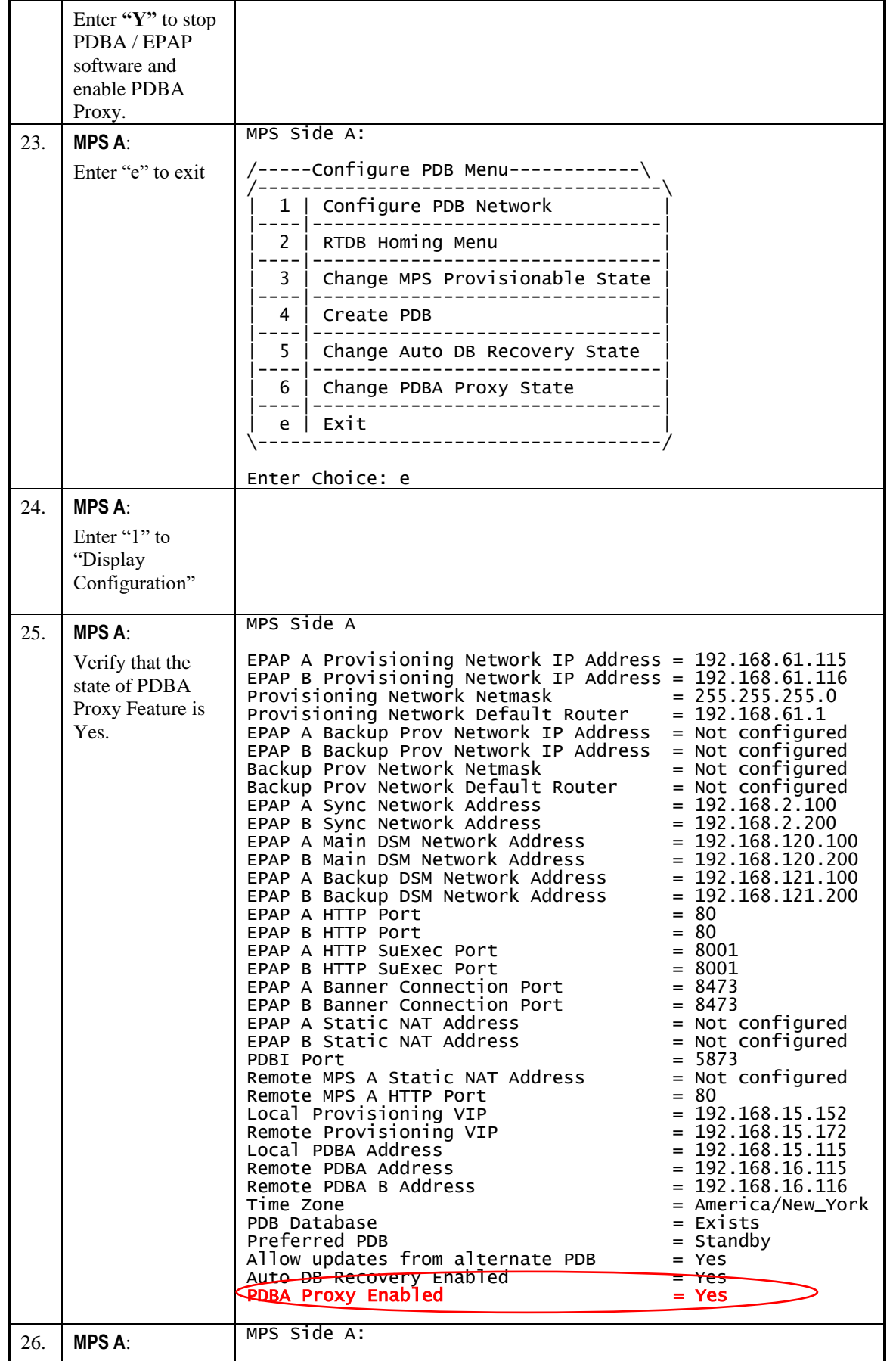

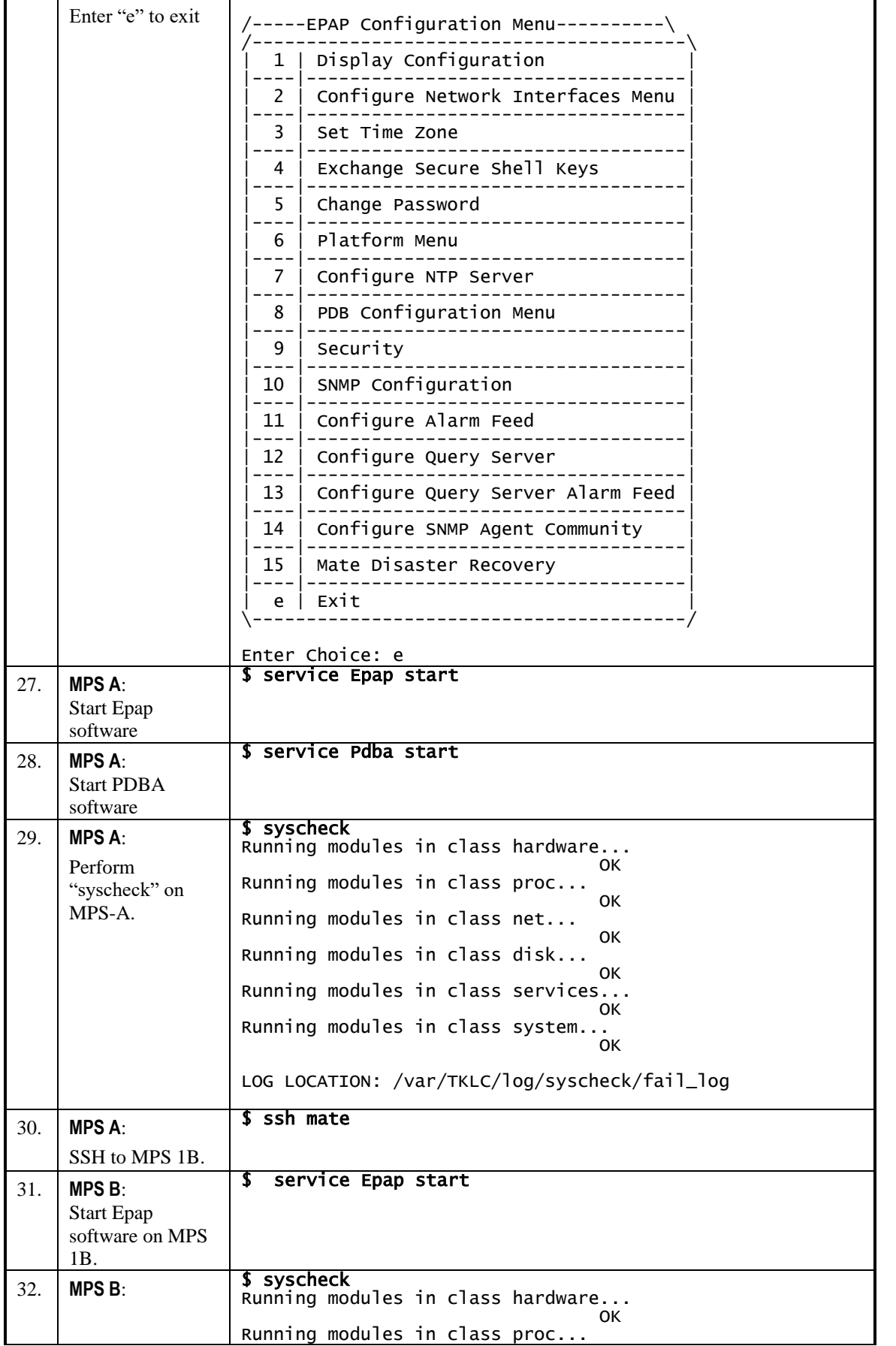

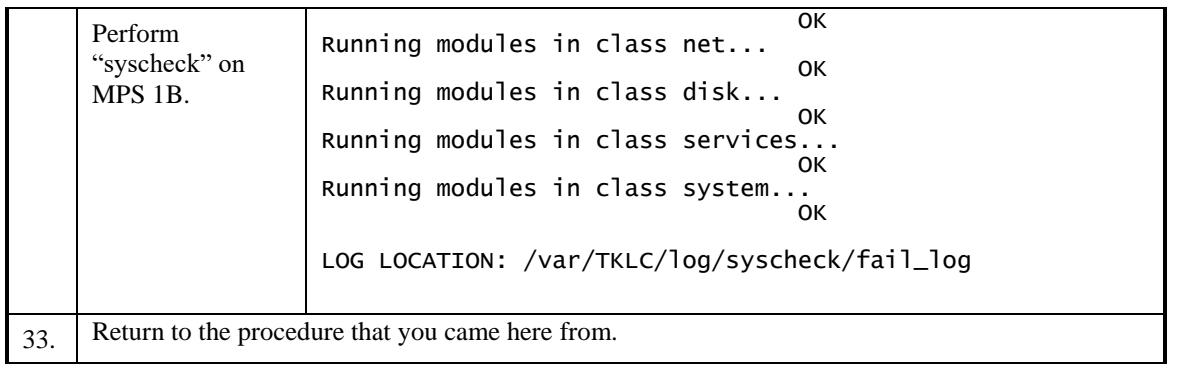

# **Procedure A.19 Configure DSM Min Mem Size**

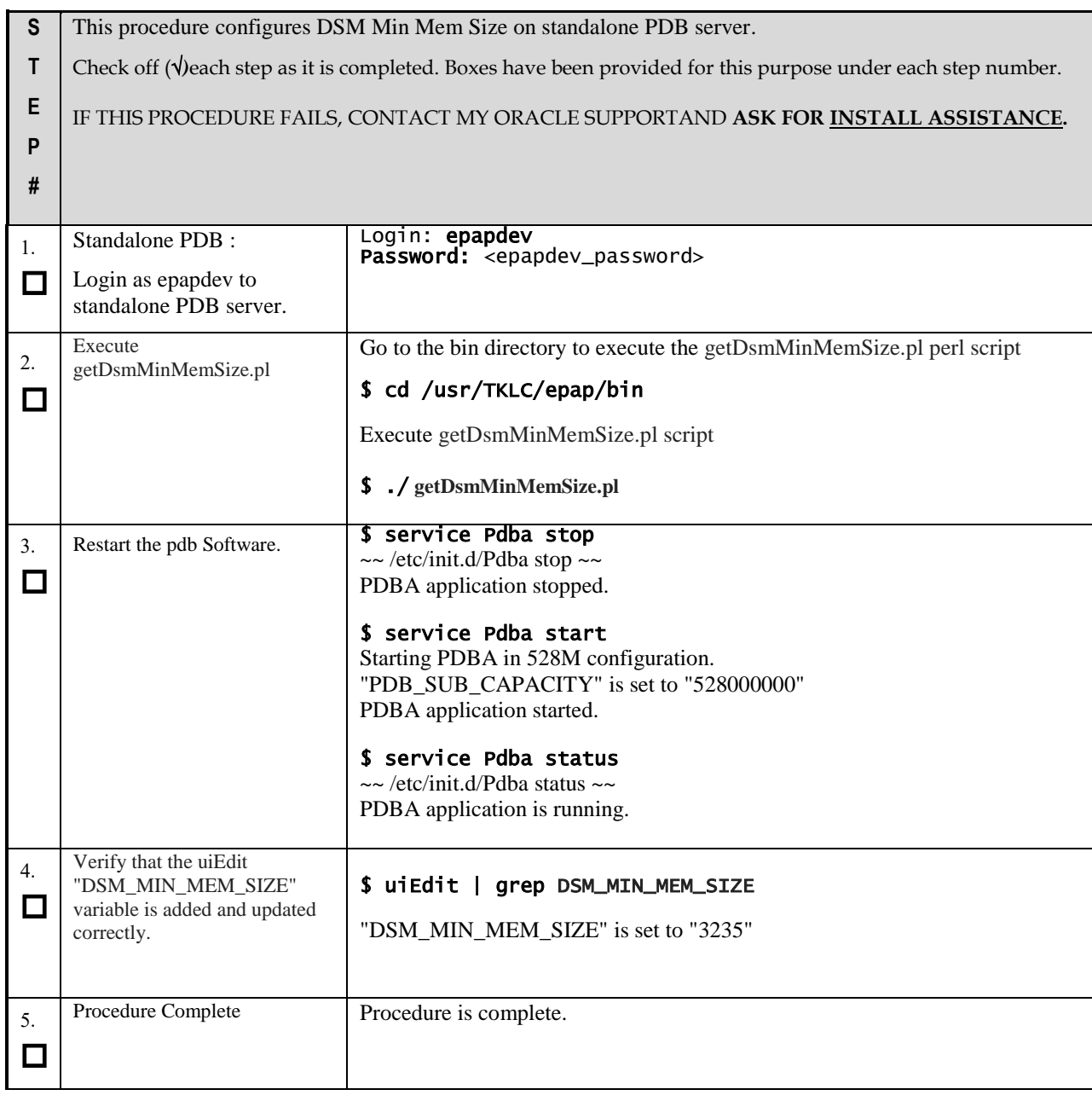

# **Procedure A.20 Restart Mysql service for PDB on Query Server.**

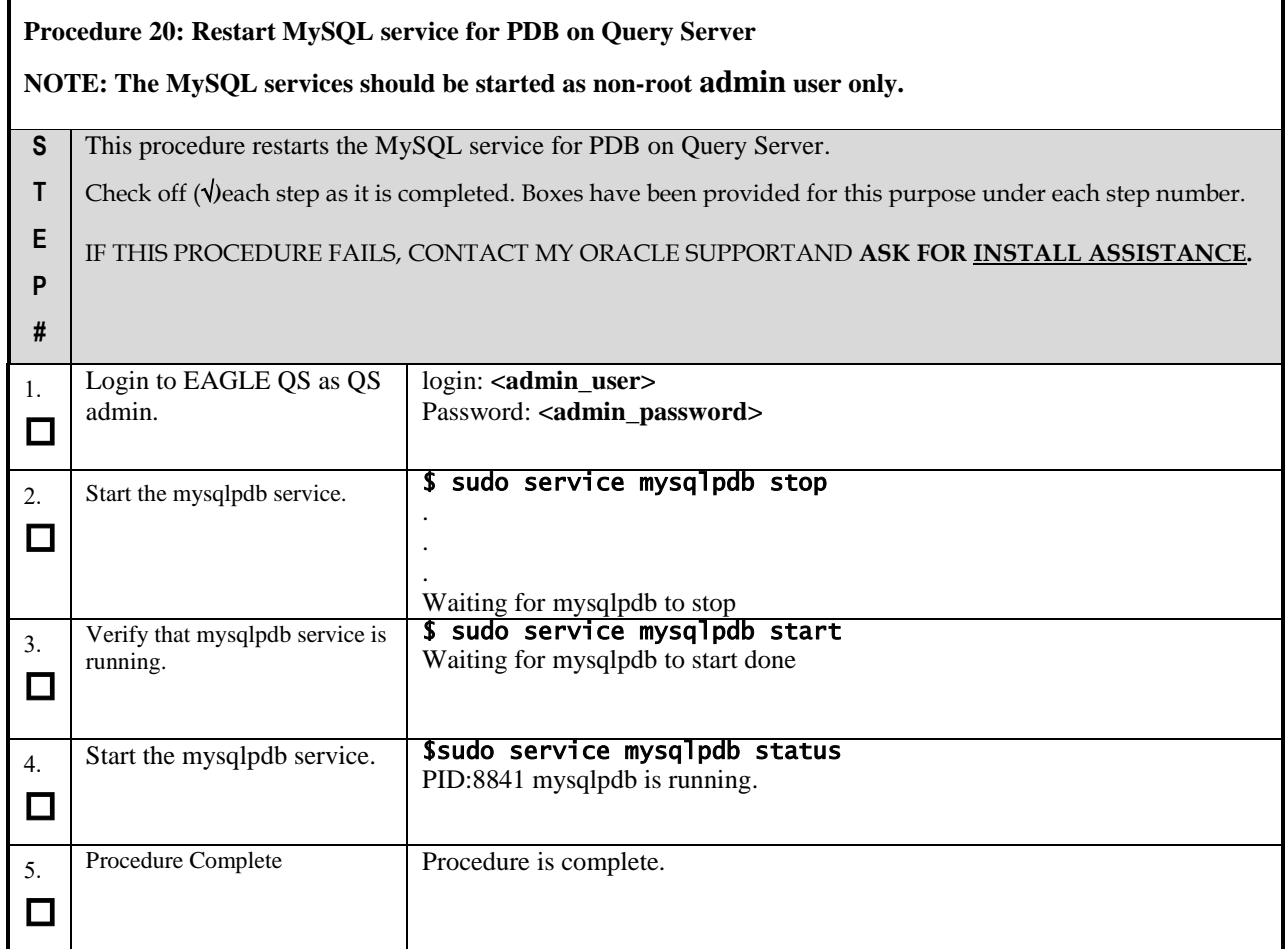

# **Procedure A.21 Verify pdbaips table in EuiDB.**

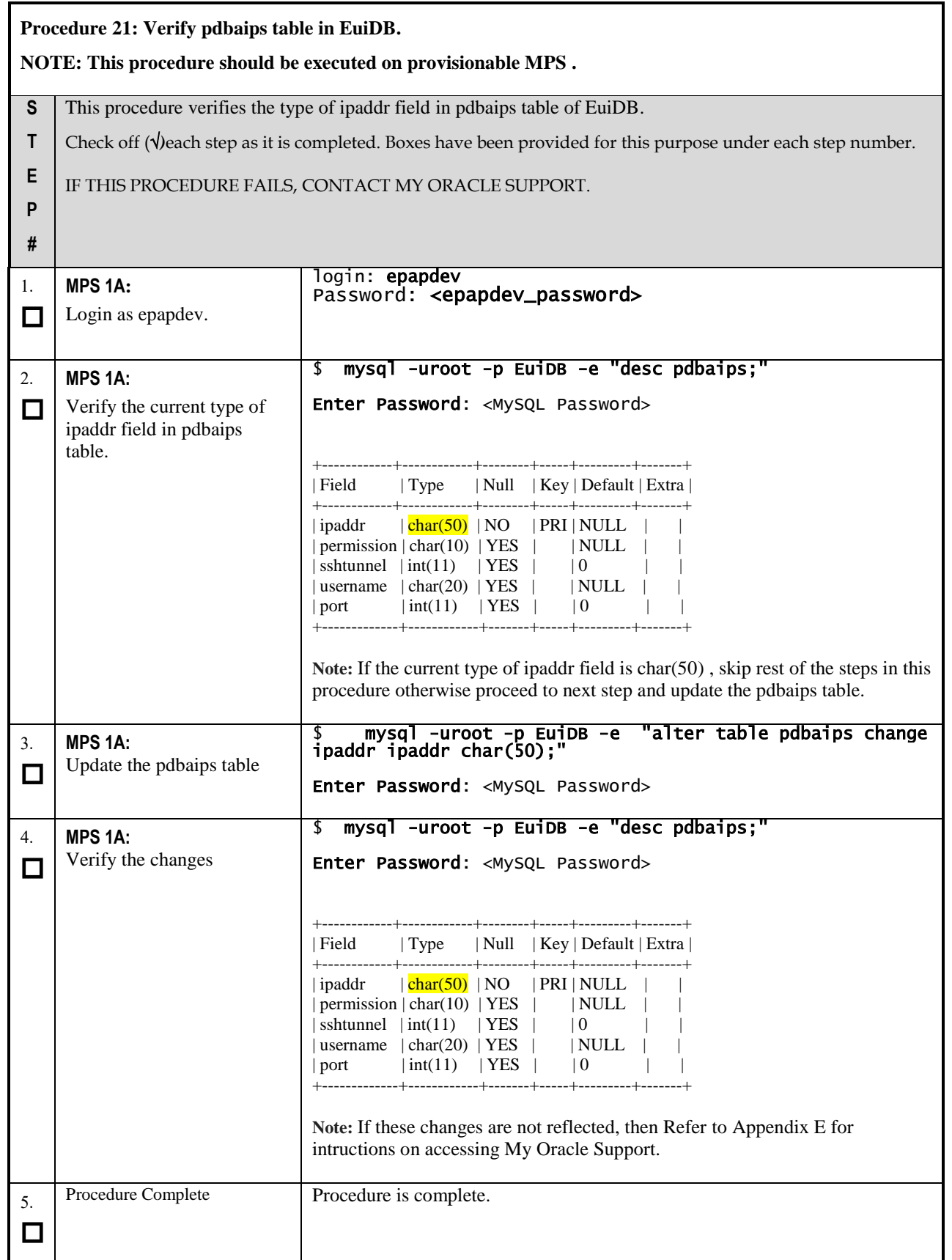

## **APPENDIX B INTERCONNECTION DIAGRAM**

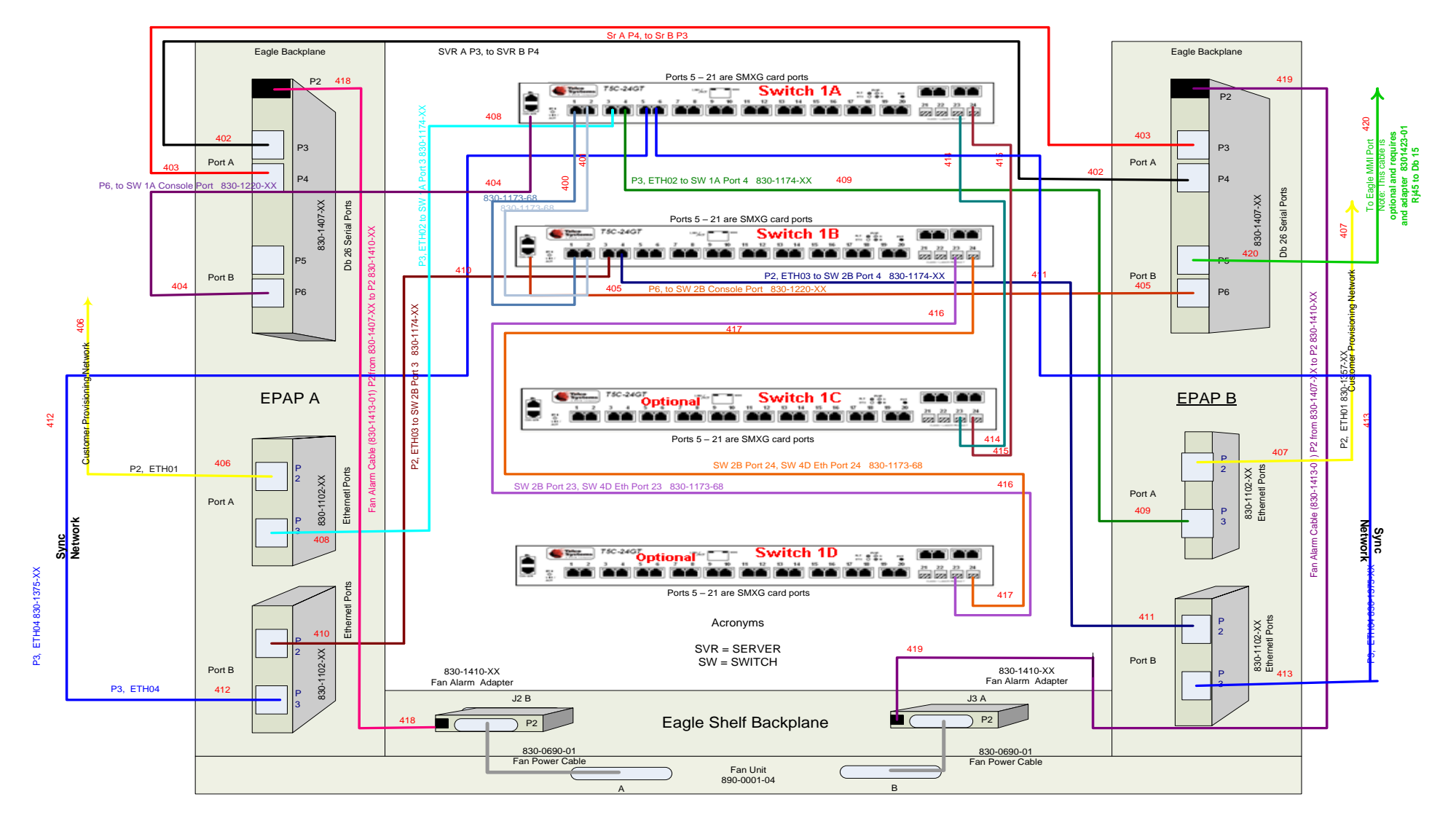

**Figure 9: Interconnectivity Diagram for Sync Network Redundancy (Eth04 used for Sync Network)**

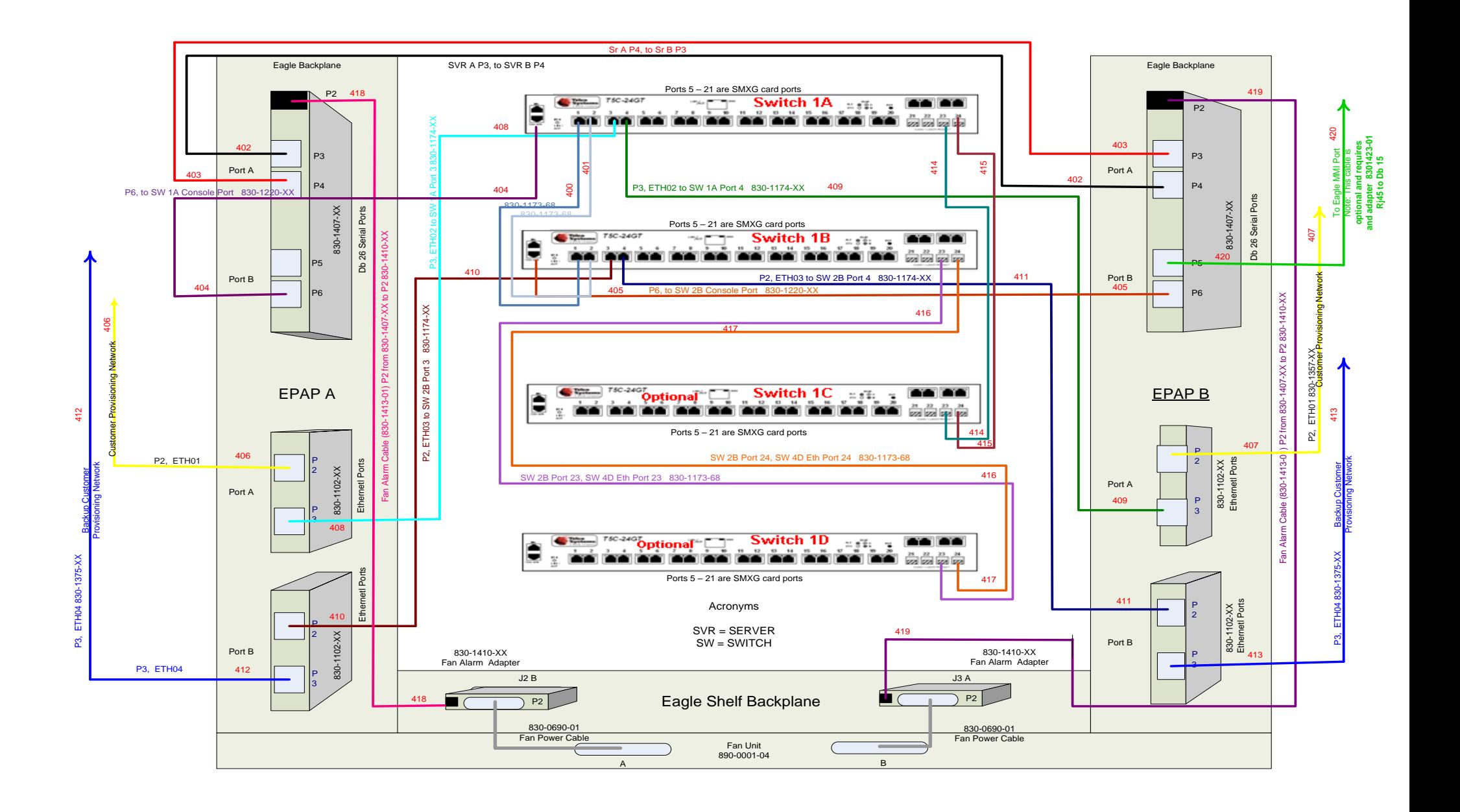

**Figure 10: Default Interconnectivity Diagram (Eth04 used for Backup Provisioning Network)**

## **APPENDIX C SWOPS SIGN OFF.**

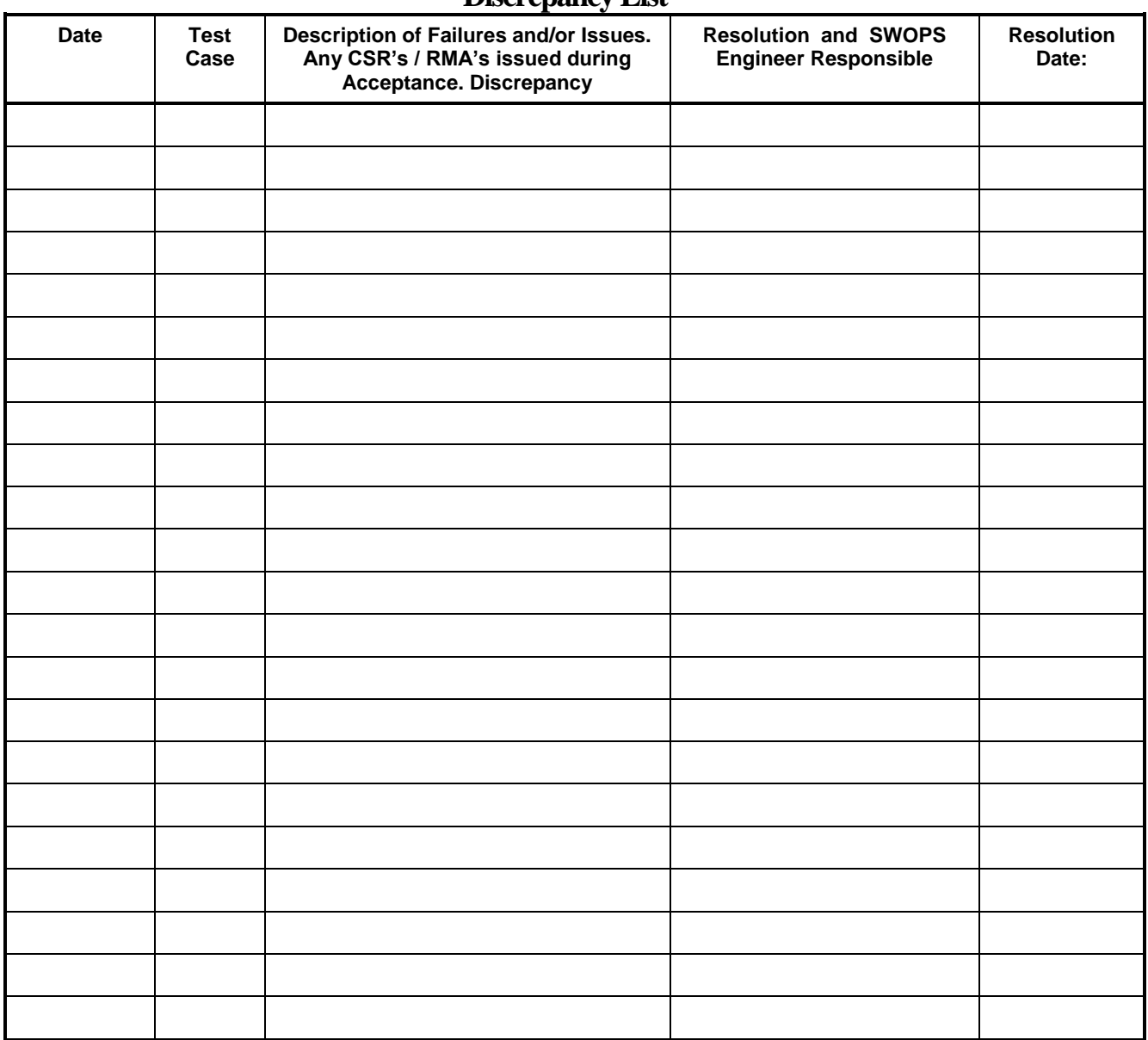

#### **Discrepancy List**

#### **APPENDIX D CUSTOMER SIGN OFF**

#### **Sign-Off Record**

#### \*\*\* **Please review this entire document**. \*\*\*

This is to certify that all steps required for the upgrade successfully completed without failure.

Sign your name, showing approval of this procedure, and email this page and the above completed Table to Oracle, email: *[upgrades@tekelec.com](mailto:upgrades@tekelec.com)*.

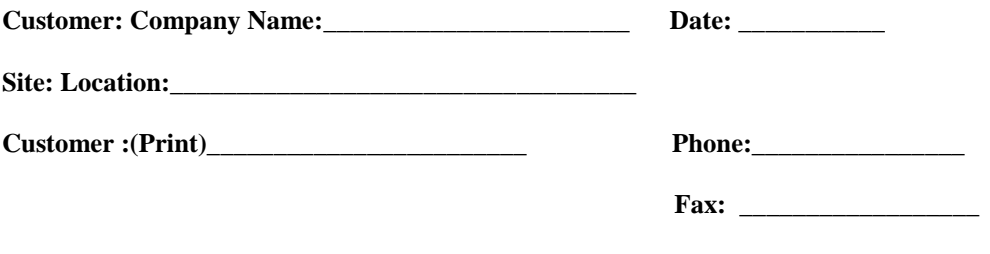

Start Date: \_\_\_\_\_\_\_\_\_\_\_\_\_\_\_\_\_\_ Completion Date: \_\_\_\_\_\_\_\_\_\_\_\_\_\_\_\_\_

This procedure has been approved by the undersigned. Any deviations from this procedure must be approved by both Oracle and the customer representative. A copy of this page should be given to the customer for their records. The SWOPS supervisor will also maintain a signed copy of this completion for future reference.

**Oracle Signature: \_\_\_\_\_\_\_\_\_\_\_\_\_\_\_\_\_\_\_\_\_\_\_\_\_\_\_\_\_\_ Date: \_\_\_\_\_\_\_\_\_\_\_\_\_\_\_\_\_\_\_\_\_\_\_\_\_\_\_**

**Customer Signature: \_\_\_\_\_\_\_\_\_\_\_\_\_\_\_\_\_\_\_\_\_\_\_\_\_\_\_\_ Date: \_\_\_\_\_\_\_\_\_\_\_\_\_\_\_\_\_\_\_\_\_\_\_\_\_\_\_**

### <span id="page-201-0"></span>**APPENDIX E MY ORACLE SUPPORT**

# **CAUTION: Use only the guide downloaded from the Oracle Technology**

**Network (OTN)** [\(http://www.oracle.com/technetwork/indexes/documentation/oracle-comms](http://www.oracle.com/technetwork/indexes/documentation/oracle-comms-tekelec-2136003.html)[tekelec-2136003.html\)](http://www.oracle.com/technetwork/indexes/documentation/oracle-comms-tekelec-2136003.html).

Before upgrading your system, access the **My Oracle Support** web portal [\(https://support.oracle.com\)](https://support.oracle.com/) and review any Knowledge Alerts that may be related to the System Health Check or the Upgrade.

Before beginning this procedure, contact My Oracle Support and inform them of your upgrade plans. If installing for an Oracle customer on a customer site, obtain the customer's Support Identifier (SI) before requesting assistance.

Web portal (preferred option): My Oracle Support (MOS) [\(https://support.oracle.com/\)](https://support.oracle.com/)

Phone: Contact your local Oracle Global Customer Support Center (<http://www.oracle.com/support/contact.html>)

Make the following selections on the Support telephone menu:

- 1. Select '**2**' for New Service Request
- 2. Select '**3**' for Hardware, Networking and Solaris Operating System Support

3. Select '**1**' for Technical Issues and when talking to the agent, please indicate that you are an existing Oracle customer